# SOSYAL GÜVENLİK KURUMU GENEL SAĞLIK SİGORTASI MEDULA WEB SERVİSLERİ

KULLANIM KILAVUZU

21.01.2012

Sürüm: 3.1.0

© 2006-2011 Sosyal Güvenlik Kurumu

# **İÇİNDEKİLER**

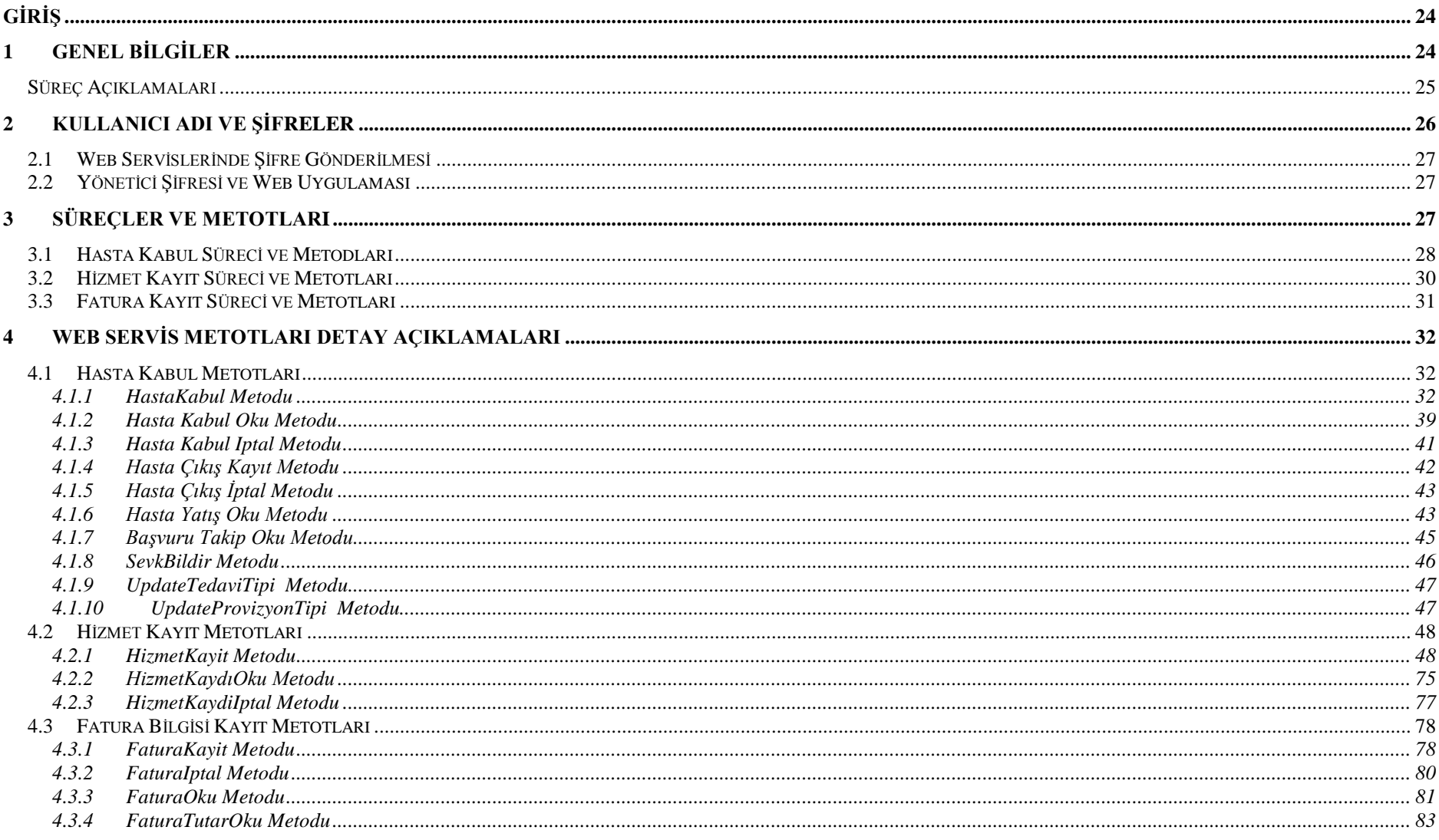

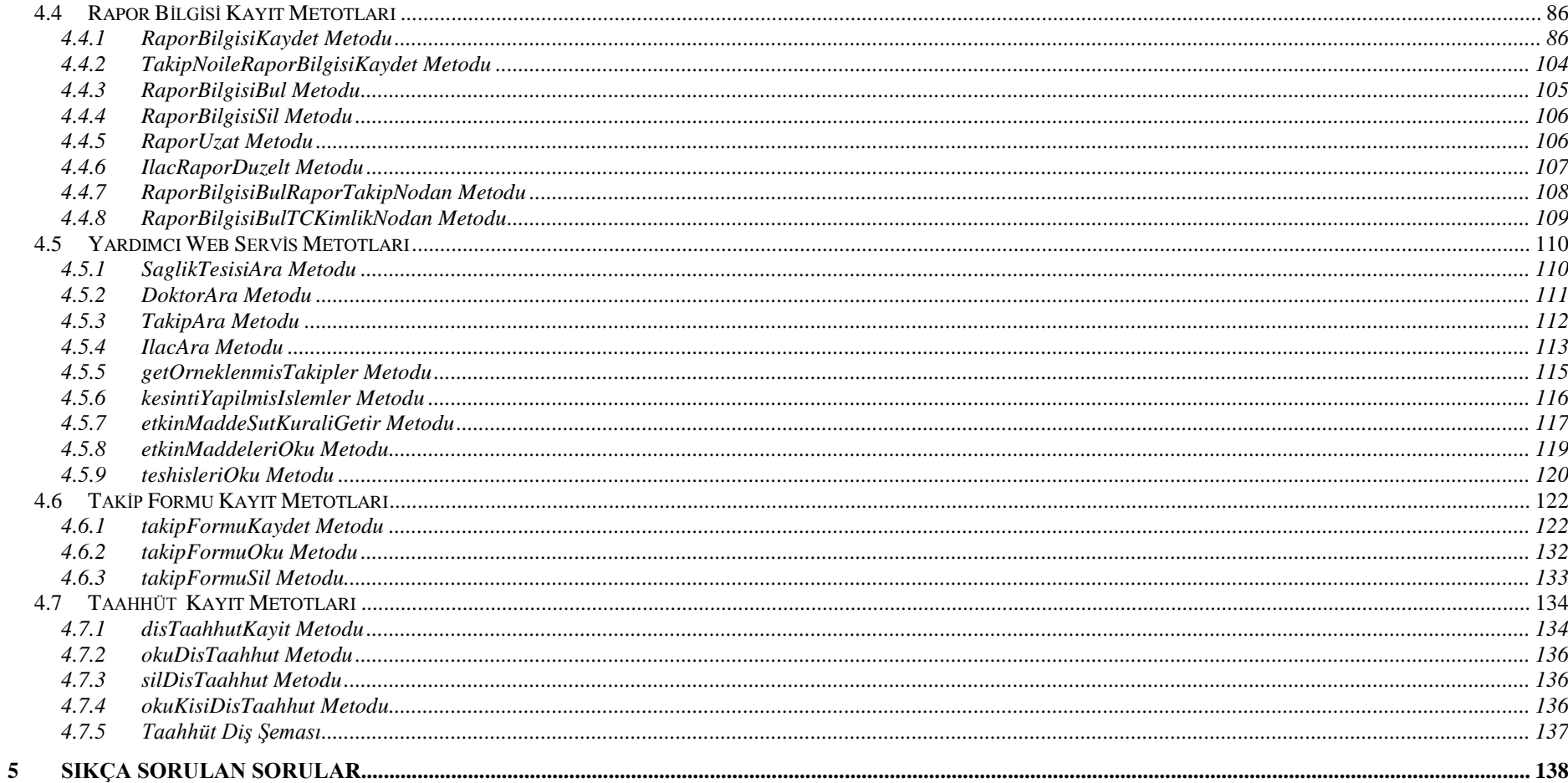

## **DeğiĢen Bölümler**

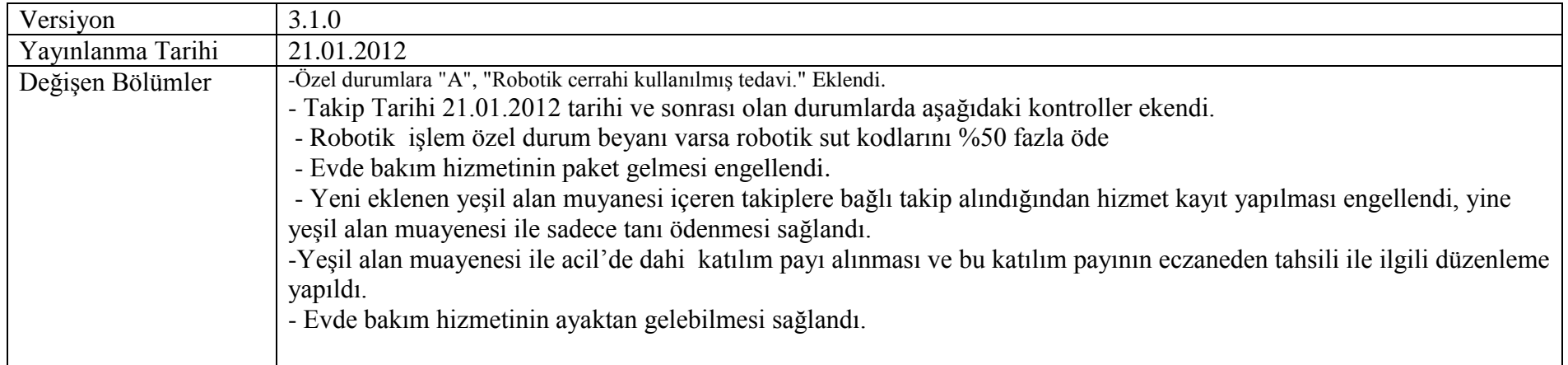

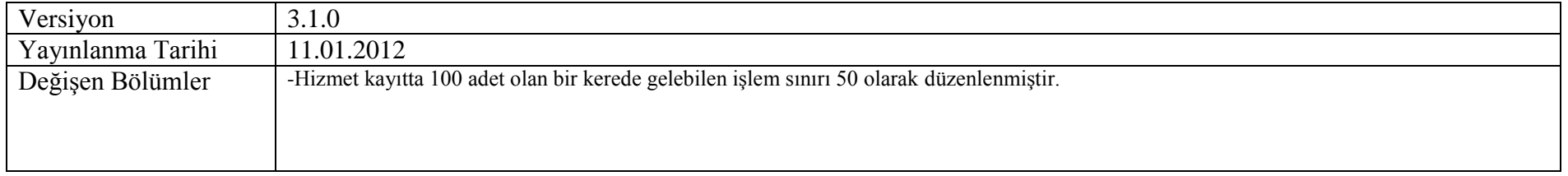

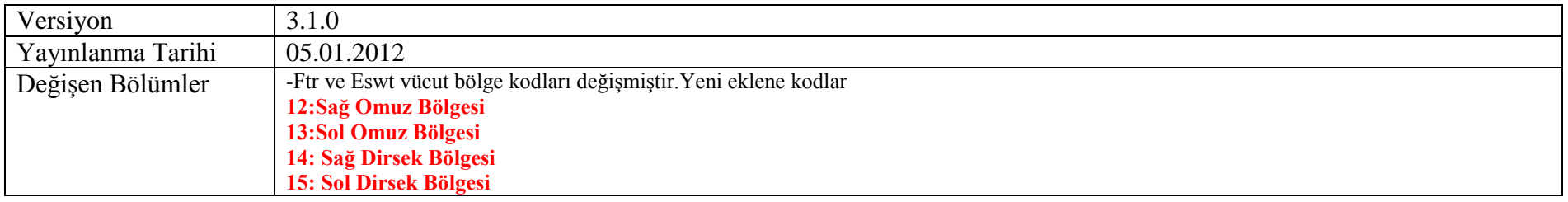

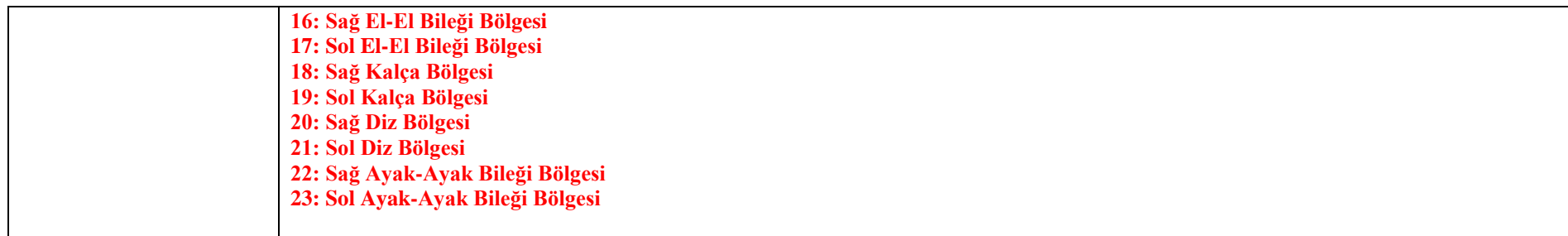

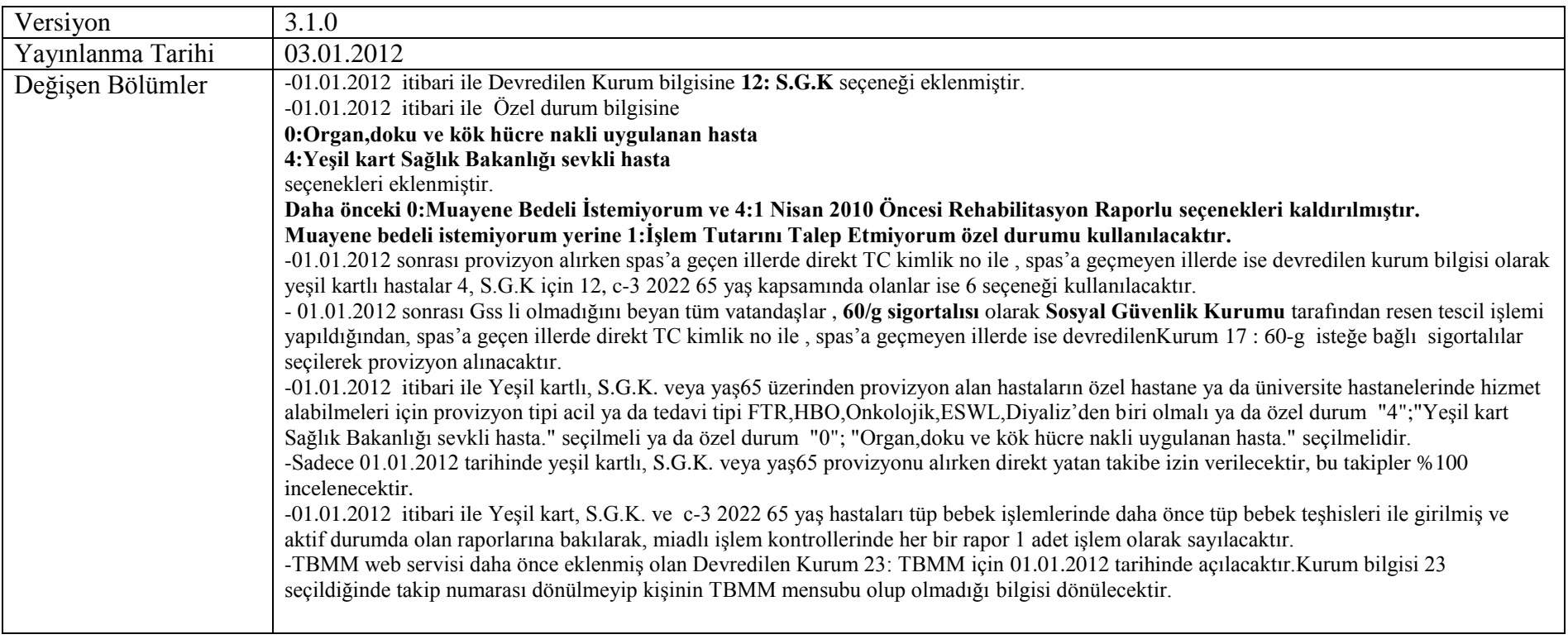

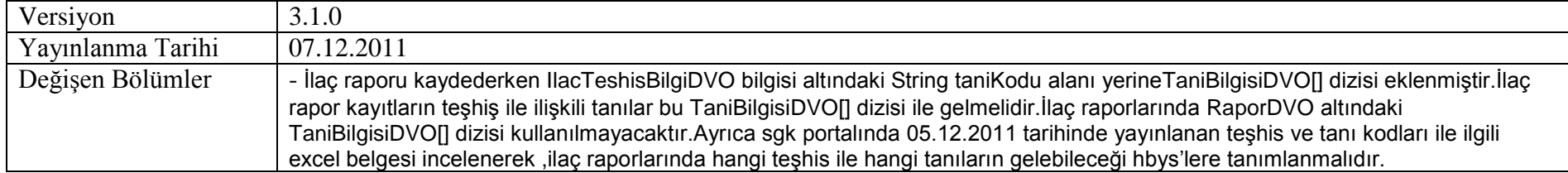

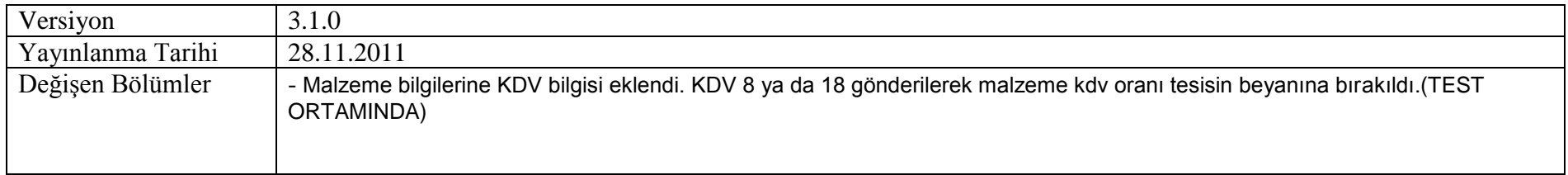

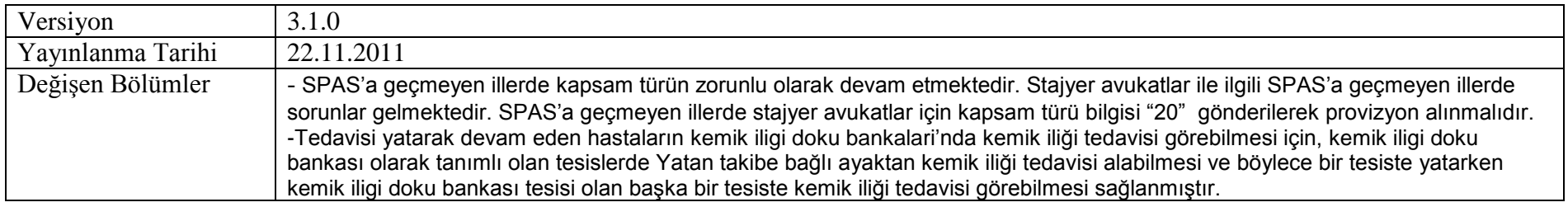

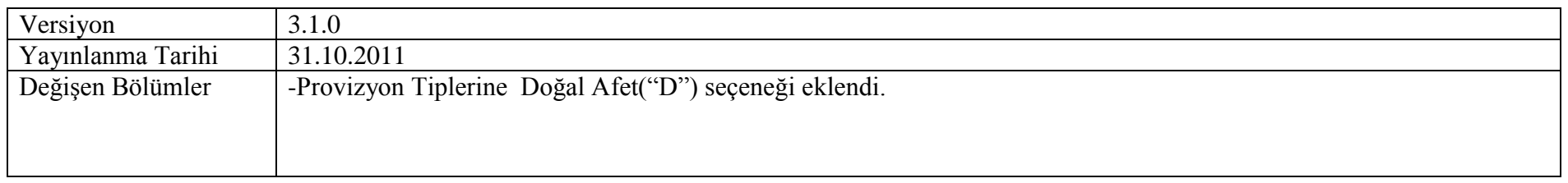

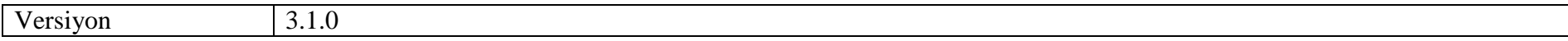

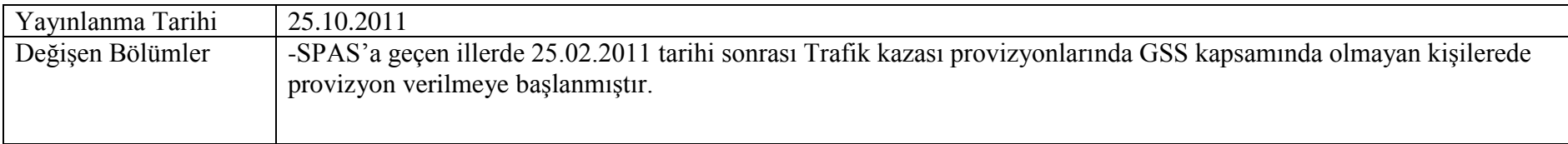

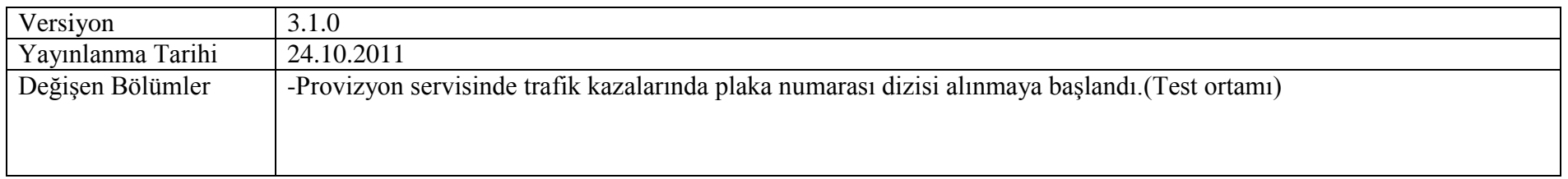

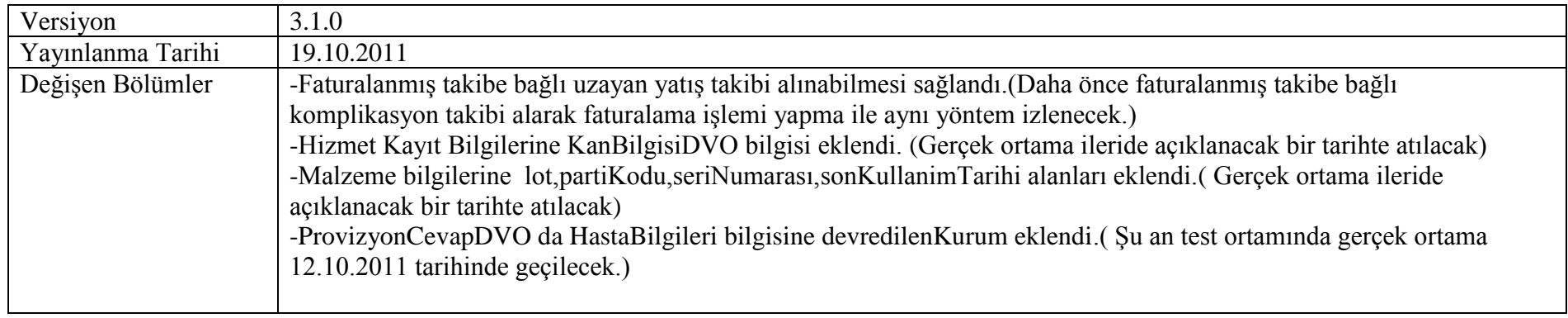

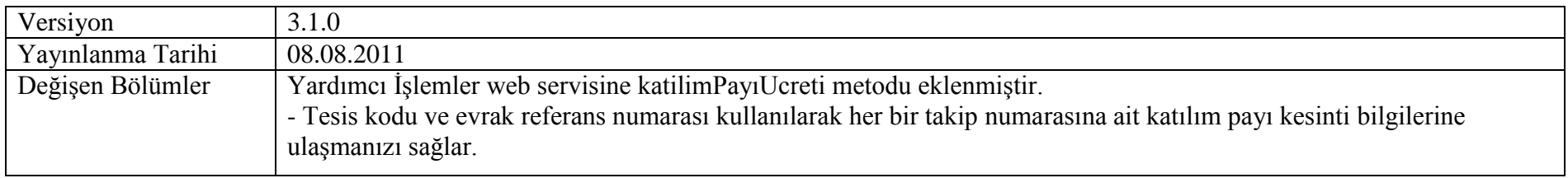

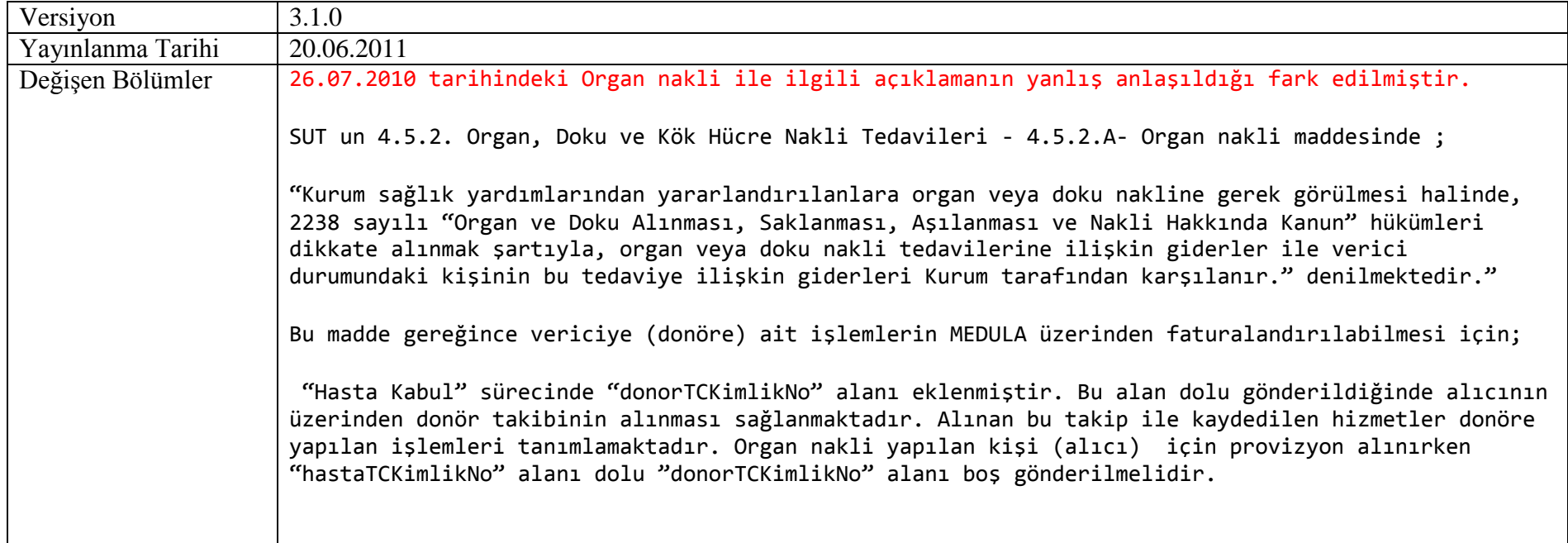

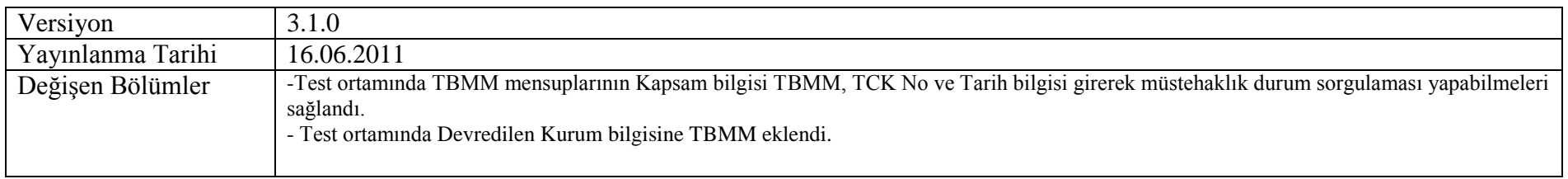

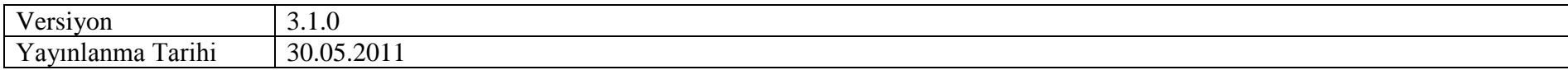

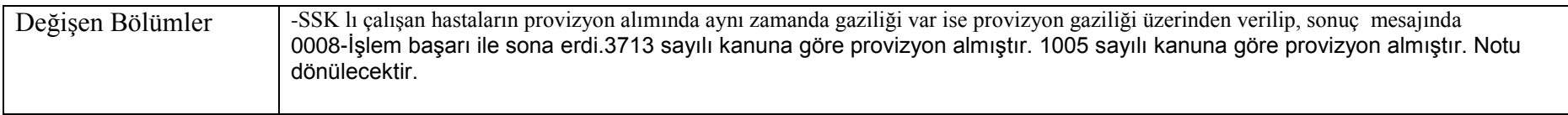

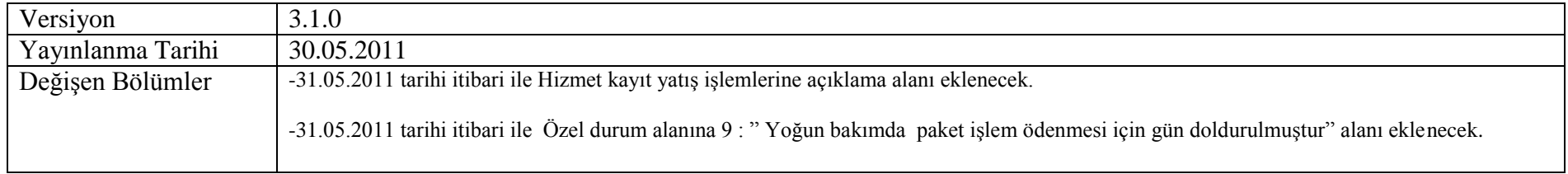

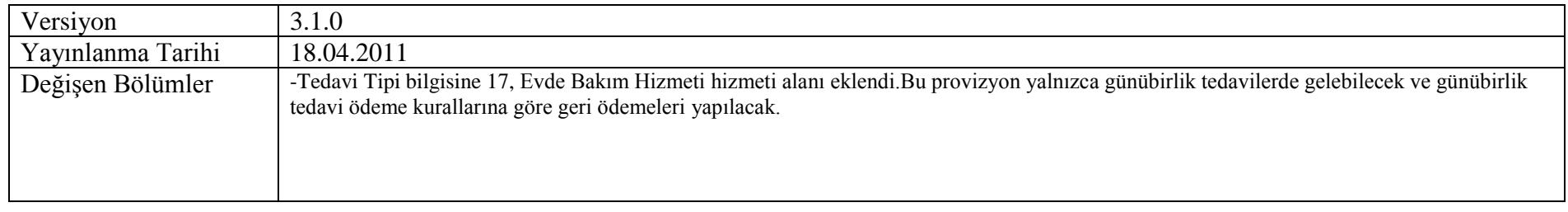

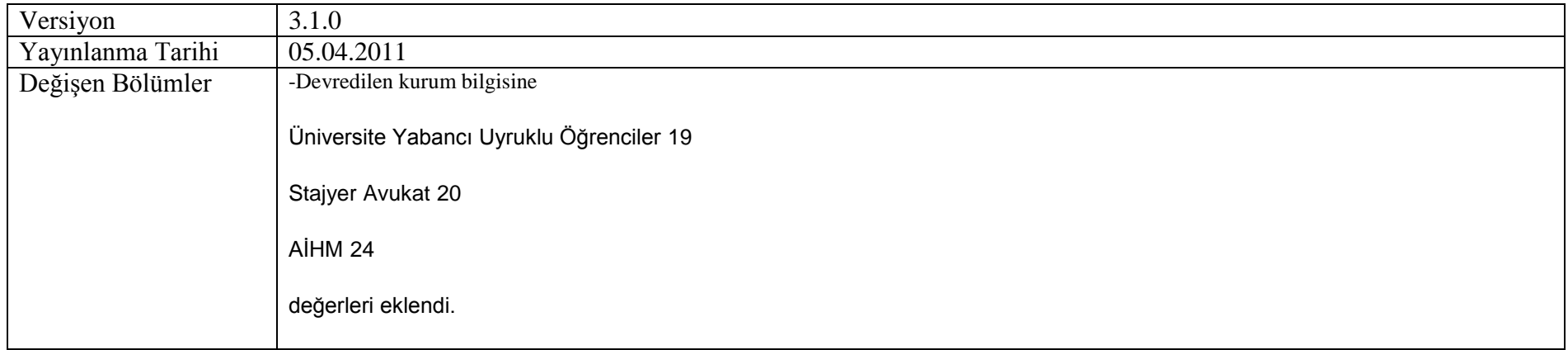

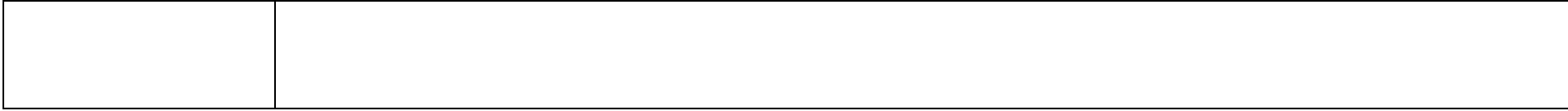

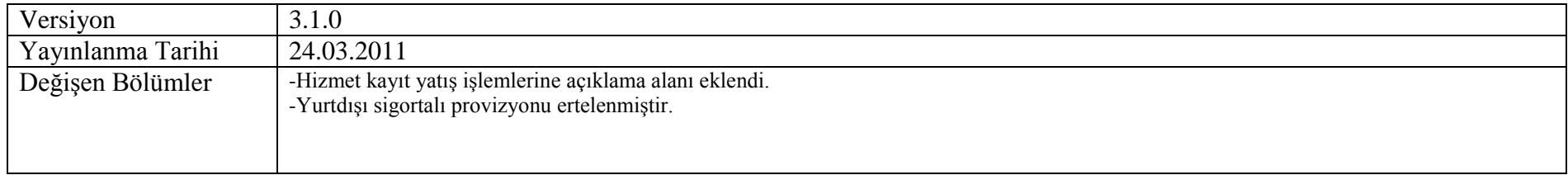

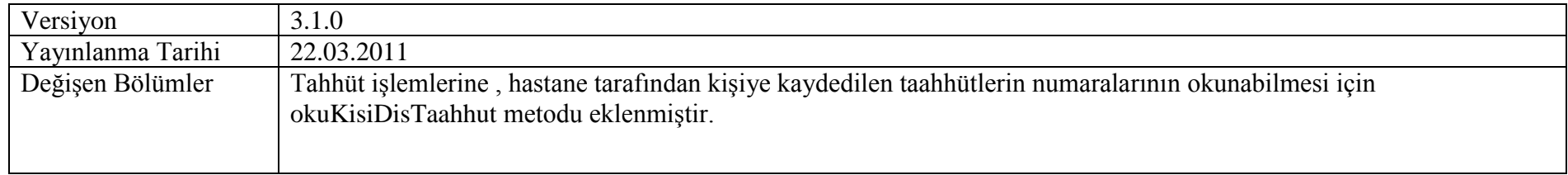

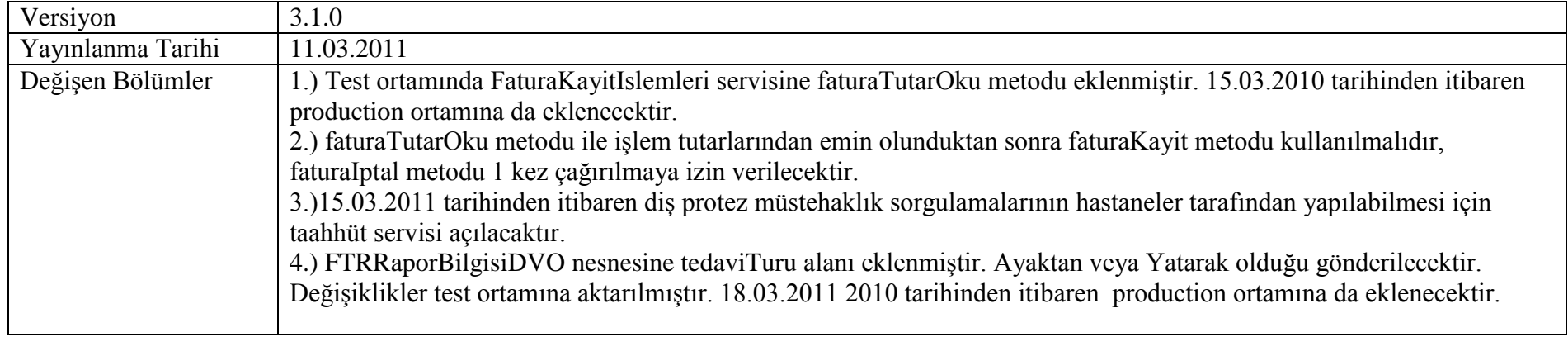

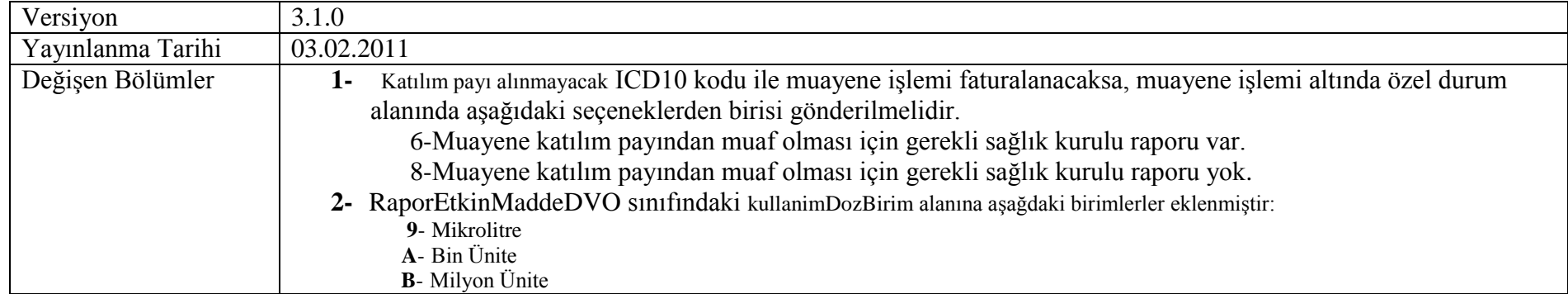

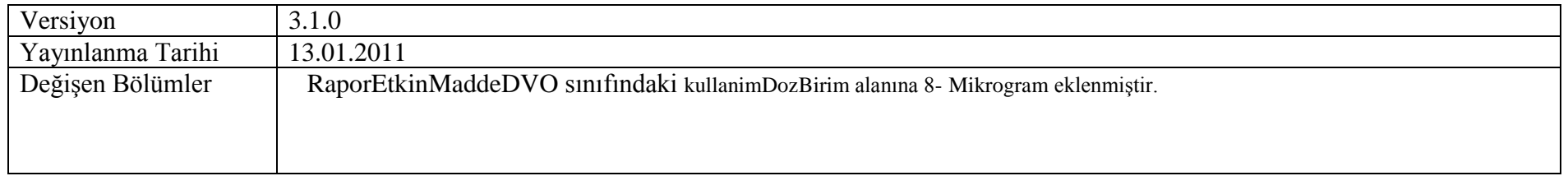

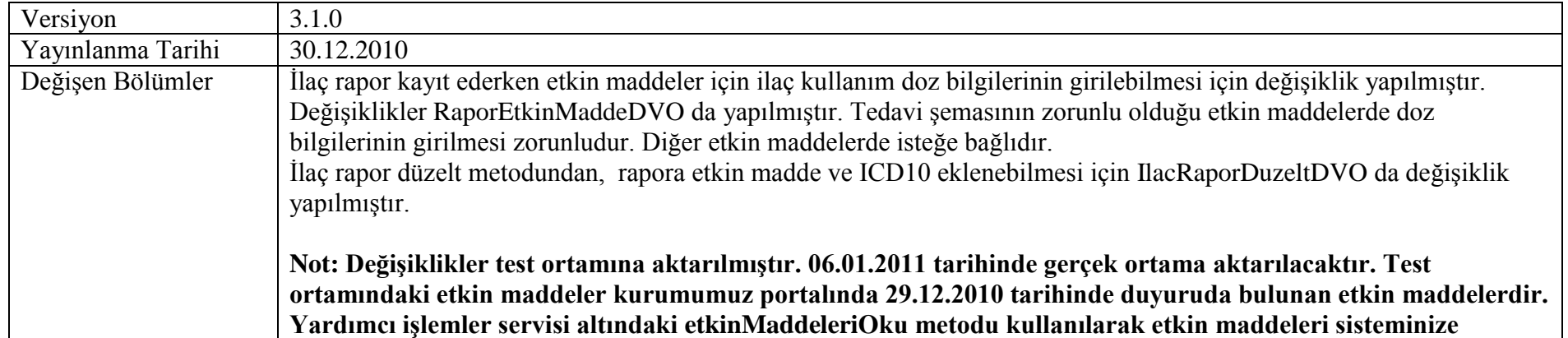

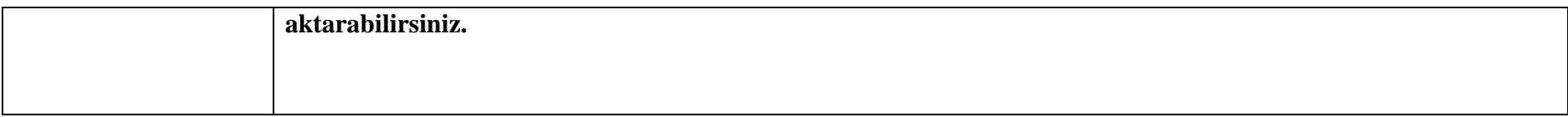

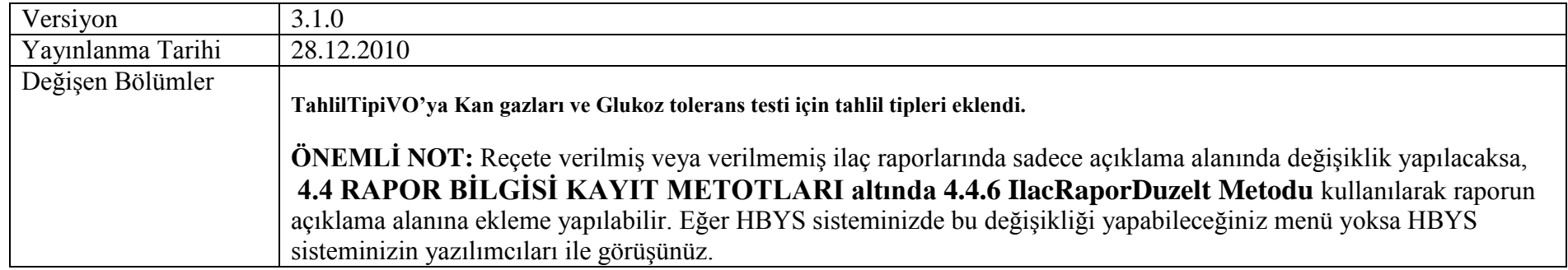

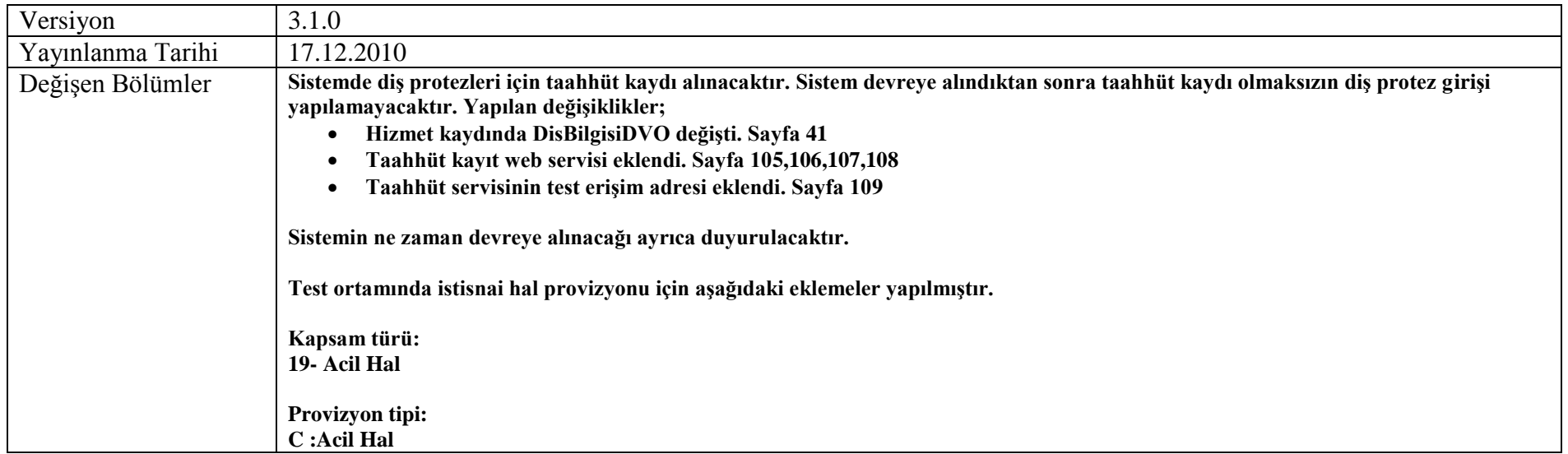

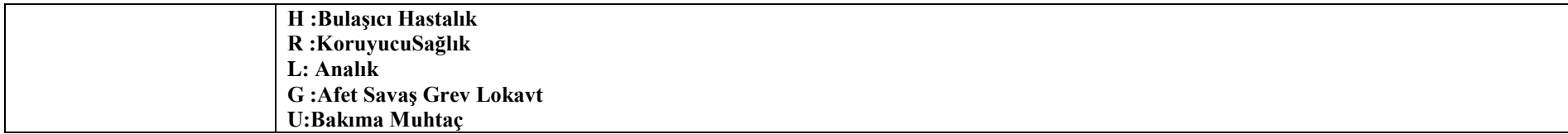

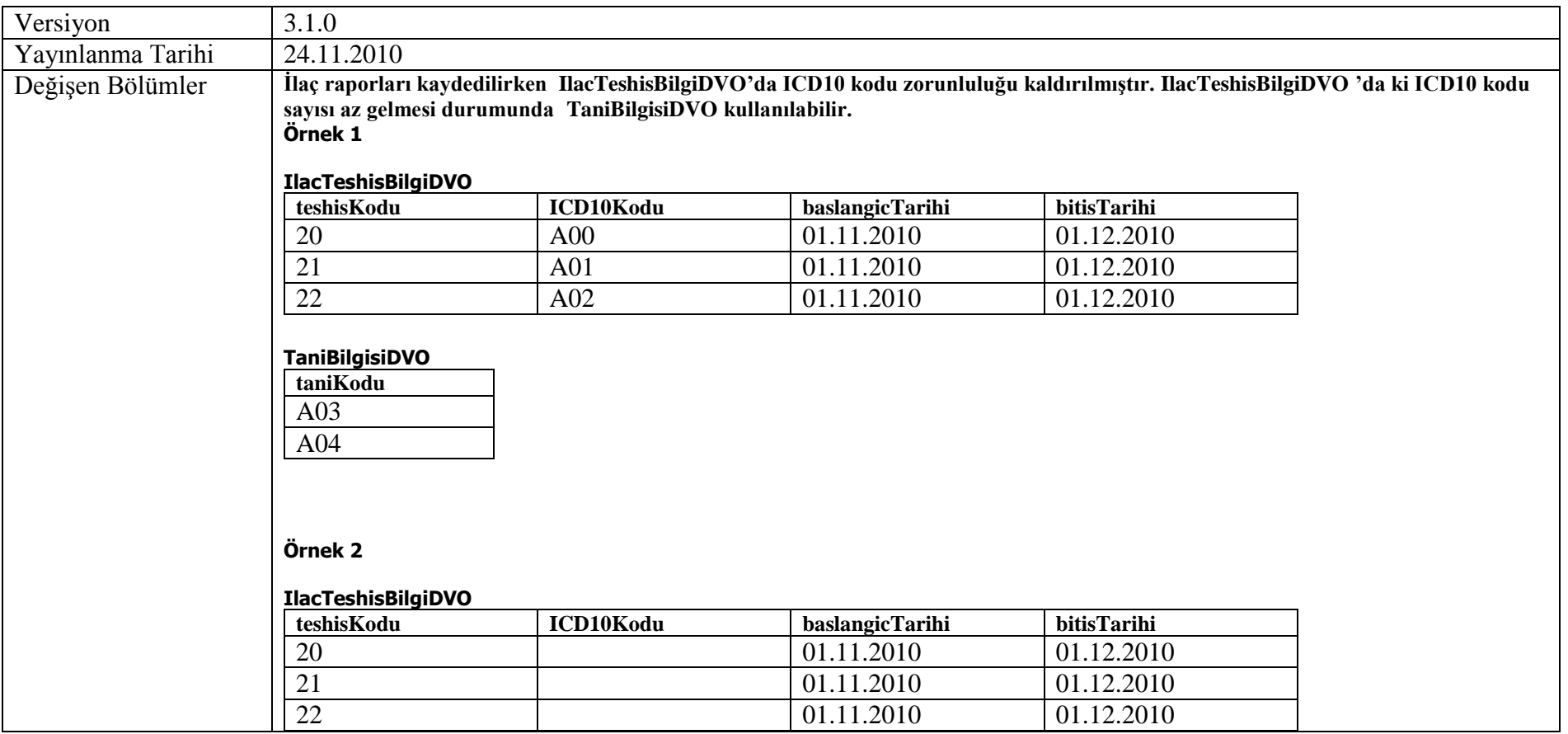

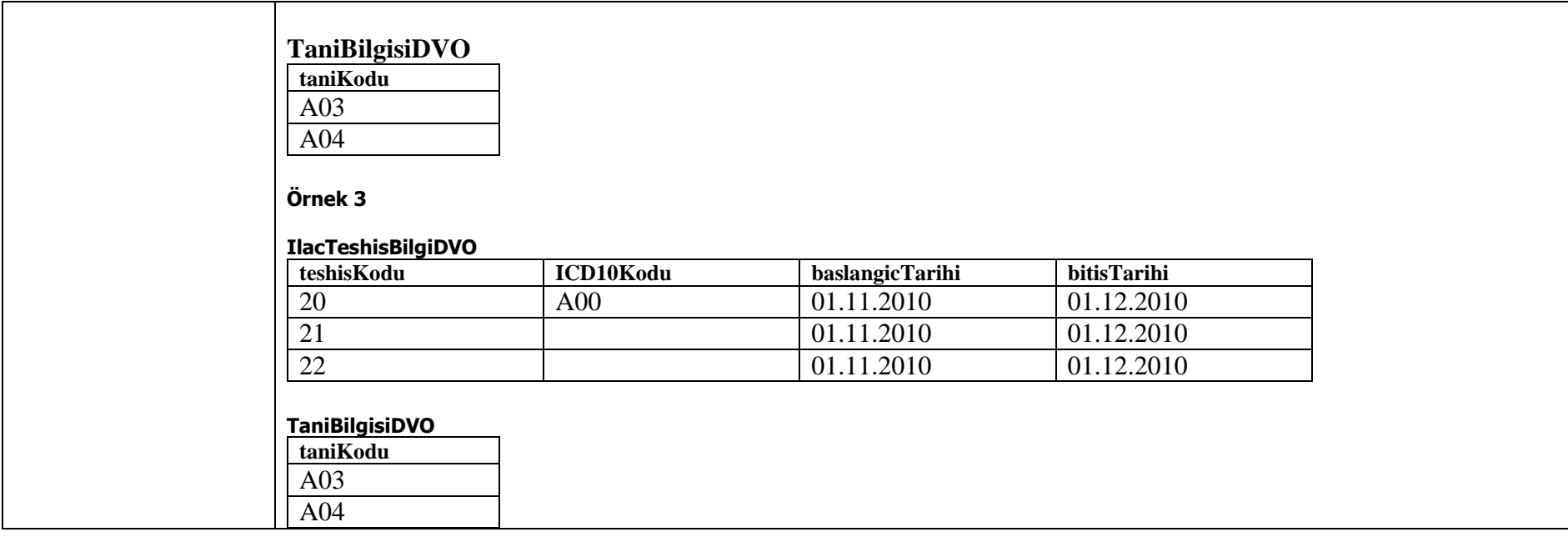

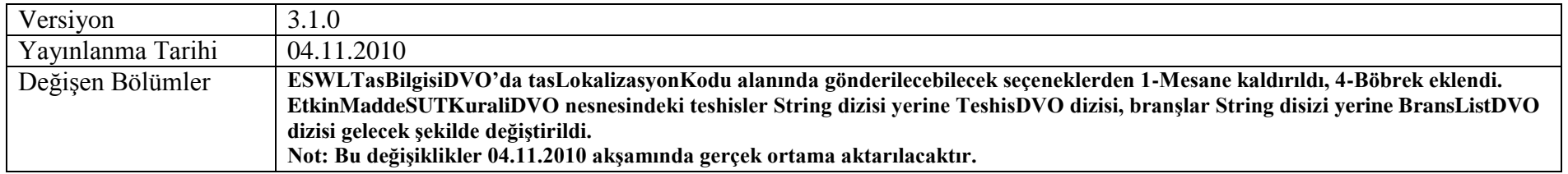

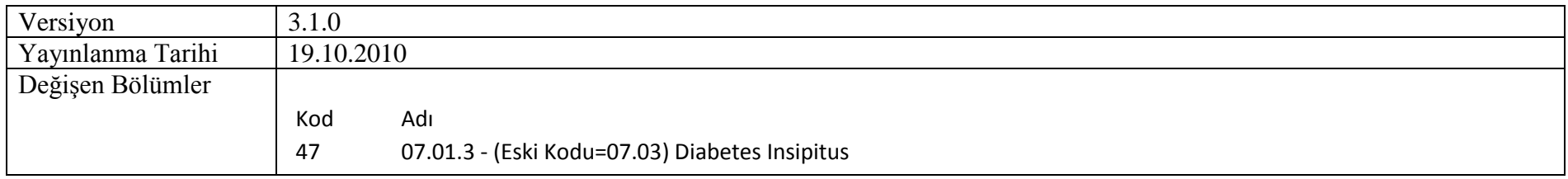

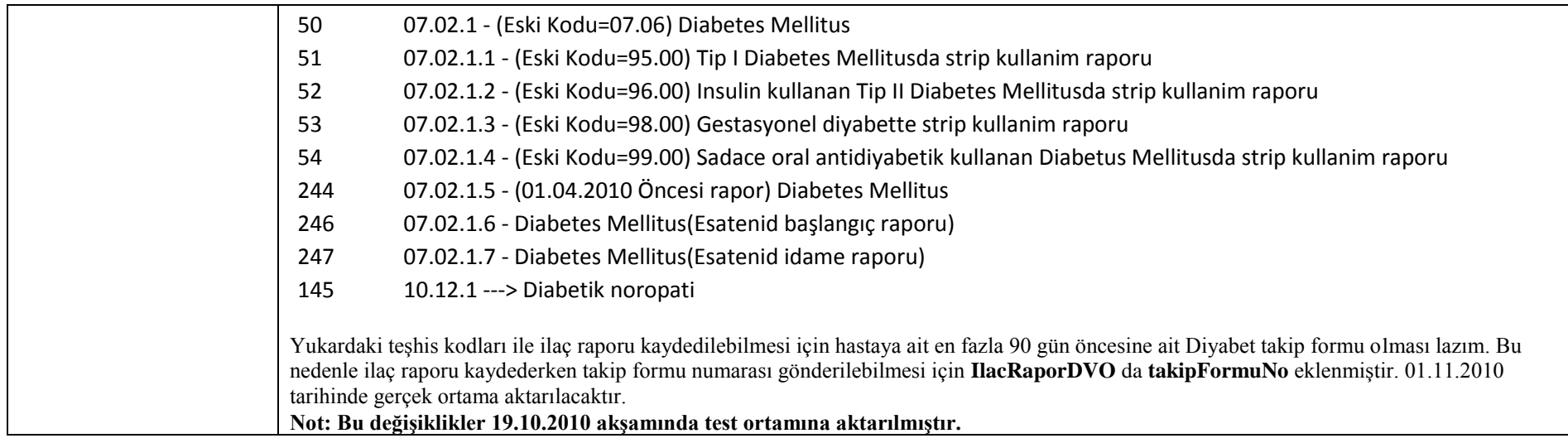

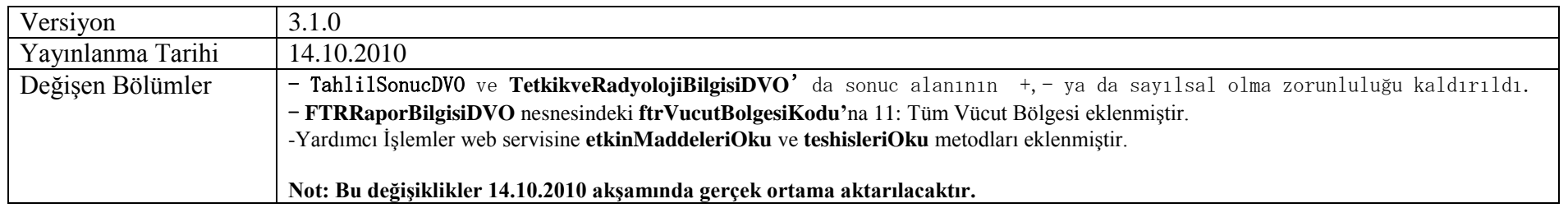

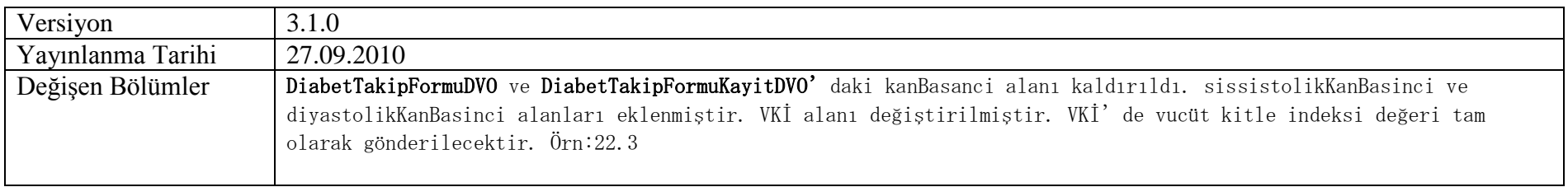

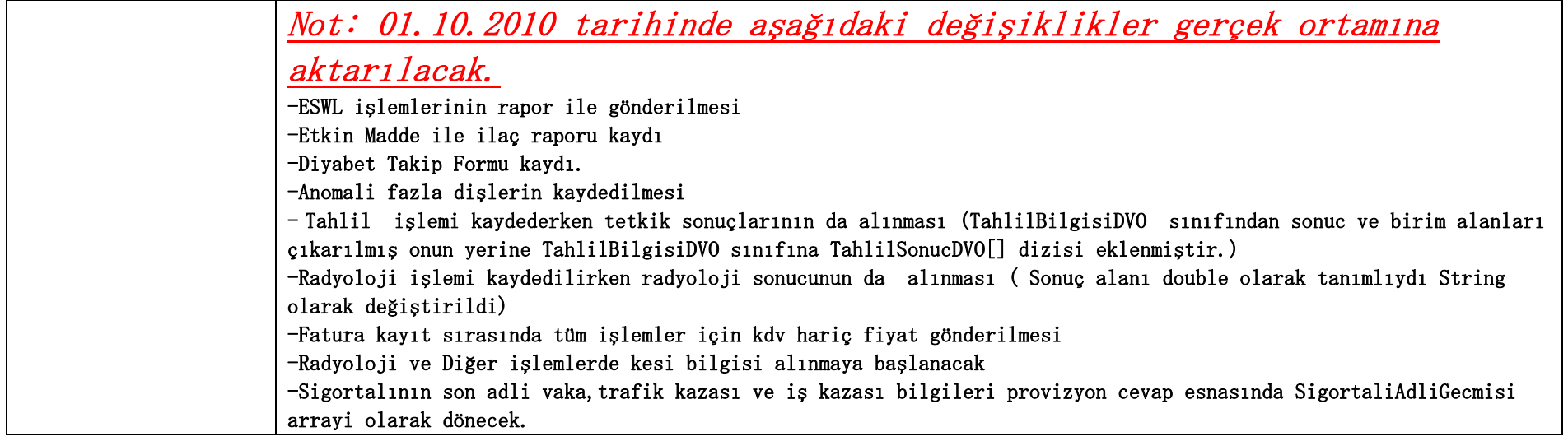

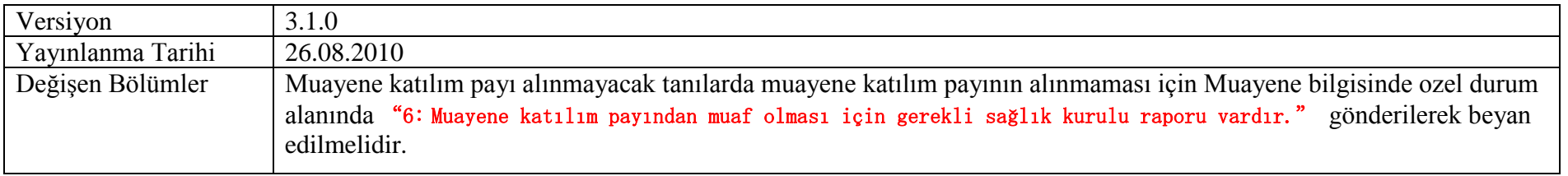

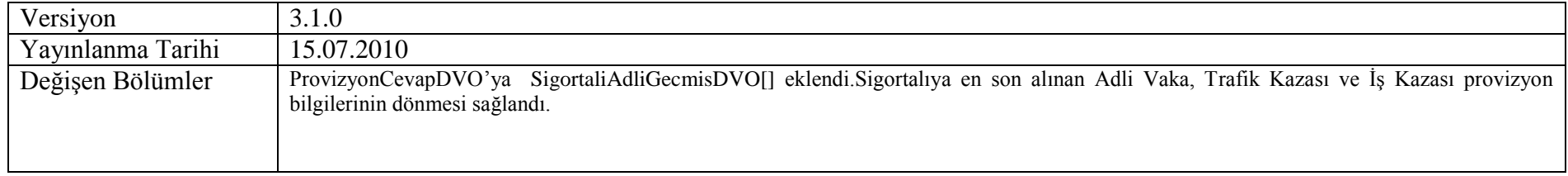

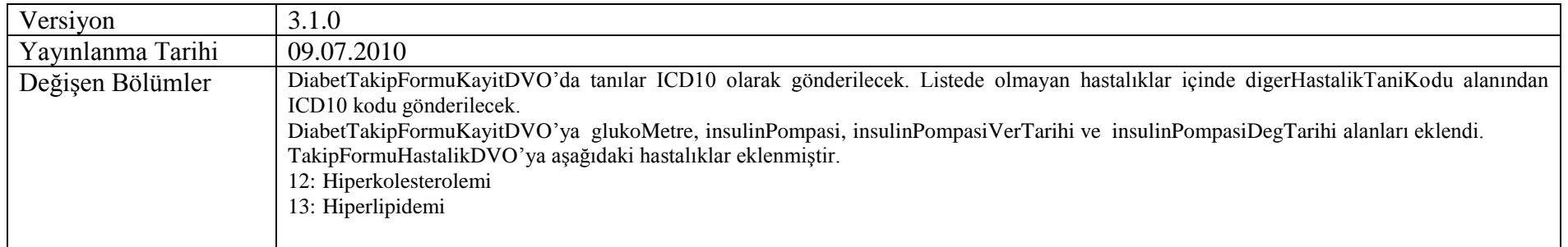

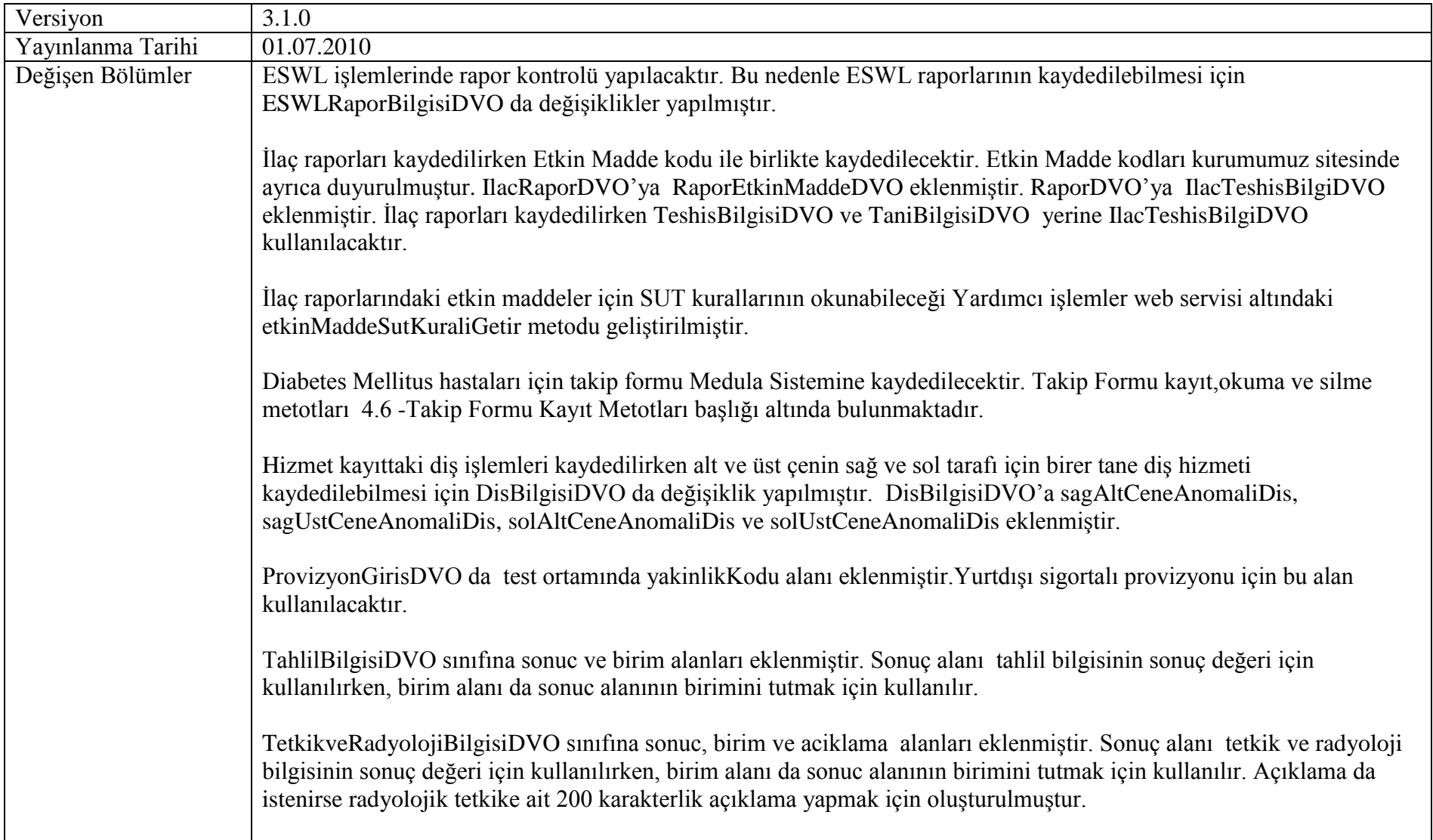

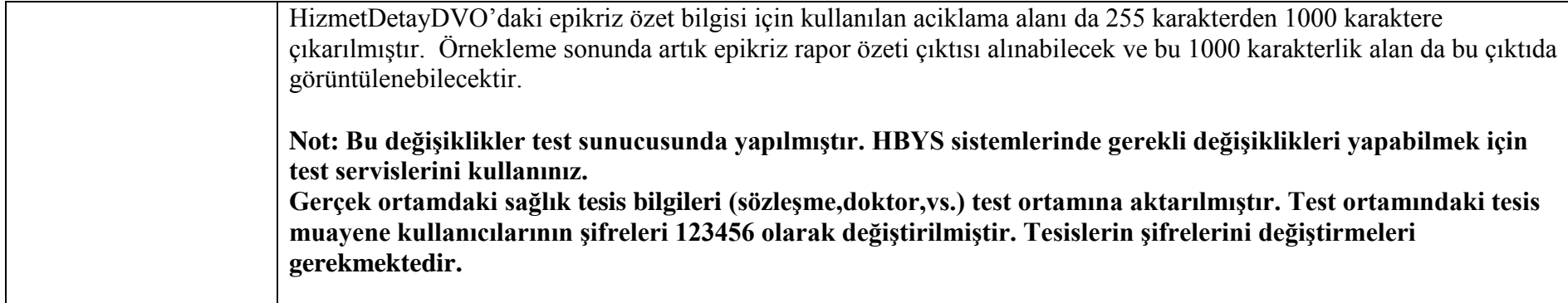

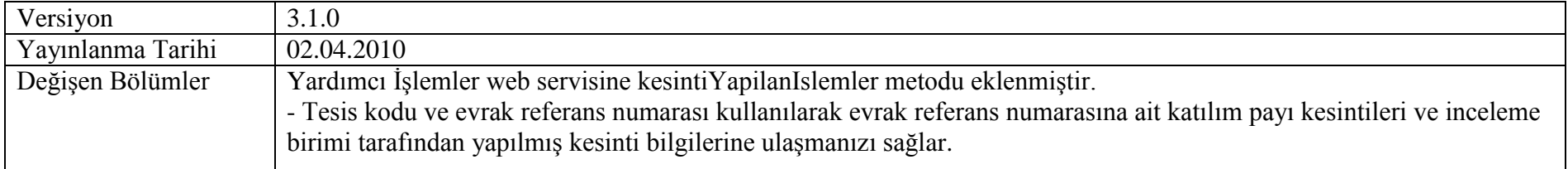

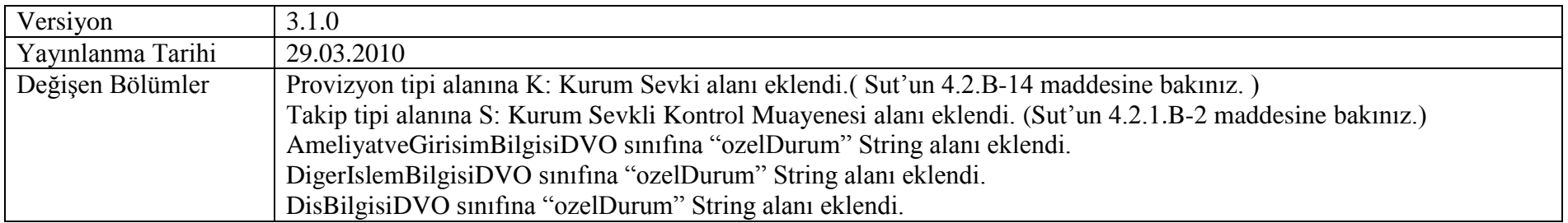

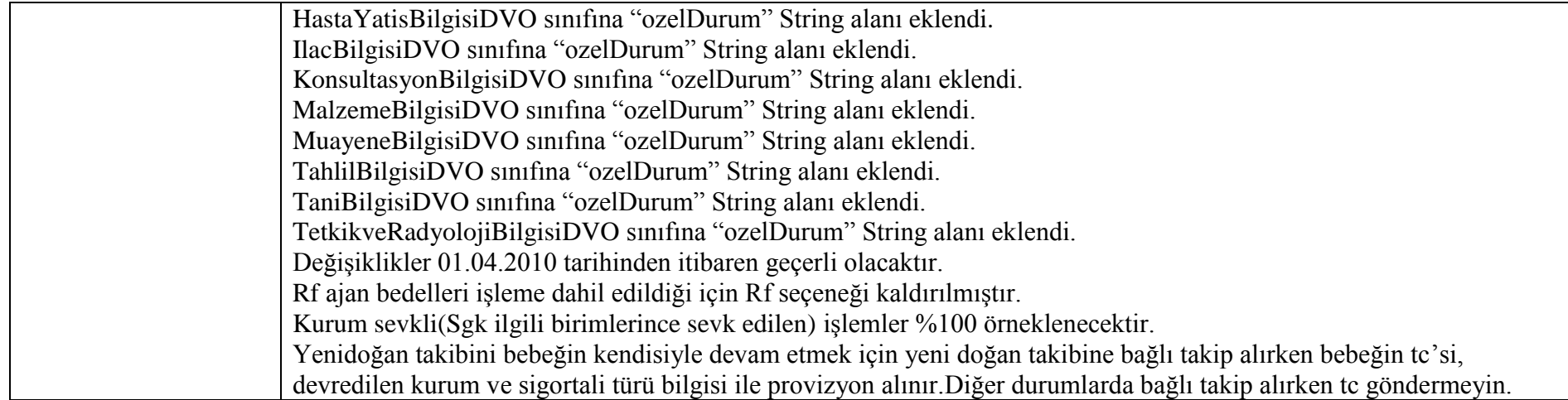

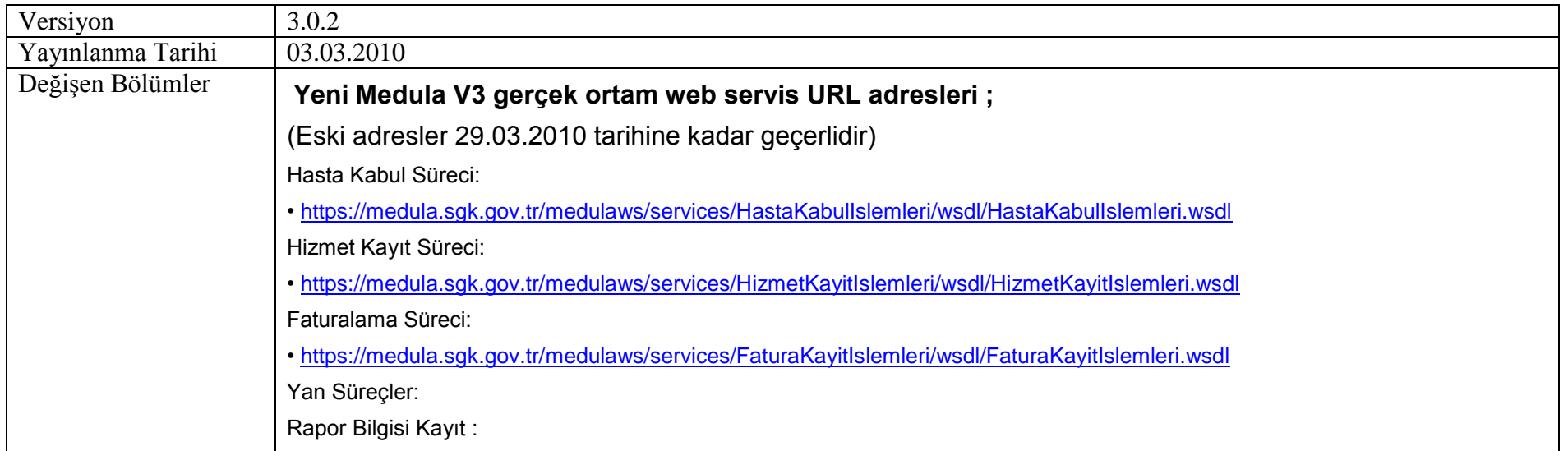

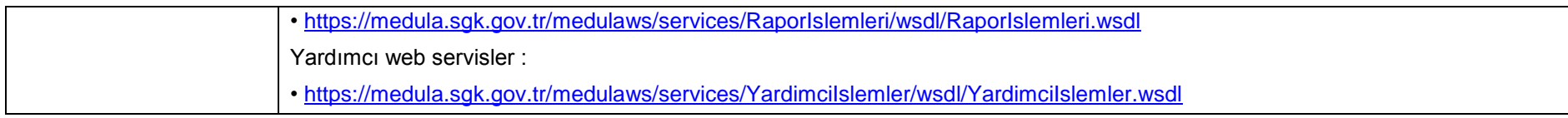

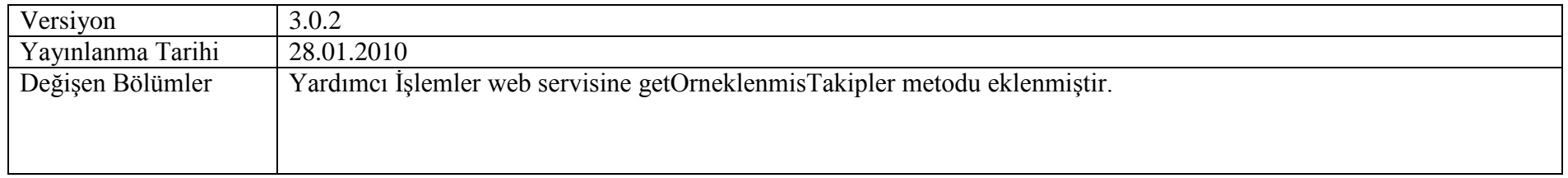

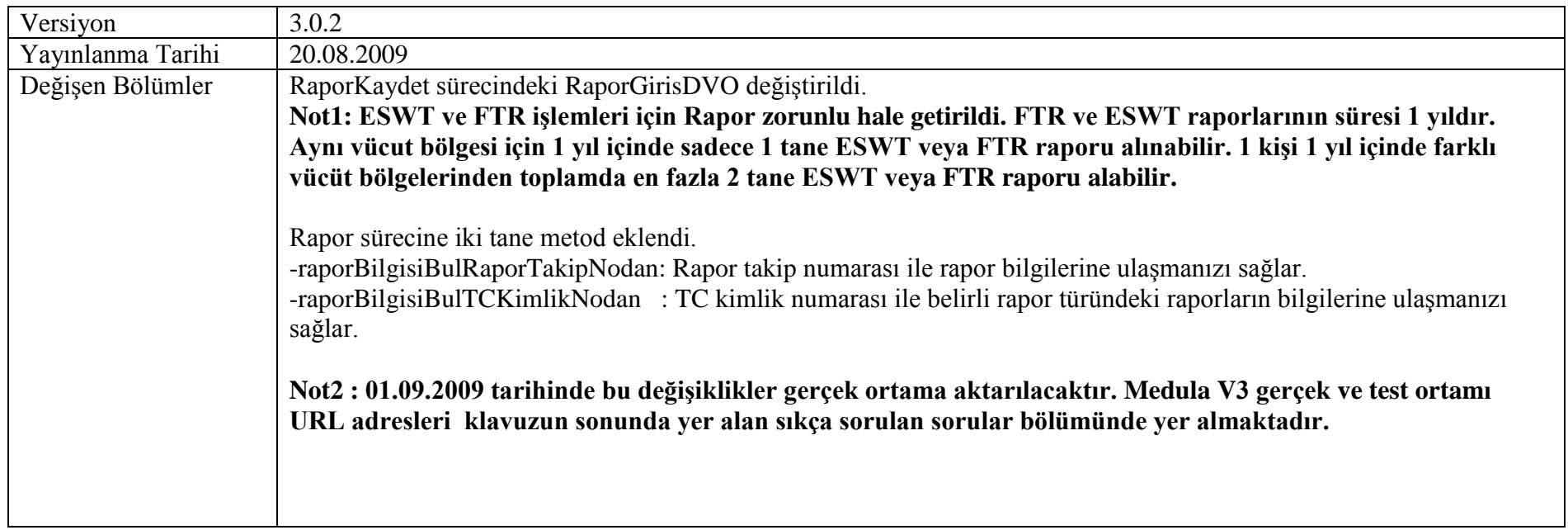

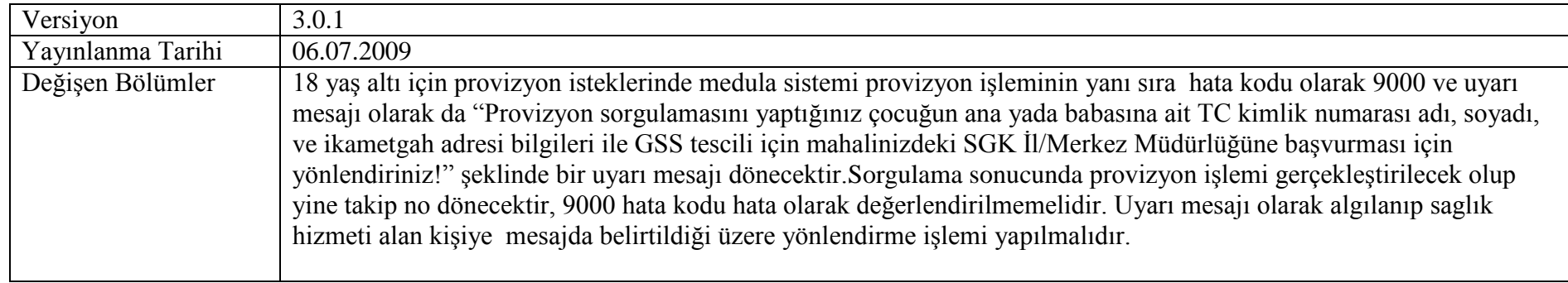

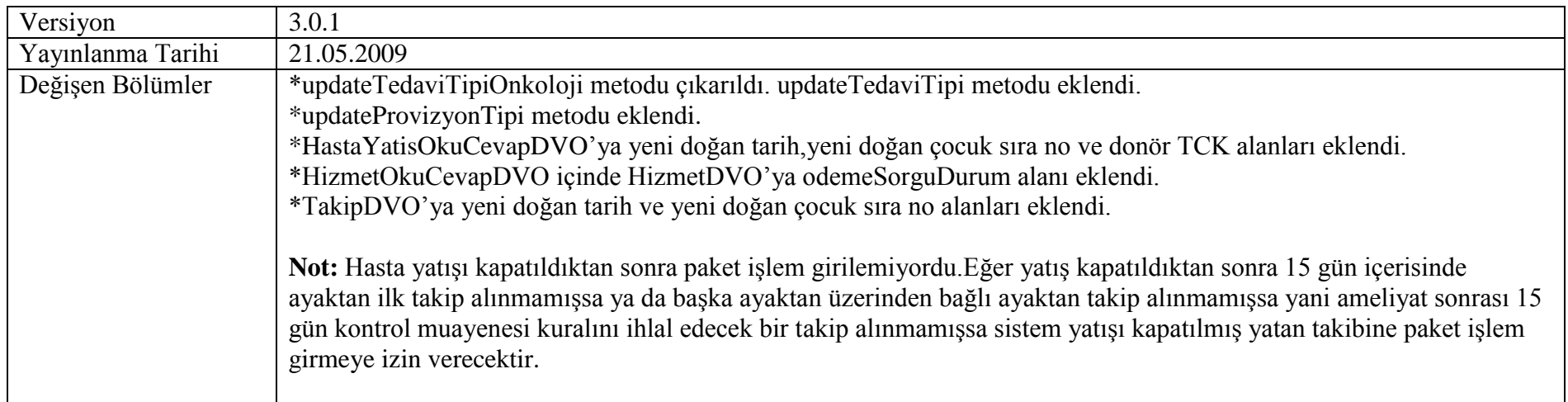

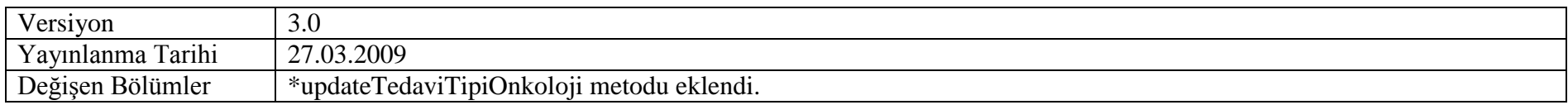

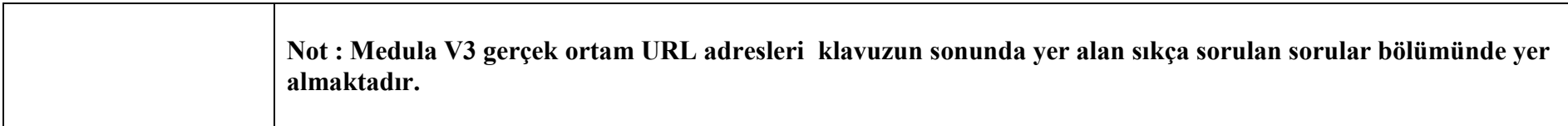

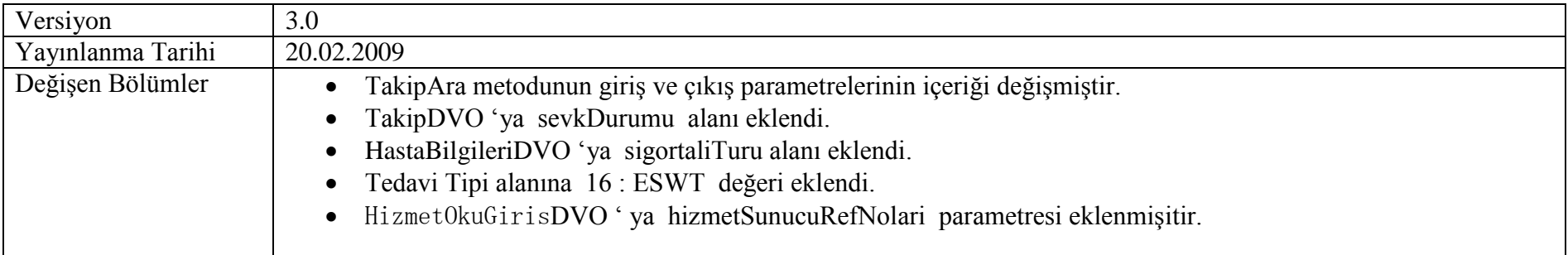

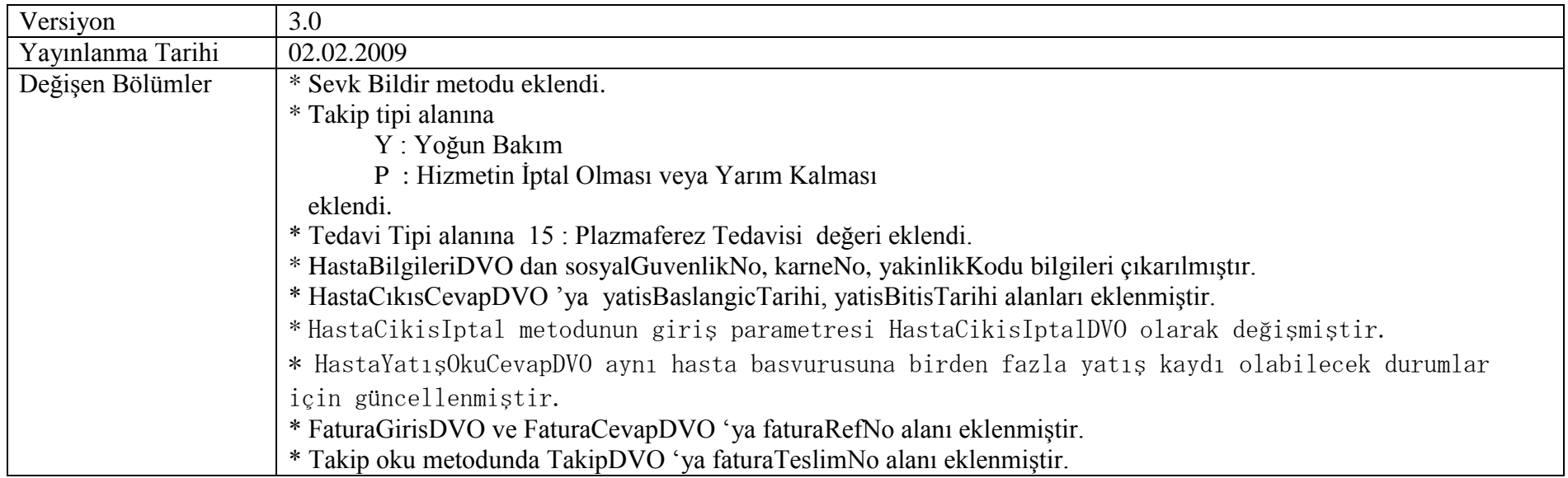

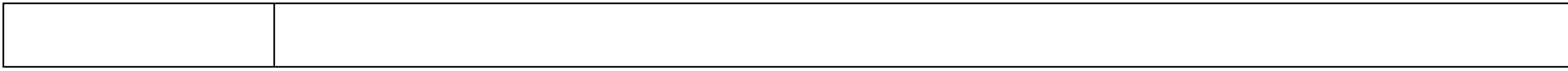

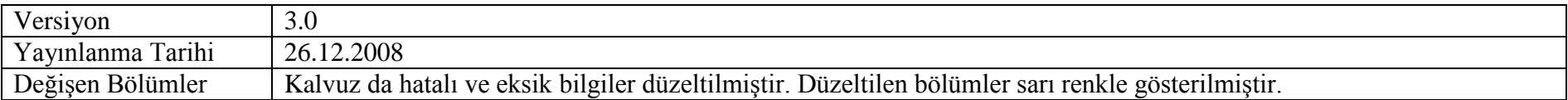

## <span id="page-23-0"></span>**Giriş**

GSS Medula Sistemi'nin üçüncü versiyonu, 1 Aralık 2008 tarihinde GSS Yönetmelik çalışmalarına paralel olarak geliştirilmiştir. Sistem, Sağlık Bakanlığı hastaneleri, Üniversite hastaneleri, özel hastaneler ve tanı/tedavi kuruluşları tarafından kullanılacaktır.

Bu doküman, GSS Web Servisleri"nin adaptasyonunu yapacak olan yazılım firmaları ve diğer ilgililer için kullanım kılavuzu niteliği taşımaktadır. Web Servisleri metotları, bu metotların giriş (input) ve çıkış (output) parametreleri, dokümanda detaylı olarak açıklanmaktadır. Sistemin isleyişi ve süreçler hakkında detaylı bilgi ise *Genel Bilgilendirme* dokümanından bulunmaktadır.

Doküman, sırasıyla

- genel bilgiler,
- $\bullet$  kullanıcı adı ve sifreler,
- süreçler ve metotları,
- metot detay açıklamaları

bölümlerini içermektedir.

# <span id="page-23-1"></span>**1 Genel Bilgiler**

GSS Medula Sistemi, Java Teknolojileri ile hazırlanmış olup, IBM WebSphere Application Server üzerinde sunulmaktadır.

Hastane yazılımlarında, üçüncü versiyonuna adaptasyon çalışmalarının yapılabilmesi için sistem, ilk olarak GSS test ortamında sunulacaktır. GSS tarafından açıklanacak olan ikinci bir tarihte ise üçüncü versiyon gerçek ortama aktarılacak, aynı anda ikinci versiyon durdurulacaktır.

İkinci versiyonu halen kullanmakta olan sağlık tesisleri, üçüncü versiyon gerçek ortama aktarılana kadar ikinci versiyonu kullanmaya devam edecektir. Bu tesislerimiz, üçüncü versiyon için adaptasyon çalışmalarına başlamalı ve GSS tarafından ilan edilen tarihte üçüncü versiyona geçmelidir. Web servilerinin test ve gerçek ortam URL adresleri *Sıkça Sorulan Sorular* bölümünde verilmektedir.

#### <span id="page-24-0"></span>**Süreç Açıklamaları**

Yeni versiyonda, sağlık tesislerince işletilecek üç ana, bir yan süreç bulunmaktadır. Ana süreçler:

- Hasta Kabul Süreci
- Hizmet Kayıt Süreci
- Fatura Kayıt Süreci
- Yan süreçler ise aşağıdaki gibidir:
	- o Rapor Bilgisi Kayıt
	- o Yardımcı Servisler

Başhekim veya sağlık tesisi yöneticisi tarafından işletilecek son süreç ise

• Dönem sonlandırma ve evrak üst yazısının (dilekçe) oluşturulmasıdır.

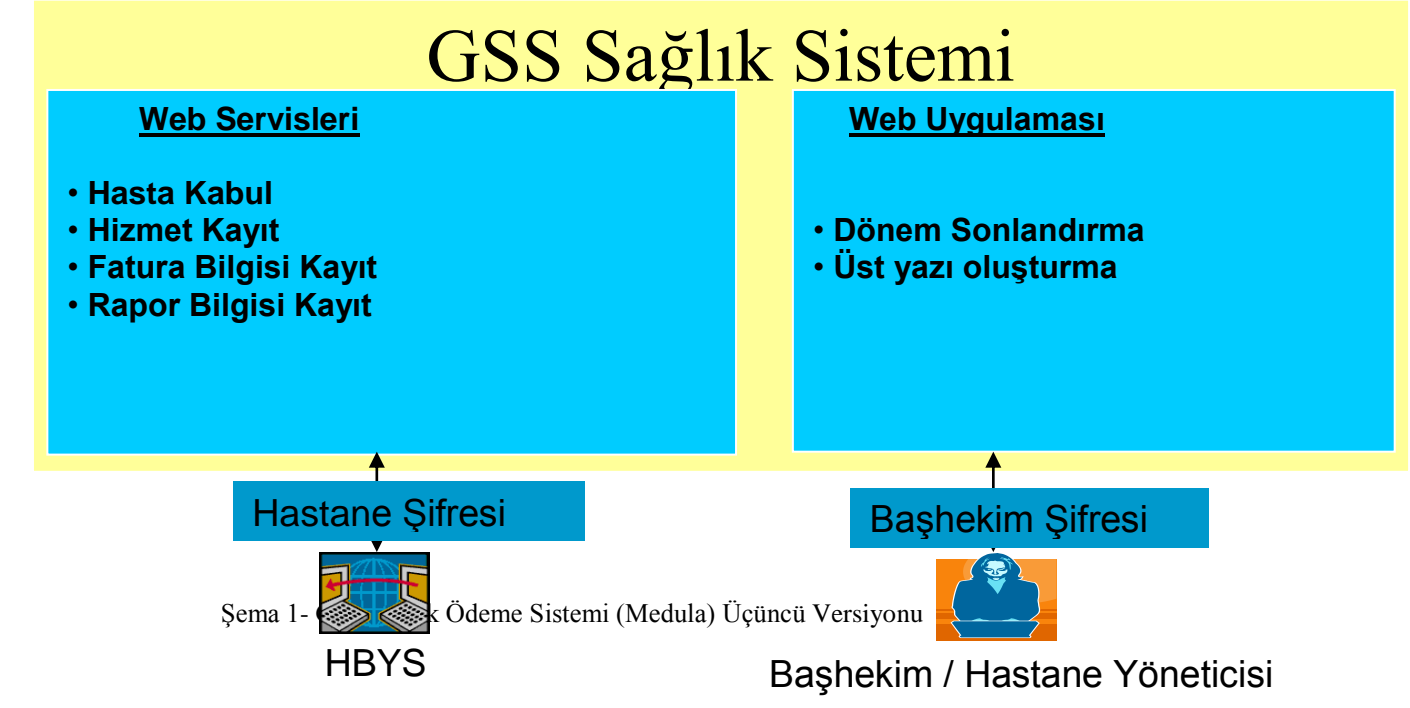

# <span id="page-25-0"></span>**2 Kullanıcı Adı ve Şifreler**

GSS Medula sistemi, sağlık tesislerine iki ayrı ara yüz (*interface*) sunmaktadır:

- Sistemsel entegrasyonu sağlamak ve ana/yan süreçleri iĢletmek için web servisleri,
- Bashekim veya yönetici tarafından kullanılacak ve dönem sonlandırma/evrak üst yazısı oluşturmak için kullanılacak web uygulaması.

Web servislerine, GSS tarafından her sağlık tesisine bir adet olmak üzere verilecek olan kullanıcı adı ve şifre ile ulaşılabilirken, web uygulamasına erişecek başhekim veya yöneticiler için GSS sisteminde kişisel kullanıcı adı ve şifre oluşturulacaktır. Özetle, GSS Medula Sistemi'nde her sağlık tesisinin iki adet kullanıcı adı ve şifresi bulunacaktır:

- Tesis ġifresi: Web servisleri tarafından kullanılmak üzere
- Yönetici ġifresi: BaĢhekim veya yönetici tarafından web uygulamasında kullanılmak üzere

#### <span id="page-26-0"></span>**2.1 Web Servislerinde Şifre Gönderilmesi**

Web servislerinde *HTTP Basic Authentication* yöntemi kullanılmaktadır. Bunun için web servis isteklerinde (*request*), tesis kullanıcı adı ve Ģifresi *HTTP Header* içinde GSS sunucusuna gönderilmelidir. Web servisleri teknolojisi ile oturum (*session*) bilgisini muhafaza etmenin *henüz* standart bir yolu olmadığı için, kullanıcı adı ve Ģifrenin her SOAP isteminde (*request*) gönderilmesi gerekmektedir.

#### <span id="page-26-1"></span>**2.2 Yönetici Şifresi ve Web Uygulaması**

Yönetici sifresi ile girilen GSS web uygulamasında, başhekim veya yöneticiler aşağıdaki işlemleri yapabileceklerdir:

- Dönem sonlandırma
- Evrak üst yazısı oluĢturma
- Ödemeleri takip edebilme

Web uygulamasının URL adresi *Sıkça Sorulan Sorular* bölümünde açıklanmaktadır.

# <span id="page-26-2"></span>**3 Süreçler ve Metotları**

Bu bölümde, GSS Medula süreçlerini işletebilmek için kullanılacak web servis metotları açıklanmaktadır. Süreçlerin işletilmesinde yapılan hataların sağlık tesisleri tarafından düzeltilebilmesi amacıyla ana metotlar için düzeltme ve silme fonksiyonları eklenmiştir. Web servis metotları aşağıdaki gibidir:

#### **Hasta Kabul**

- > HastaKabul
- HastaKabulOku
- > HastaKabulIptal
- $\blacktriangleright$  HastaCikisKayit
- $\blacktriangleright$  HastaCikisIptal
- $\blacktriangleright$  HastaYatisOku
- BasvuruAltindakiTakipleriOku
- $\triangleright$  SevkBildir
- UpdateTedaviTipi
- UpdateProvizyonTipi

#### **Hizmet Kayıt**

- $\triangleright$  HizmetKayit
- $\blacktriangleright$  HizmetKaydiOku
- $\triangleright$  HizmetKaydiIptal

#### **Fatura Kayıt**

- $\triangleright$  FaturaKayit
- FaturaOku
- FaturaIptal
- FaturaTutarOku

#### <span id="page-27-0"></span>**3.1 Hasta Kabul Süreci ve Metodları**

Sağlık hizmeti alan kişinin sağlık hizmet sunucusuna başvurması ile başlayan süreçtir. Bu süreçte sağlık hizmeti alacak kişinin bilgileri ile tesisin bilgileri alınarak kişiye sağlık hizmetinin verilip verilmeyeceğinin kontrolü yani müstehaklık sorgulaması ve tesisin SGK kurumu ile anlaĢmalı olup olmadığının kontrolleri yapılarak Hasta için bir HastaBaĢvuruNo ve bu numara ile iliĢkili bir takip numarası üretilir. Sağlık hizmet sunucusunda verilen hizmetler bu takip numarası ile takip edilir. Sağlık hizmet sunucusunda hastanın tedavisi boyunca aynı HastaBaşvuruNo'suna bağlı aynı veya faklı branşlarda birden fazla takip verilebilir bu takipler birbiri ile ilişkilidirler, verilen hizmetler bu takip numaraları aracılığıyla takip edilir.

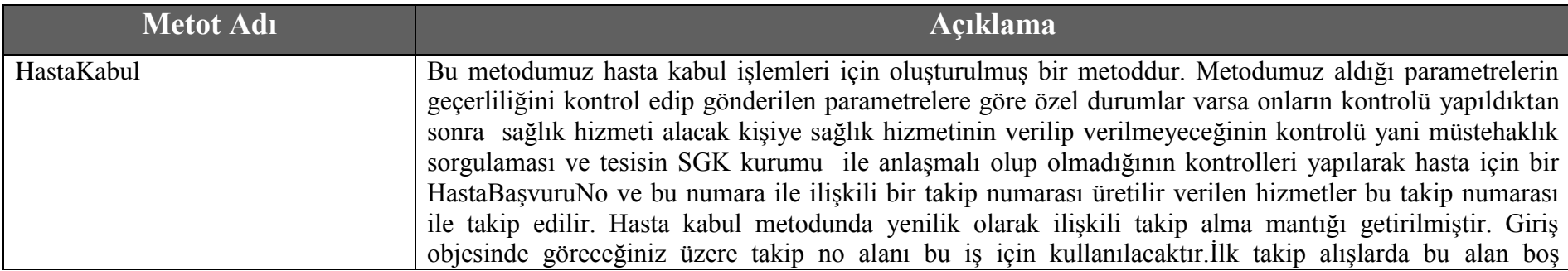

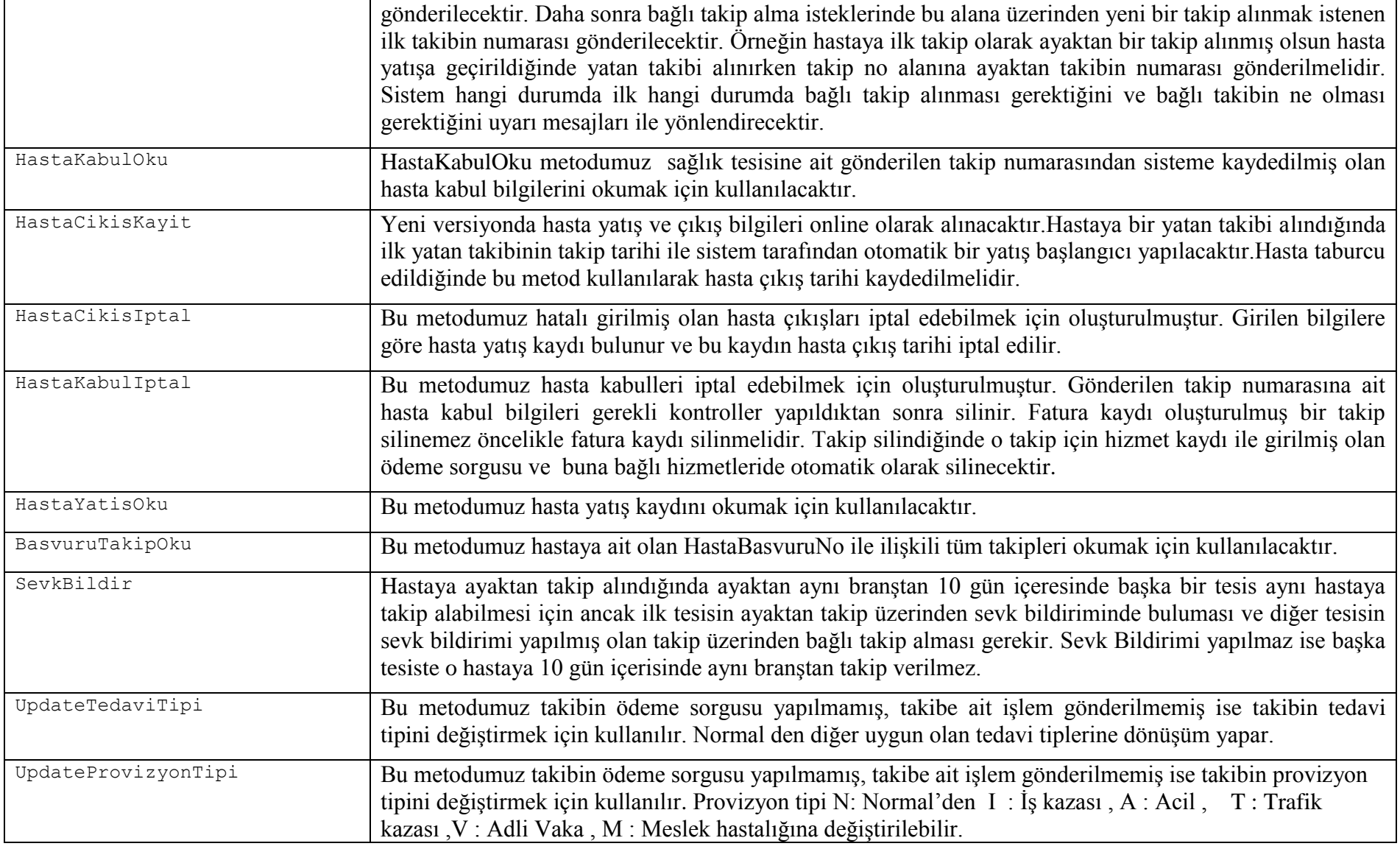

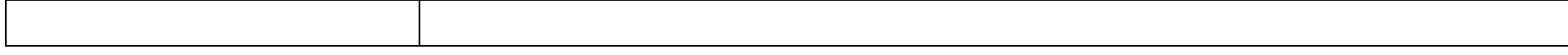

#### <span id="page-29-0"></span>**3.2 Hizmet Kayıt Süreci ve Metotları**

Bu süreç sağlık hizmet sunucusu tarafından sağlık yardımından yararlanan kişiye verilen hizmetlerin MEDULA sistemine kaydedildiği sürectir. İlk hasta kabul sürecinde hasta için alınan Hasta Başvuru No ve Takip numarası üzerinden işlemler kaydedilecektir. Hazırlanacak yapı ile islemlerin hastaya yapılıp yapılamayacağına dair tüm kontroller yapılarak işlem kaydı alınacaktır bu aşamada bir hata var ise cevap online olarak karşı tarafa bildirilecektir. Tedavi süresince yapılan işlemler takip numarası üzerinden kontrollü işlemler için işlem yapılmadan önce veya günlük yada belirli aralıklarla veya tedavi bitiminde topluca gönderilebilecektir. Bazı büyük hastanelerde hastaya verilen hizmetlerin çok olması ve bunların topluca tek seferde gönderilmeye çalışılması hem kendilerinin hem de sistemin performansını kötü etkilemekte çoğu zaman yoğunluktan zaman aşımına uğrayarak kayıt gerçekleştirilememektedir, yeni yapı ile parçalı gönderilmesi sağlanarak bu tür sorunlar ortadan kalkacaktır. Yine EK8 ve EK9 yer alan güne, tedaviye veya hastaya bağlı maksimum adet sınırlamaları olan işlemler için tesisin kendisi tarafından yapılıp yapılamayacağını öğrenebileceği bir yapı bu sürecin metodları kullanılarak gerçekleştirilmiş olacaktır.

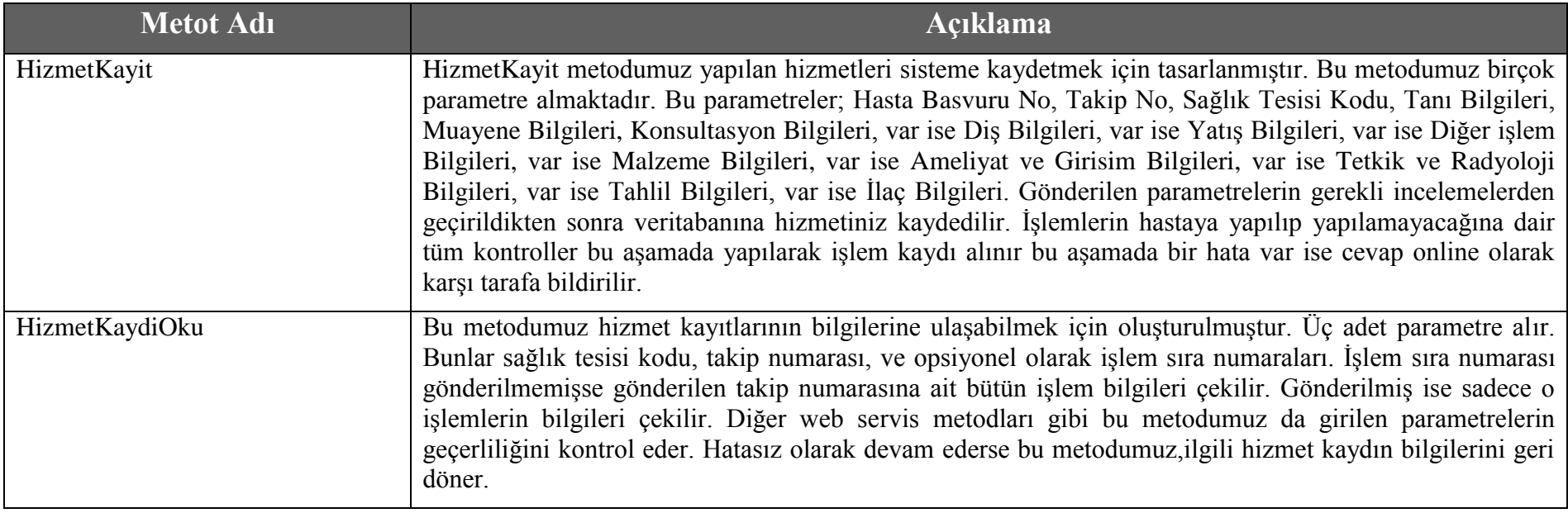

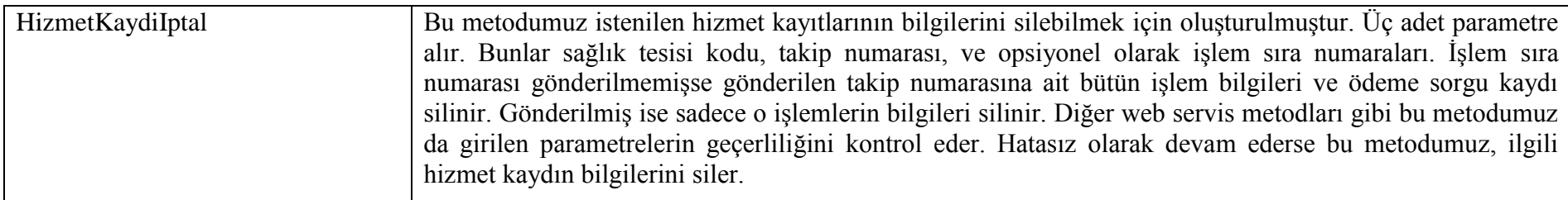

#### <span id="page-30-0"></span>**3.3 Fatura Kayıt Süreci ve Metotları**

Bu süreç iki numaralı Hizmet Kayıt Sürecinde tedavi boyunca yapılmış ve kaydedilmiş işlemlerin faturalanmasının gerçekleştirileceği sürectir. Hasta Başvuru numarasına bağlı olan o tedavi boyunca alınmış faturalanmamış tüm ilişkili takipler faturalamaya birlikte gönderilecektir. Böylelikle tedavi boyunca yapılmış tüm işlemler aynı döneme faturalanması sağlanacak, değerlendirilmesi birlikte yapılacak ve o tedavinin tüm aşamaları gösterilebilecektir. Bu süreçte ilişkili tüm takipler değerlendirilerek gönderilmiş olan tüm işlemlerin ve takiplerin fiyatlanması online gerçekleĢtirilecektir ve hastanın o tedavisi için bir fatura kaydı oluĢturularak toplam fatura fiyatı tesislere dönülecektir. Eğer hastanın yatışı varsa hasta yatışı kapatılmadan o tedaviyle ilişkili hiçbir takip faturalanamıyacaktır. Faturalanmış bir yatış aralığına geriye dönük aynı veya farklı tesis de hiçbir takip verilmeyecektir.

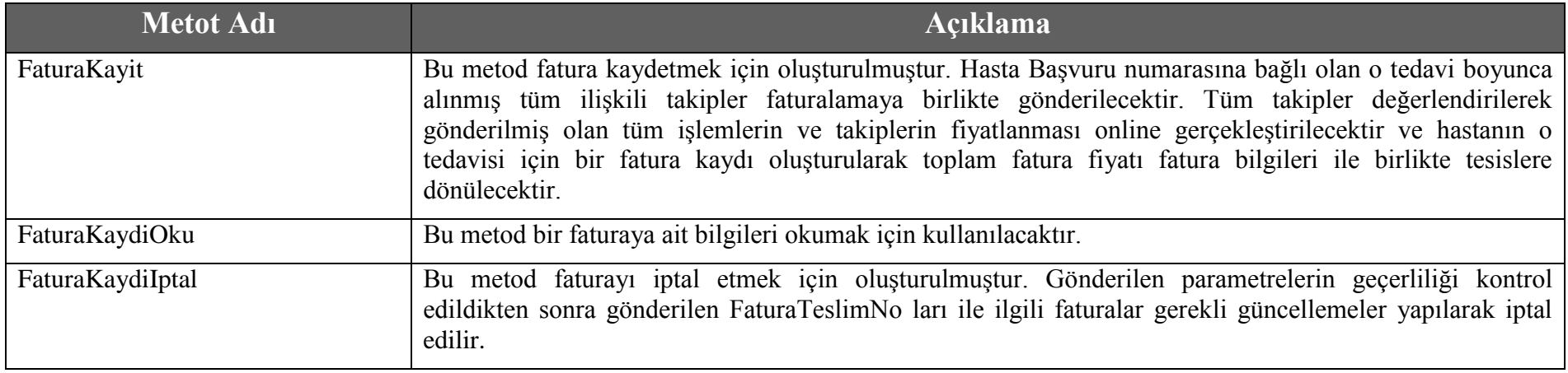

# <span id="page-31-0"></span>**4 Web Servis Metotları Detay Açıklamaları**

Bu bölümde, GSS Sağlık Ödeme Sistemi web servis metotlarının giriş (*input*) ve çıkış (*output*) parametreleri açıklanmaktadır.

## <span id="page-31-1"></span>**4.1 Hasta Kabul Metotları**

### <span id="page-31-2"></span>**4.1.1 HastaKabul Metodu**

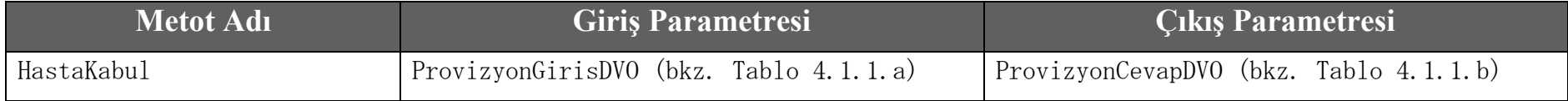

#### **Tablo – 4.1.1.a: ProvizyonGirisDVO**

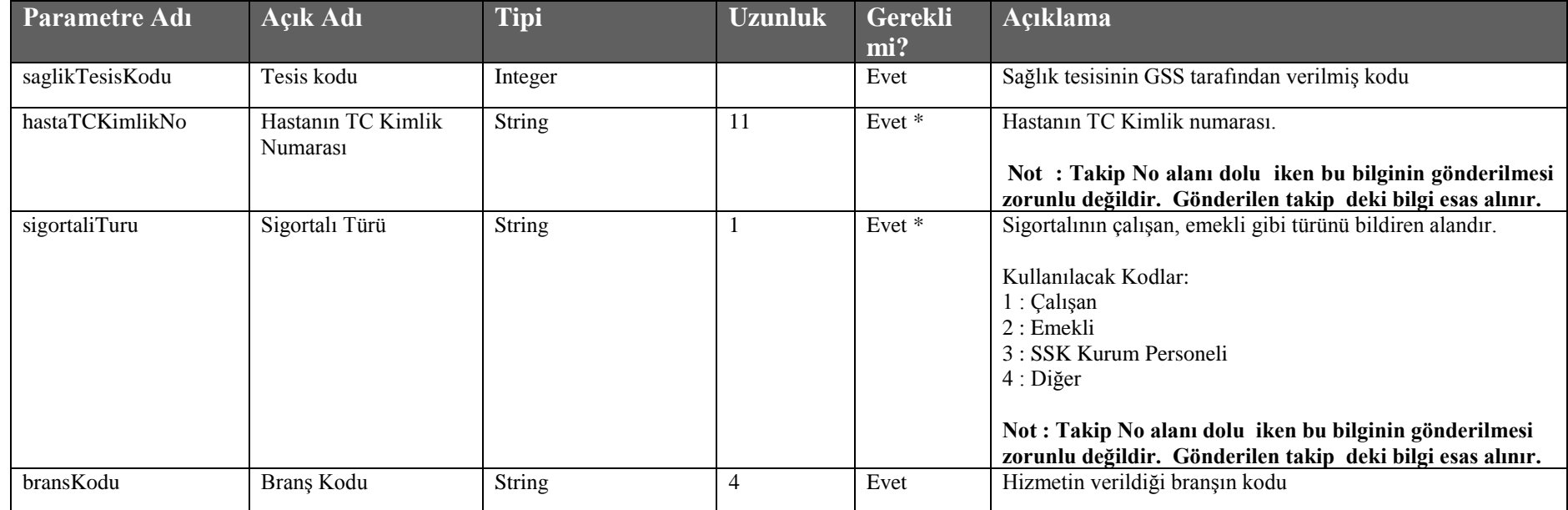

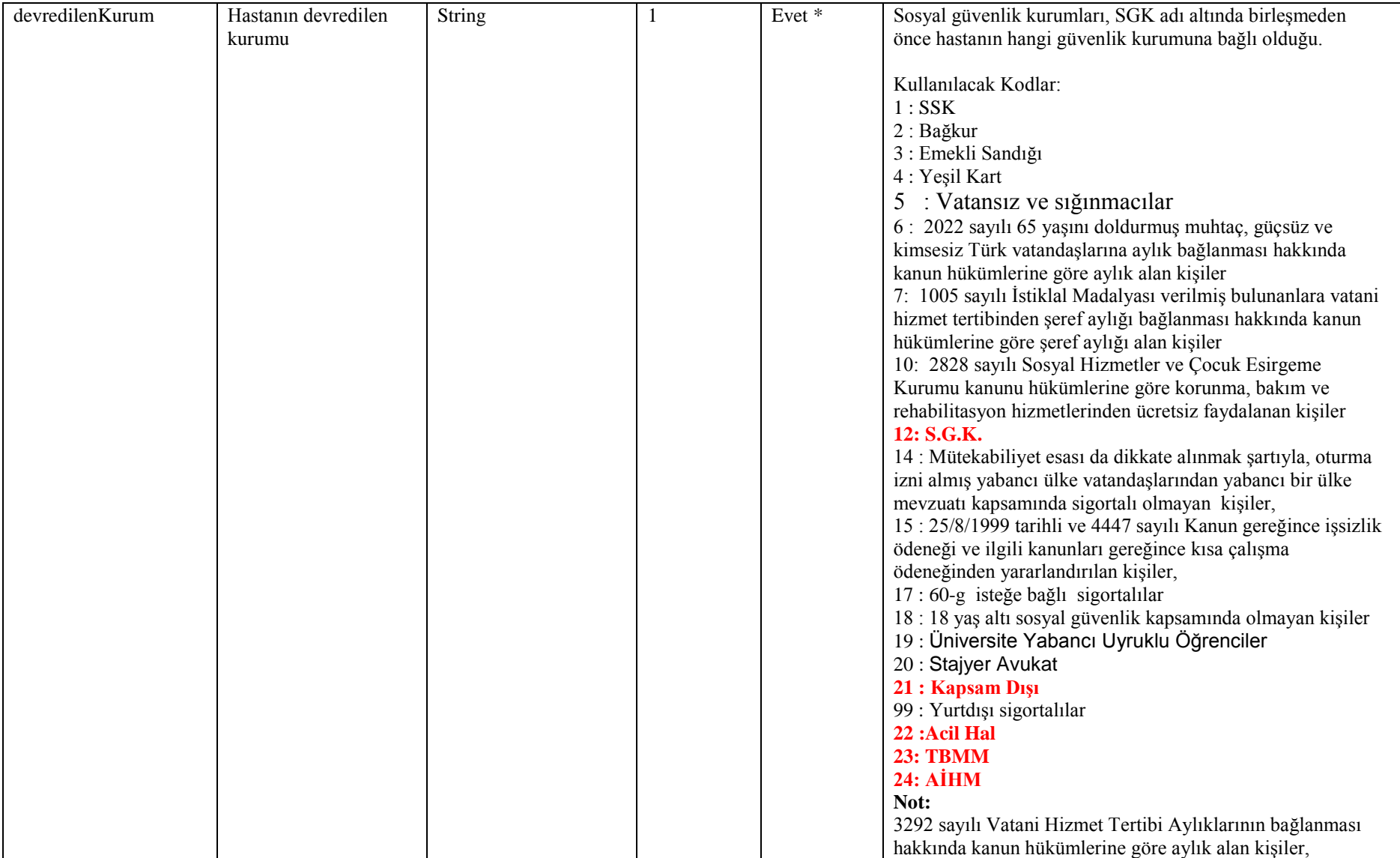

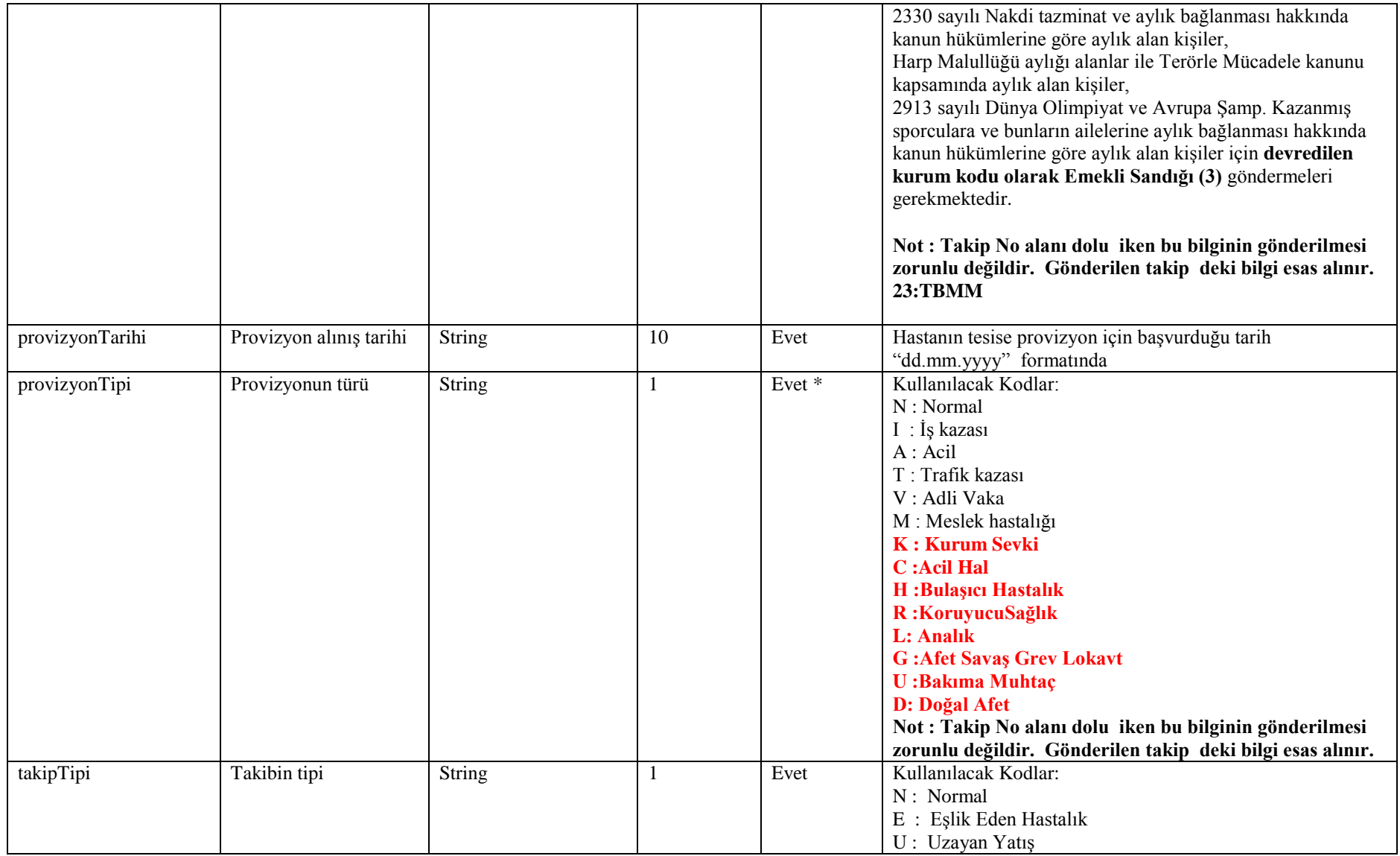

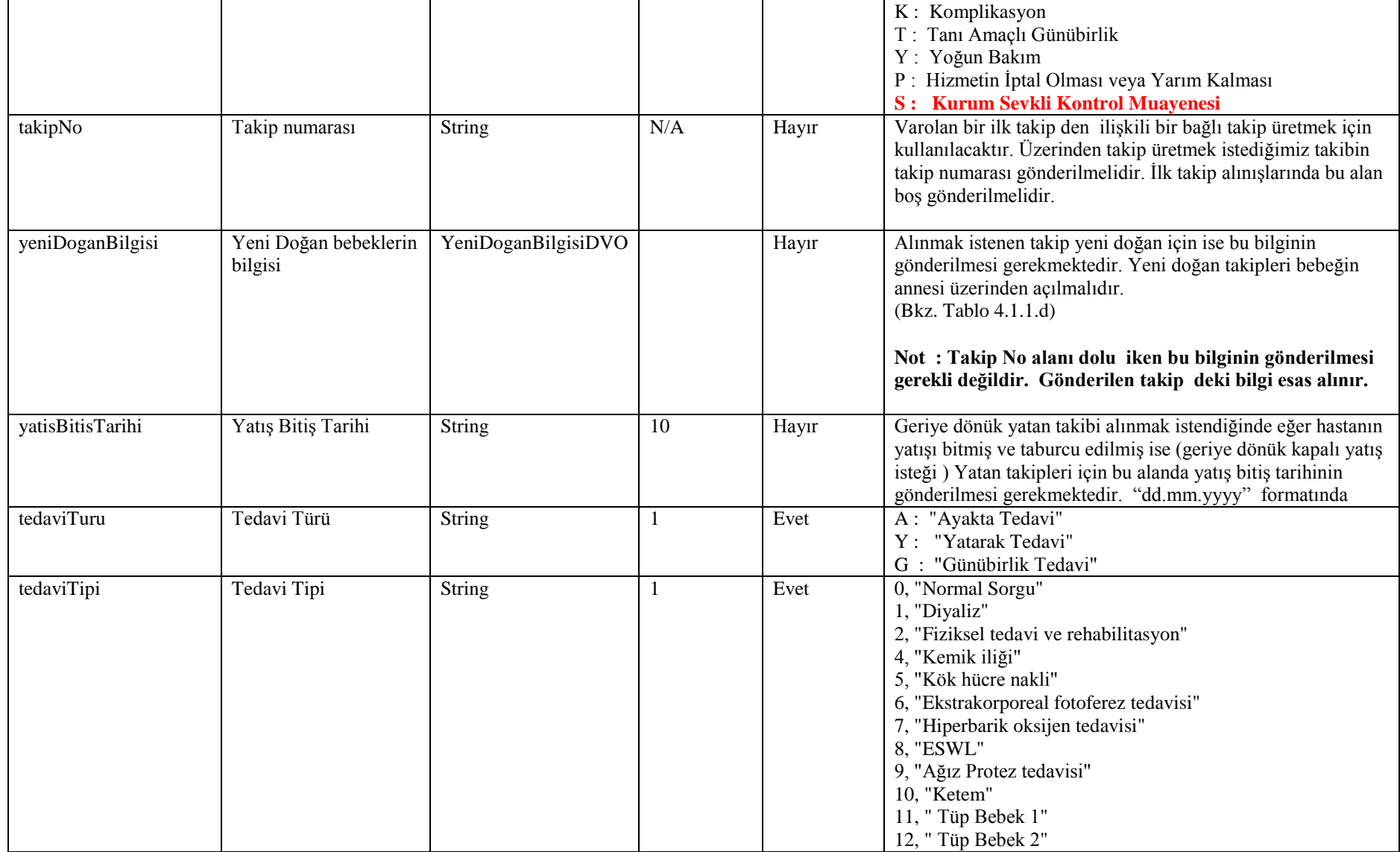

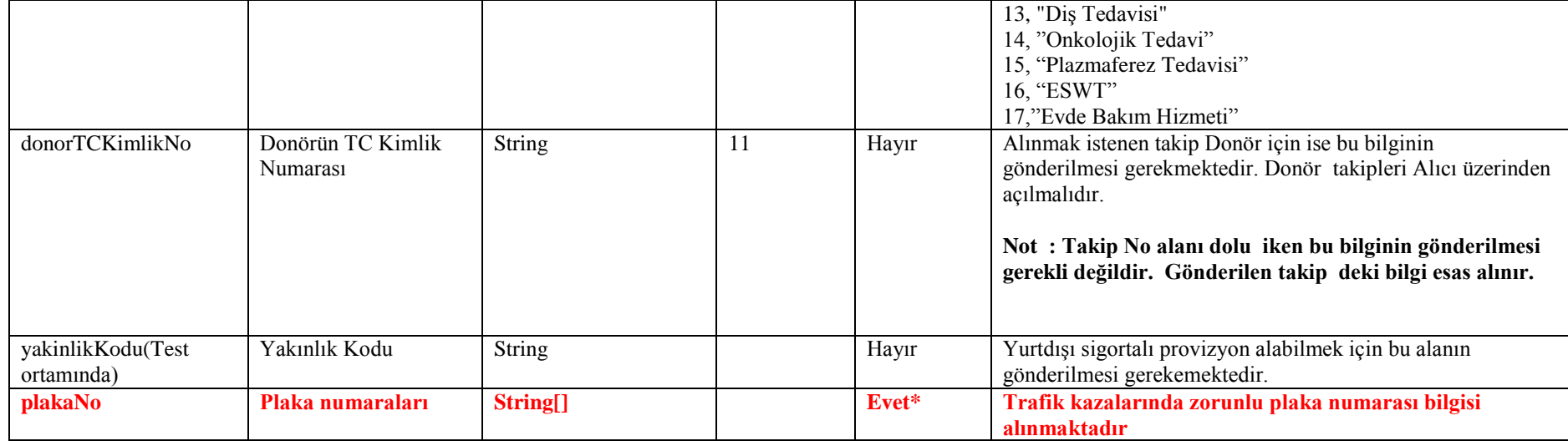

#### **Tablo – 4.1.1.b: ProvizyonCevapDVO**

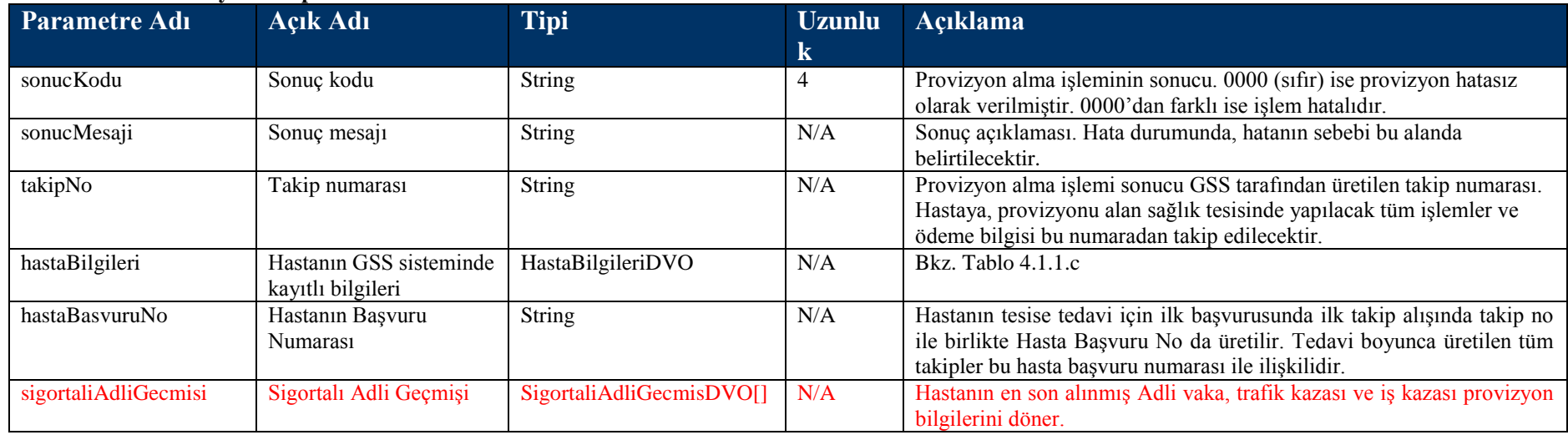
### **Tablo – 4.1.1.b.1:** SigortaliAdliGecmisDVO

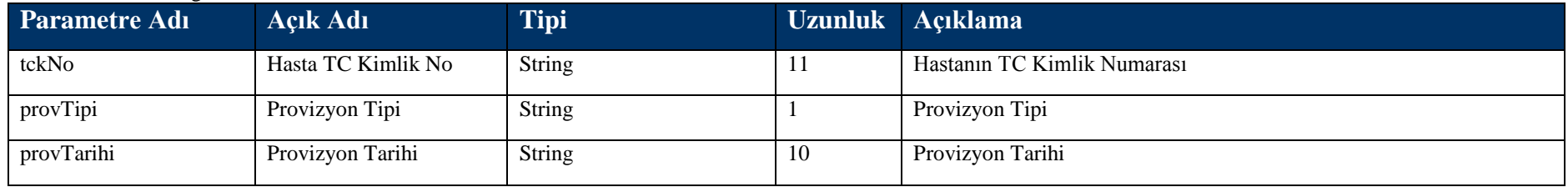

### **Tablo – 4.1.1.c: HastaBilgileriDVO**

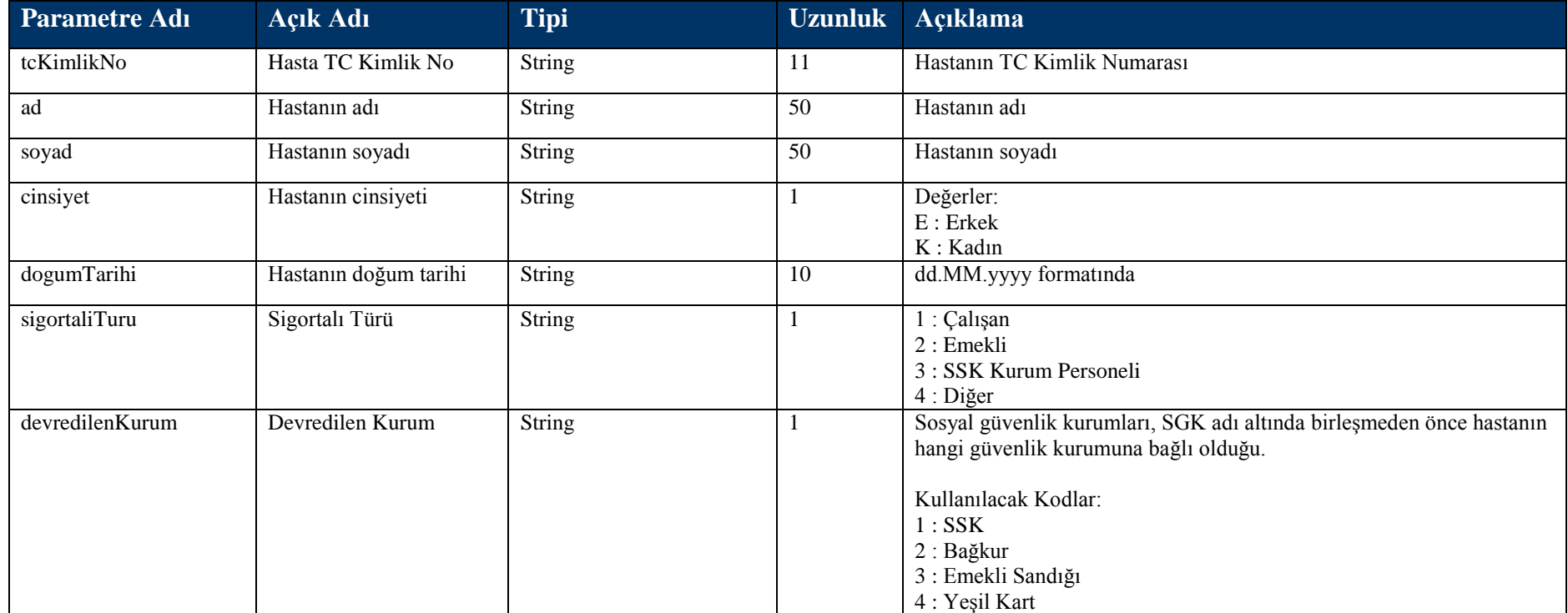

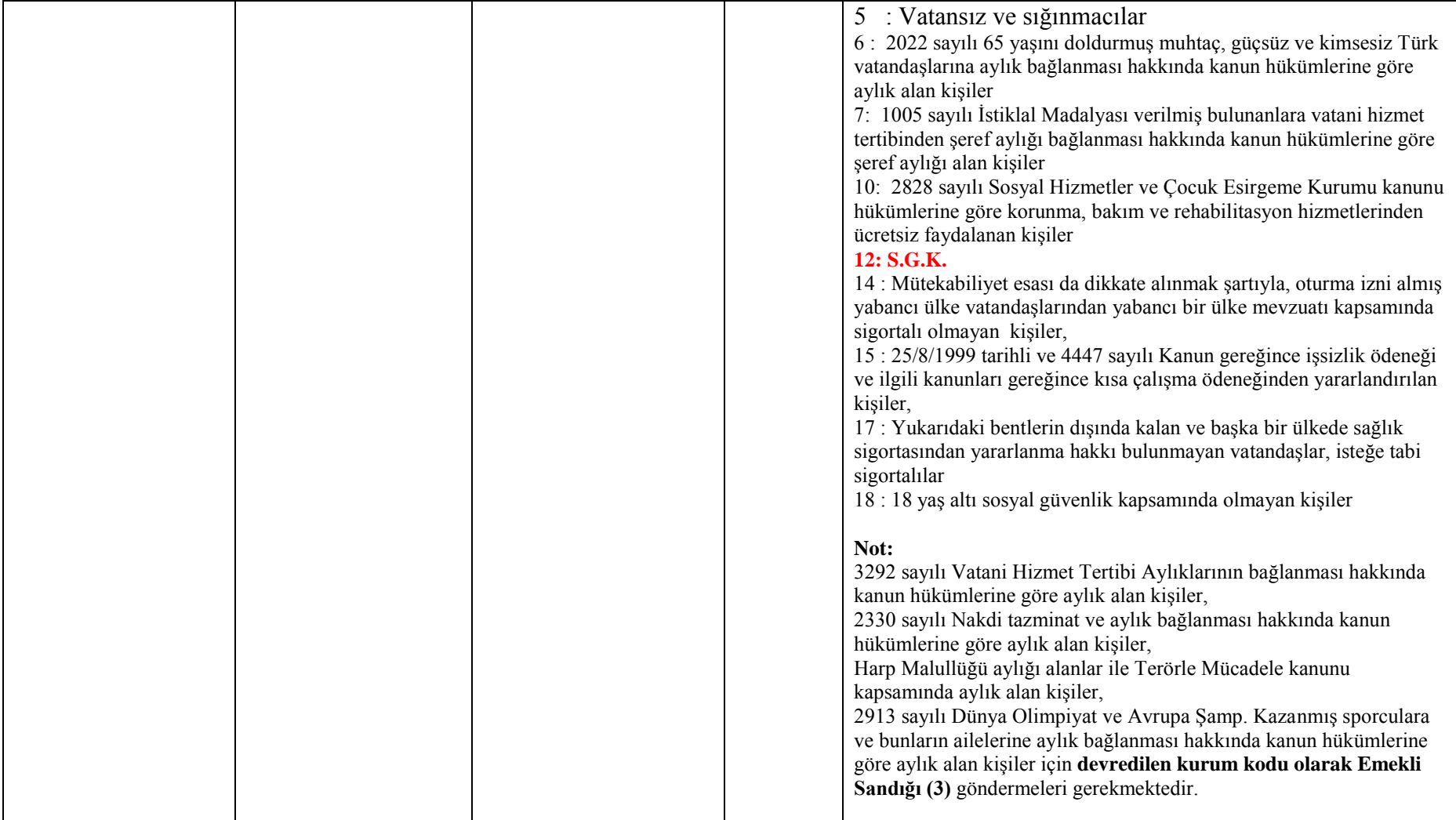

# **Tablo – 4.1.1.d: YeniDoganBilgiDVO**

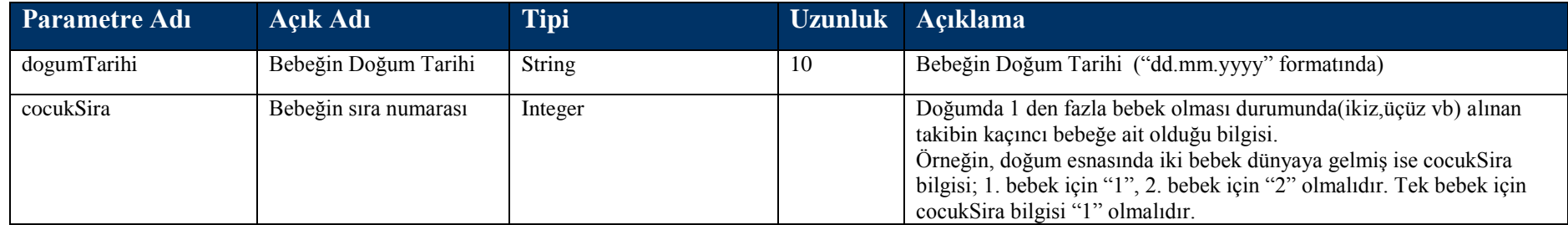

# **4.1.2 Hasta Kabul Oku Metodu**

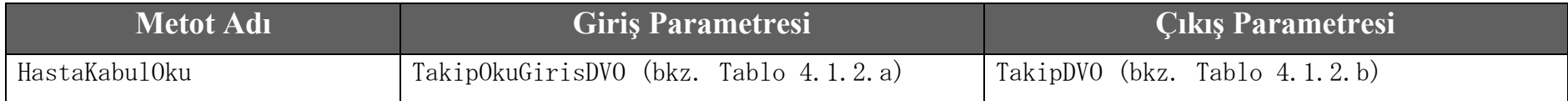

# **Tablo – 4.1.2.a: TakipOkuGirisDVO**

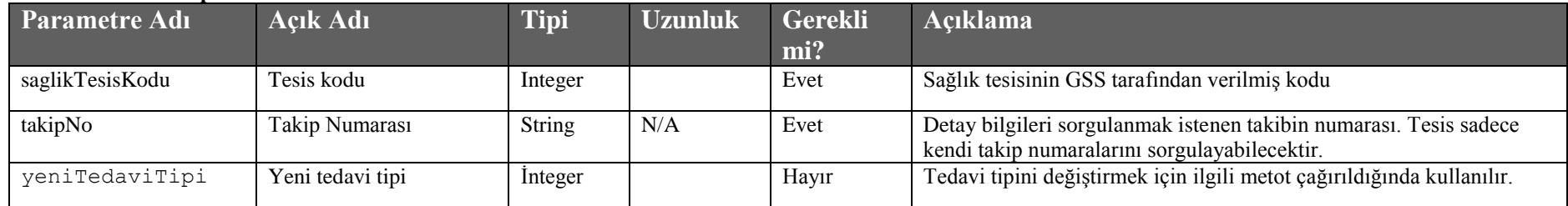

# **Tablo – 4.1.2.b: TakipDVO**

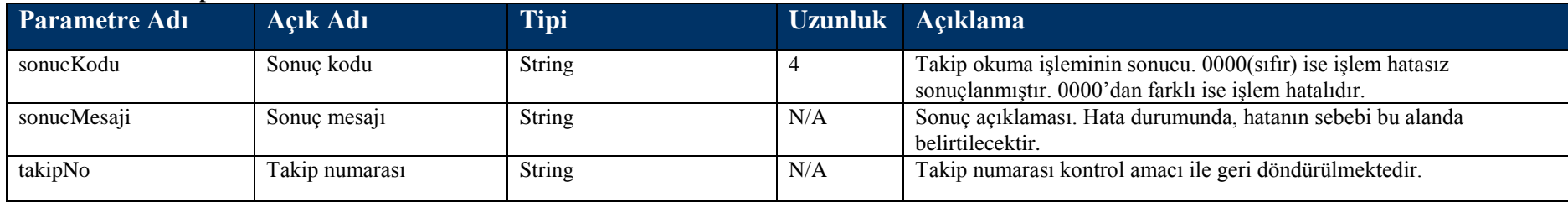

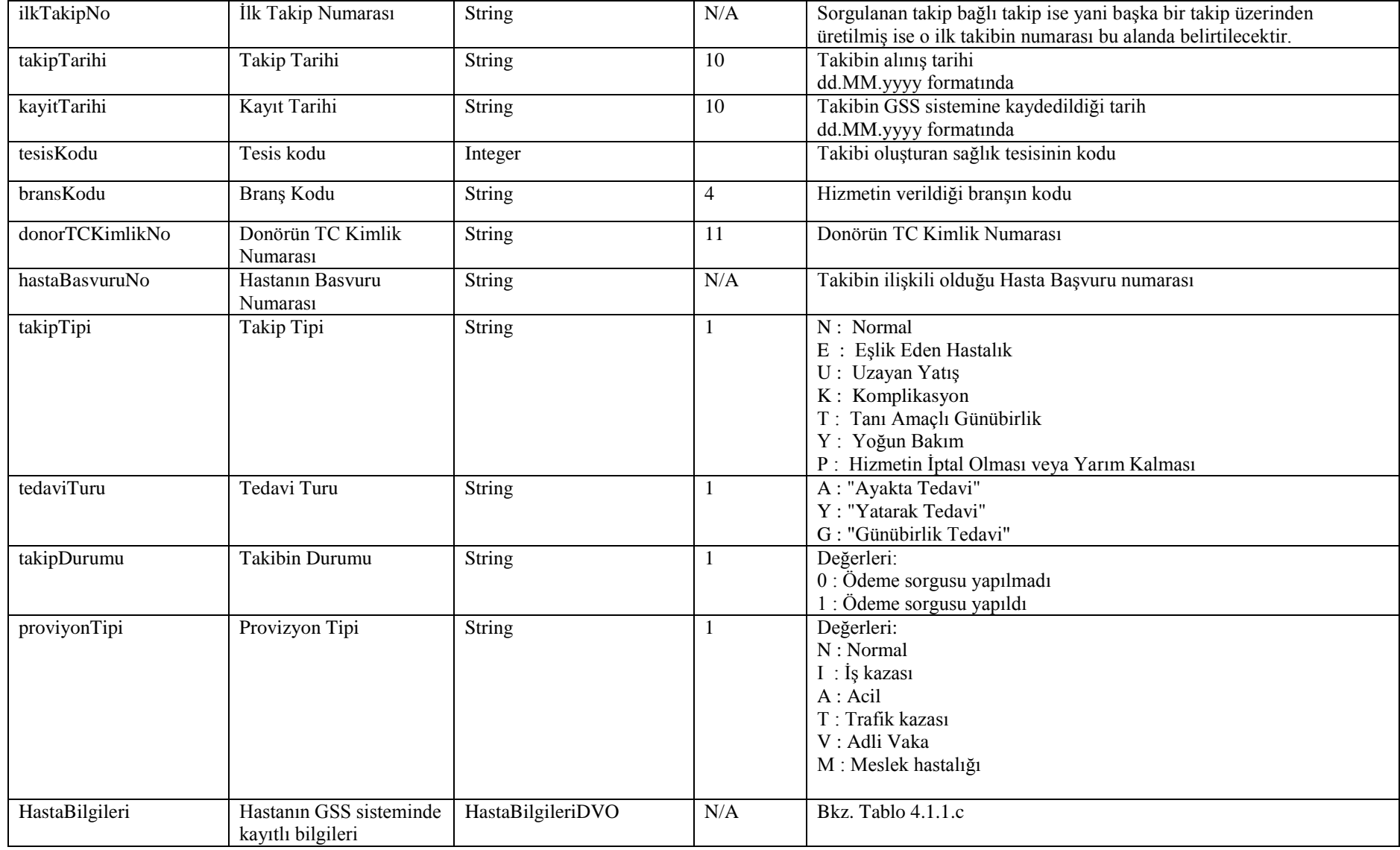

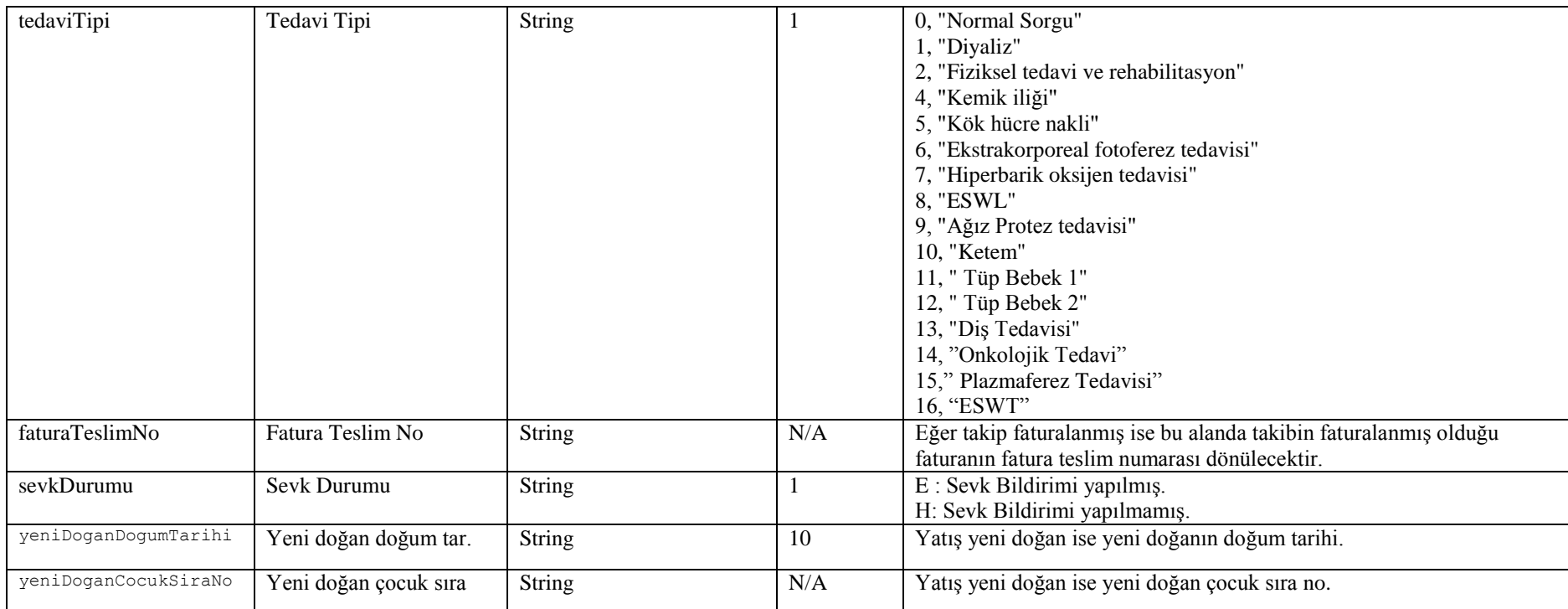

# **4.1.3 Hasta Kabul Iptal Metodu**

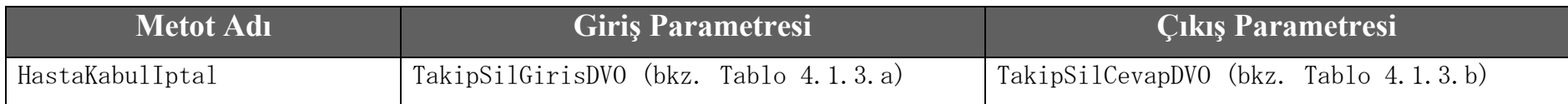

#### **Tablo – 4.1.3.a: TakipSilGirisDVO**

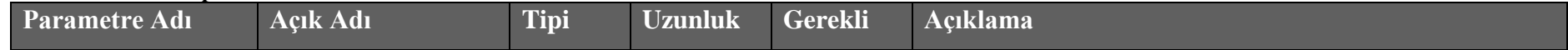

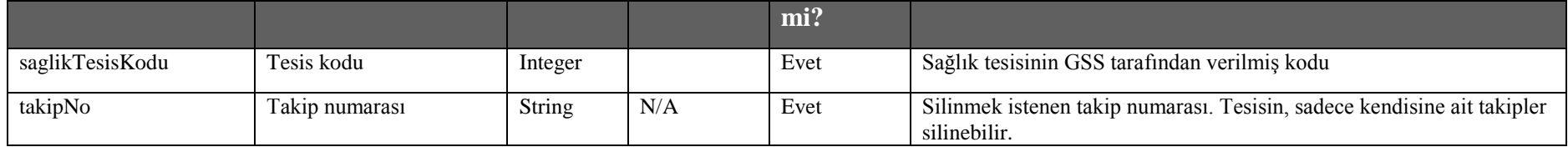

## **Tablo – 4.1.3.b : TakipSilCevapDVO**

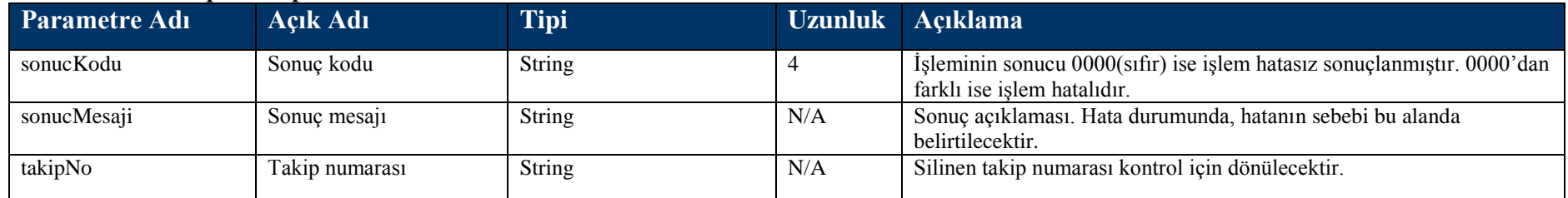

# **4.1.4 Hasta Çıkış Kayıt Metodu**

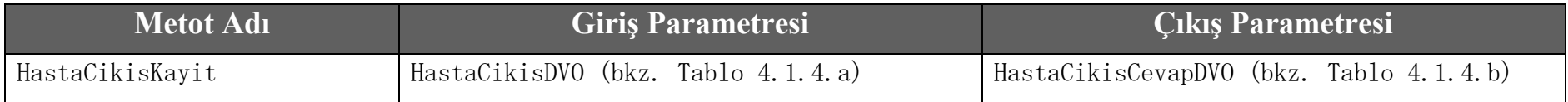

### **Tablo – 4.1.4.a : HastaCikisDVO**

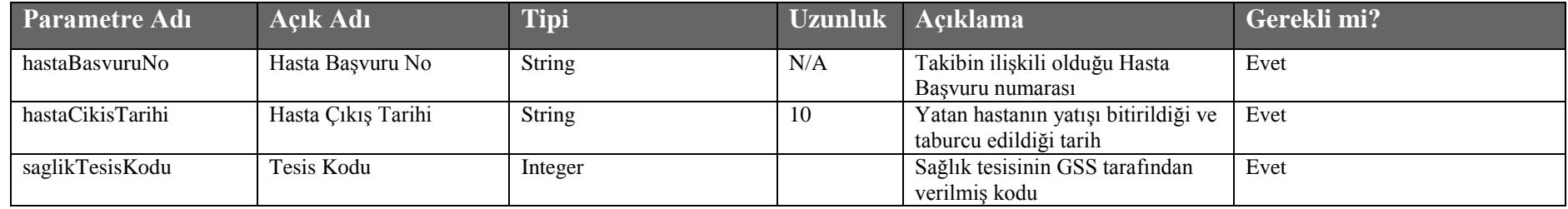

## **Tablo – 4.1.4.b : HastaCikisCevapDVO**

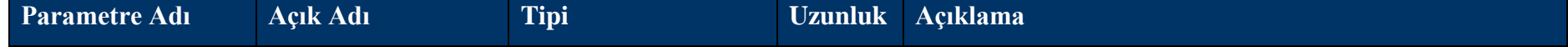

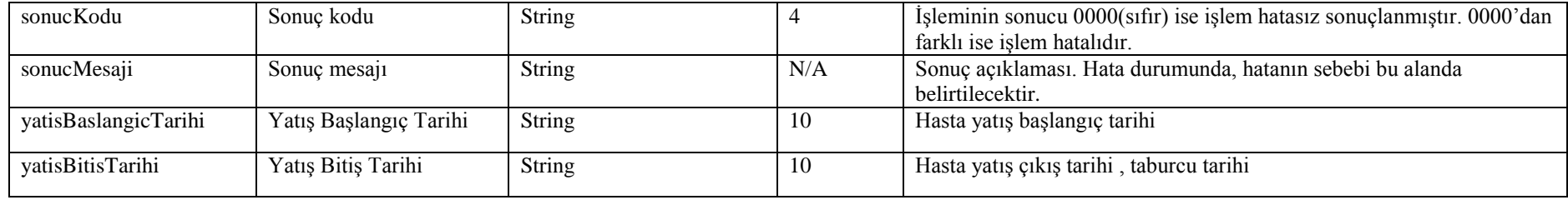

# **4.1.5 Hasta Çıkış İptal Metodu**

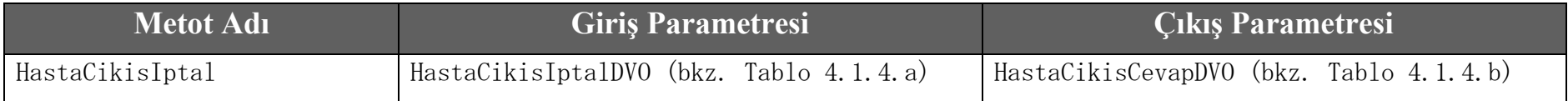

## **Tablo – 4.1.5.a : HastaCikisIptalDVO**

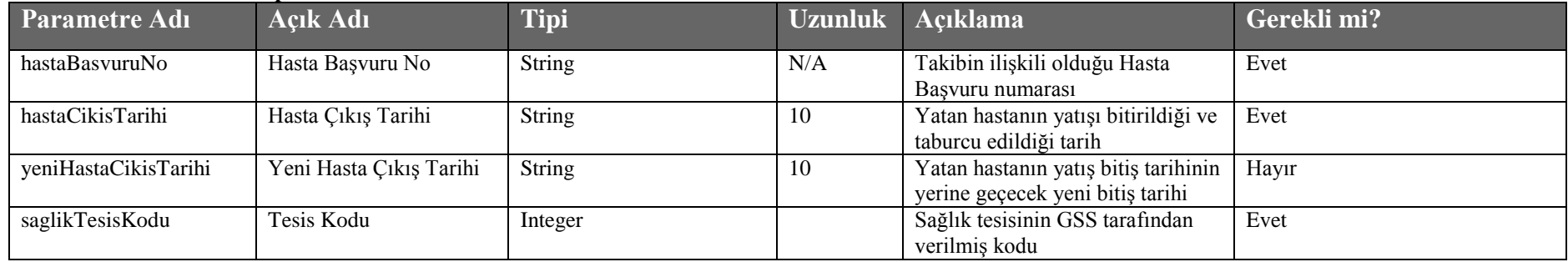

# **4.1.6 Hasta Yatış Oku Metodu**

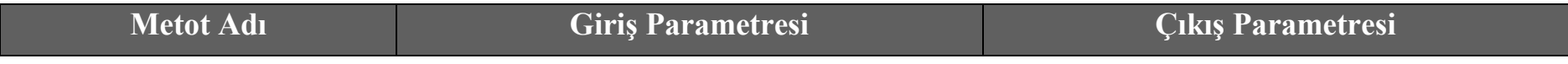

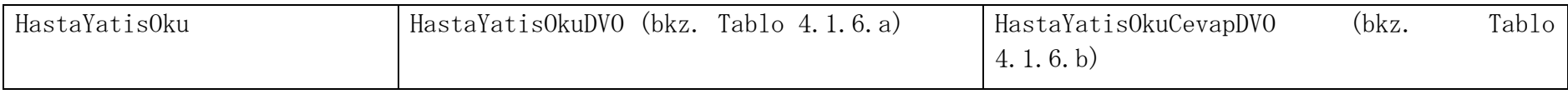

## **Tablo – 4.1.6.a :** HastaYatisOkuDVO

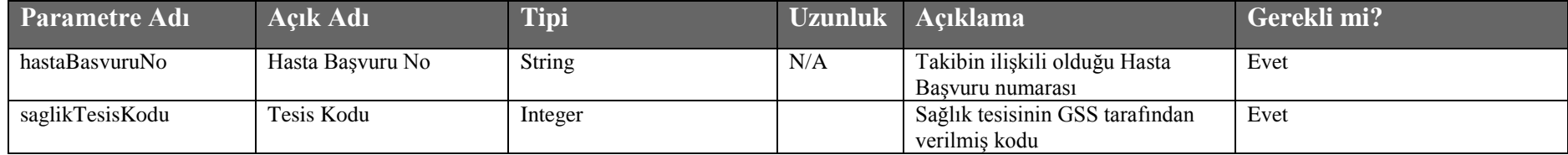

## **Tablo – 4.1.6.b :** HastaYatisOkuCevapDVO

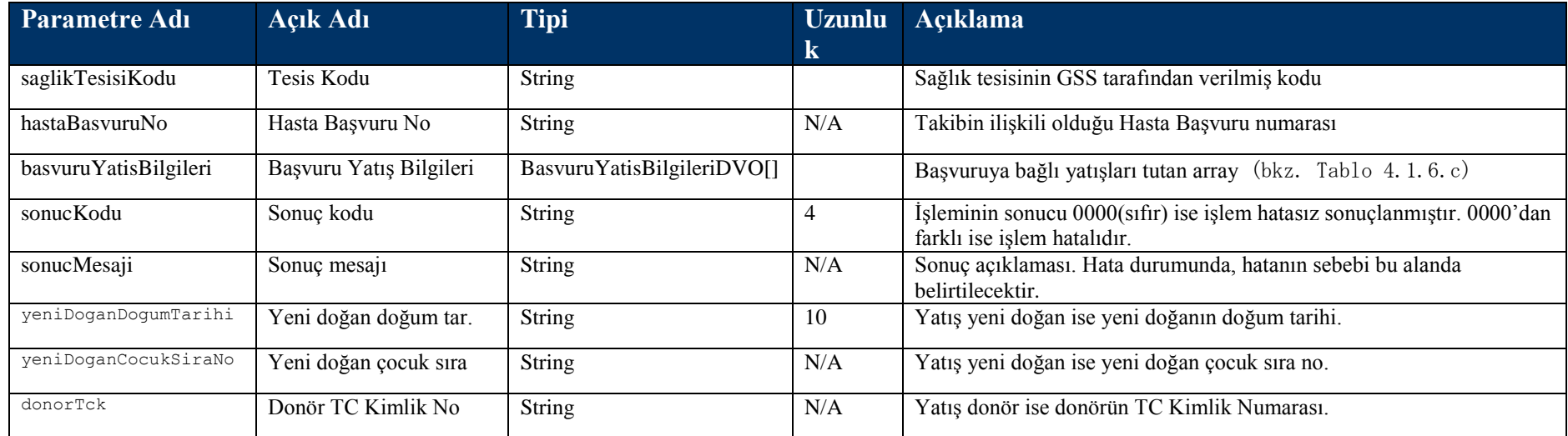

## **Tablo – 4.1.6.c : BasvuruYatisBilgileriDVO**

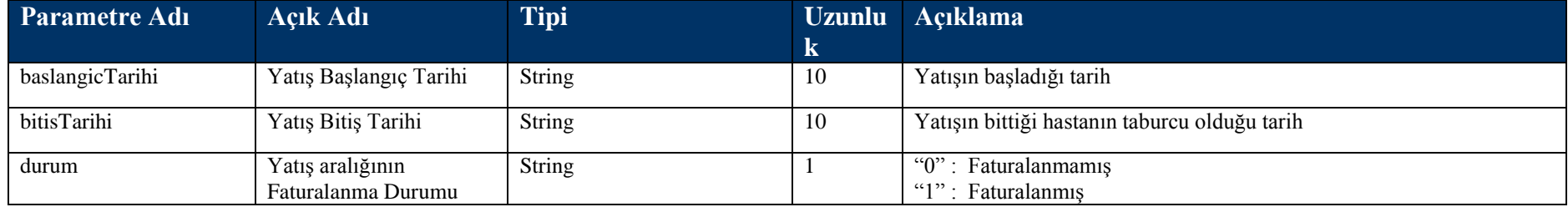

# **4.1.7 Başvuru Takip Oku Metodu**

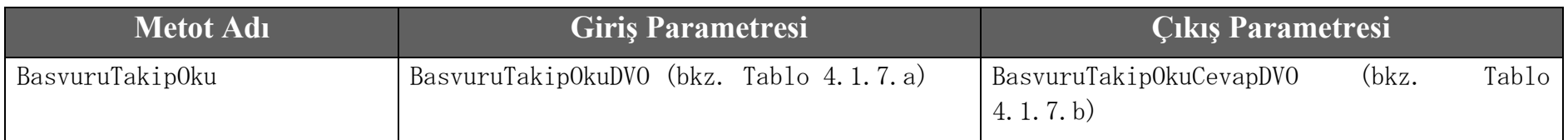

# **Tablo – 4.1.7.a :** BasvuruTakipOkuDVO

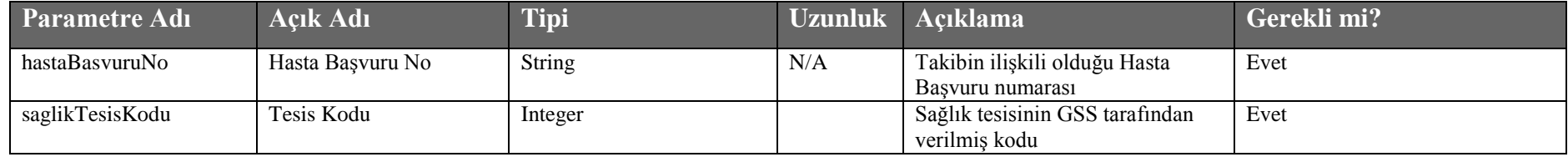

# **Tablo – 4.1.7.b :** BasvuruTakipOkuCevapDVO

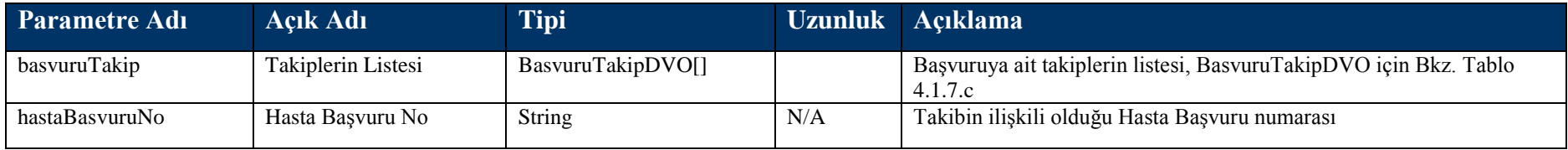

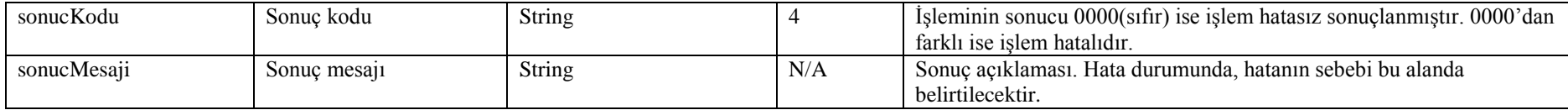

## **Tablo – 4.1.7.b : BasvuruTakipDVO**

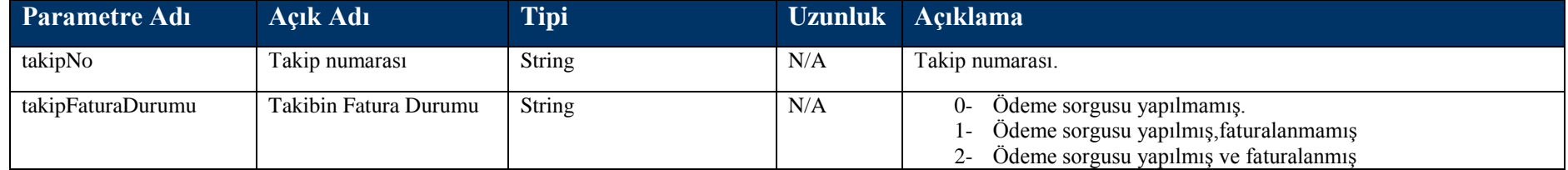

# **4.1.8 SevkBildir Metodu**

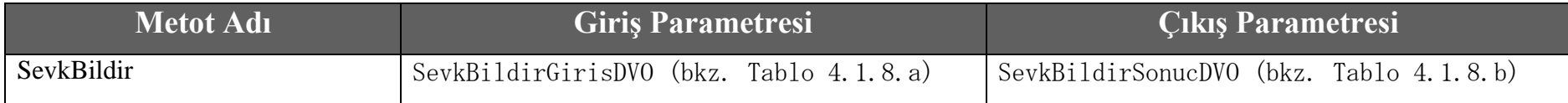

### **Tablo – 4.1.8.a :** SevkBildirGirisDVO

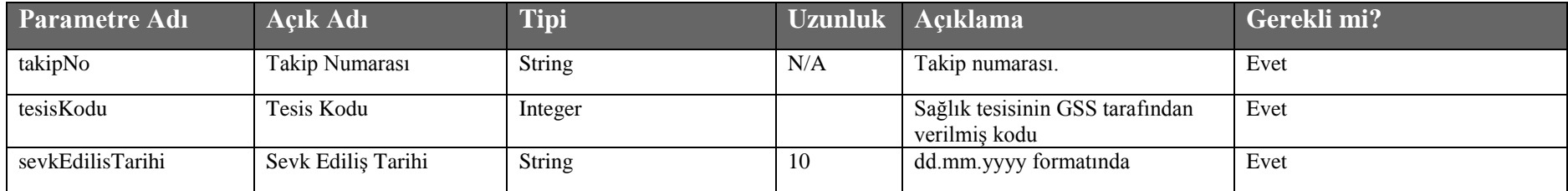

**Tablo – 4.1.8.b :** SevkBildirSonucDVO

| Parametre Adı    | Açık Adı           | <b>Tipi</b>   |     | Uzunluk Açıklama                                                                                       |
|------------------|--------------------|---------------|-----|----------------------------------------------------------------------------------------------------|
| takipNo          | Takip Numarası     | <b>String</b> | N/A | Takip numarası.                                                                                        |
| sevkEdilisTarihi | Sevk Edilis Tarihi | String        | 10  | dd.mm.yyyy formatında                                                                                  |
| sonucKodu        | Sonuç kodu         | <b>String</b> |     | İşleminin sonucu 0000(sıfır) ise işlem hatasız sonuçlanmıştır. 0000'dan<br>farklı ise işlem hatalıdır. |
| sonucMesaji      | Sonuc mesaji       | <b>String</b> | N/A | Sonuç açıklaması. Hata durumunda, hatanın sebebi bu alanda<br>belirtilecektir.                         |

# **4.1.9 UpdateTedaviTipi Metodu**

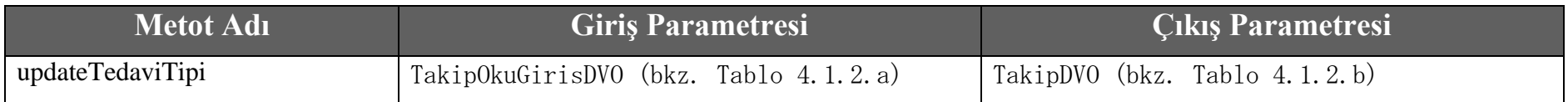

# **4.1.10 UpdateProvizyonTipi Metodu**

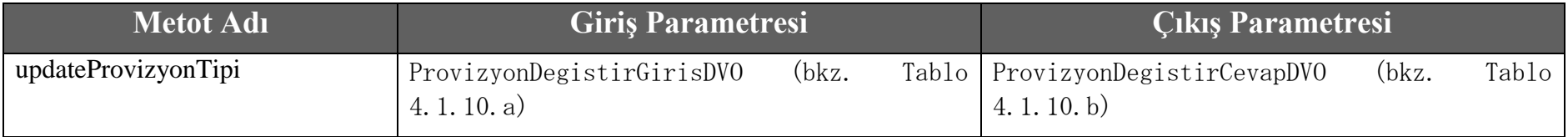

# **Tablo – 4.1.10.a :** ProvizyonDegistirGirisDVO

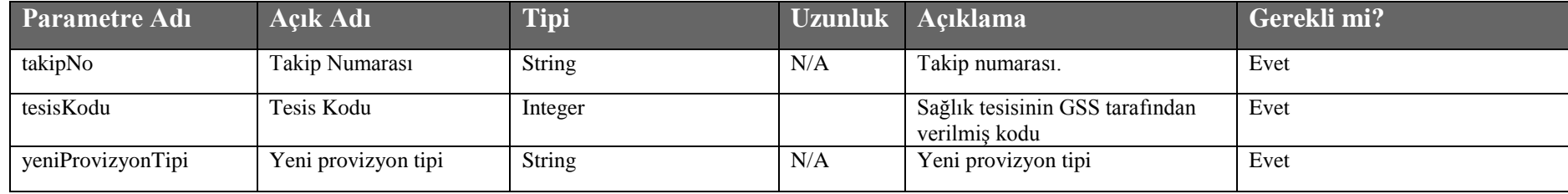

# **Tablo – 4.1.10.b :** ProvizyonDegistirCevapDVO

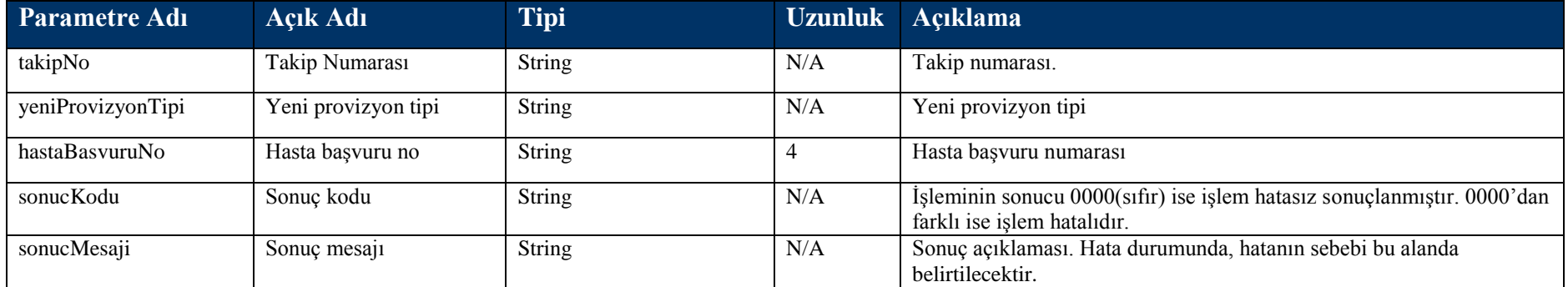

# **4.2 Hizmet Kayıt Metotları**

# **4.2.1 HizmetKayit Metodu**

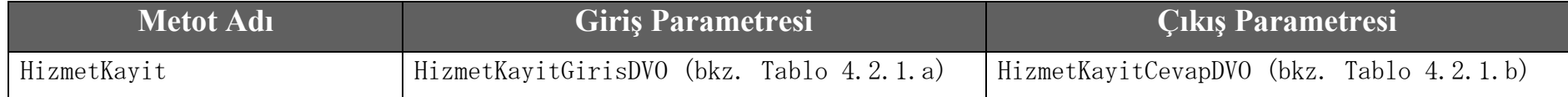

### **Tablo – 4.2.1.a: HizmetKayitGirisDVO**

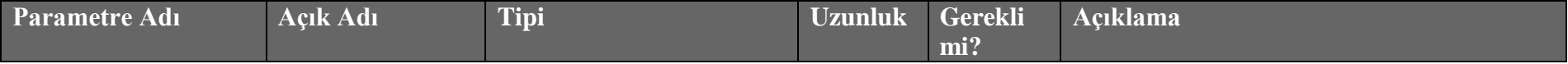

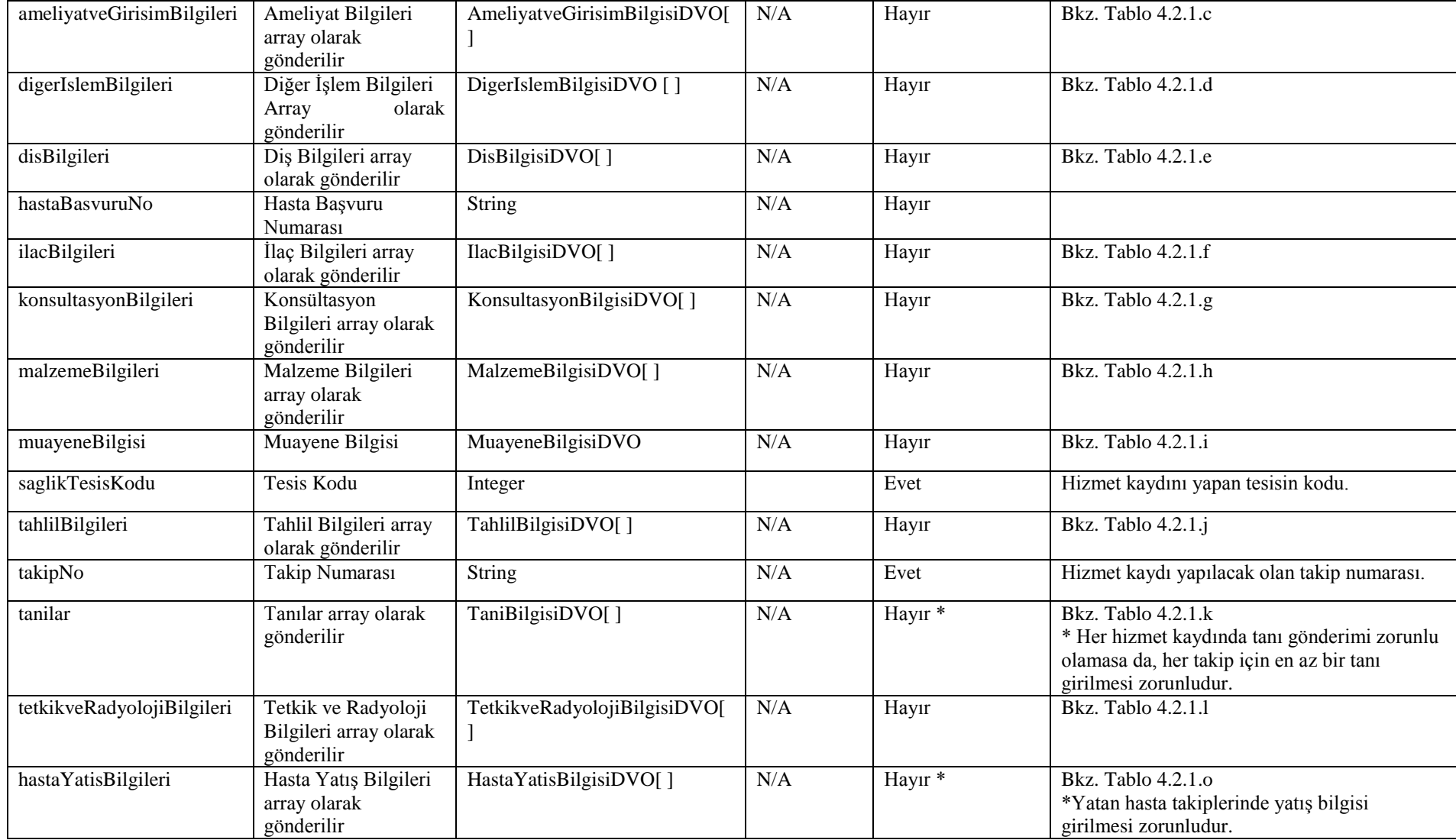

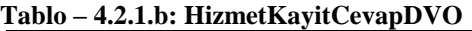

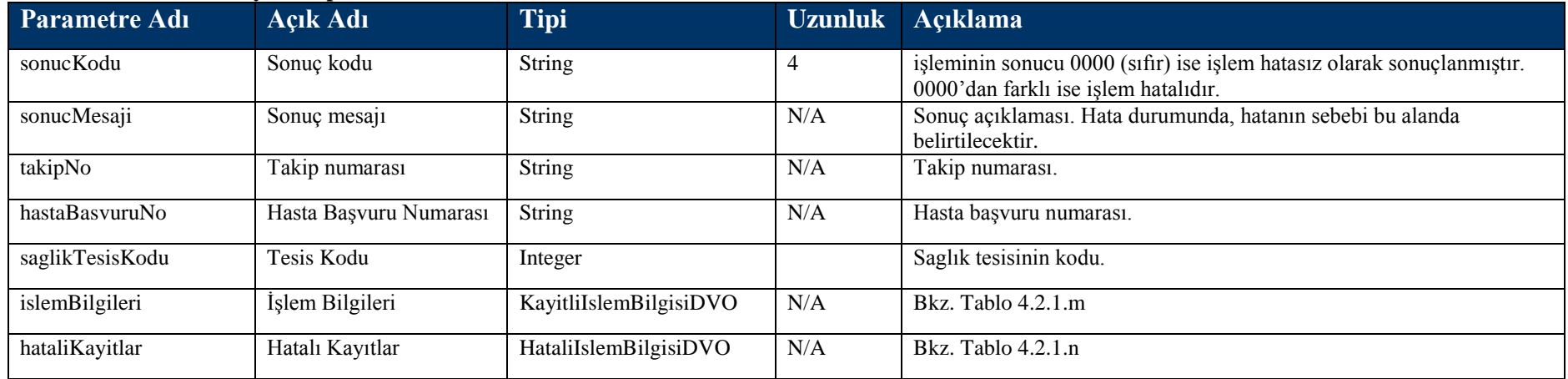

## **Tablo – 4.2.1.c: AmeliyatveGirisimBilgisi DVO**

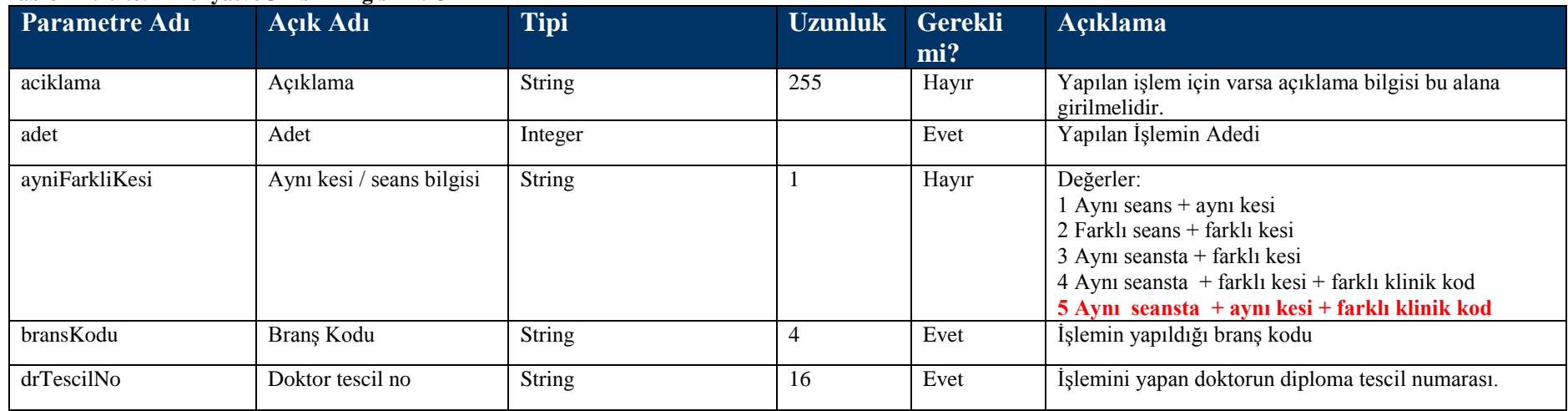

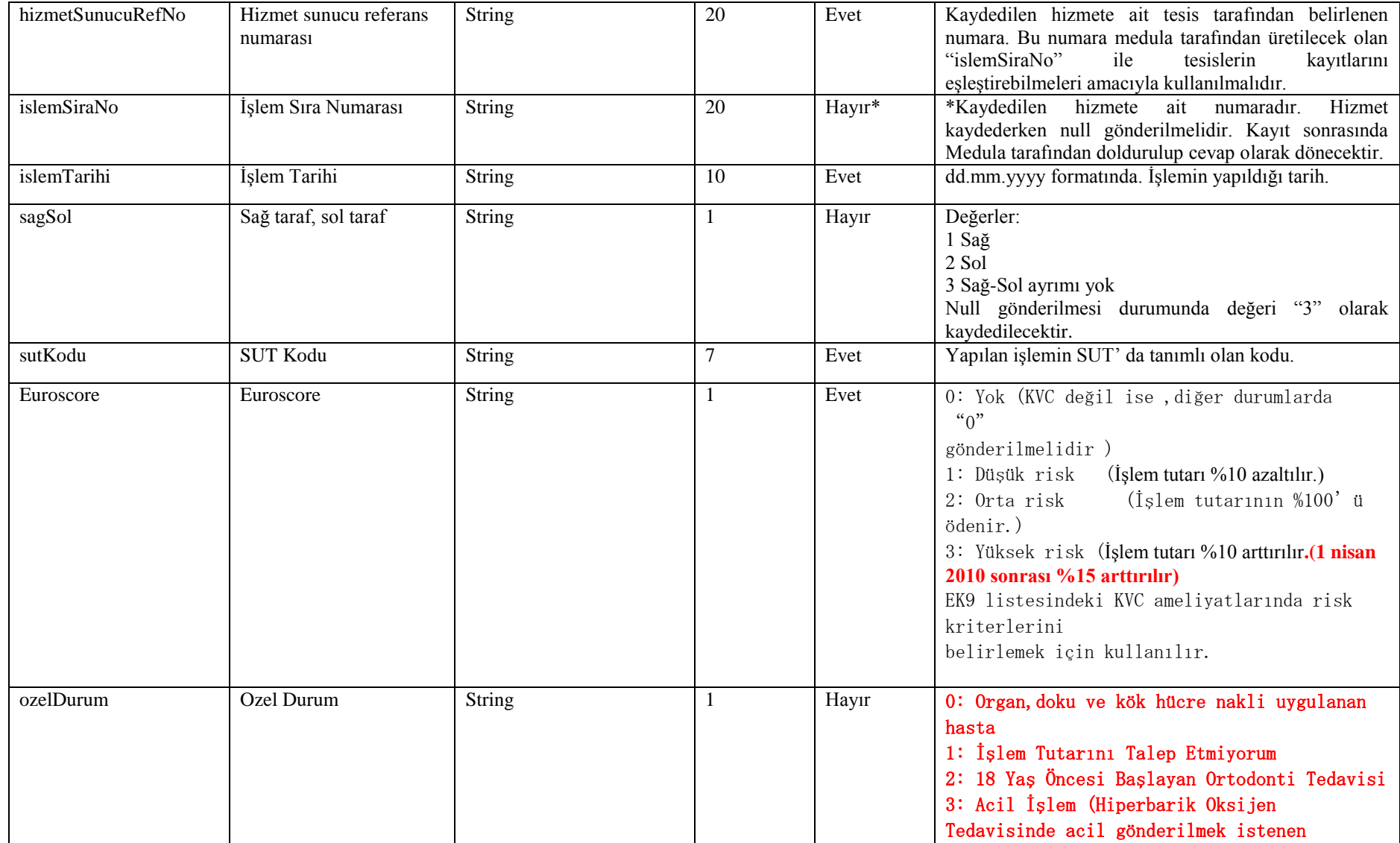

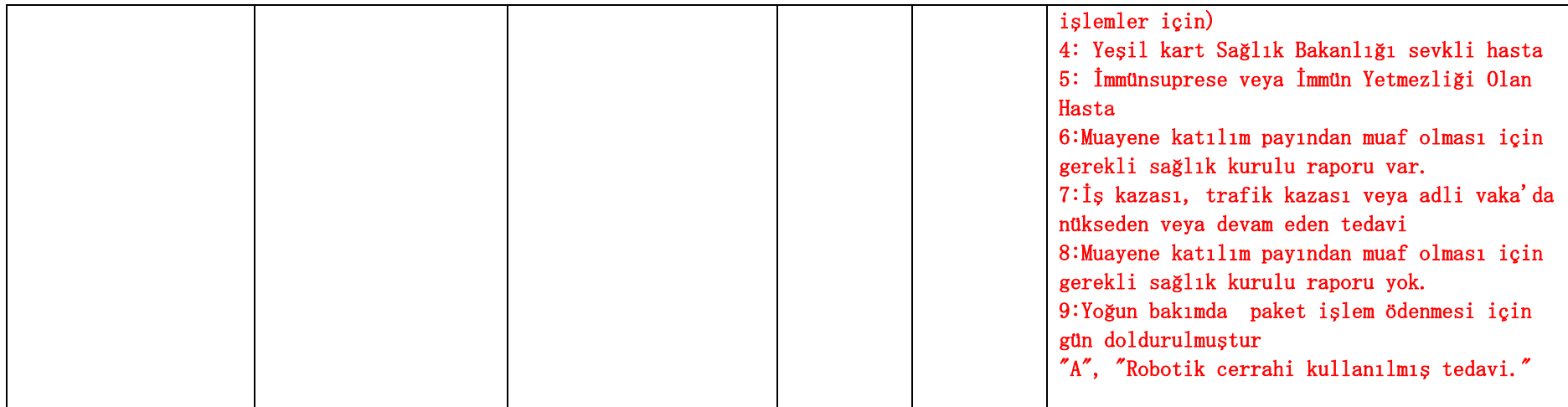

## **Tablo – 4.2.1.d: DigerIslemBilgisiDVO**

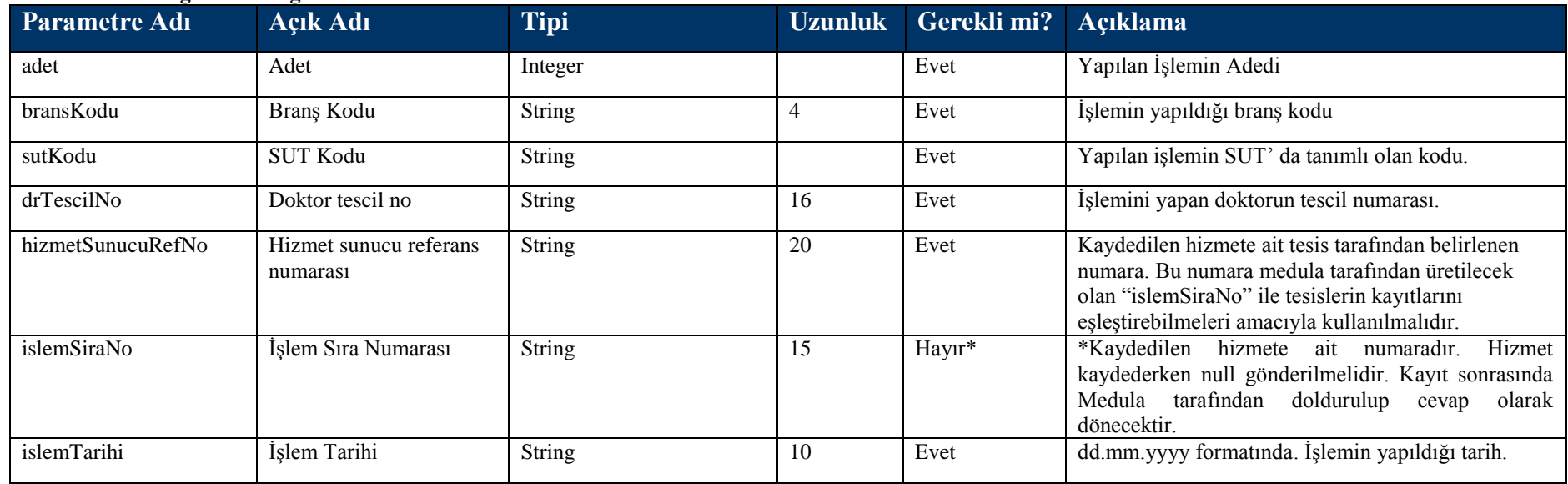

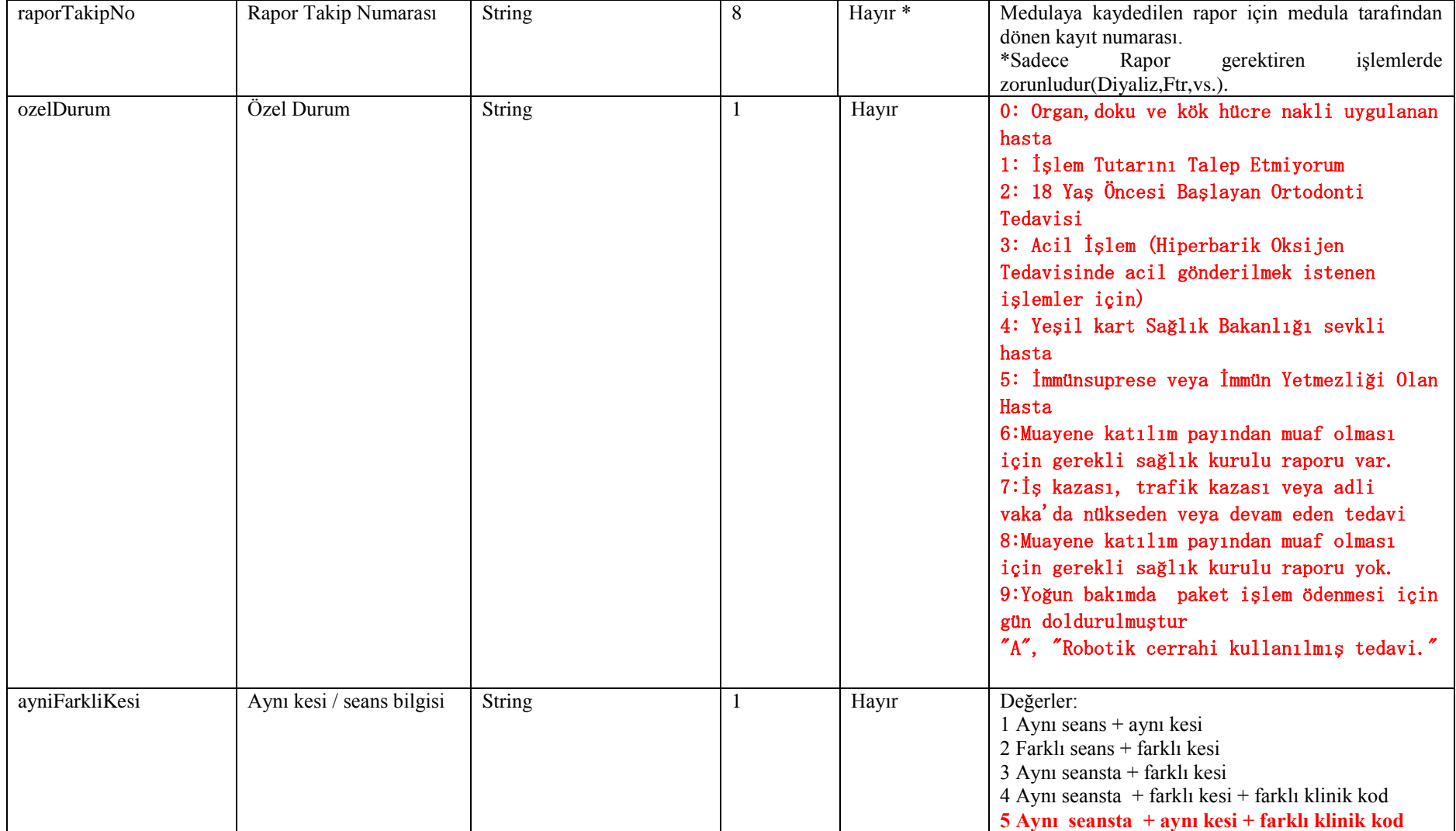

#### **Tablo – 4.2.1.e: DisBilgisi DVO**

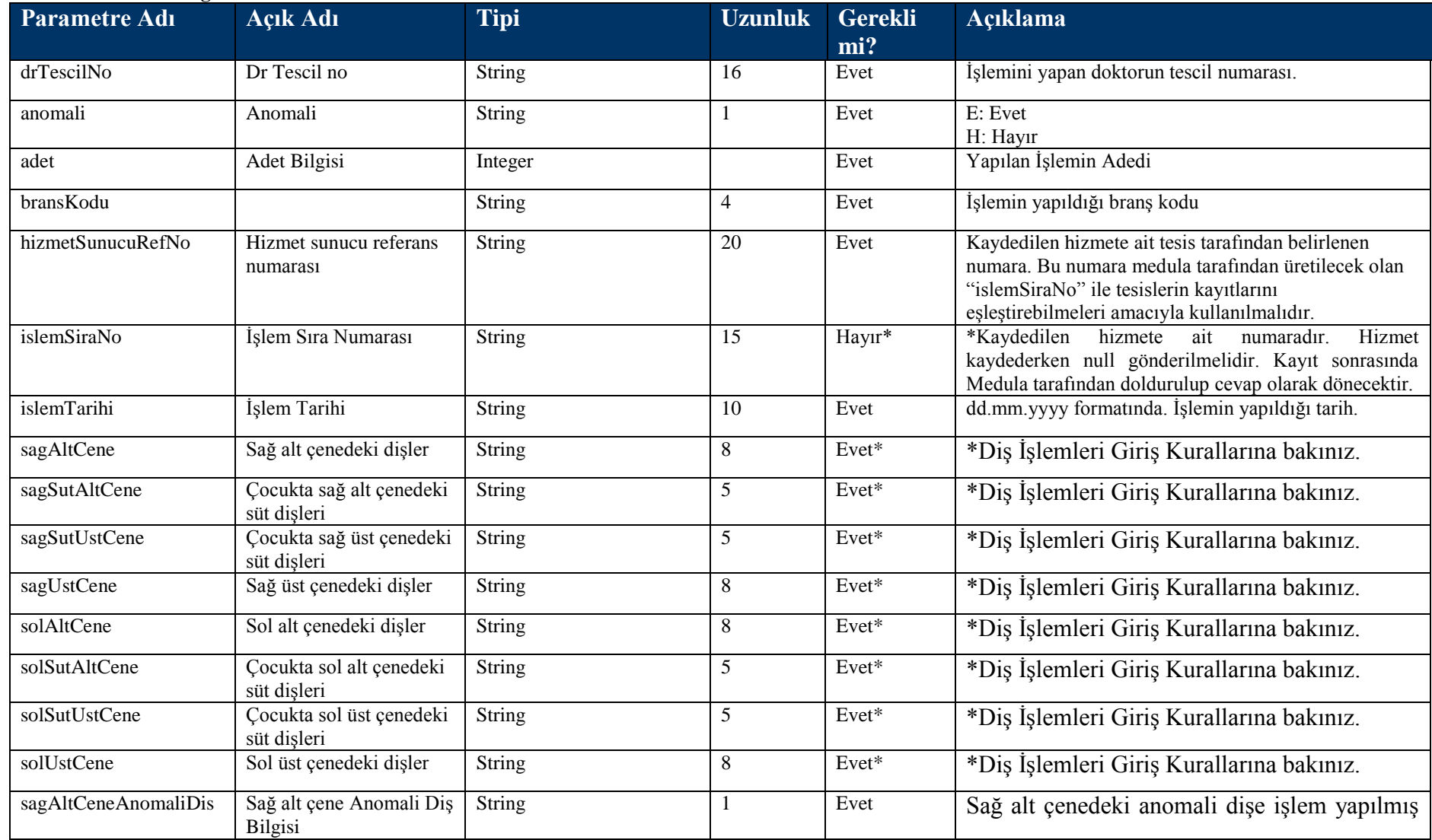

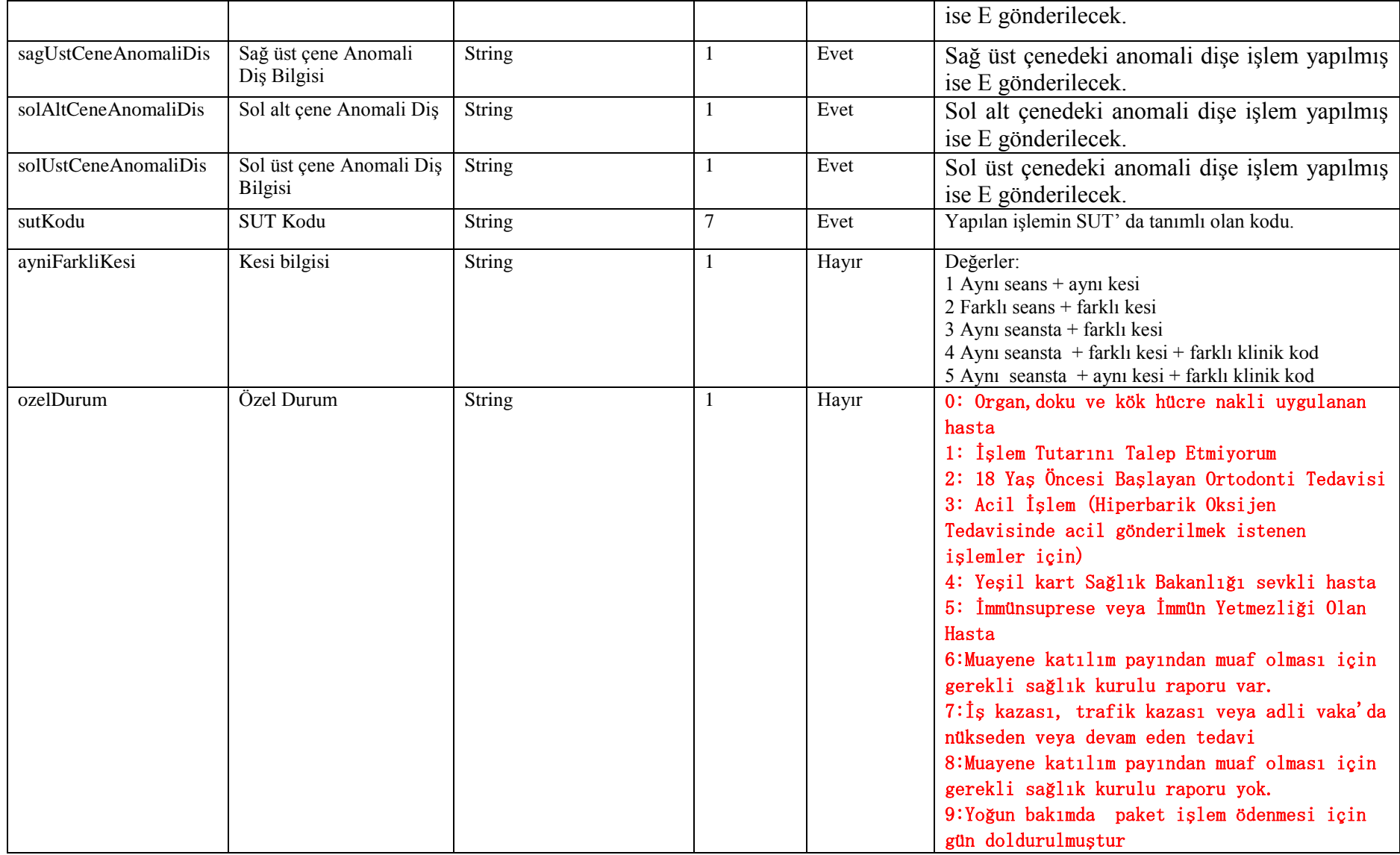

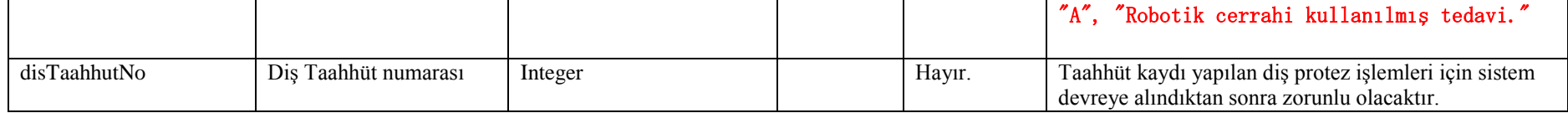

# Dis İslemleri Giriş Kuralları:

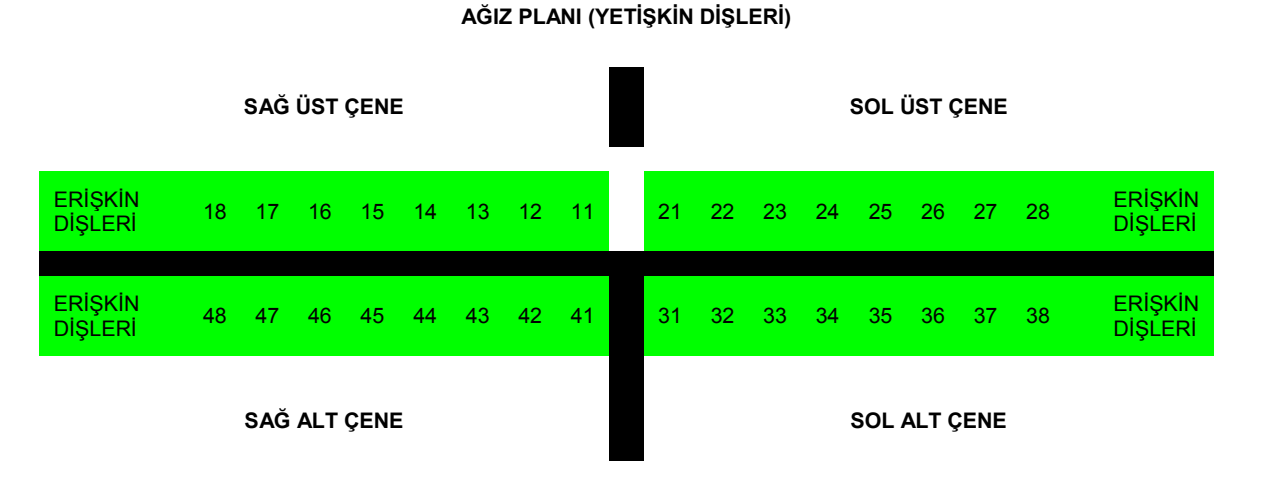

Yetişkin dişleri, yukarıdaki şemada gösterildiği gibi 4 gruba ayrılmıştır: Sağ üst, sağ alt, sol üst ve sol alt çene. Her çeneye düşen 8'er diş şemadaki gibi numaralandırılmıştır. DisBilgisiDVO objesinde yer alan, sagAltCene, sagUstCene, solAltCene, solUstCene parametreleri, işlem yapılan diş veya dişleri GSS sistemine aktarmak için kullanılacaktır. Bu parametrelerde 8 dişin her birisi için birer karakterlik alan bu lunmaktadır. İşlem yapılan diĢ, kendine ait yer E harfi doldurularak belirtilmelidir.

Dişlerin kodlama sırası aşağıdaki gibidir:

sagUstCene = 11 12 13 14 15 16 17 18

sagAltCene = 41 42 43 44 45 46 47 48 solUstCene = 21 22 23 24 25 26 27 28 solAltCene = 31 32 33 34 35 36 37 38

**Örnek 1:** 

Yukarıdaki şemaya göre 15, 16 ve 36 numaralı dişlere dolgu yapılmış olsun. Bu bilgi yukarıda belirtilen 4 parametre kullanılarak şu şekilde girilecektir. Yapılan iĢlemin BUT kodu ise sutKodu alanında gönderilmelidir. Burada \_ iĢareti **boĢluk** anlamına gelmektedir.

 $sagUstCene =$  \_ \_ \_ \_ E E \_ \_  $sagAltCene =$  $solUstCene =$  \_\_\_\_\_\_\_\_  $solAltCene =$  \_ \_ \_ \_ \_ E \_ \_

# **Örnek 2:**

Alt çeneye total protez yapıldığını varsayalım. Bu bilgi aşağıdaki gibi gönderilmelidir. Yapılan işlemin BUT kodu ise butKodu alanında gönderilmelidir.

 $sagUstCene =$  \_\_\_\_\_\_\_\_  $sagAltCene = E E E E E E E E E$  $solvotCene =$  $solAltCene = E E E E E E E E E$ 

Tablo 2 : Çocuk diş şeması :

**AĞIZ PLANI(SÜT DİŞLERİ)**

**SAĞ ÜST ÇENE SOL ÜST ÇENE**

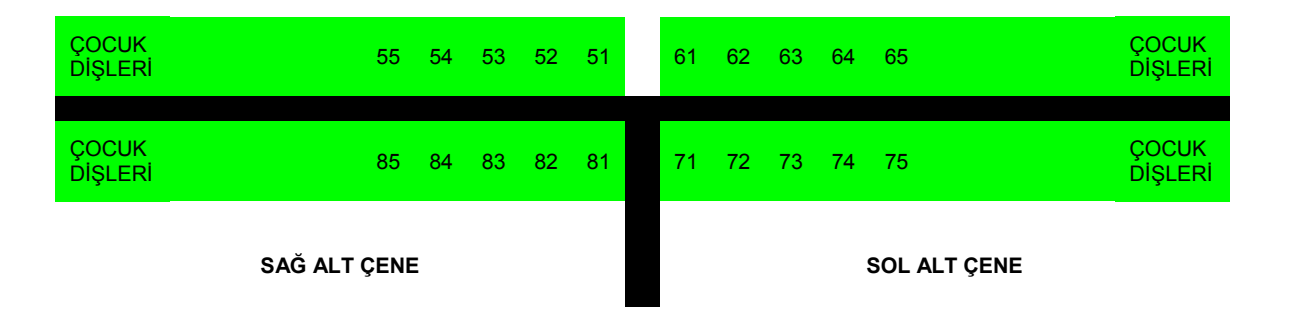

Çocuk dişleri, yukarıdaki şemada gösterildiği gibi 4 gruba ayrılmıştır: Sağ üst, sağ alt, sol üst ve sol alt çene. Her çeneye düşen 5'er diş şemadaki gibi numaralandırılmıştır. DisBilgisiDVO objesinde yer alan, sagSutAltCene, sagSutUstCene, solSutAltCene, solSutUstCene parametreleri, işlem yapılan diş veya dişleri GSS sistemine aktarmak için kullanılacaktır. Bu parametrelerde 5 dişin her birisi için birer karakterlik alan bulunmaktadır. İşlem yapılan diş, kendine ait yer E harfi doldurularak belirtilmelidir.

Dişlerin kodlama sırası aşağıdaki gibidir:

sagSutUstCene = 51 52 53 54 55 sagSutAltCene = 81 82 83 84 85 solSutUstCene =  $61,62,63,64,65$ solSutAltCene = 71 72 73 74 75

# **Örnek 1:**

Yukarıdaki şemaya göre 51, 52 ve 64 numaralı dişlere dolgu yapılmış olsun. Bu bilgi yukarıda belirtilen 4 parametre kullanılarak şu şekilde girilecektir. Yapılan iĢlemin BUT kodu ise butKodu alanında gönderilmelidir. Burada \_ iĢareti **boĢluk** anlamına gelmektedir.

 $sagSutUstCene = E E$  \_\_\_  $sagSutAltCene =$ 

 $solSutUstCene =$   $_{---}E$   $_{---}$  $solSutAltCene =$  \_\_\_\_\_\_

### **Tablo – 4.2.1.f: IlacBilgisi DVO**

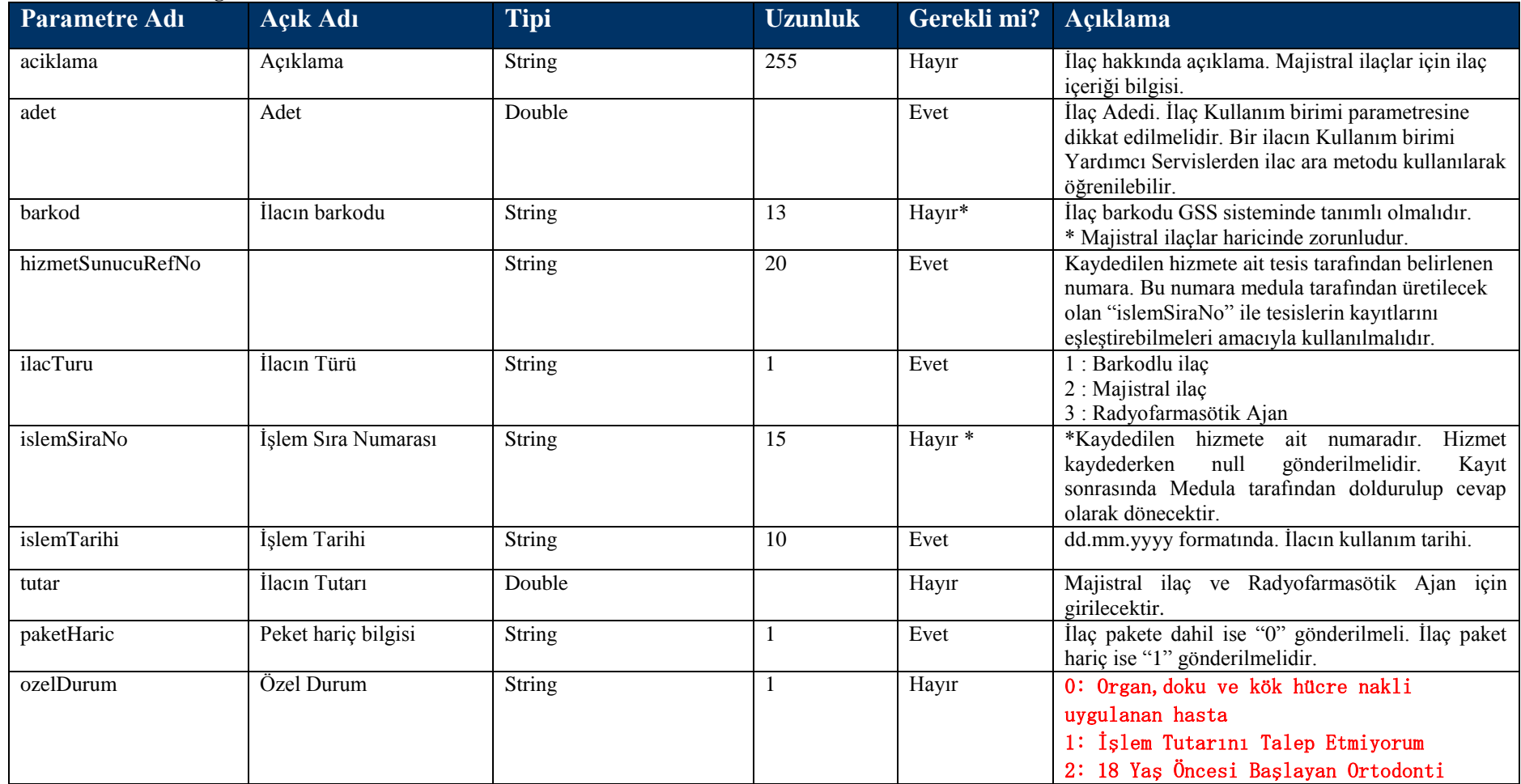

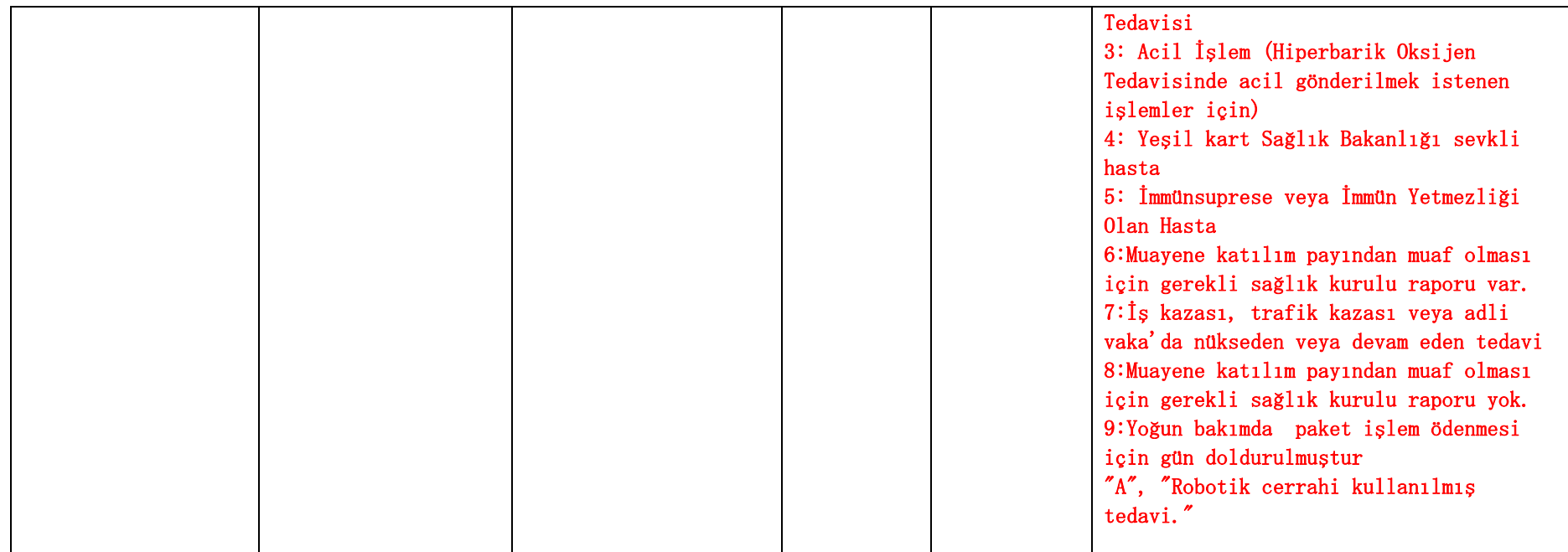

# **Tablo – 4.2.1.g: KonsultasyonBilgisiDVO**

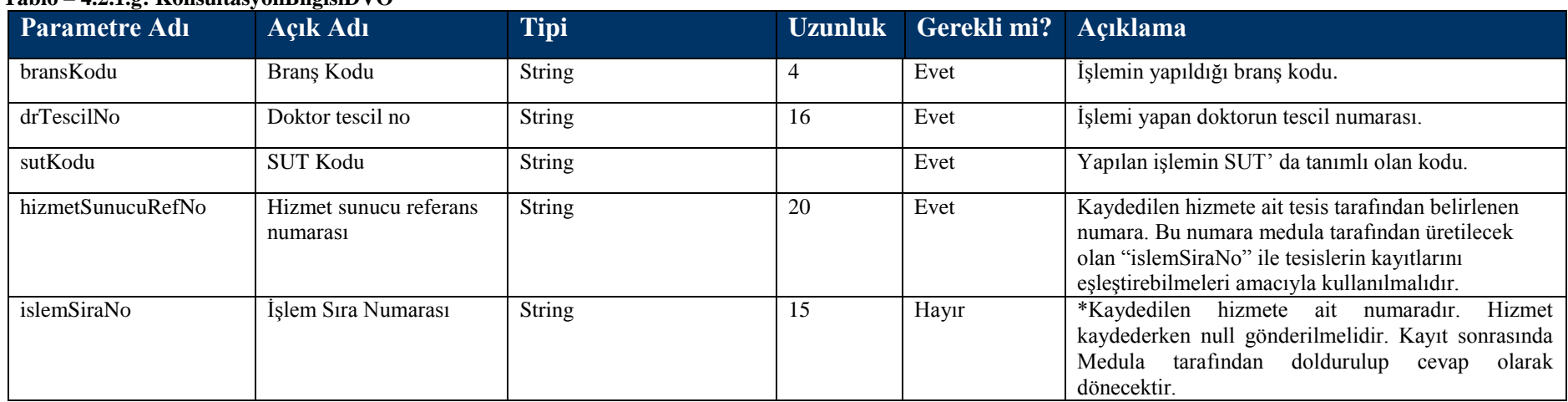

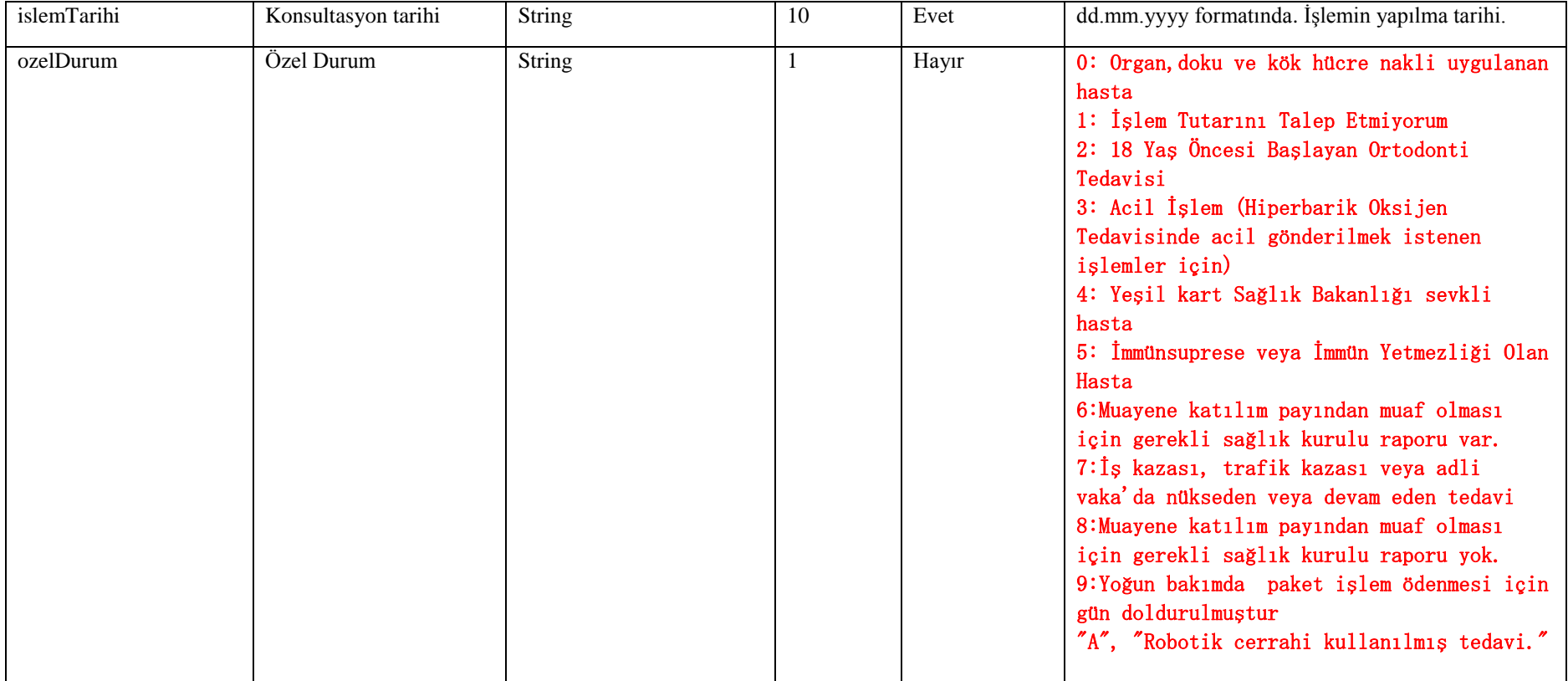

### **Tablo – 4.2.1.h: MalzemeBilgisiDVO**

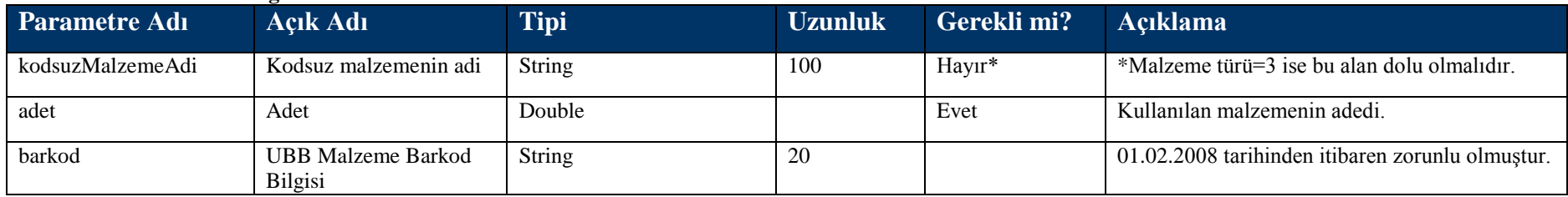

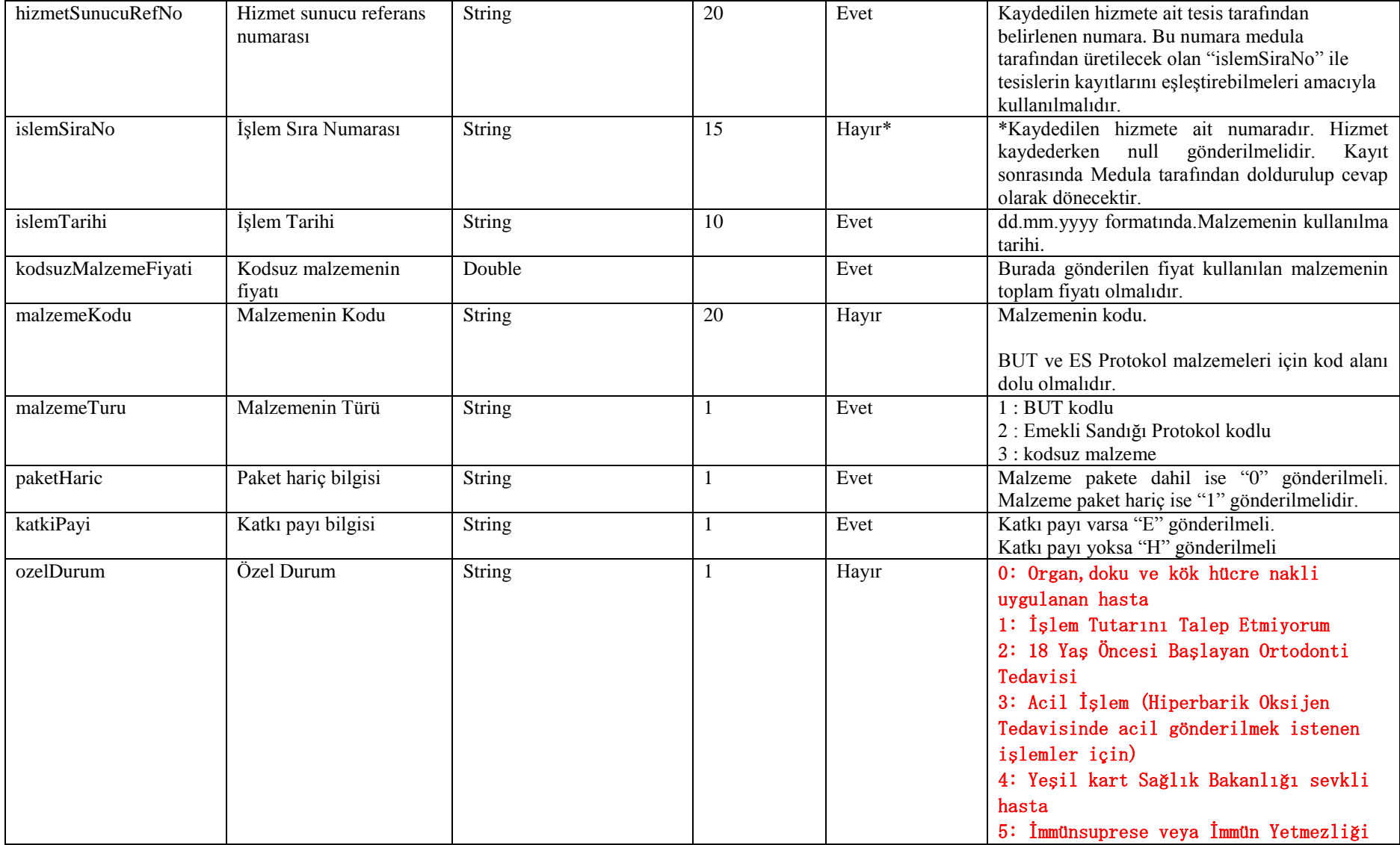

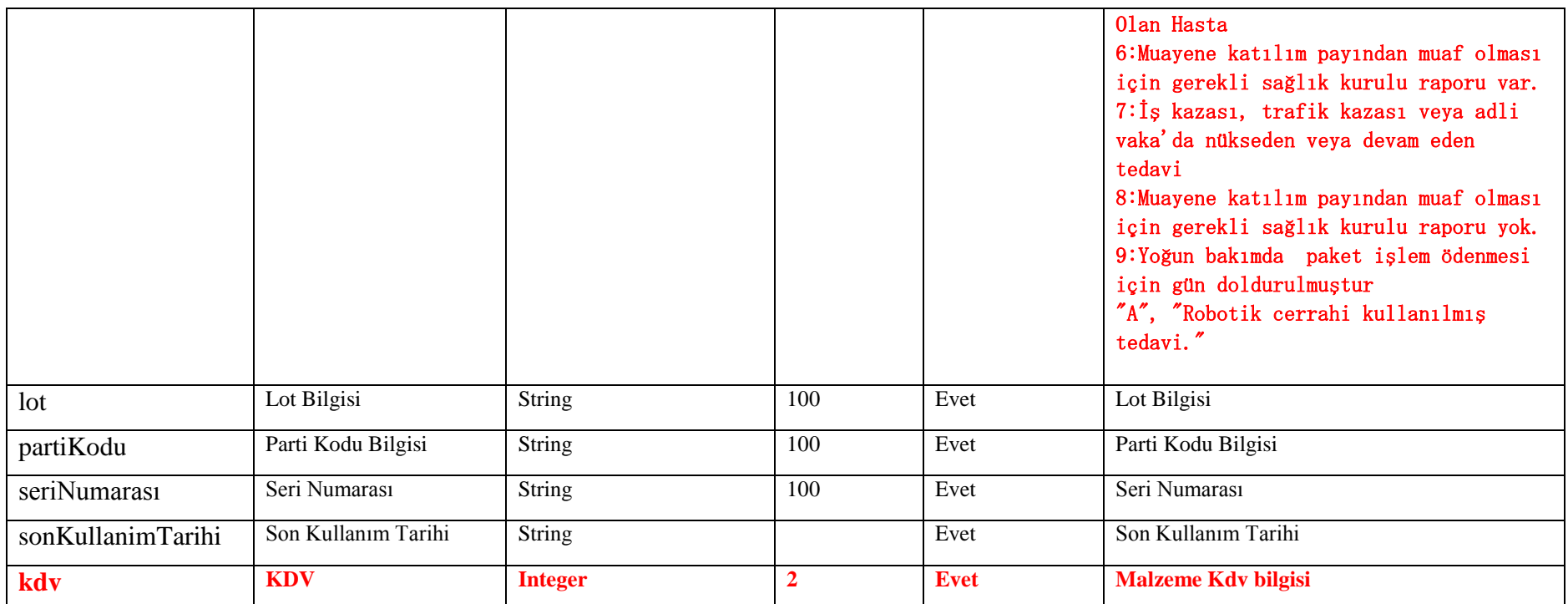

## **Tablo – 4.2.1.i: MuayeneBilgisiDVO**

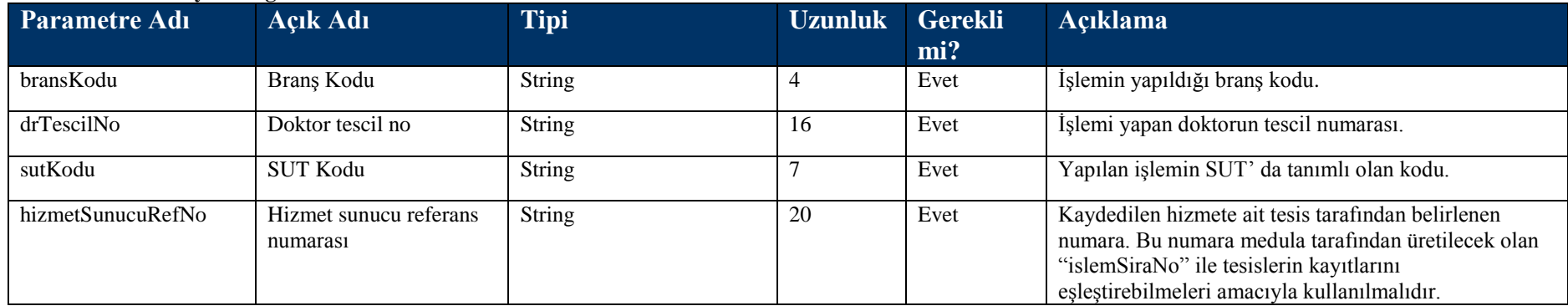

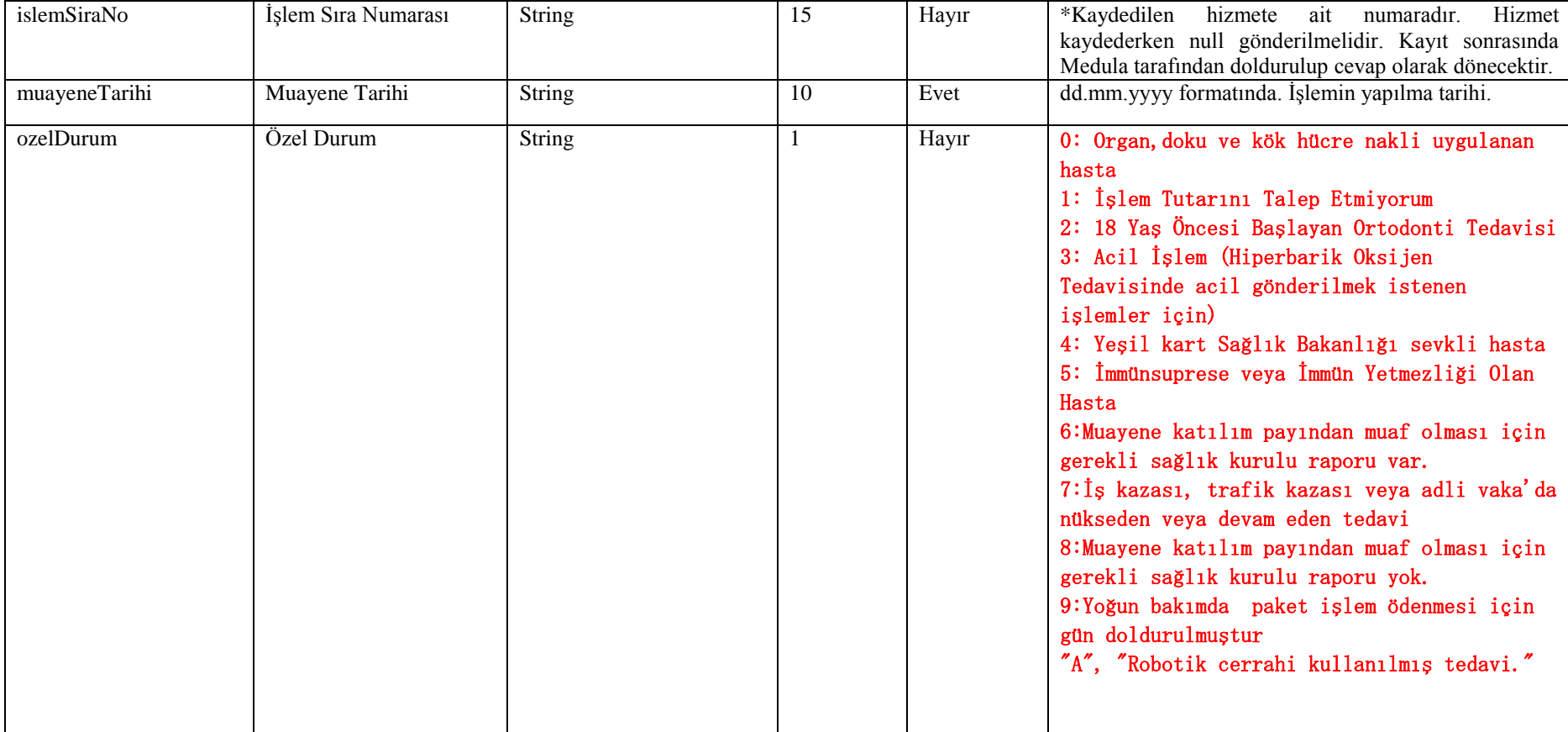

#### **Tablo – 4.2.1.j: TahlilBilgisiDVO**

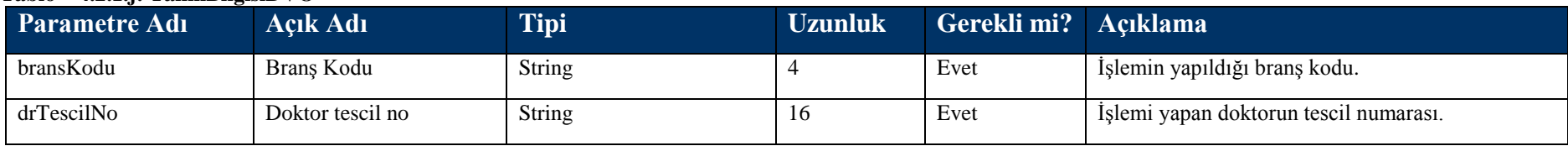

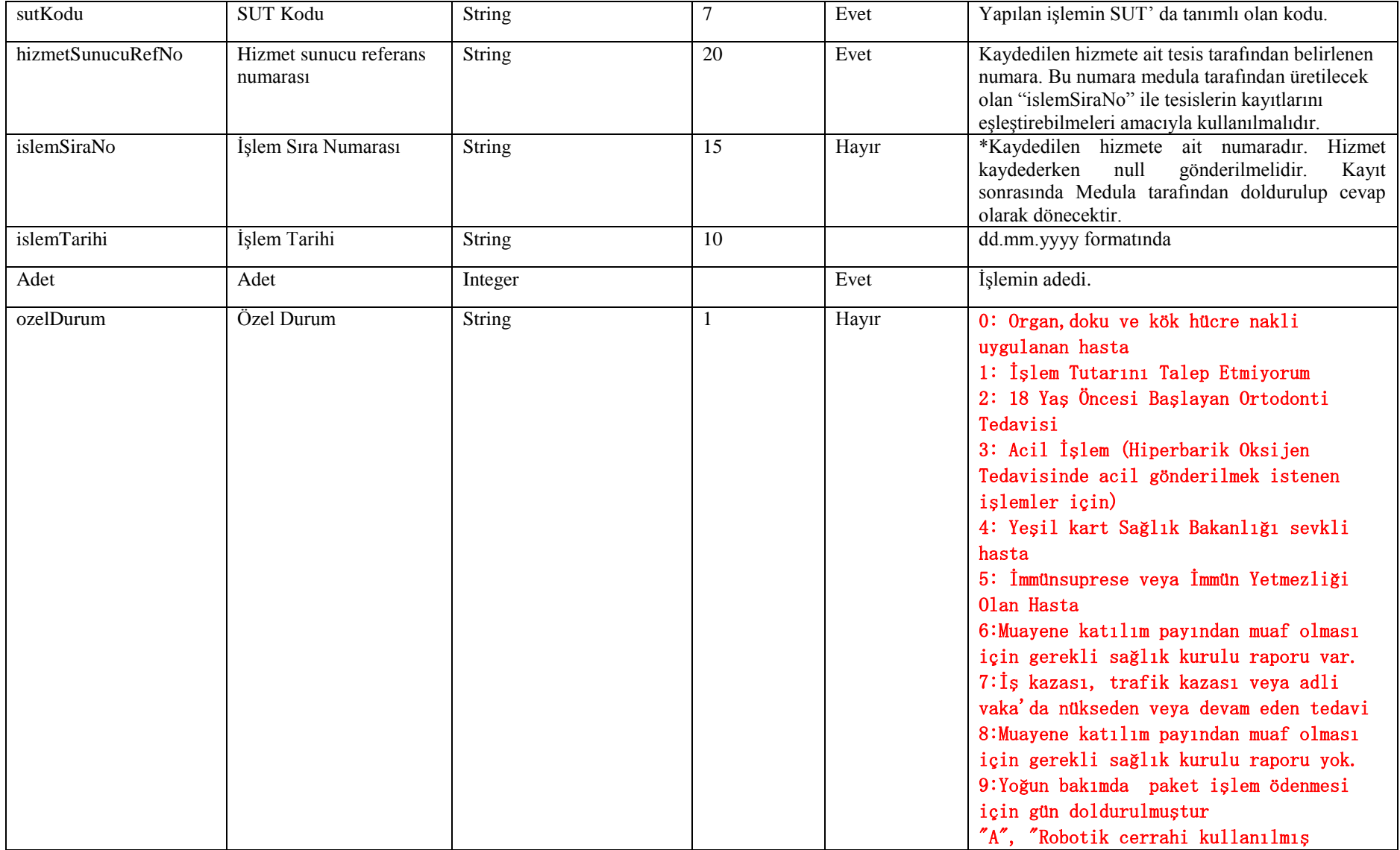

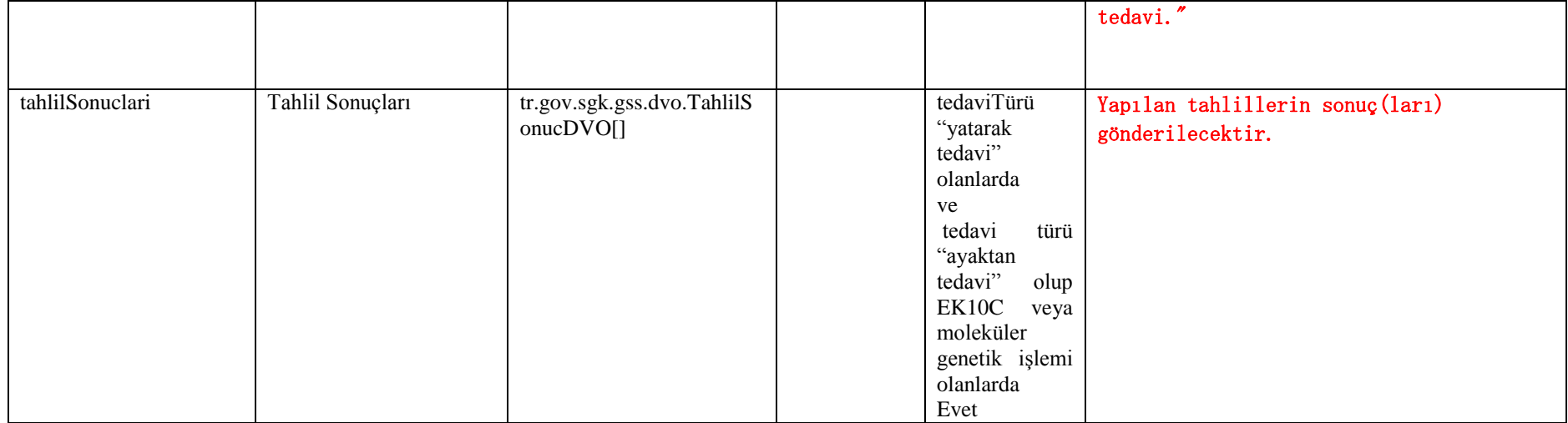

### **Tablo – 4.2.1.j.1: TahlilSonucDVO**

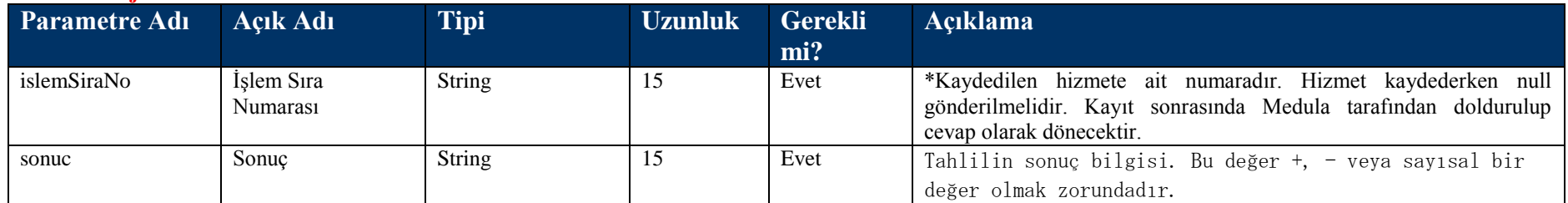

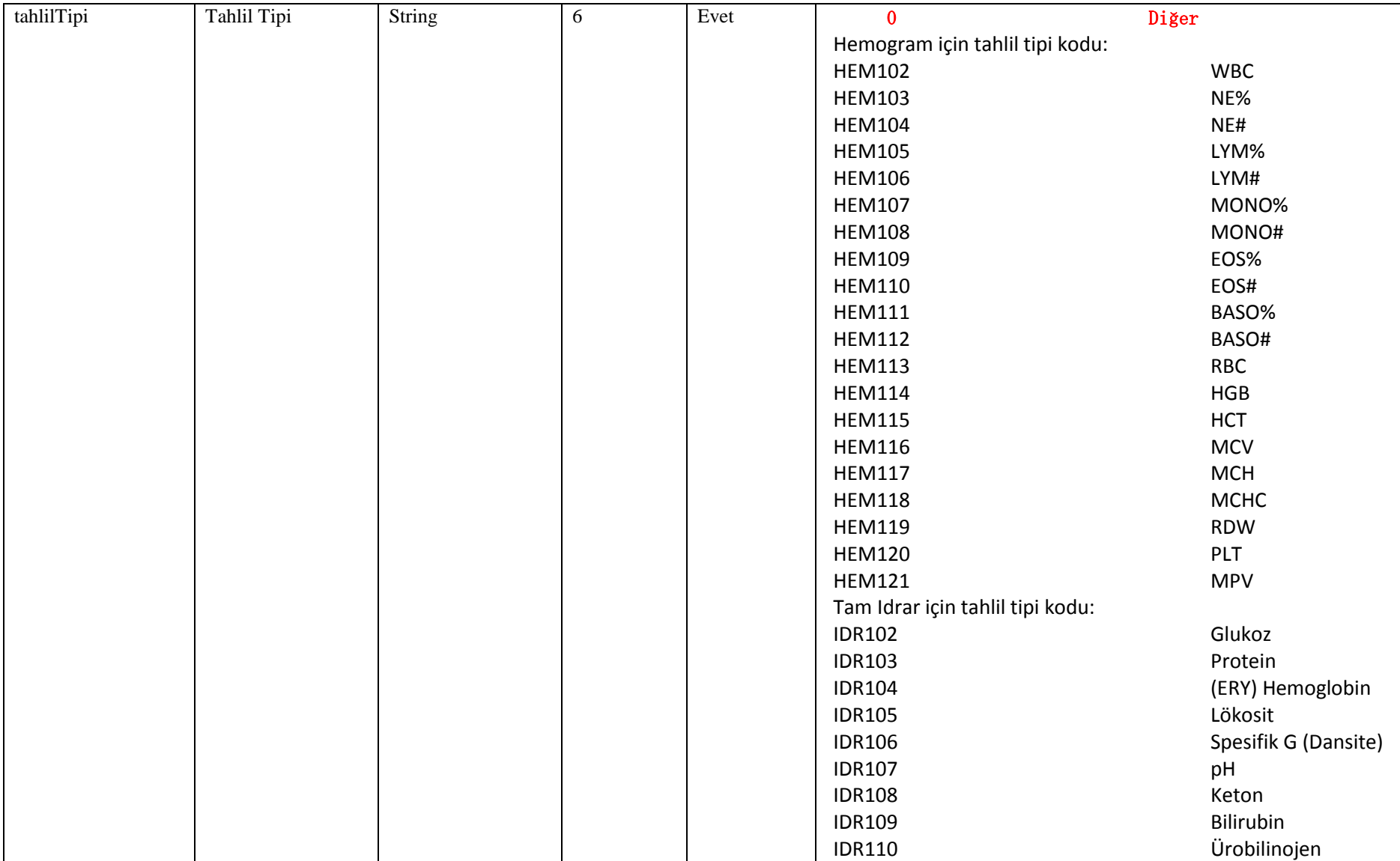

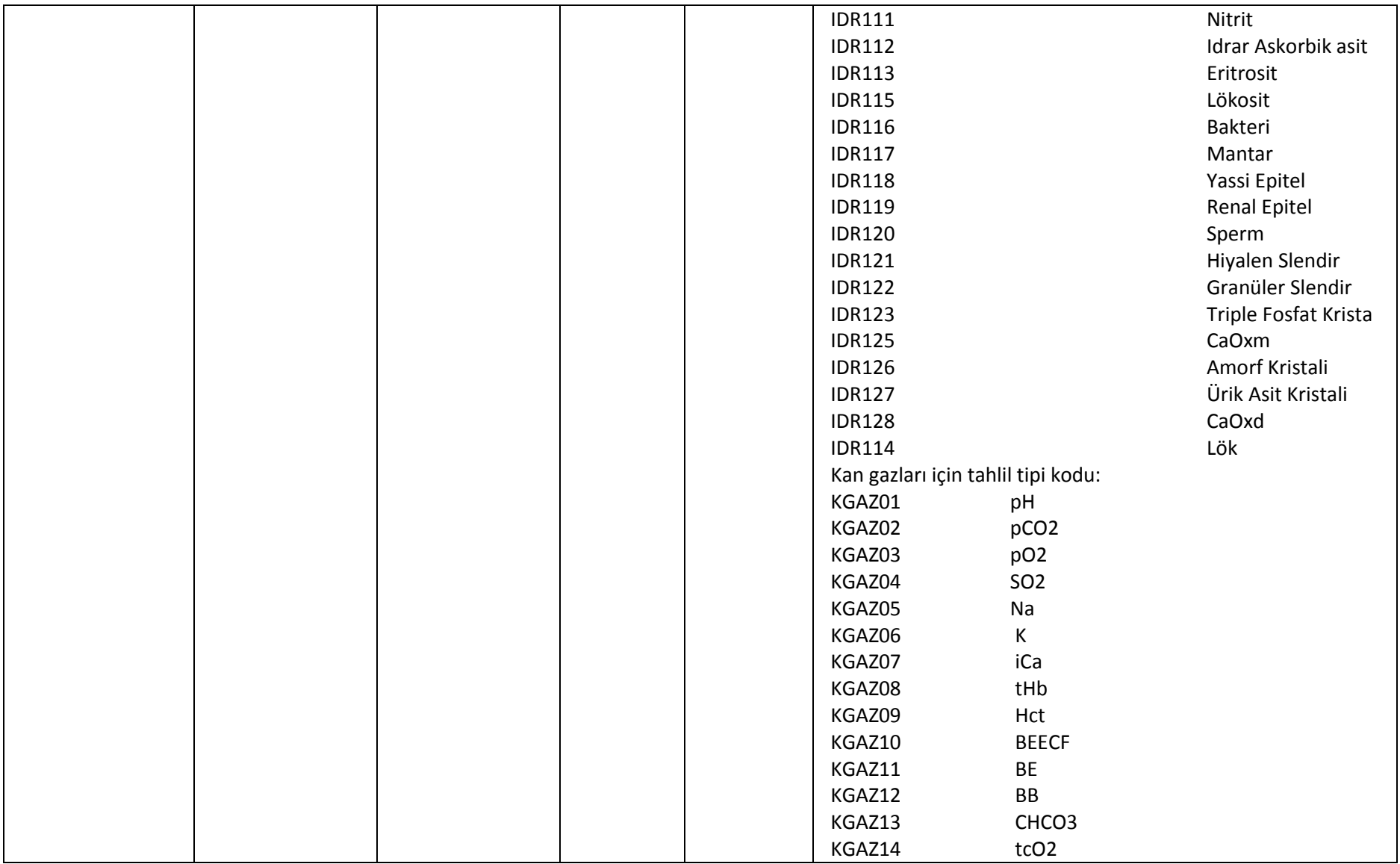

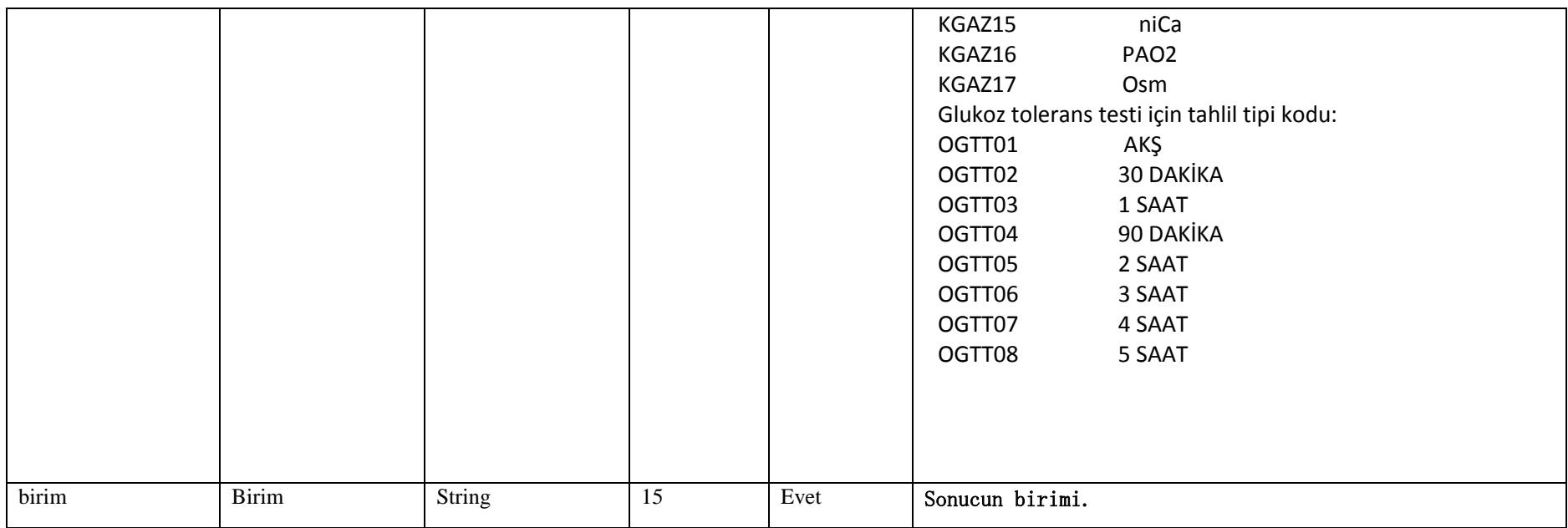

## **Tablo – 4.2.1.k: TaniBilgisiDVO**

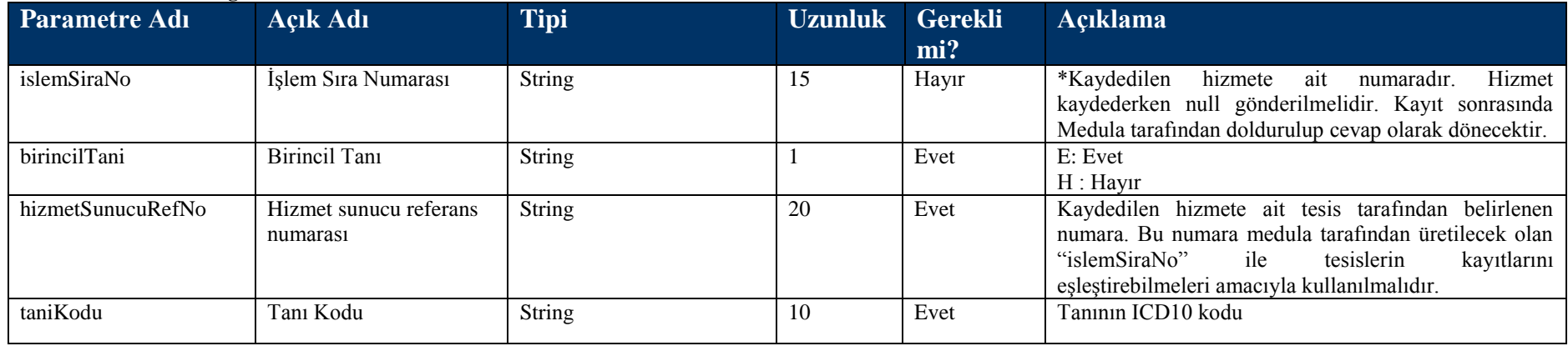

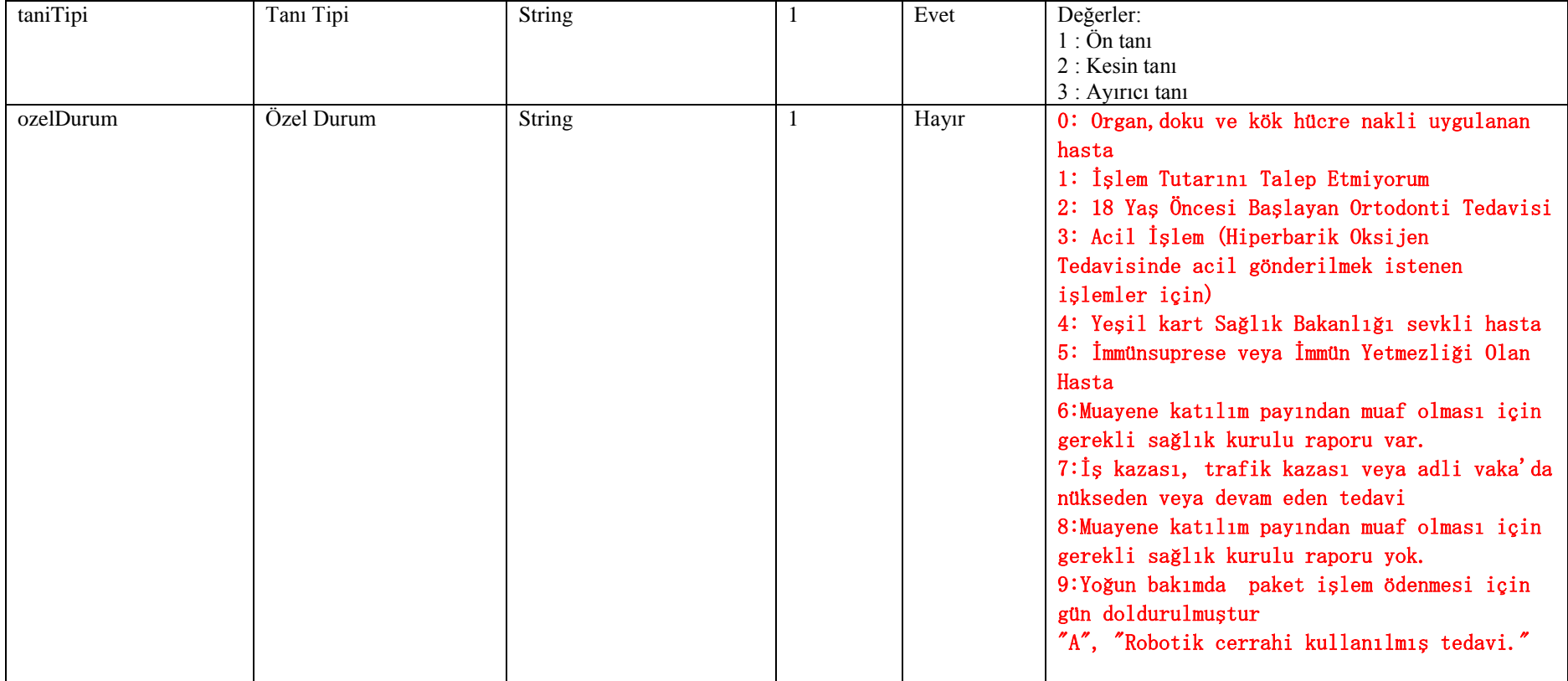

#### **Tablo – 4.2.1.l:**

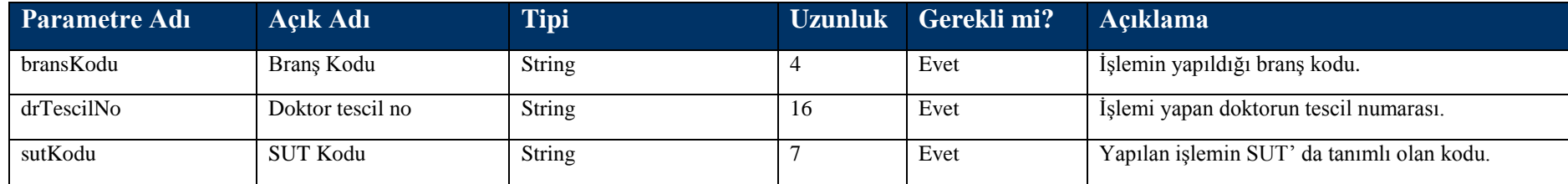

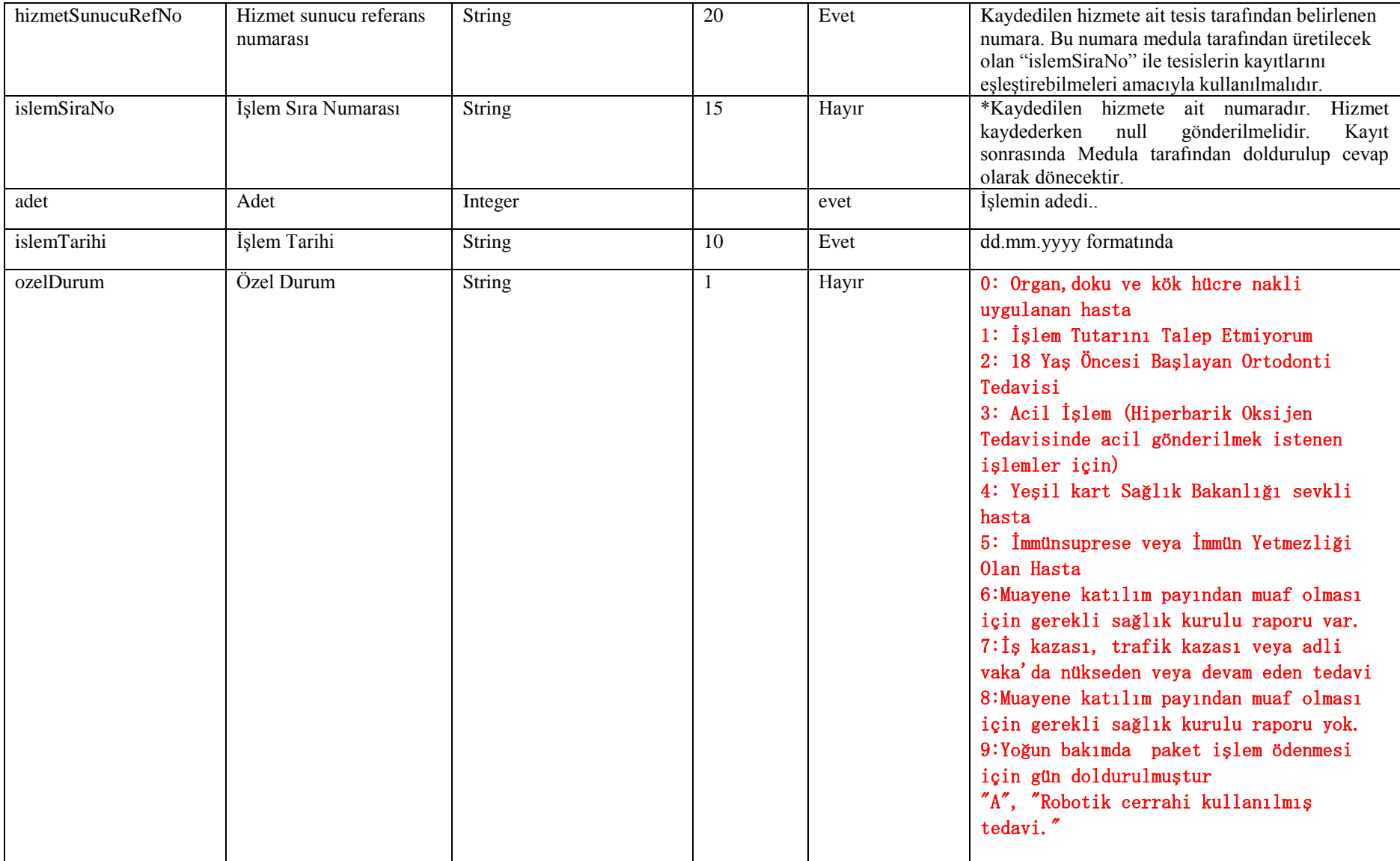

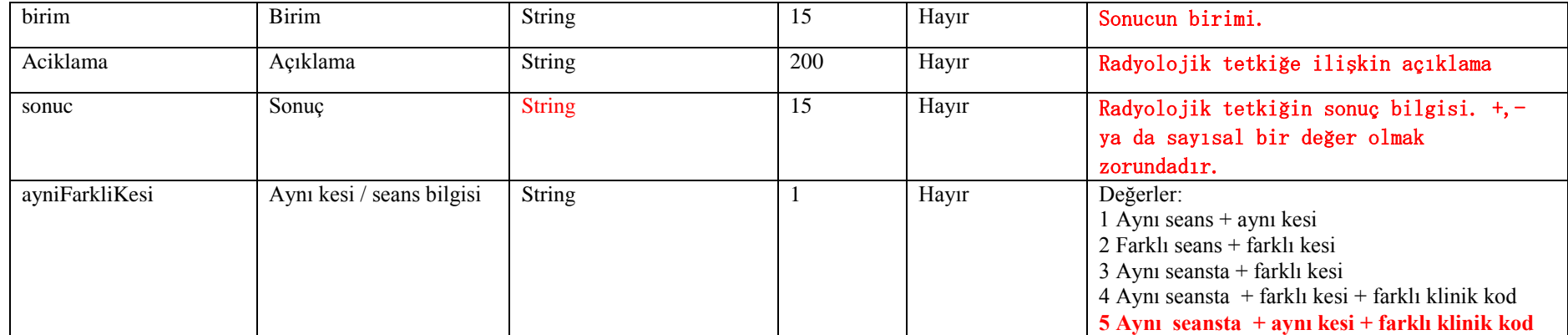

# **Tablo – 4.2.1.o: HastaYatisBilgisiDVO**

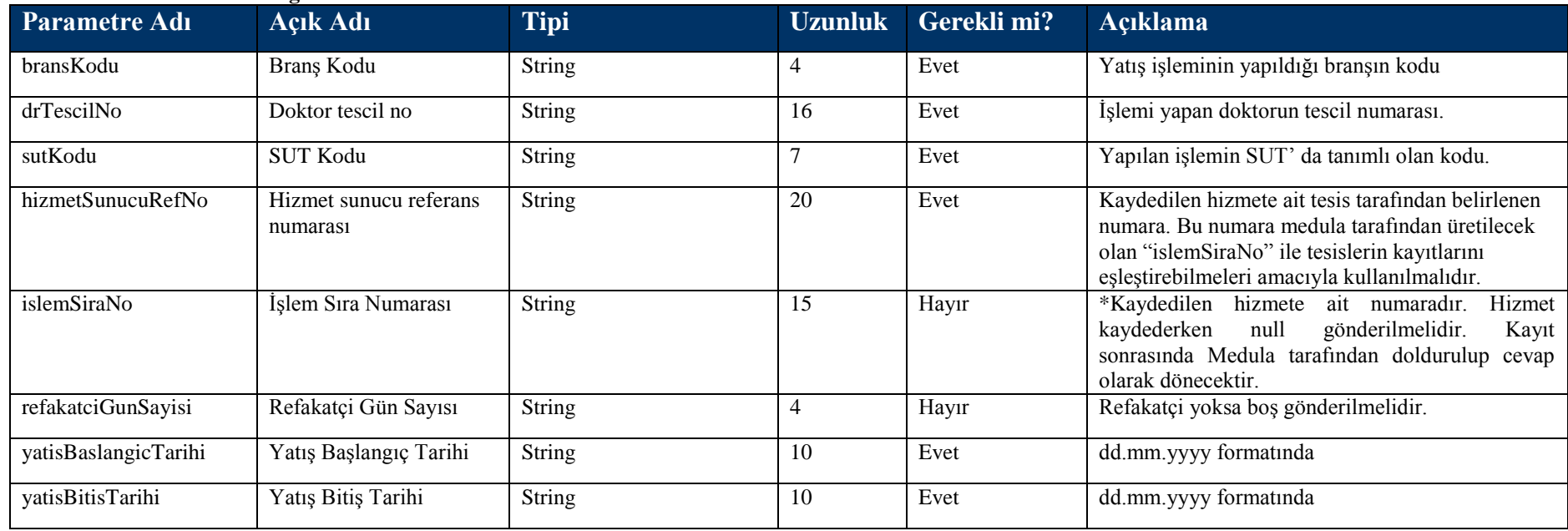
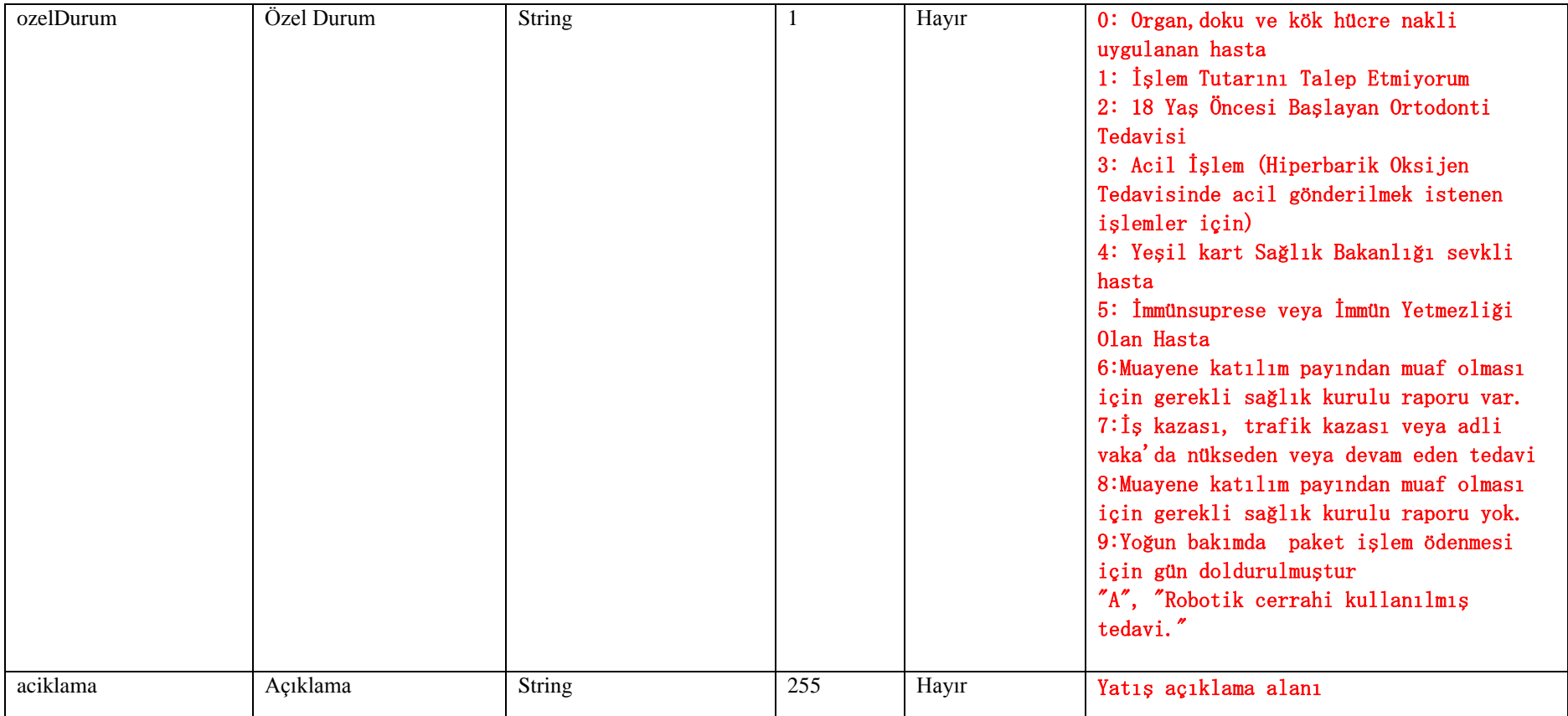

# **Tablo – 4.2.1.m: KayitliIslemBilgisiDVO**

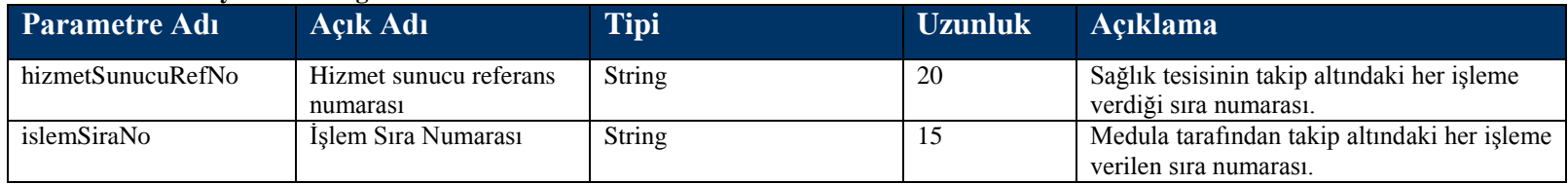

# **Tablo – 4.2.1.n: HataliIslemBilgisiDVO**

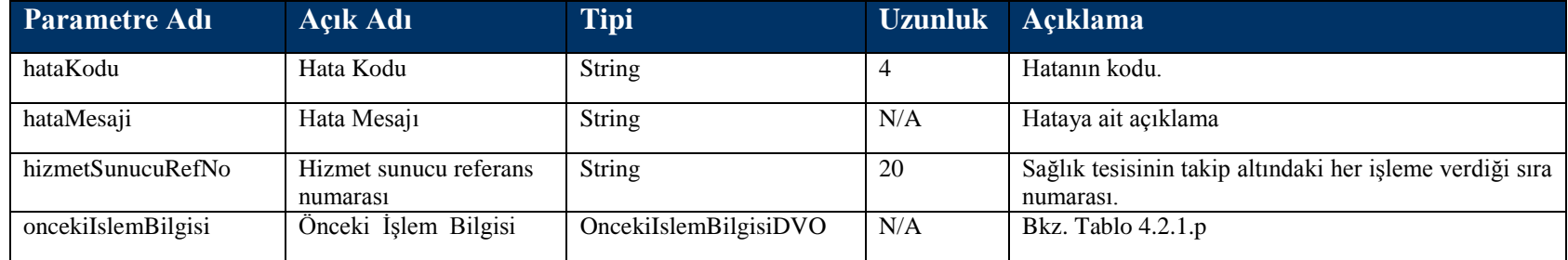

# **Tablo – 4.2.1.p: OncekiIslemBilgisiDVO**

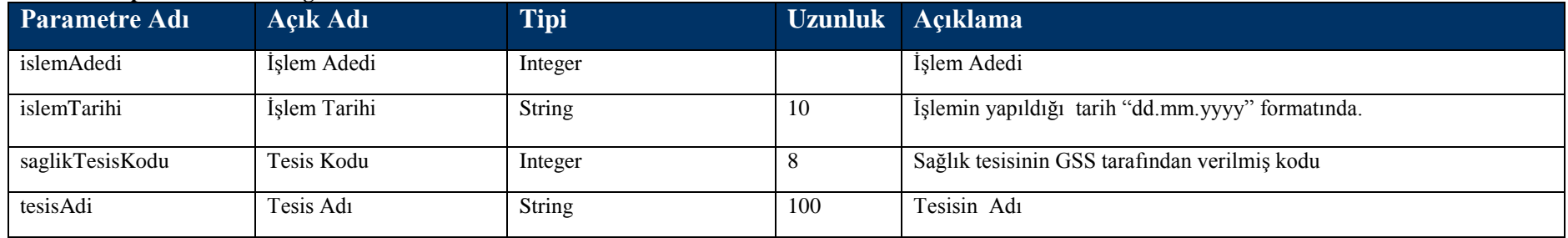

#### **Tablo – 4.2.1.r: KanBilgisiDVO**

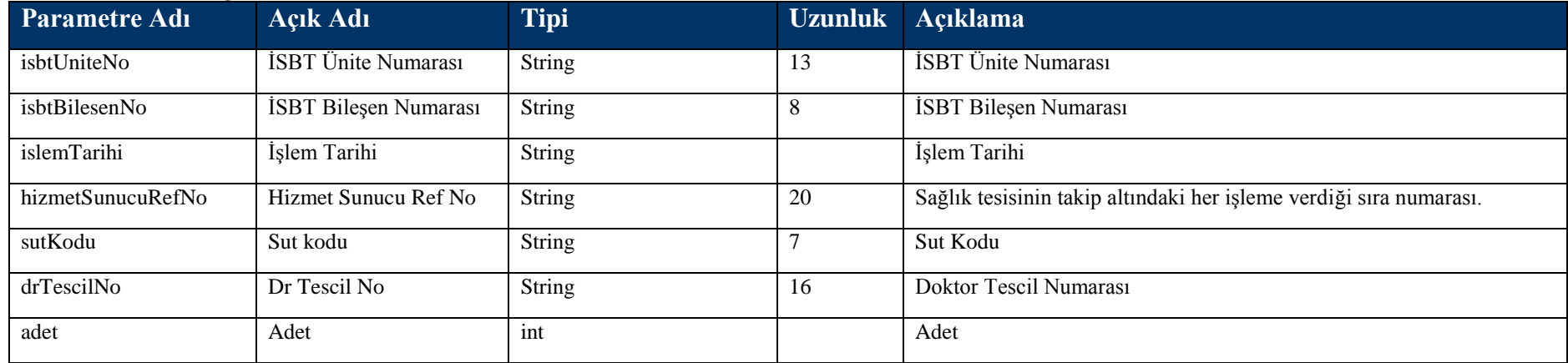

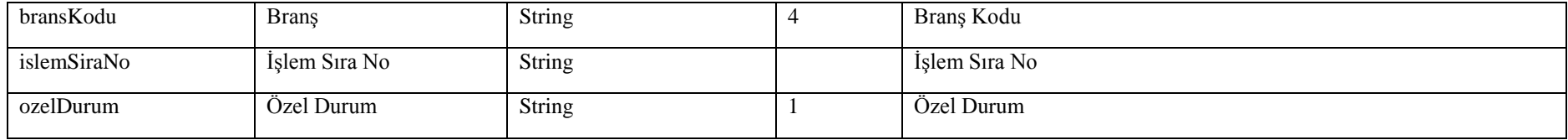

# **4.2.2 HizmetKaydıOku Metodu**

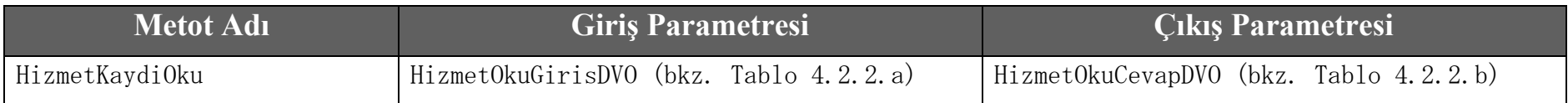

# **Tablo –** 4.2.2.a **:** HizmetOkuGiris**DVO**

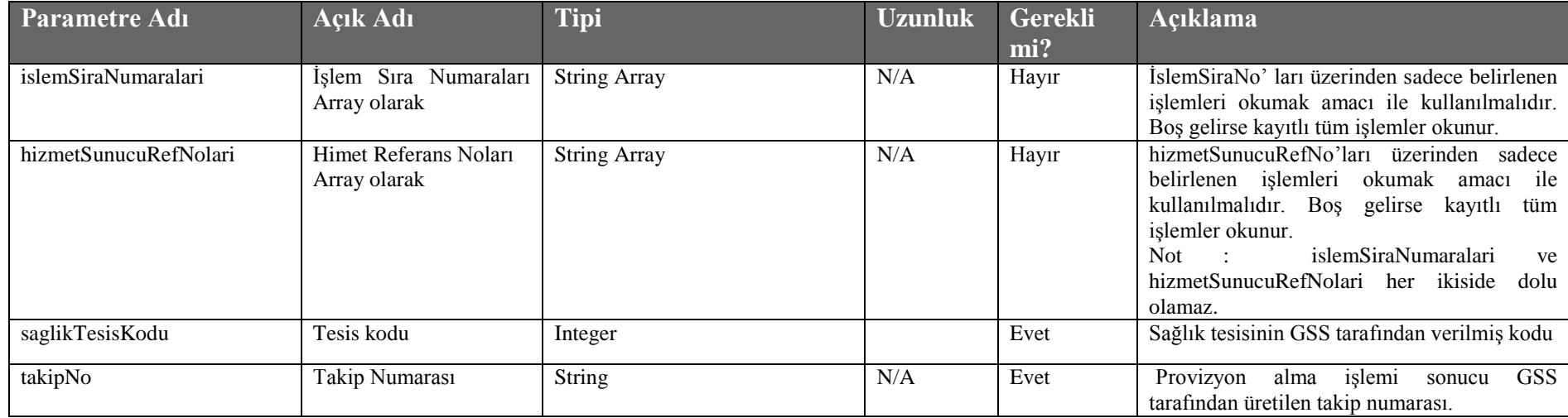

**Tablo –** 4.2.2.b **: HizmetOkuCevapDVO**

| <b>Parametre Adı</b> | <b>Açık Adı</b>        | <b>Tipi</b>   |           | Uzunl Açıklama                                                                                                 |
|----------------------|------------------------|---------------|-----------|----------------------------------------------------------------------------------------------------|
|                      |                        |               | <b>uk</b> |                                                                                                    |
| hizmetler            | Hizmet Bilgisi         | HizmetDVO     | N/A       | Bkz. Tablo 4.2.2.c                                                                                             |
| hastaBasyuruNo       | Hasta Başvuru Numarası | String        | 10        | Hasta kabulu sirasında verilen başvuru numarası.                                                               |
| sonucKodu            | Sonuç kodu             | <b>String</b> |           | İşleminin sonucu 0000 (sıfır) ise işlem hatasız olarak<br>sonuçlanmıştır. 0000'dan farklı ise işlem hatalıdır. |
| sonucMesaji          | Sonuç mesajı           | <b>String</b> | N/A       | Sonuç açıklaması. Hata durumunda, hatanın sebebi bu alanda<br>belirtilecektir.                                 |

# **Tablo –** 4.2.2.c **: HizmetDVO**

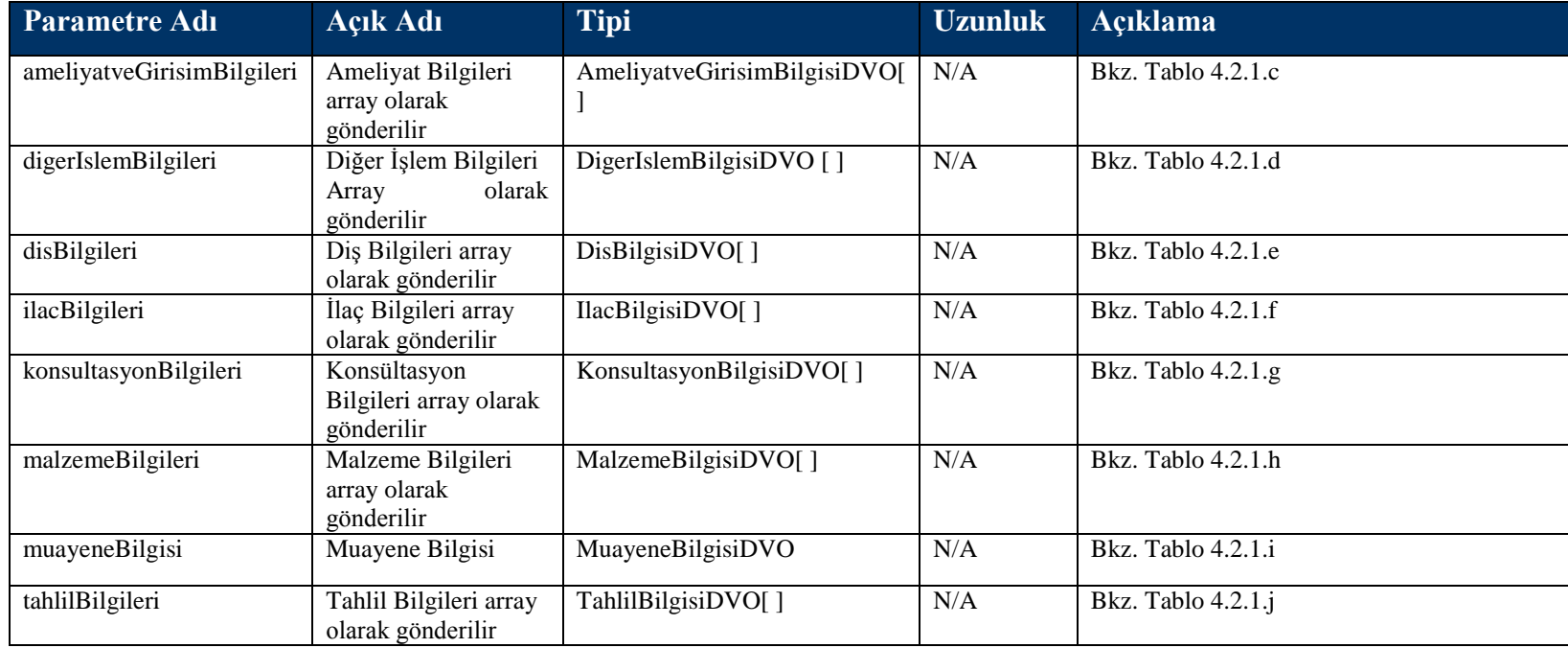

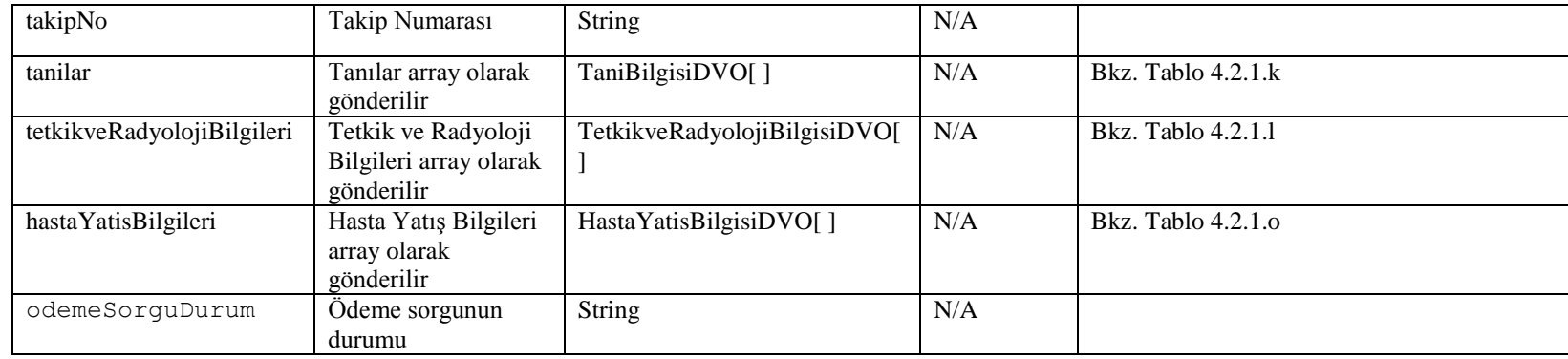

# **4.2.3 HizmetKaydiIptal Metodu**

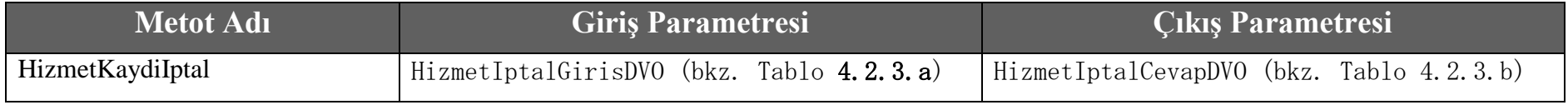

# **Tablo –** 4.2.3.a **:** HizmetIptalGiris**DVO**

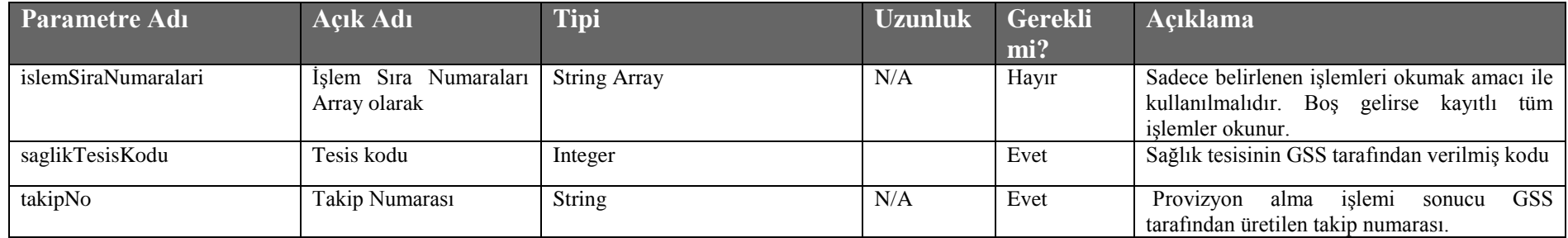

# **Tablo –** 4.2.3.b **:** HizmetIptalCevapDVO

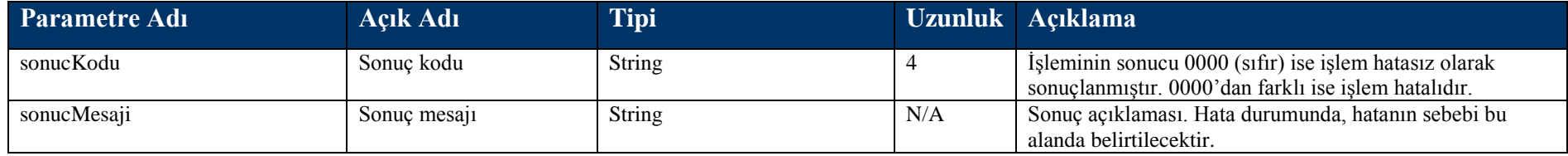

# **4.3 Fatura Bilgisi Kayıt Metotları**

# **4.3.1 FaturaKayit Metodu**

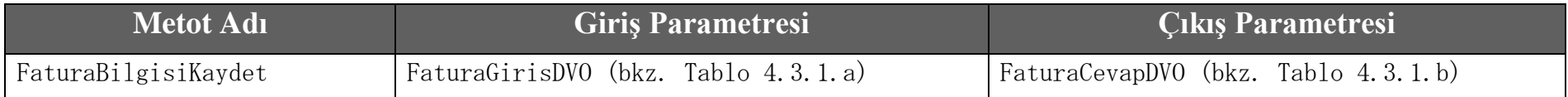

# **Tablo – 4.3.1.a: FaturaGirisDVO**

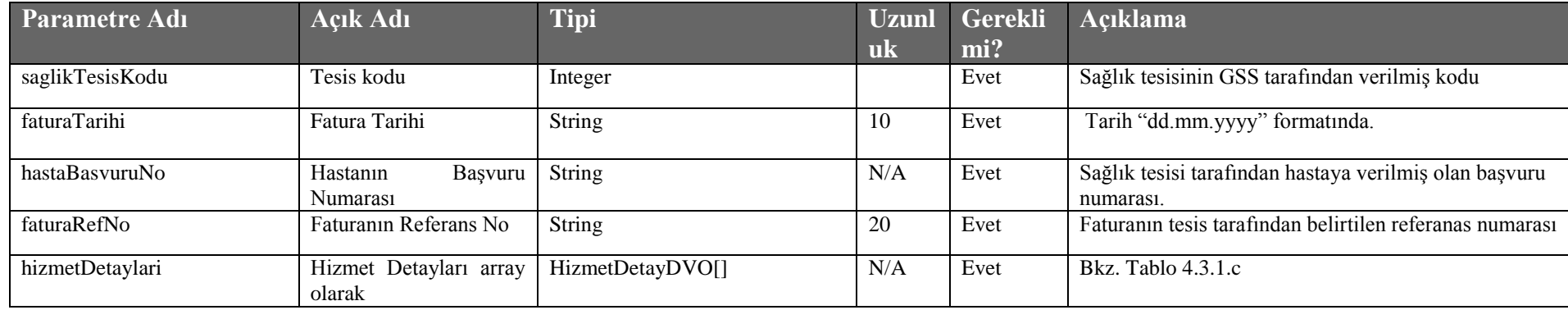

# **Tablo – 4.3.1.b: FaturaCevapDVO**

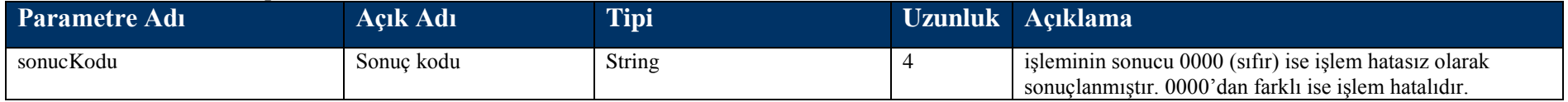

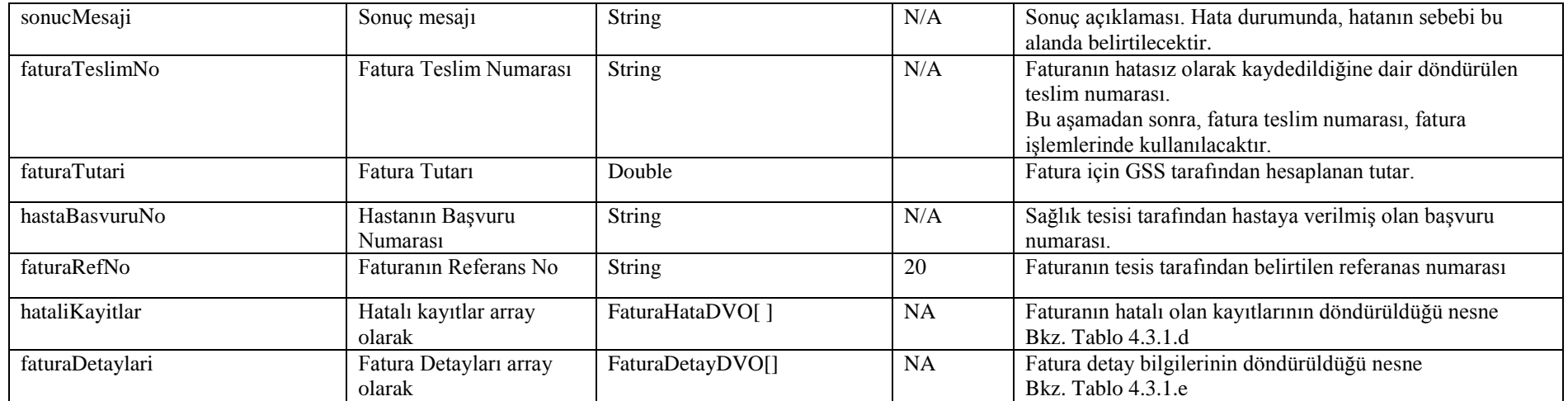

# **Tablo – 4.3.1.c: HizmetDetayDVO**

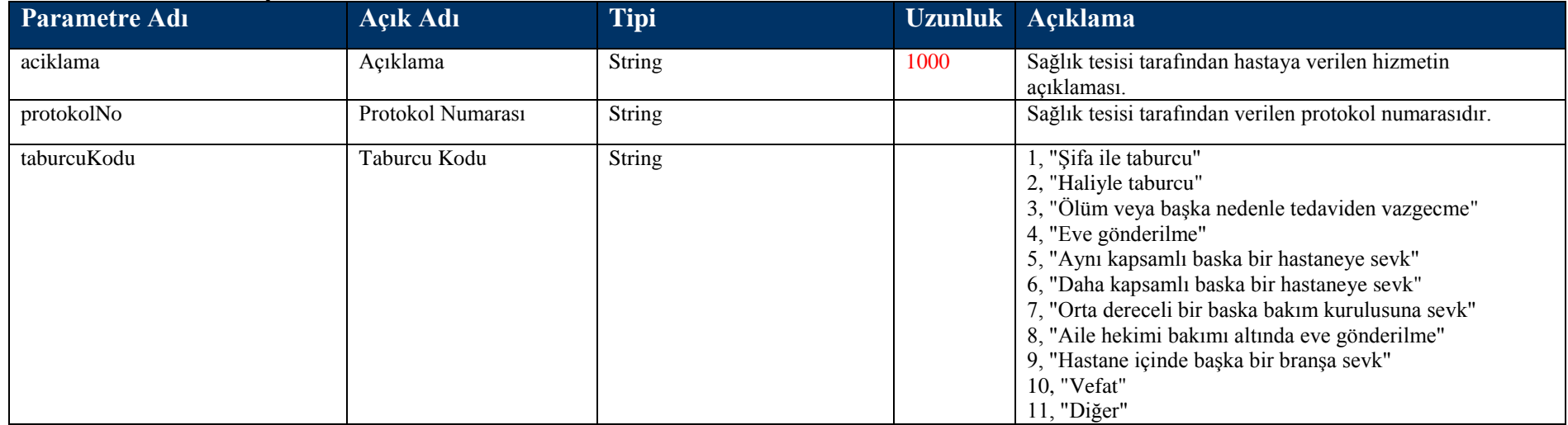

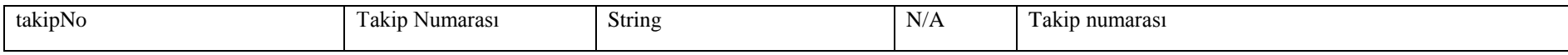

## **Tablo – 4.3.1.d: FaturaHataDVO**

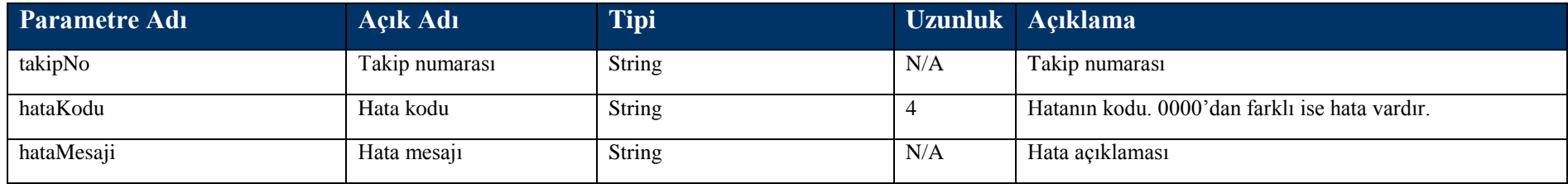

# **Tablo – 4.3.1.e: FaturaDetayDVO**

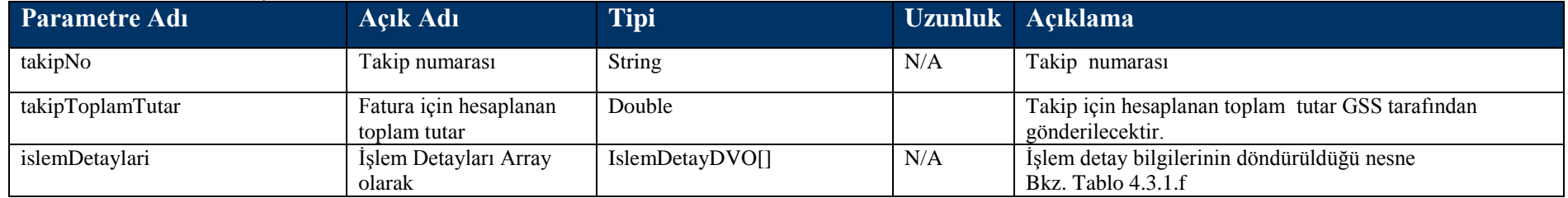

## **Tablo – 4.3.1.f: IslemDetayDVO**

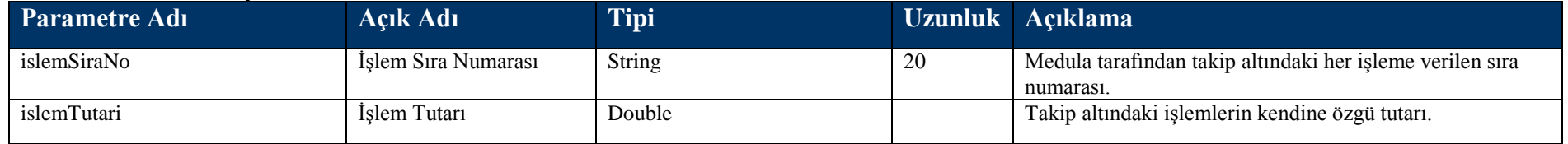

# **4.3.2 FaturaIptal Metodu**

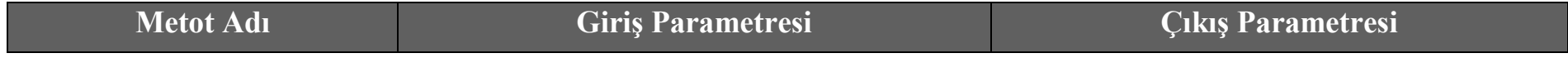

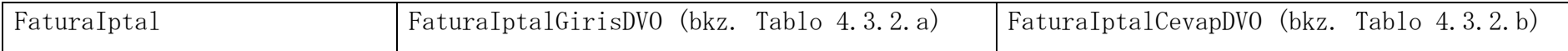

#### **Tablo – 4.3.2.a: FaturaIptalGirisDVO**

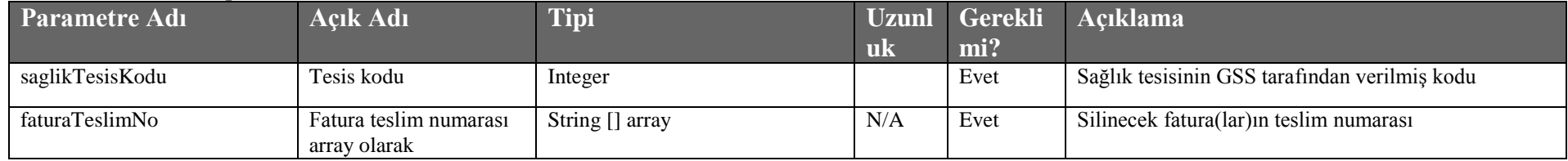

#### **Tablo – 4.3.2.b: FaturaIptalCevapDVO**

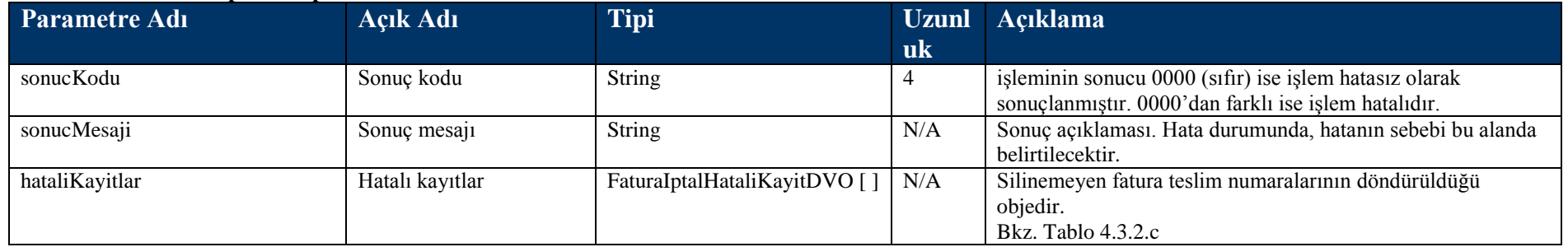

#### **Tablo – 4.3.2.c: FaturaIptalHataliKayitDVO**

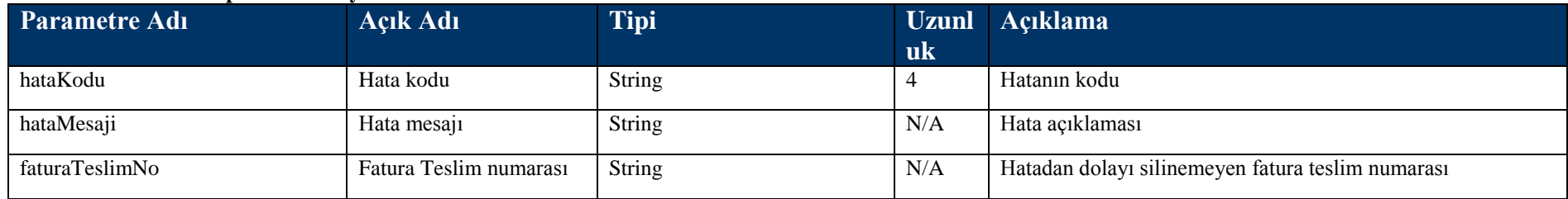

# **4.3.3 FaturaOku Metodu**

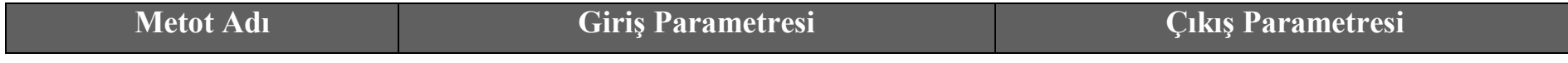

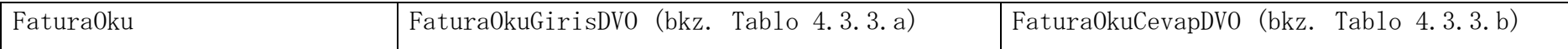

### **Tablo – 4.3.3.a: FaturaOkuGiris DVO**

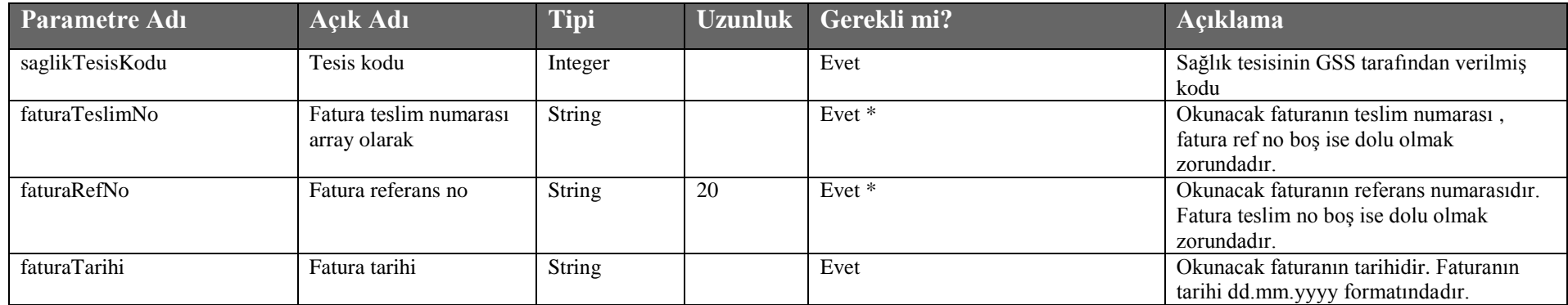

# **Tablo – 4.3.3.b: FaturaOkuCevapDVO**

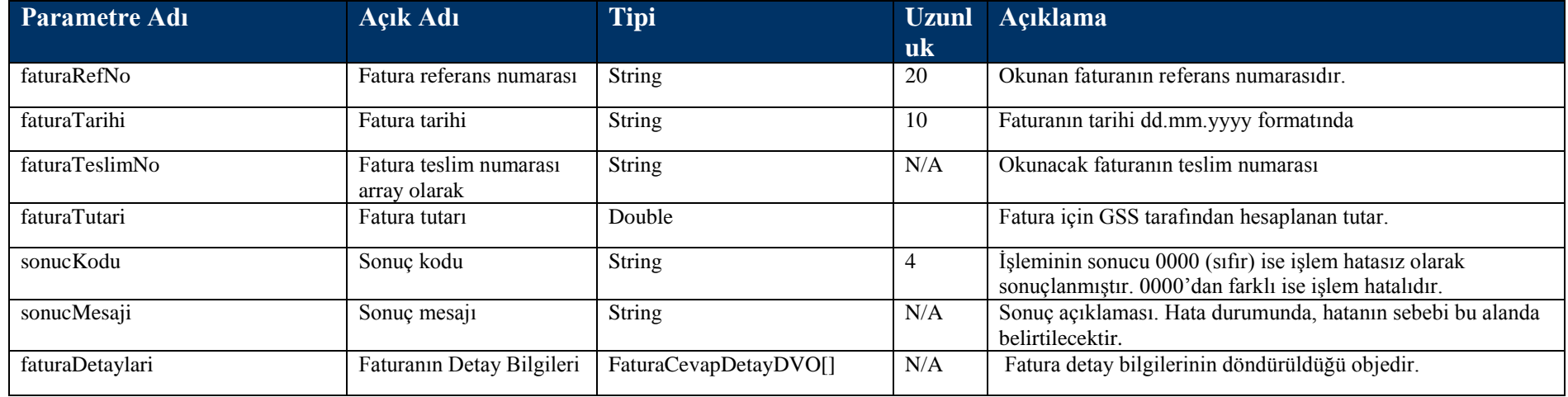

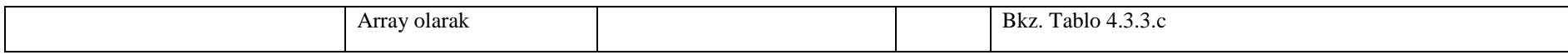

### **Tablo – 4.3.3.c: FaturaCevapDetayDVO**

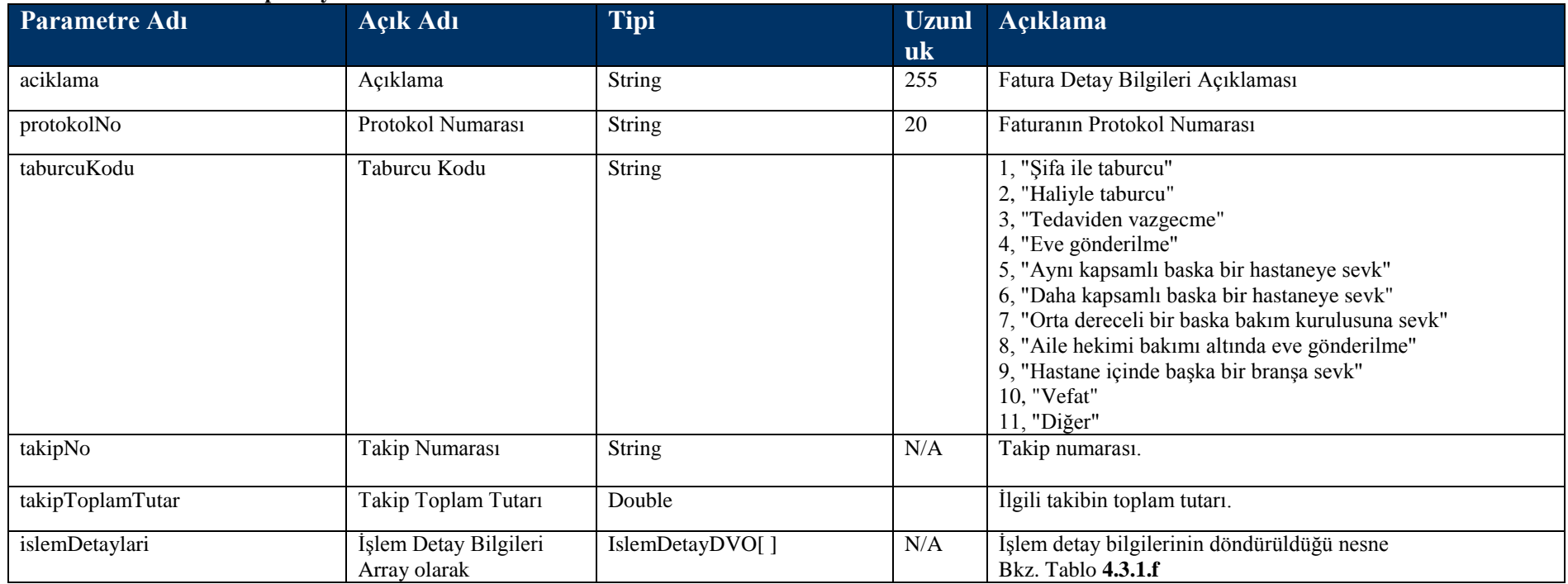

# **4.3.4 FaturaTutarOku Metodu**

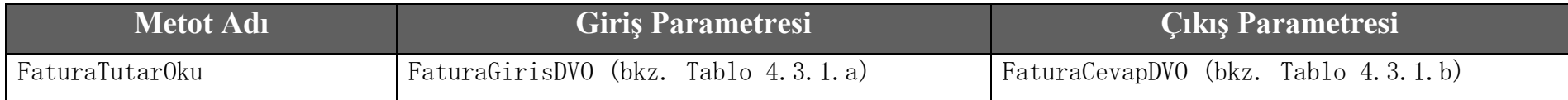

# **Tablo – 4.3.1.a: FaturaGirisDVO**

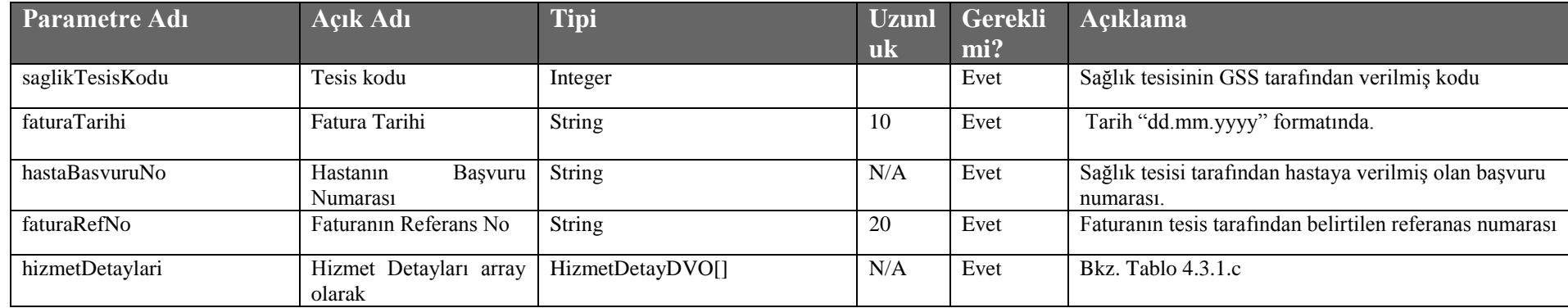

#### **Tablo – 4.3.1.b: FaturaCevapDVO**

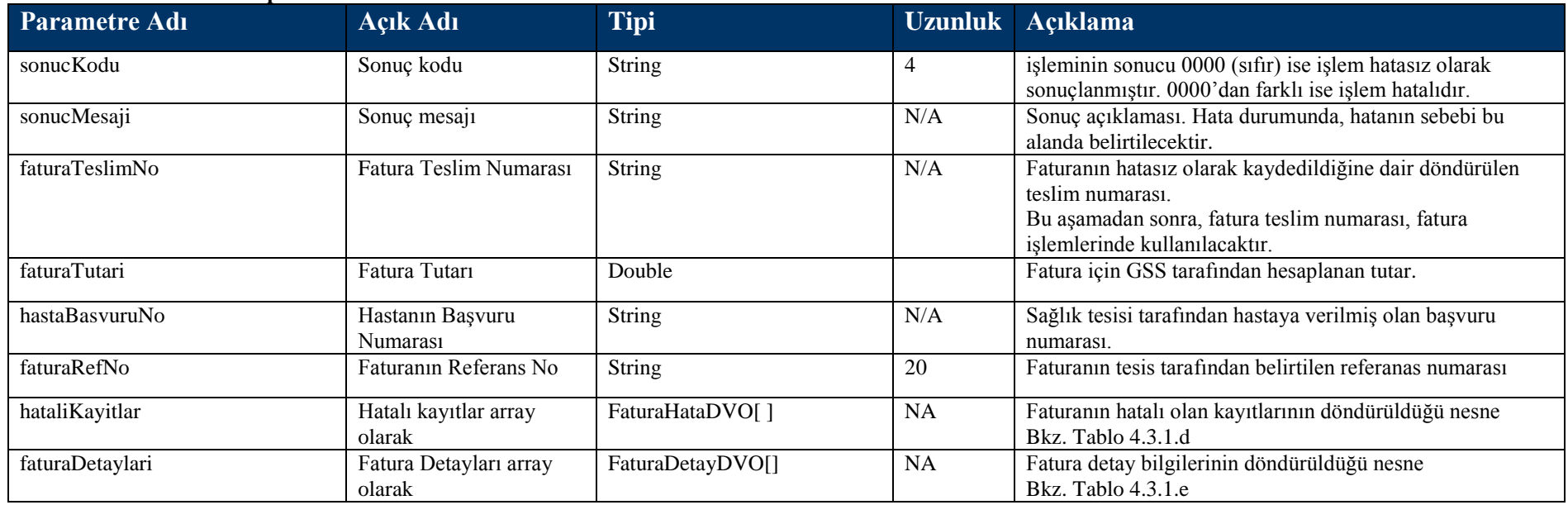

# **Tablo – 4.3.1.c: HizmetDetayDVO**

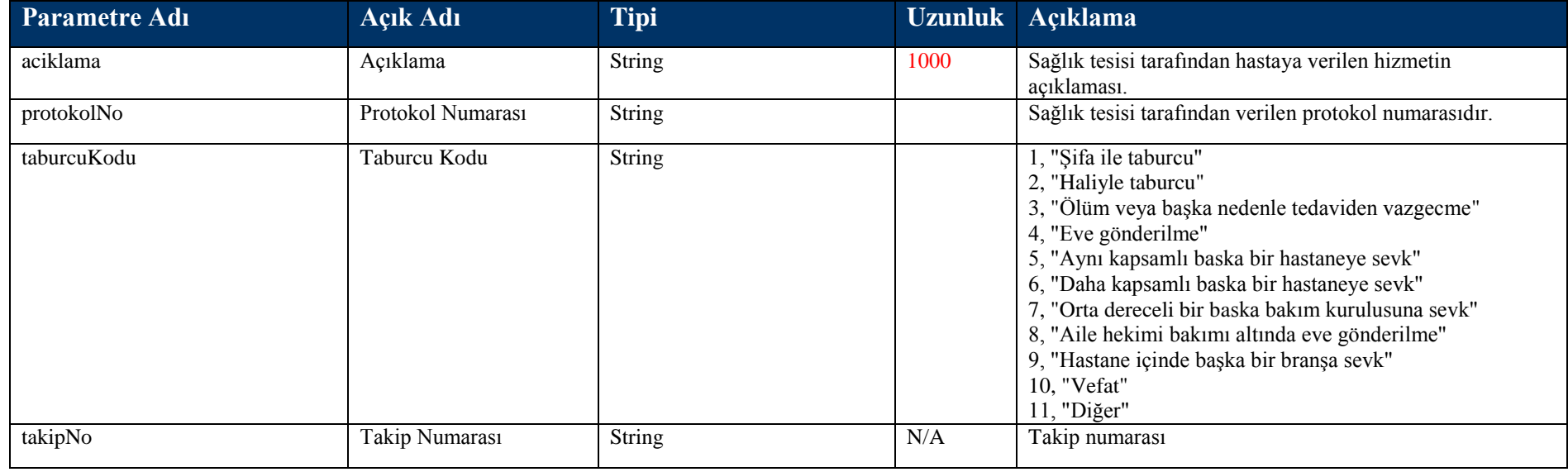

## **Tablo – 4.3.1.d: FaturaHataDVO**

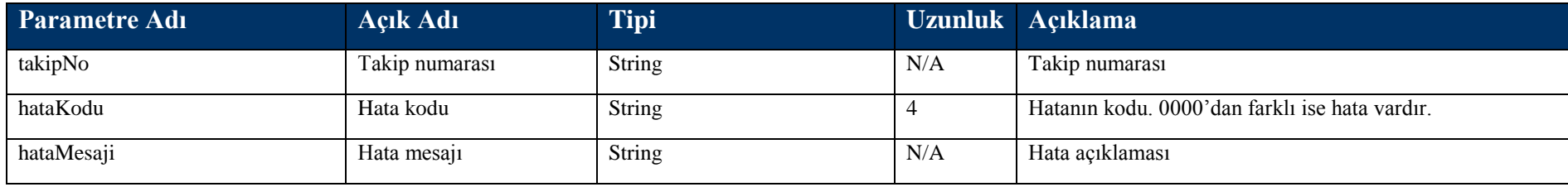

## **Tablo – 4.3.1.e: FaturaDetayDVO**

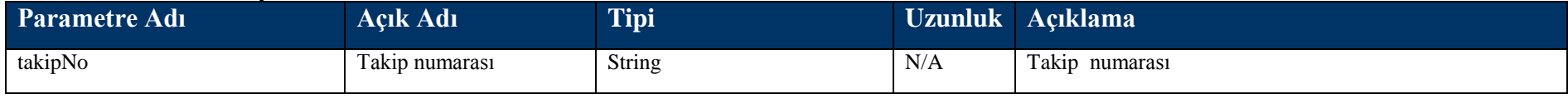

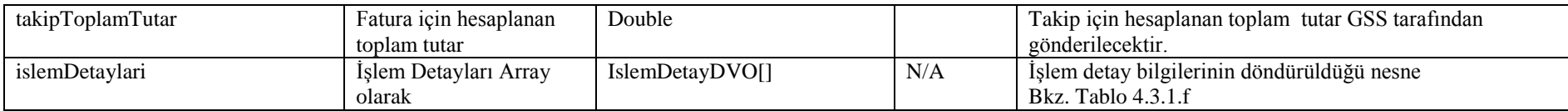

#### **Tablo – 4.3.1.f: IslemDetayDVO**

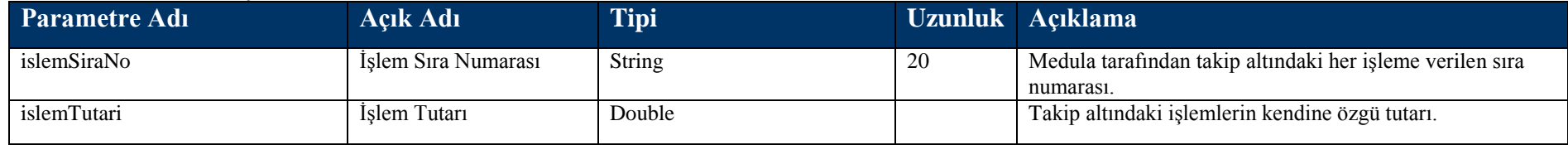

# **4.4 Rapor Bilgisi Kayıt Metotları**

# **4.4.1 RaporBilgisiKaydet Metodu**

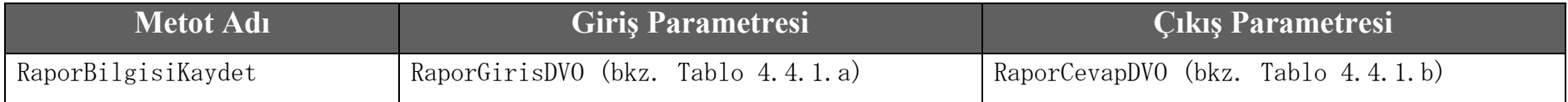

### **Tablo – 4.4.1.a RaporGirisDVO**

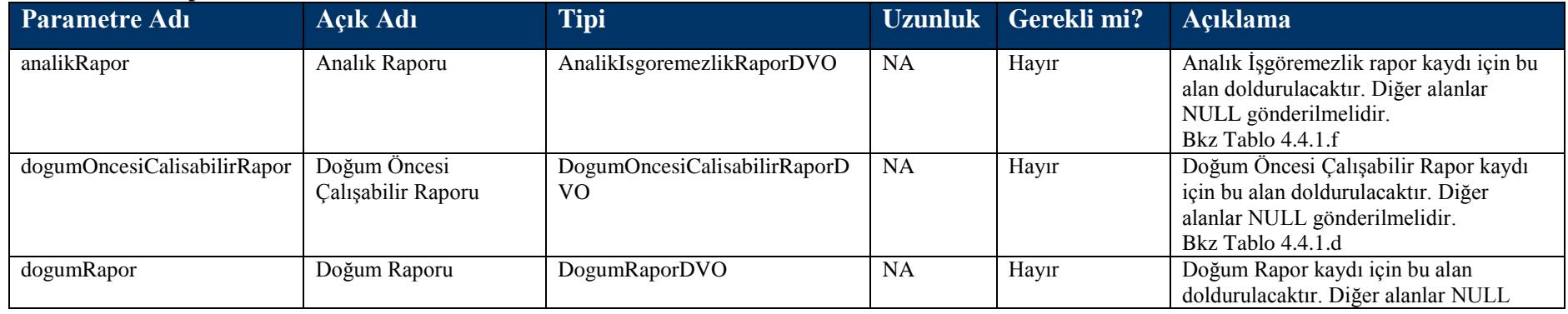

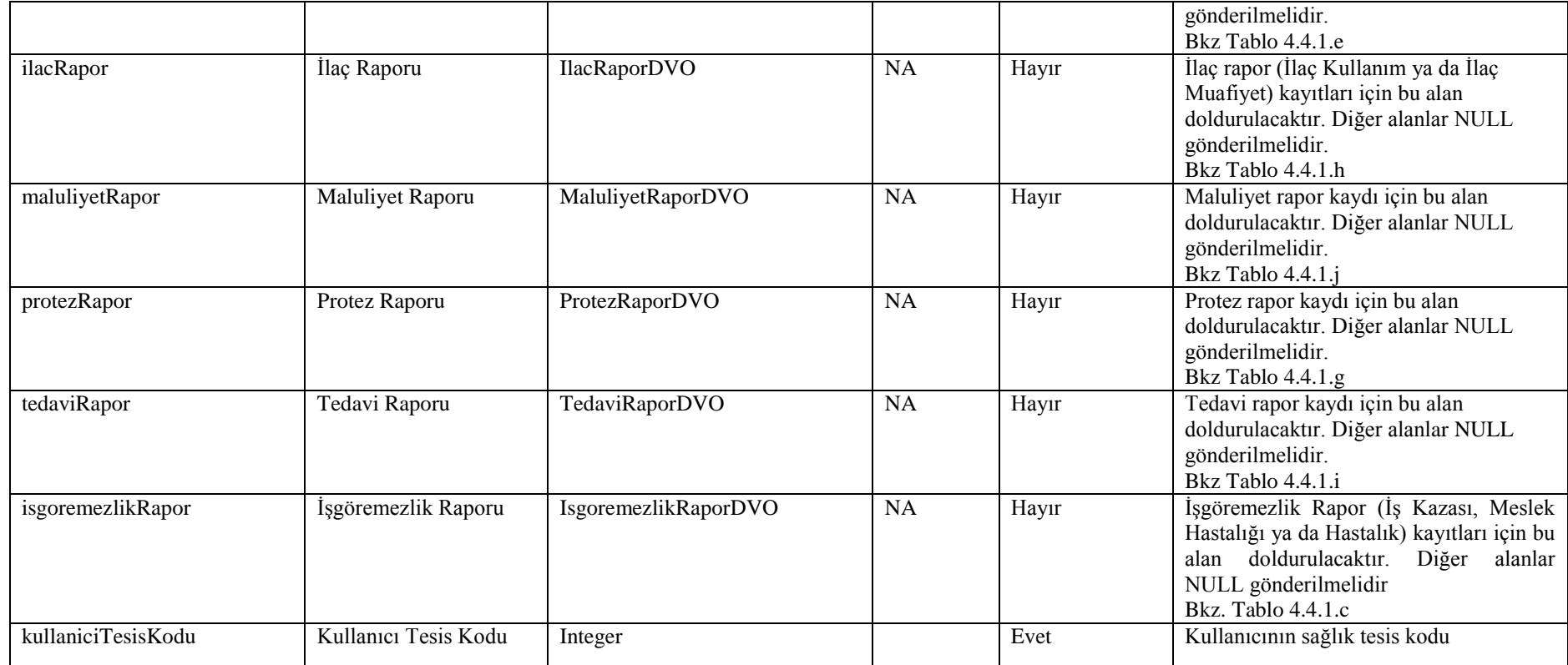

# **Tablo – 4.4.1.b RaporCevapDVO**

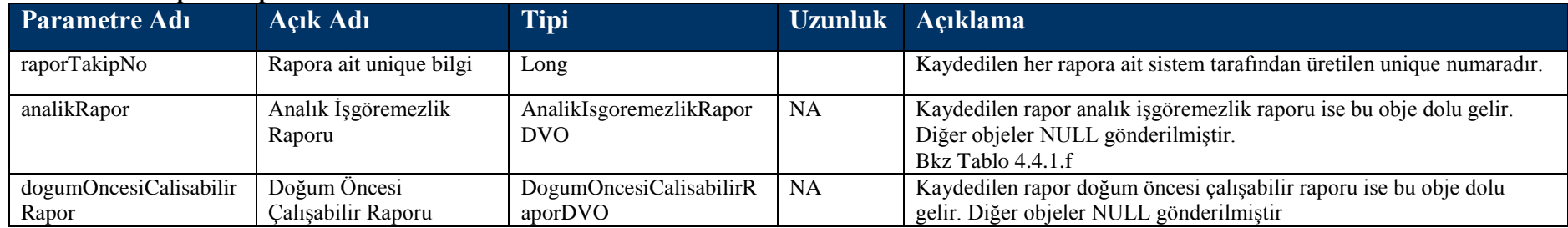

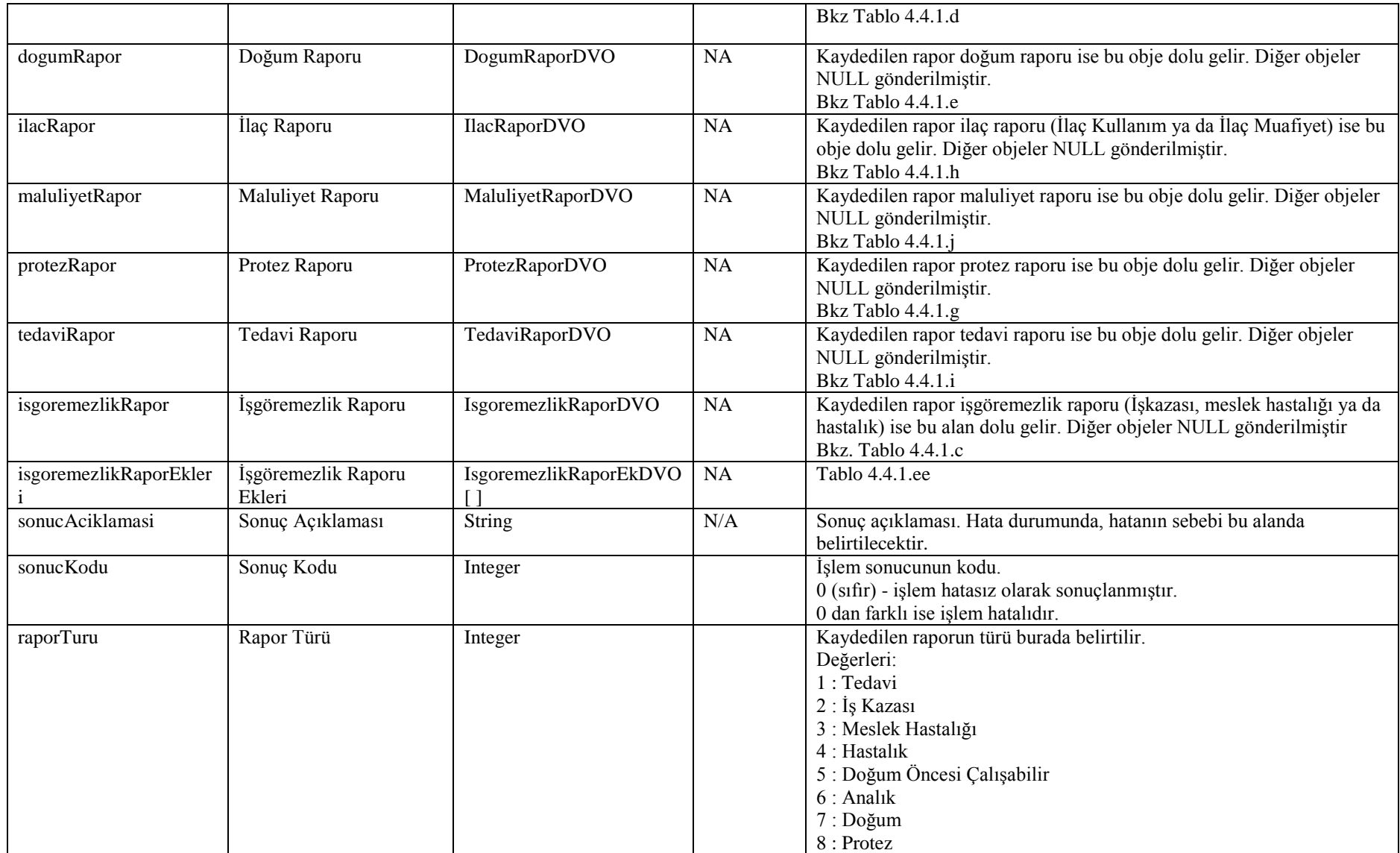

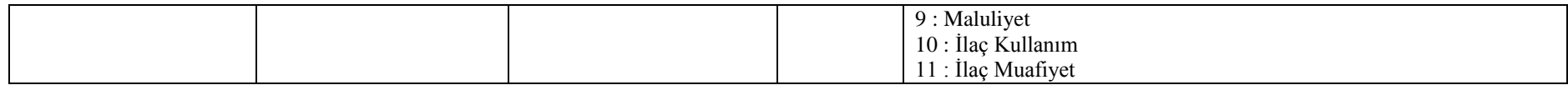

#### **Tablo – 4.4.1.c IsgoremezlikRaporDVO**

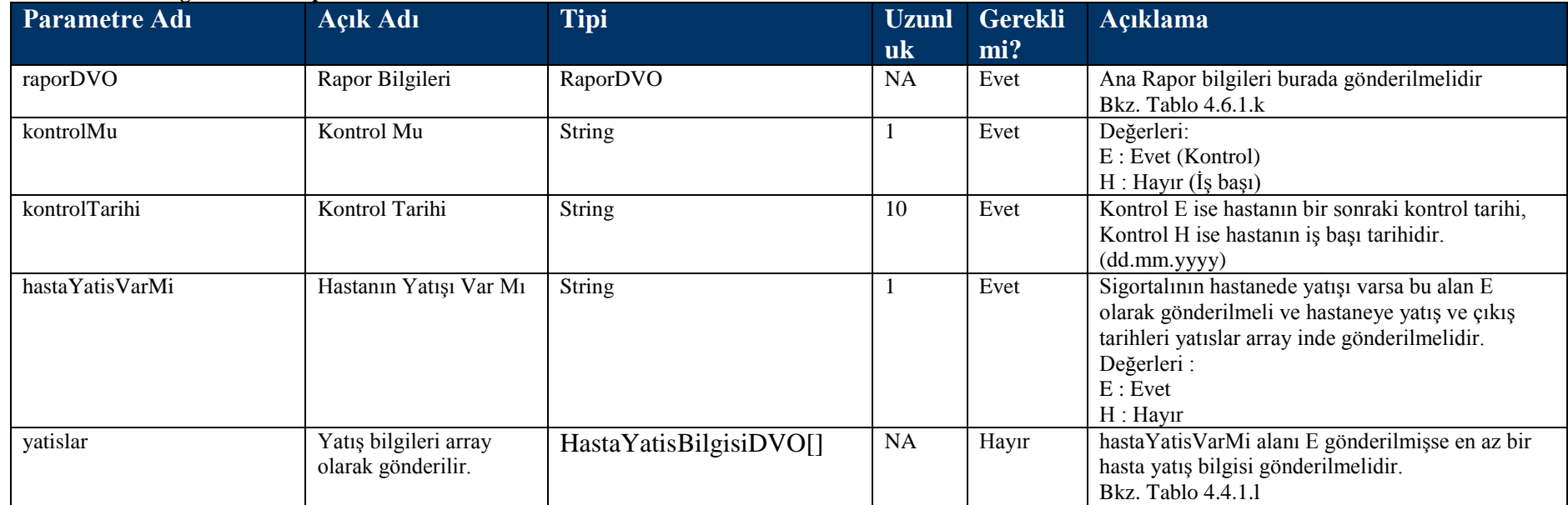

### **Tablo – 4.4.1.d DogumOncesiCalisabilirRaporDVO**

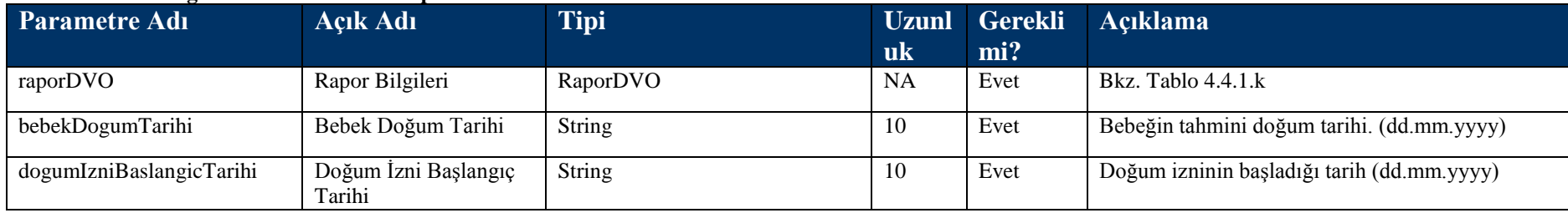

### **Tablo – 4.4.1.e DogumRaporDVO**

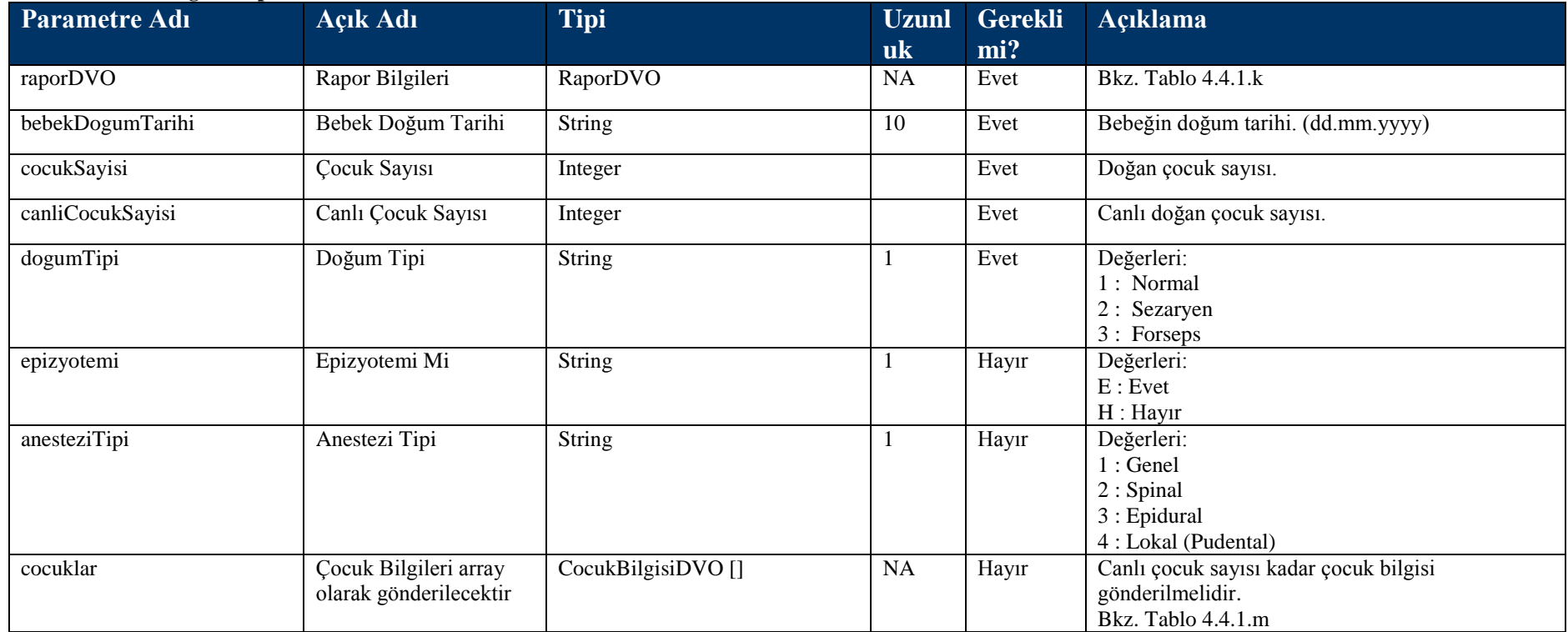

#### **Tablo – 4.4.1.f AnalikIsgoremezlikRaporDVO**

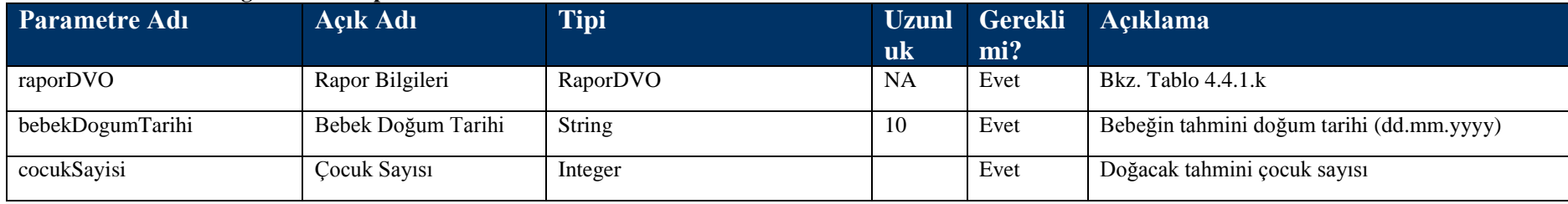

#### **Tablo – 4.4.1.g ProtezRaporDVO**

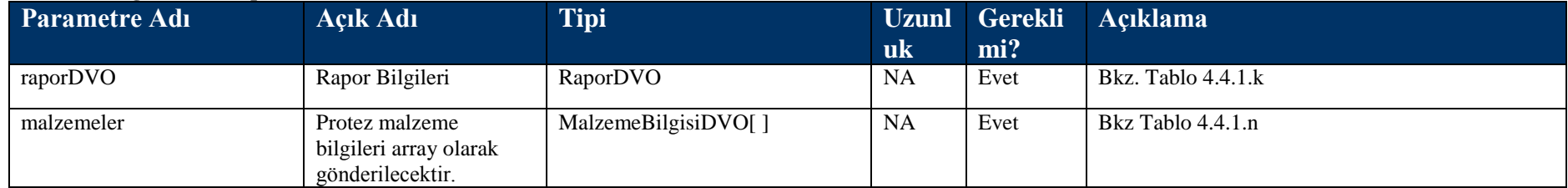

## **Tablo – 4.4.1.h IlacRaporDVO**

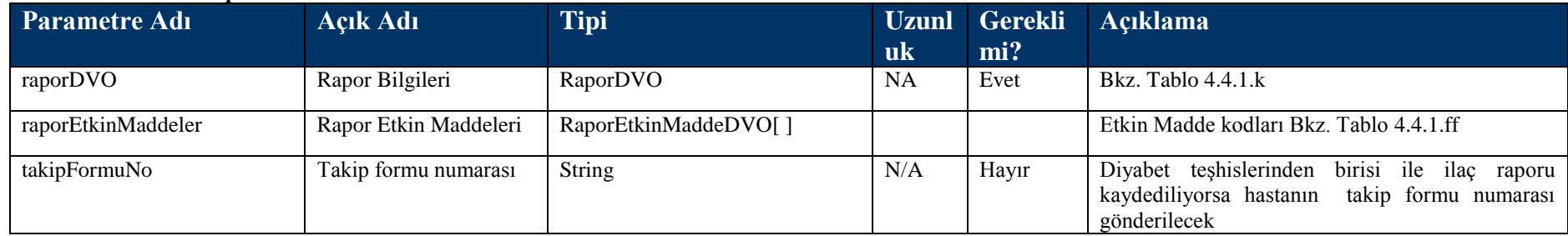

# **Tablo – 4.4.1.i TedaviRaporDVO**

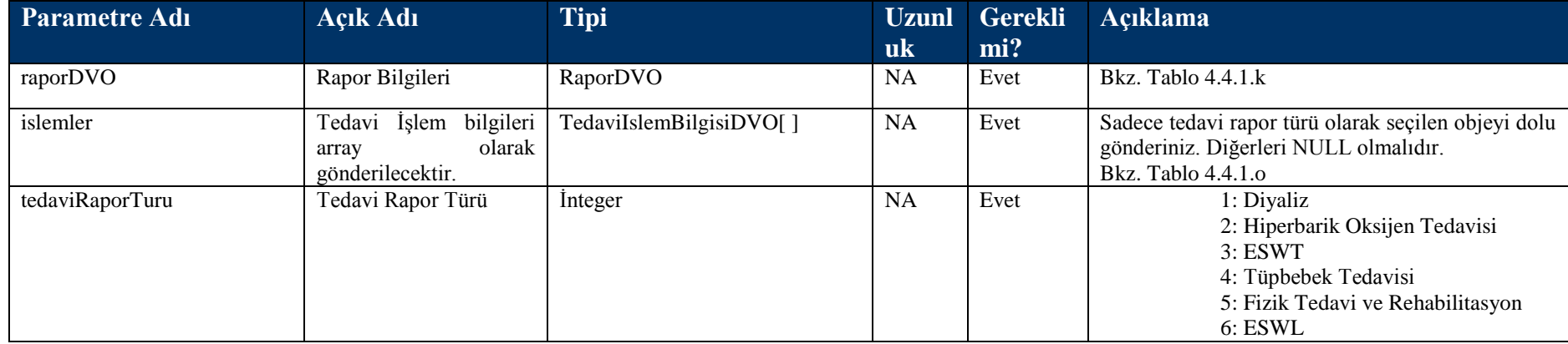

**Tablo – 4.4.1.j MaluliyetRaporDVO**

| Parametre Adı         | <b>Açık Adı</b>                                                          | <b>Tipi</b>            | <b>Uzunl</b> | <b>Gerekli</b> | <b>Aciklama</b>                                              |
|-----------------------|--------------------------------------------------------------------------|------------------------|--------------|----------------|--------------------------------------------------------------|
|                       |                                                                          |                        | -uk          | mi?            |                                                              |
| raporDVO              | Rapor Bilgileri                                                          | RaporDVO               | NA           | Evet           | Bkz. Tablo 4.4.1.k                                           |
| maluliyetYuzdesi      | Maluliyet Yüzdesi                                                        | <b>String</b>          |              | Evet           | Maluliyet yüzdesi değeri 0 ile 100<br>arasında<br>olmalıdır. |
| aciklama              | Açıklama                                                                 | <b>String</b>          | 255          | Hayır          | Maluliyet raporu açıklaması                                  |
| <b>bransGorusleri</b> | bilgileri<br>görüş<br><b>Brans</b><br>olarak<br>array<br>gönderilecektir | BransGorusBilgisiDVO[] | NA           | Evet           | Bkz. Tablo 4.4.1.p                                           |

# **Tablo – 4.4.1.k RaporDVO**

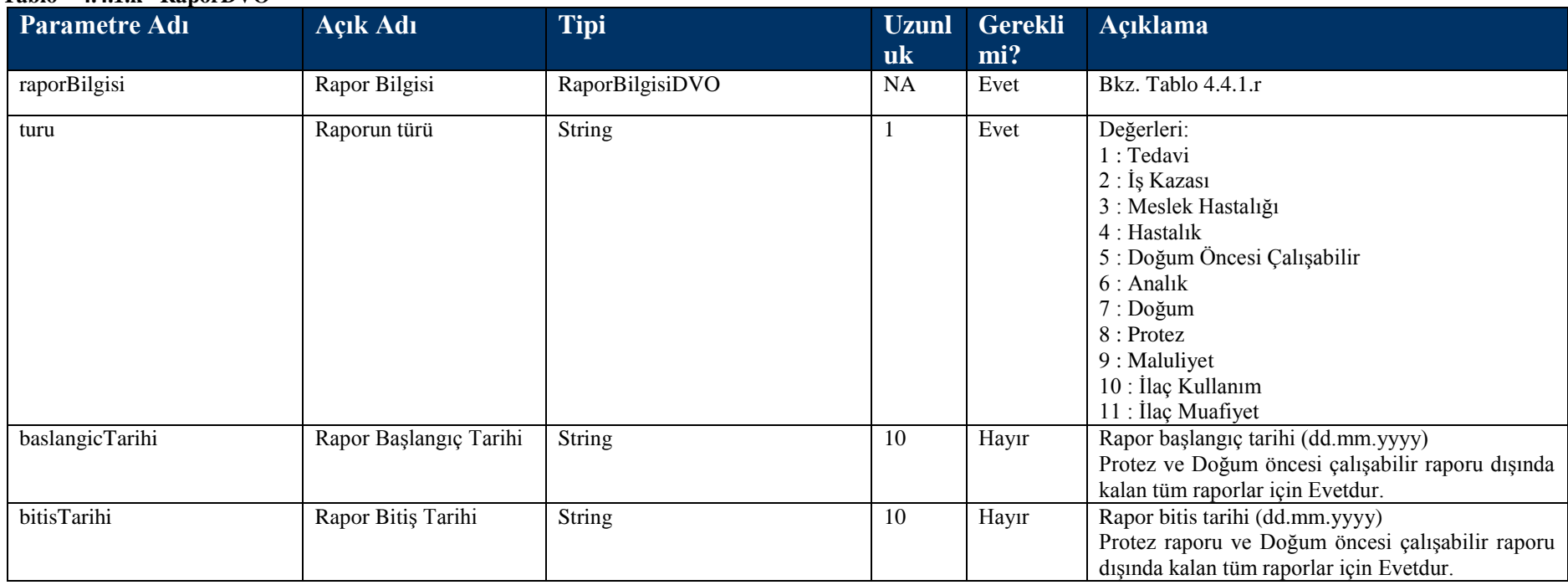

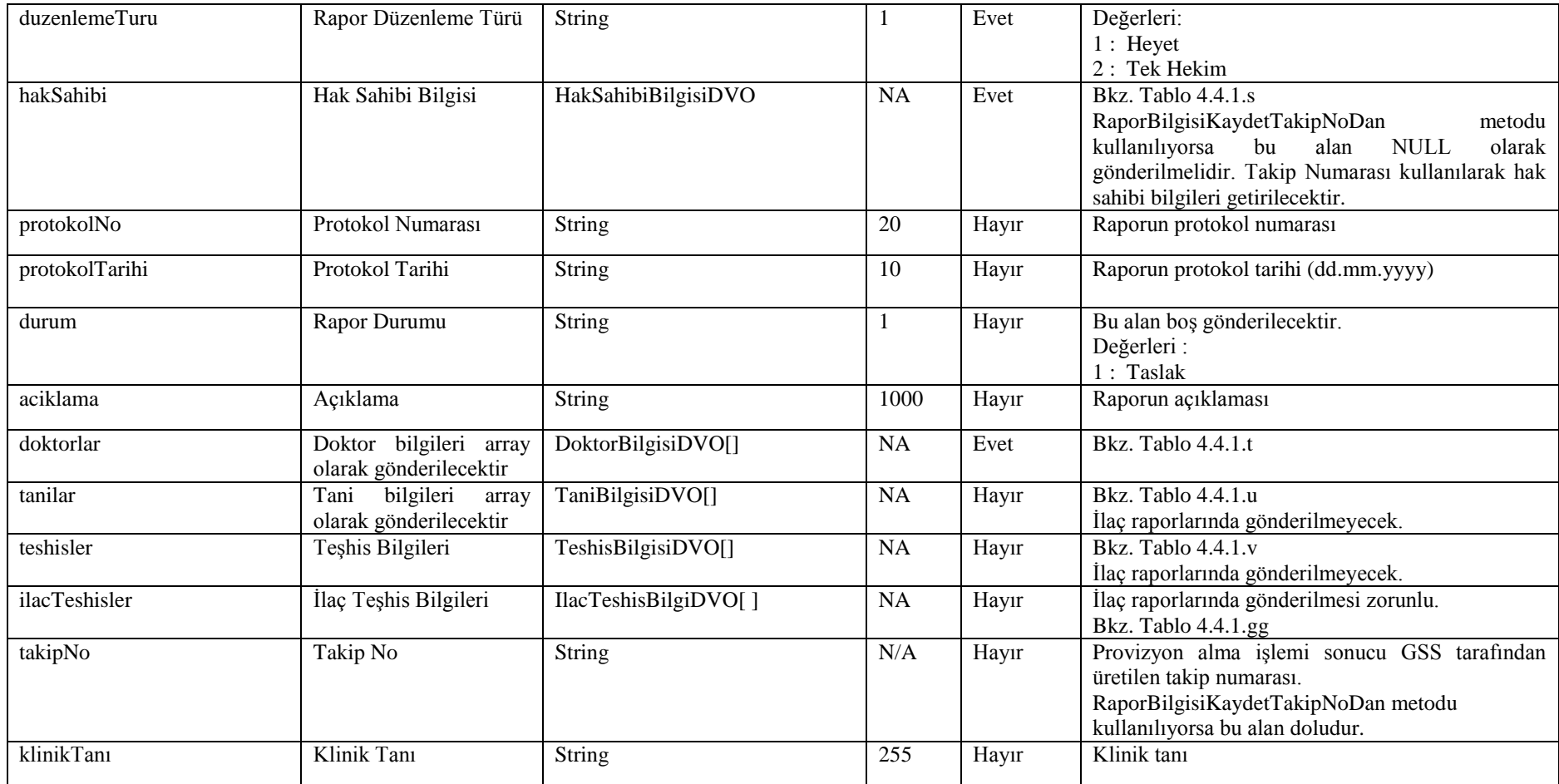

# **Tablo – 4.4.1.l HastaYatisBilgisiDVO**

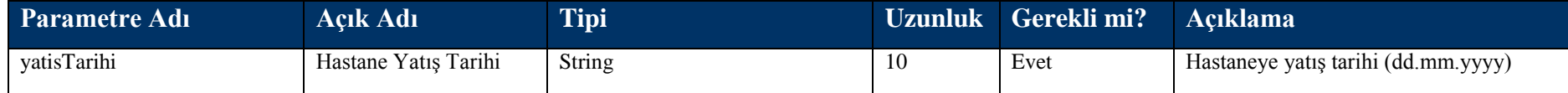

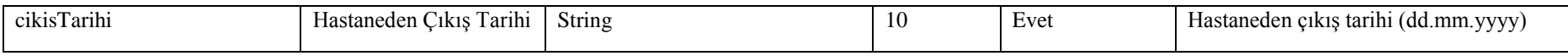

#### **Tablo – 4.4.1.m CocukBilgisiDVO**

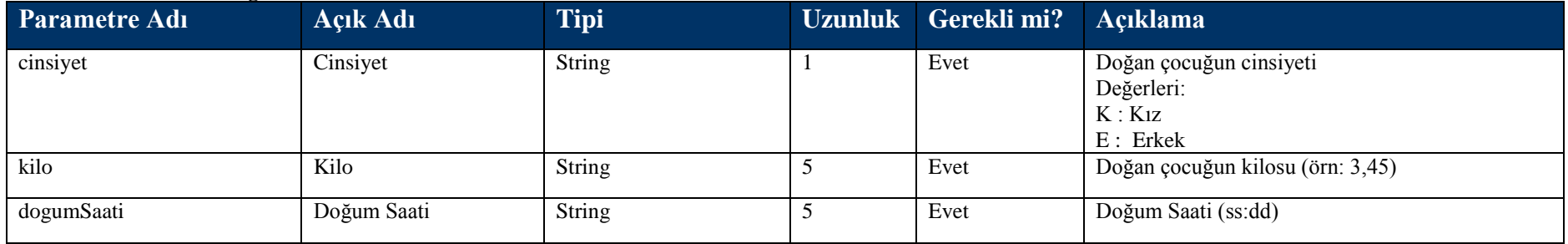

#### **Tablo – 4.4.1.n MalzemeBilgisiDVO**

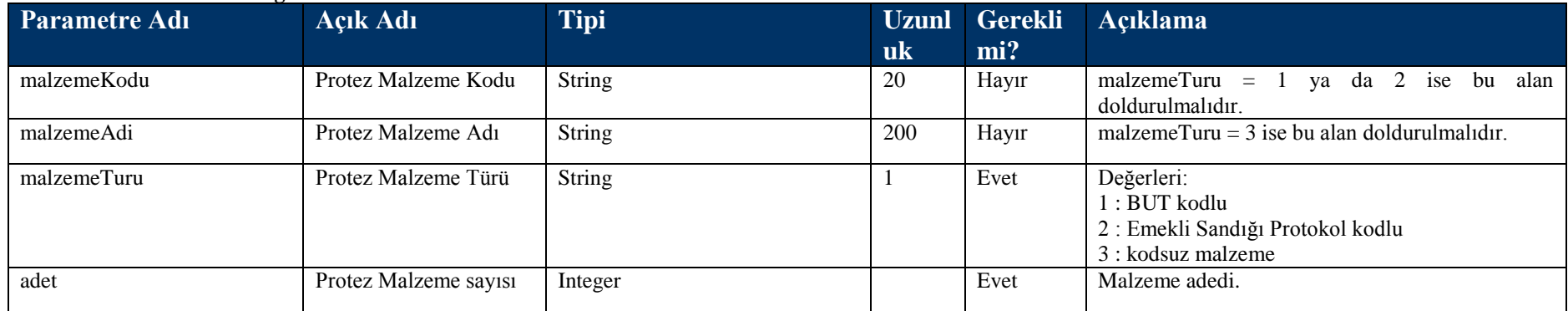

# **Tablo – 4.4.1.o TedaviIslemBilgisiDVO**

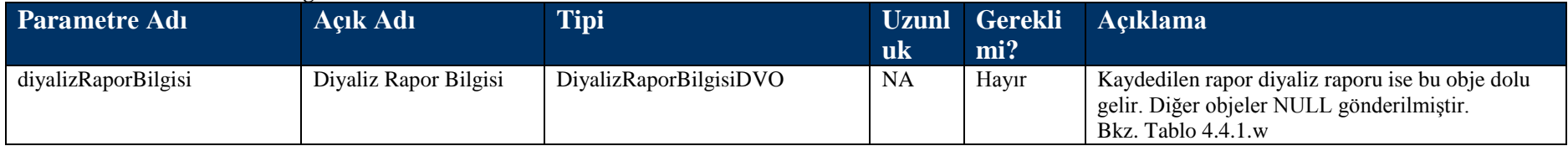

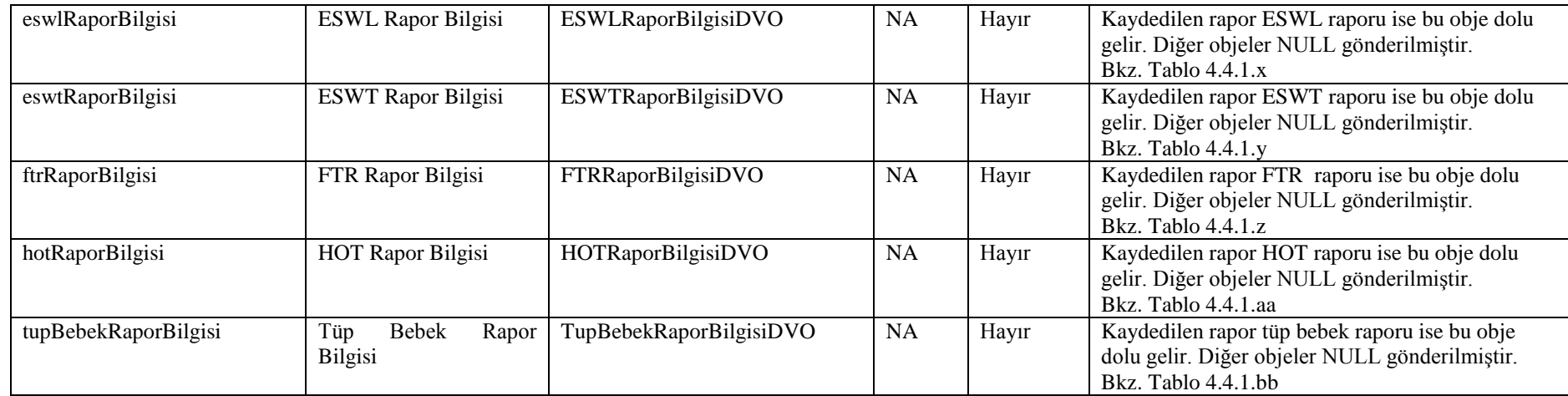

# **Tablo – 4.4.1.p BransGorusBilgisiDVO**

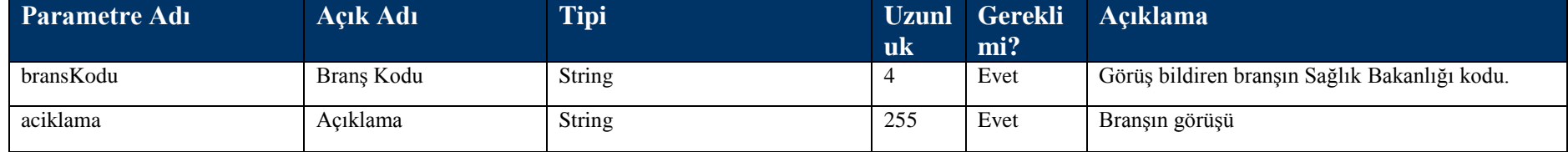

# **Tablo – 4.4.1.r RaporBilgisiDVO**

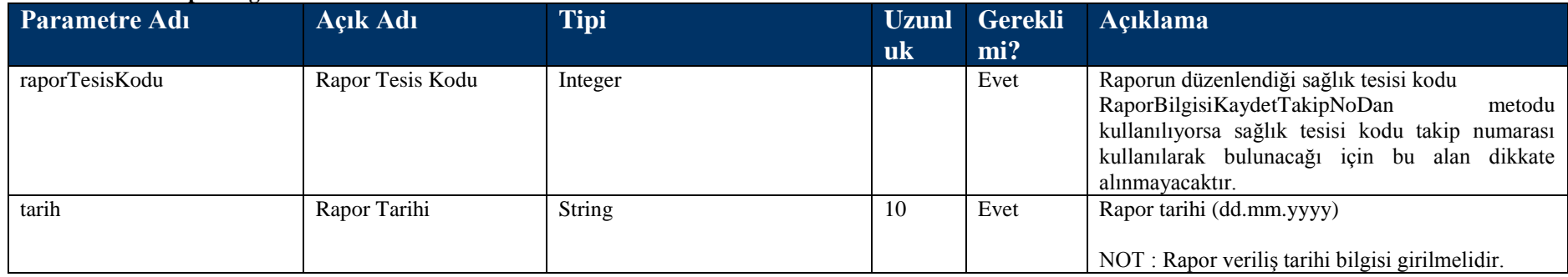

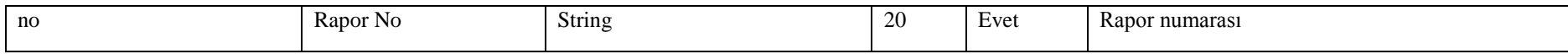

#### **Tablo – 4.4.1.s HakSahibiBilgisiDVO**

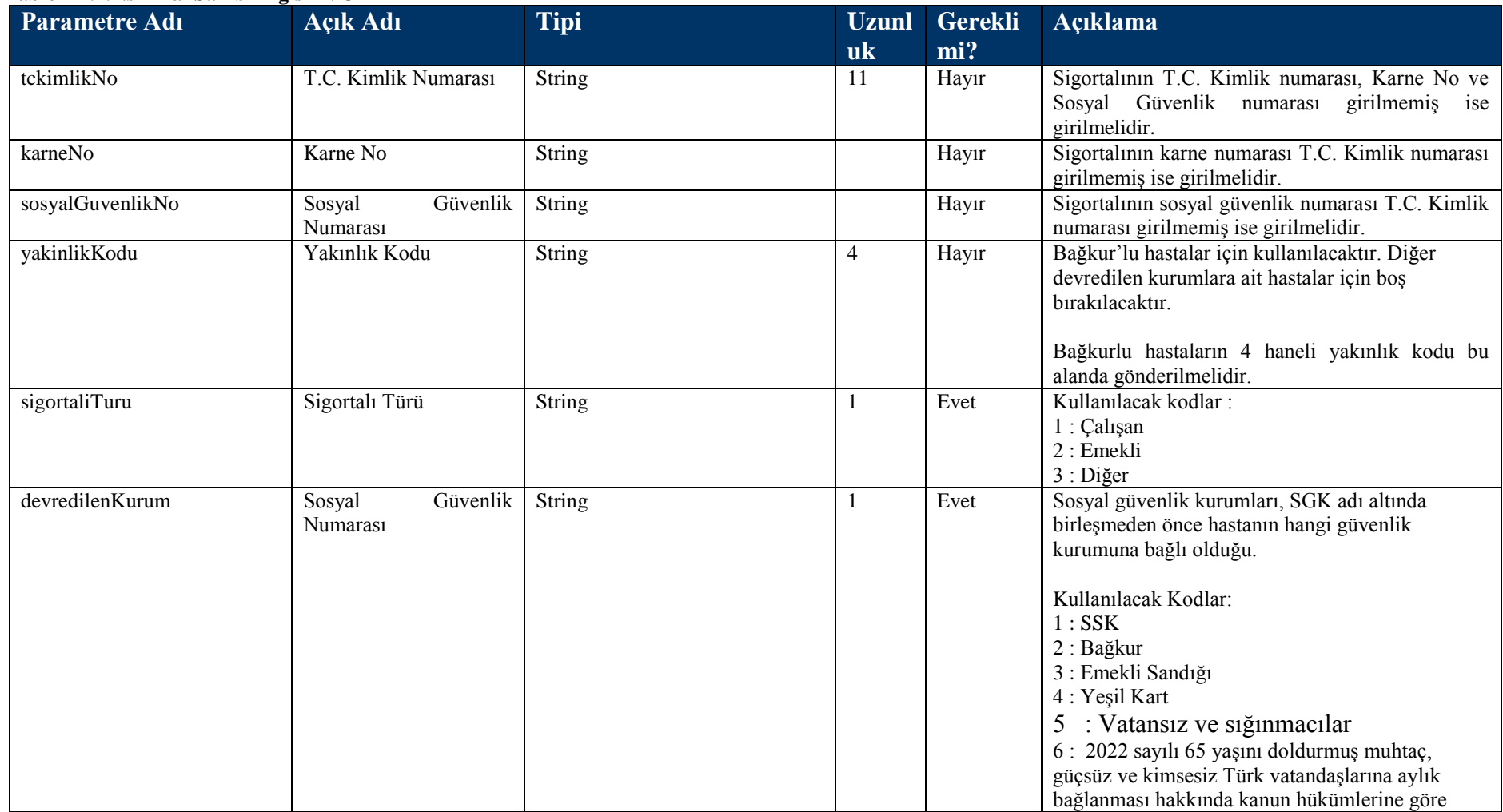

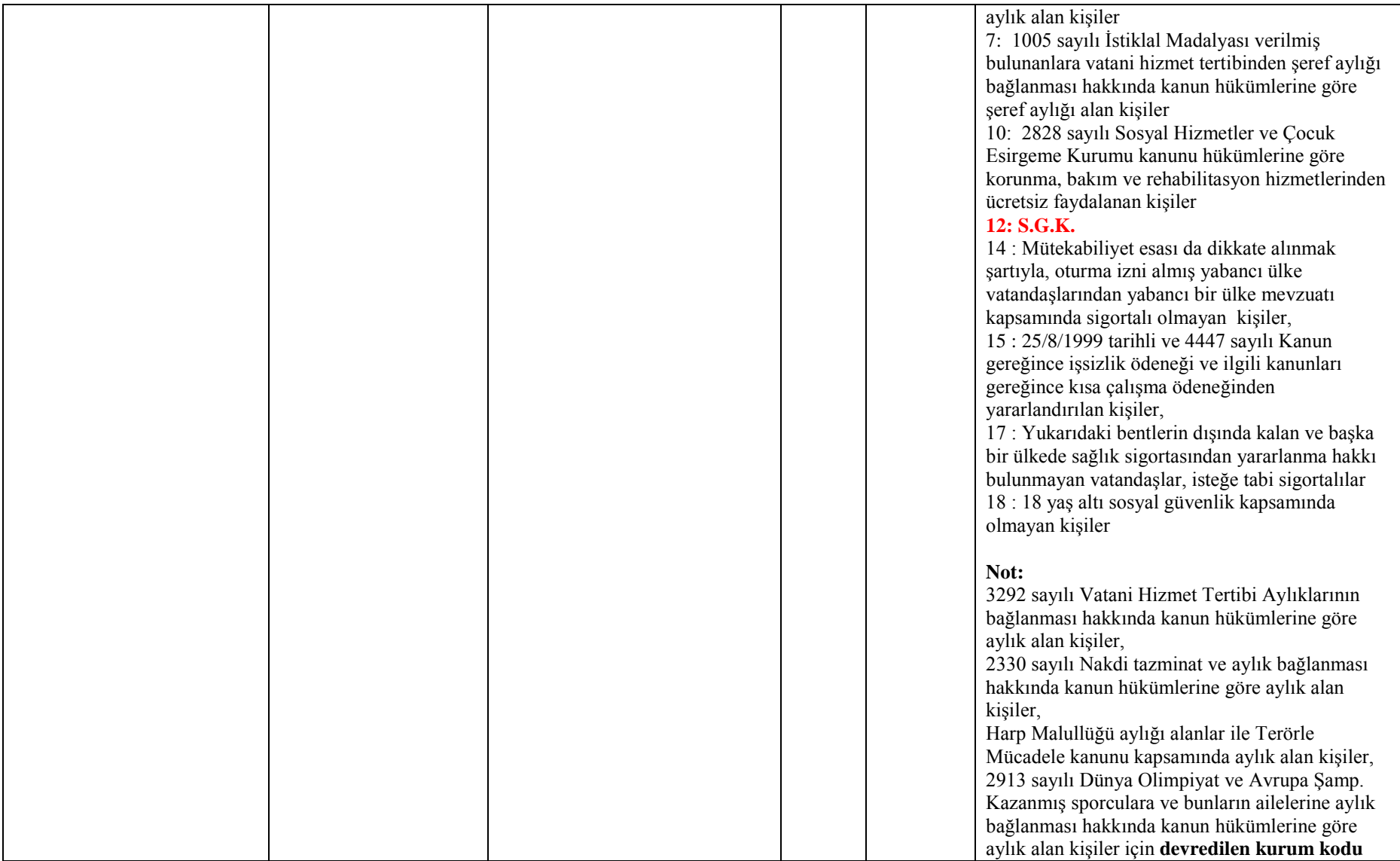

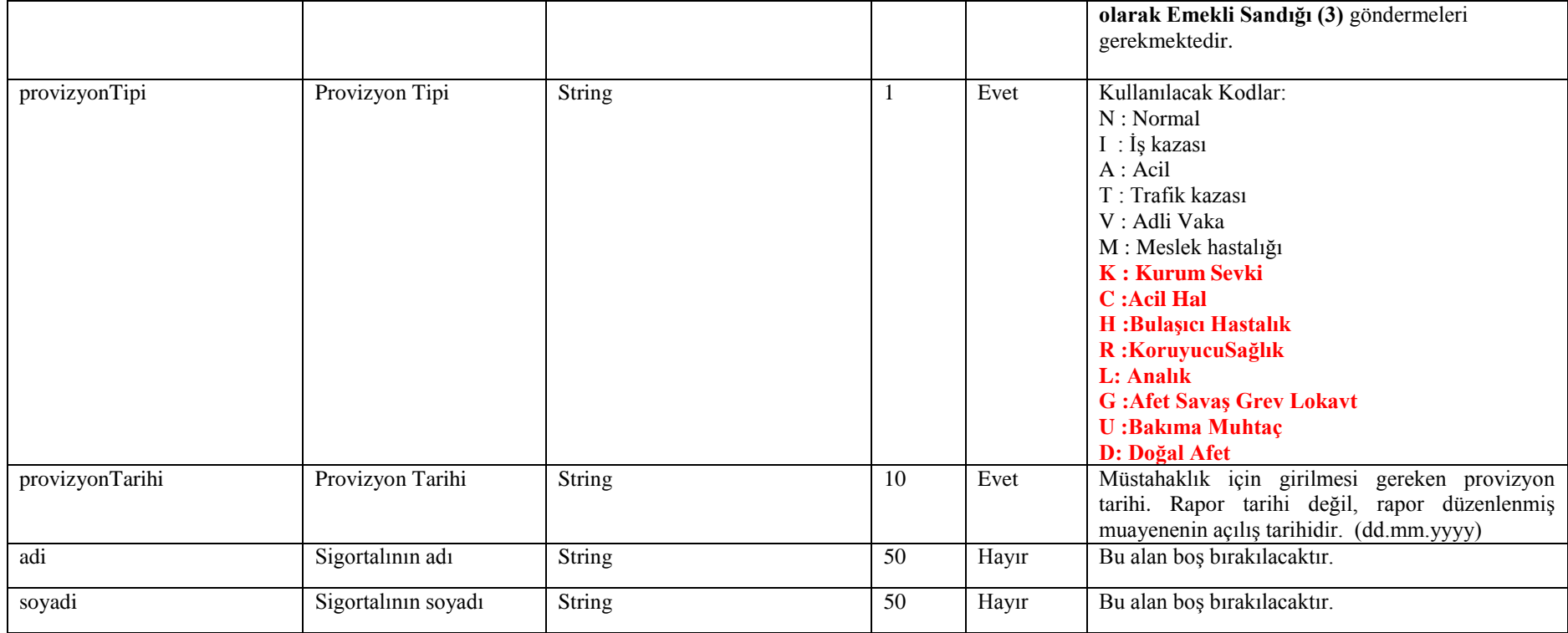

# **Tablo – 4.4.1.t DoktorBilgisiDVO**

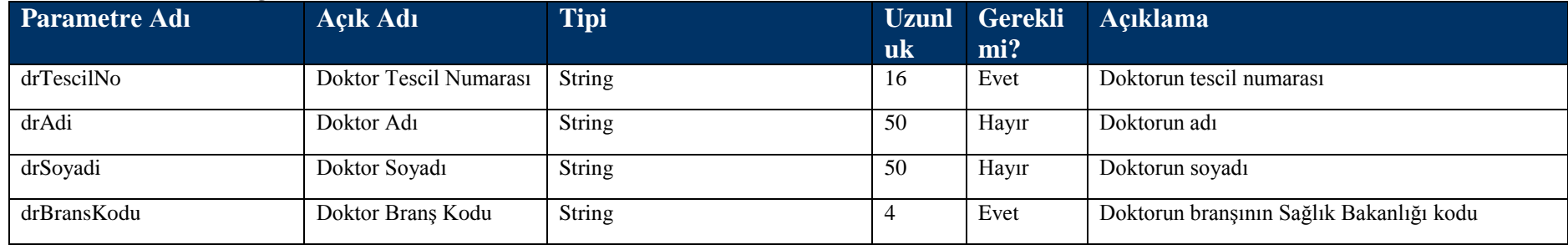

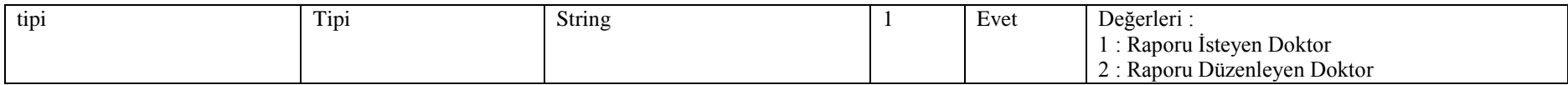

#### **Tablo – 4.4.1.u TaniBilgisiDVO**

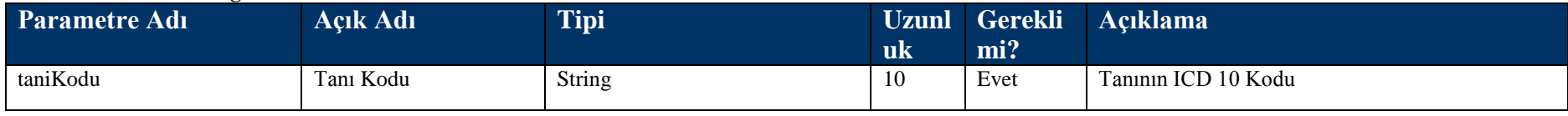

#### **Tablo – 4.4.1.v TeshisBilgisiDVO**

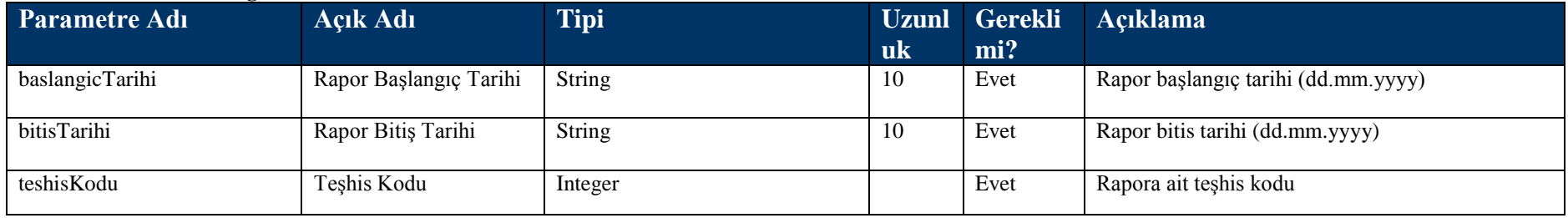

## **Tablo – 4.4.1.w DiyalizRaporBilgisiDVO**

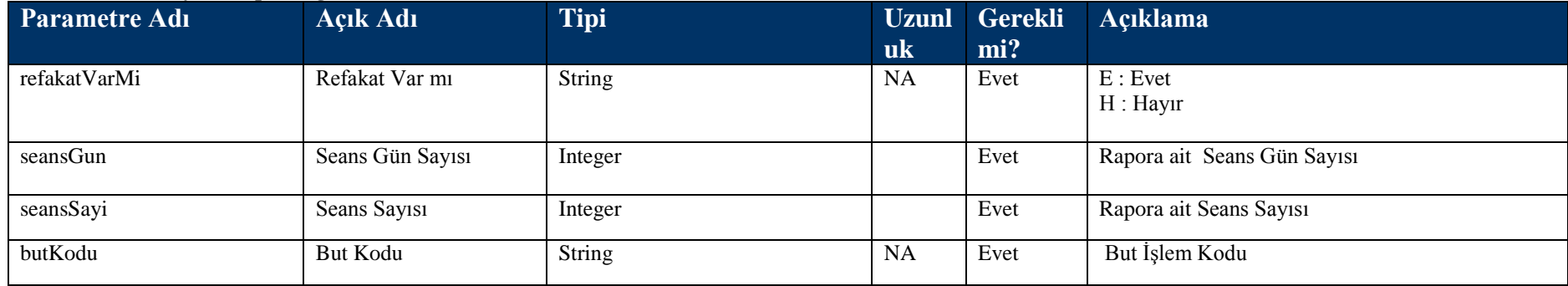

## **Tablo – 4.4.1.x ESWLRaporBilgisiDVO**

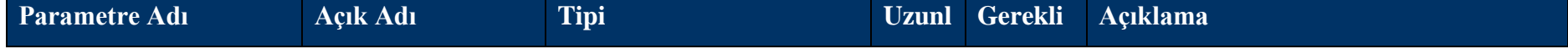

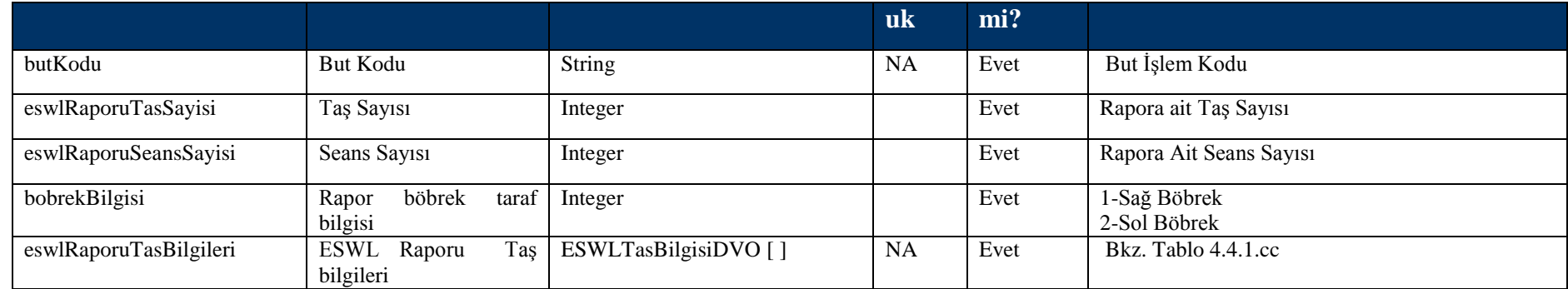

## **Tablo – 4.4.1.y ESWTRaporBilgisiDVO**

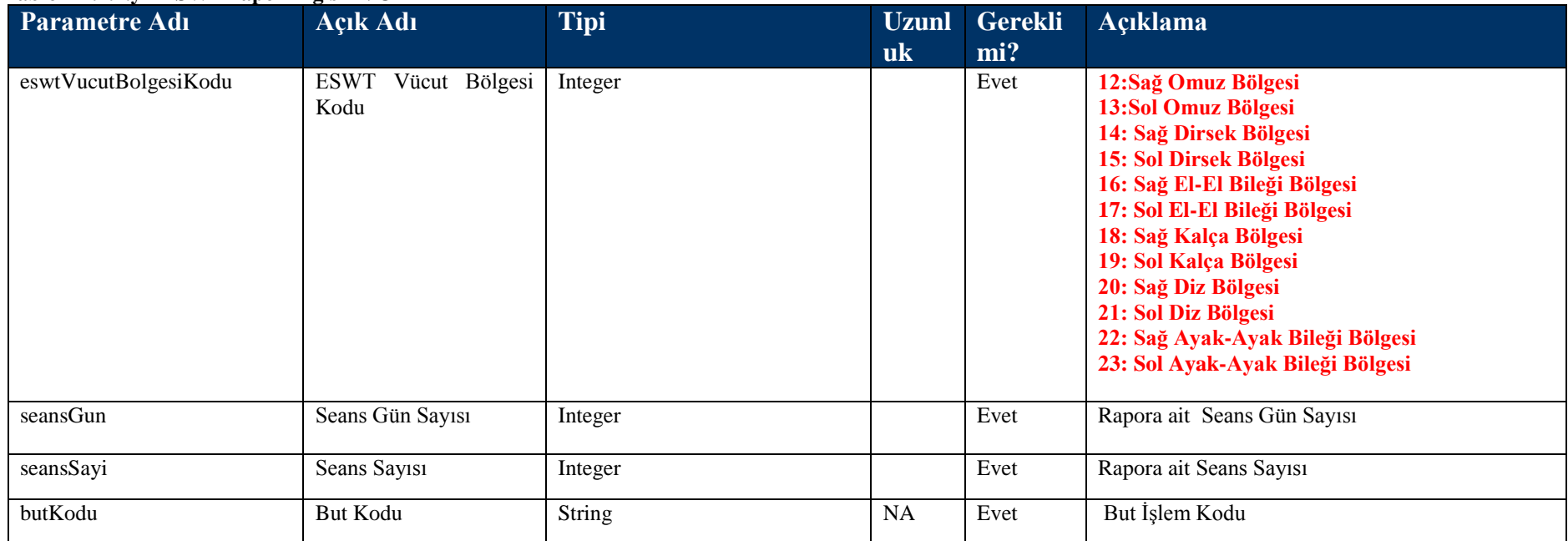

# **Tablo – 4.4.1.z FTRRaporBilgisiDVO**

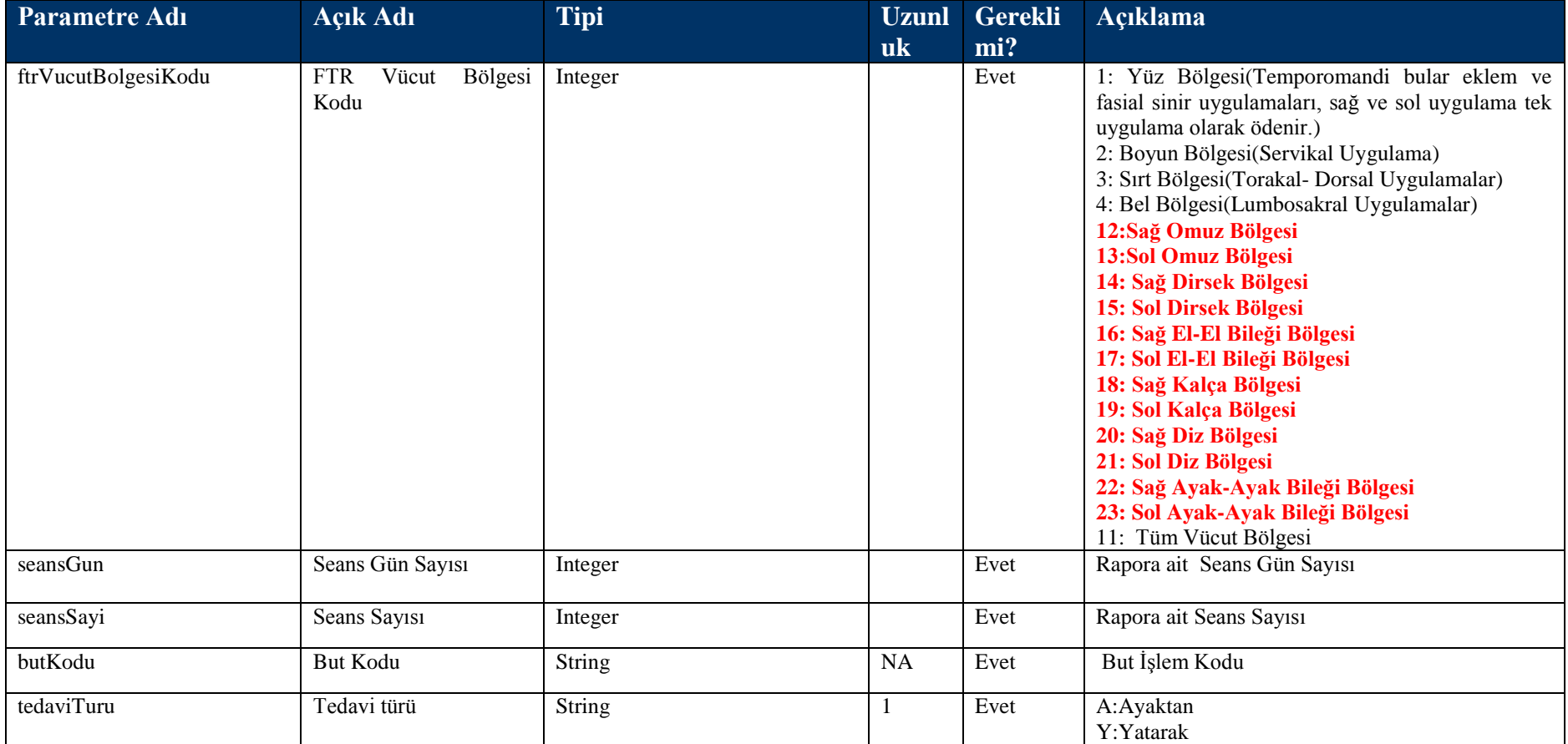

# **Tablo – 4.4.1.aa HOTRaporBilgisiDVO**

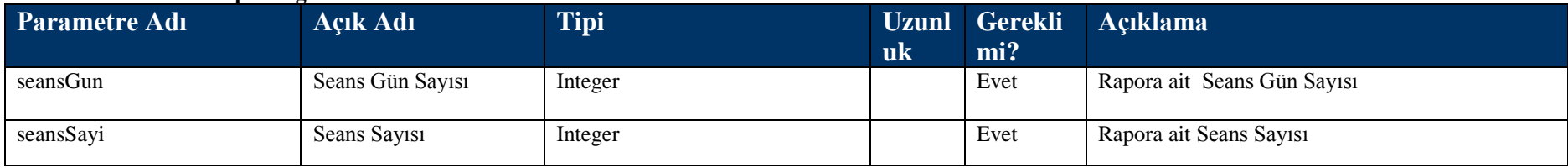

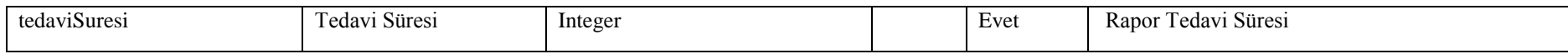

#### **Tablo – 4.4.1.bb TupBebekRaporBilgisiDVO**

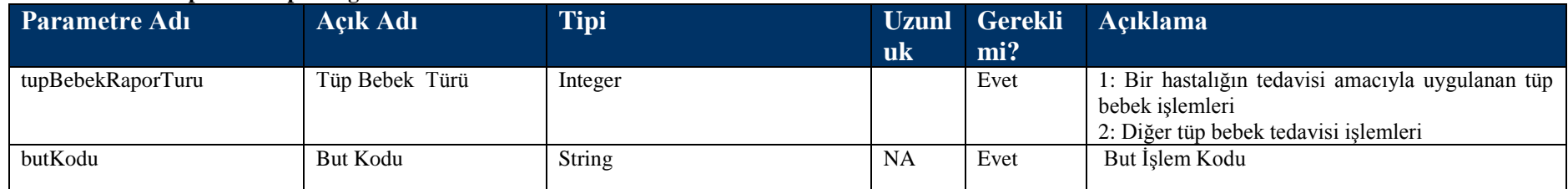

#### **Tablo – 4.4.1.cc ESWLTasBilgisiDVO**

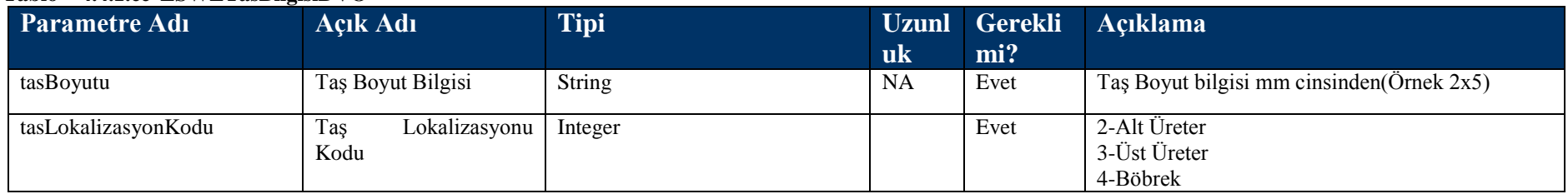

# **Tablo – 4.4.1.ee IsgoremezlikRaporEkDVO**

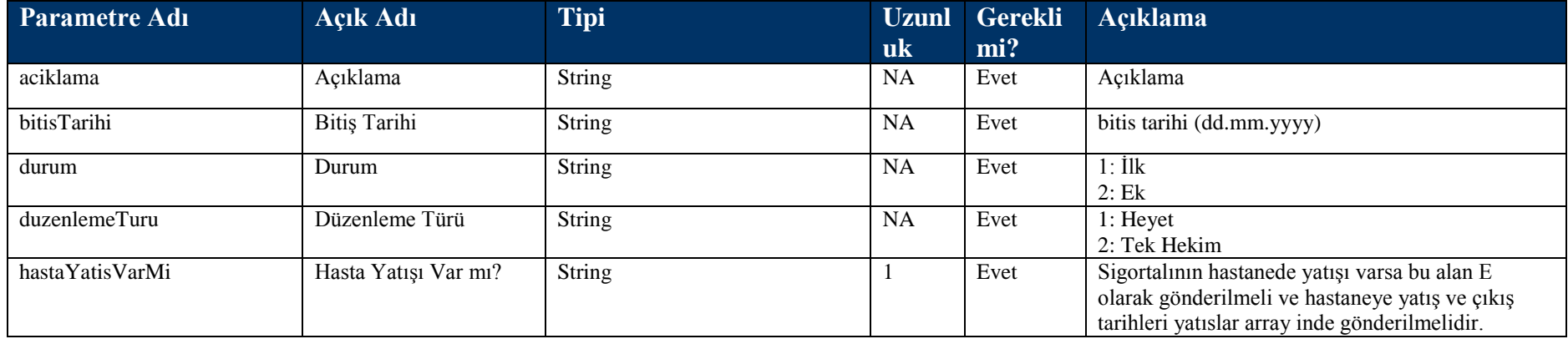

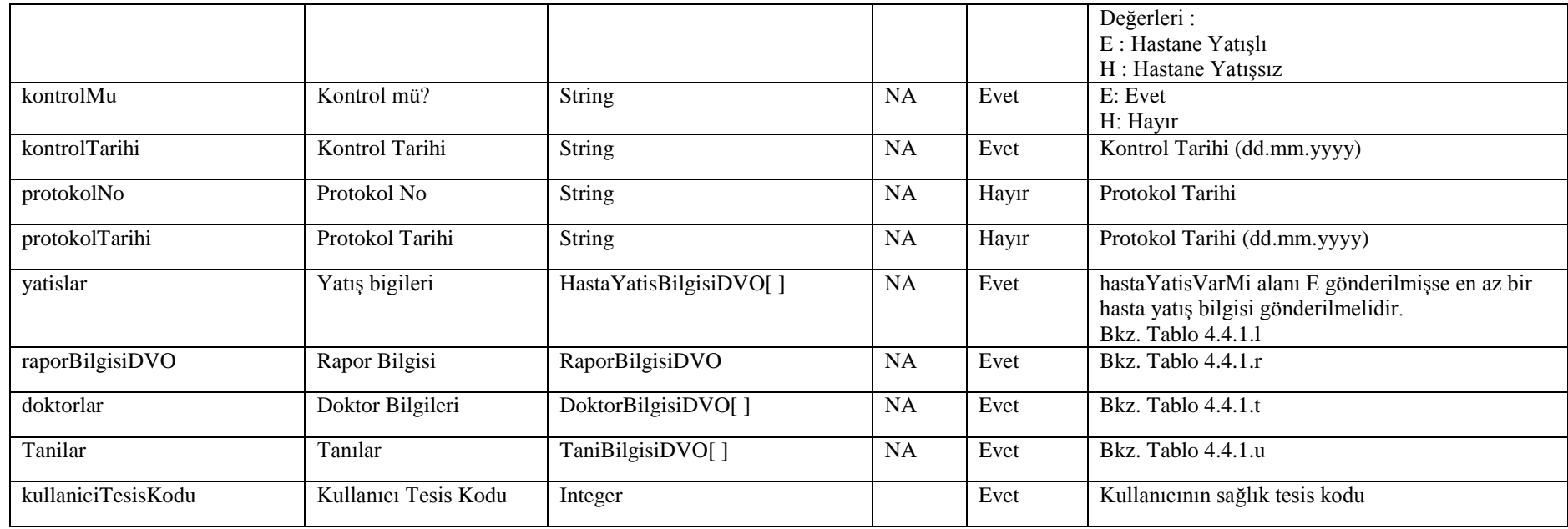

# **Tablo – 4.4.1.ff RaporEtkinMaddeDVO**

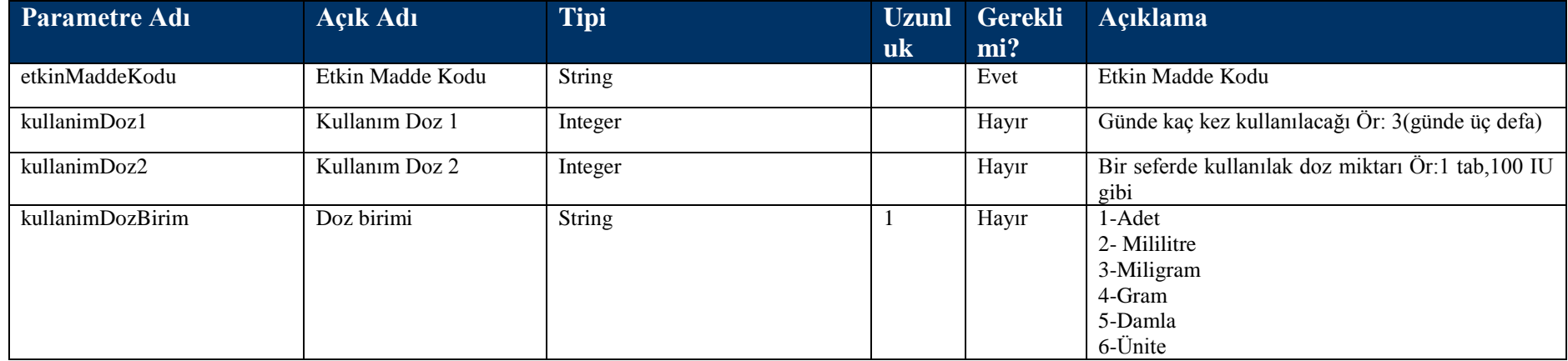

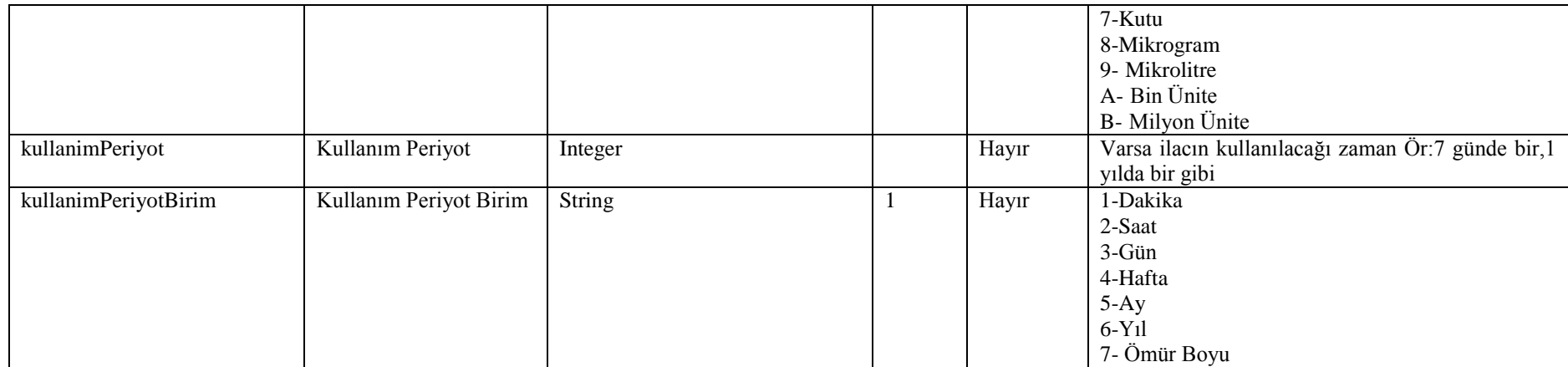

# **Tablo – 4.4.1.gg IlacTeshisBilgiDVO**

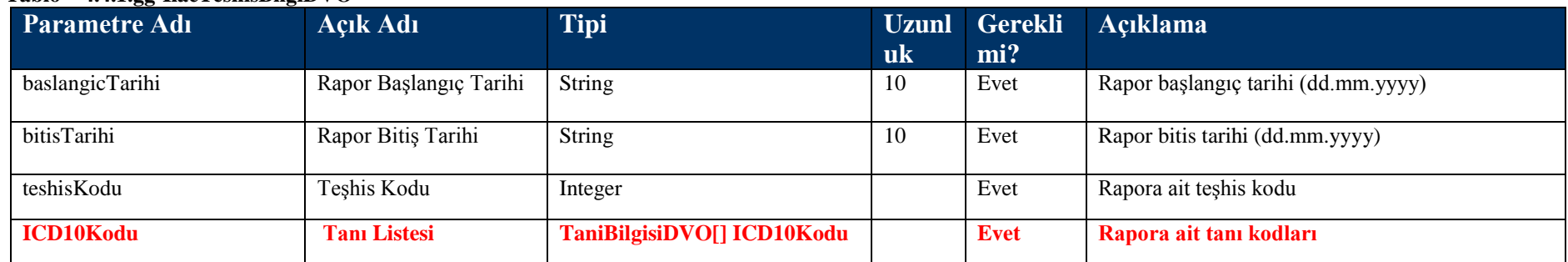

# **4.4.2 TakipNoileRaporBilgisiKaydet Metodu**

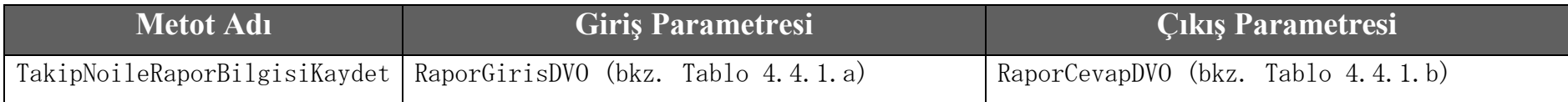

# **4.4.3 RaporBilgisiBul Metodu**

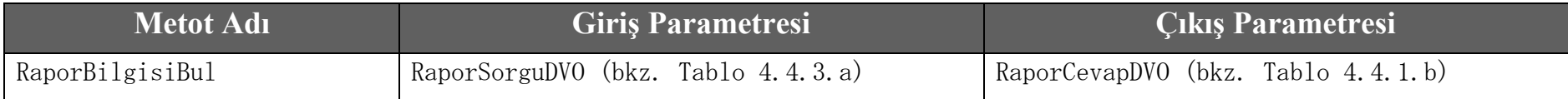

# **Tablo – 4.4.3.a RaporSorguDVO**

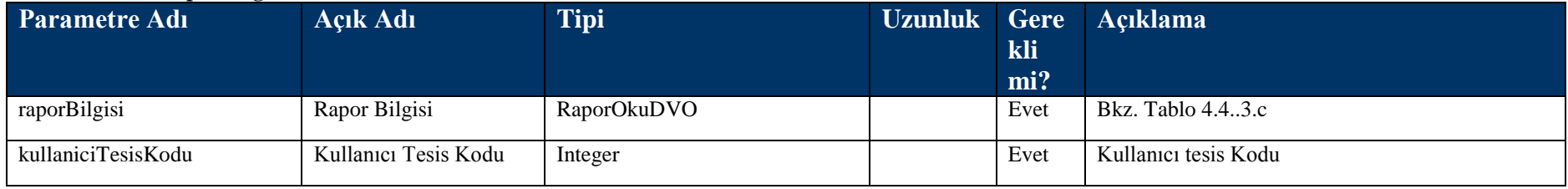

#### **Tablo – 4.4.3.c RaporOkuDVO**

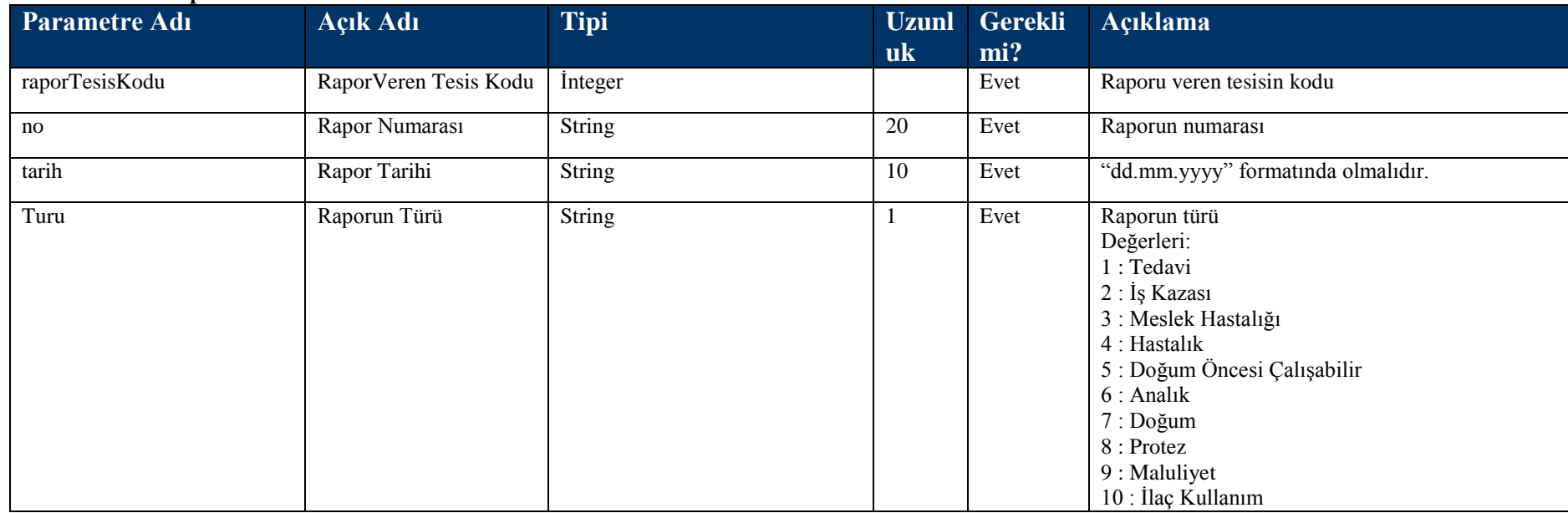

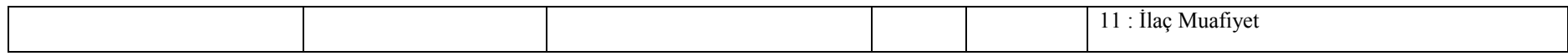

# **4.4.4 RaporBilgisiSil Metodu**

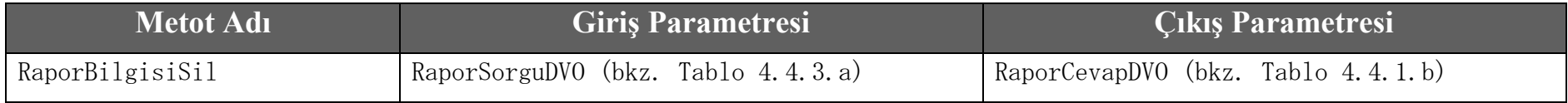

# **4.4.5 RaporUzat Metodu**

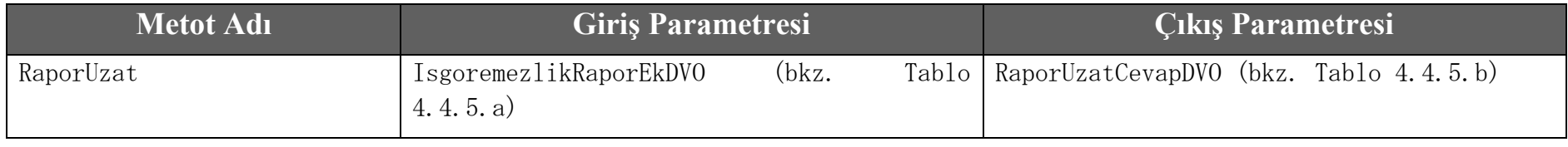

# **Tablo – 4.4.5.a IsgoremezlikRaporEkDVO**

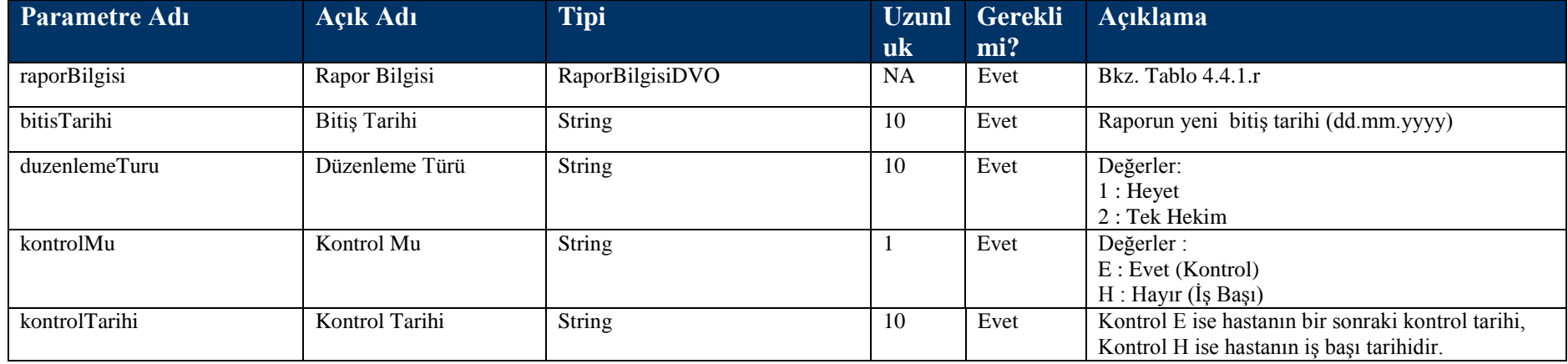

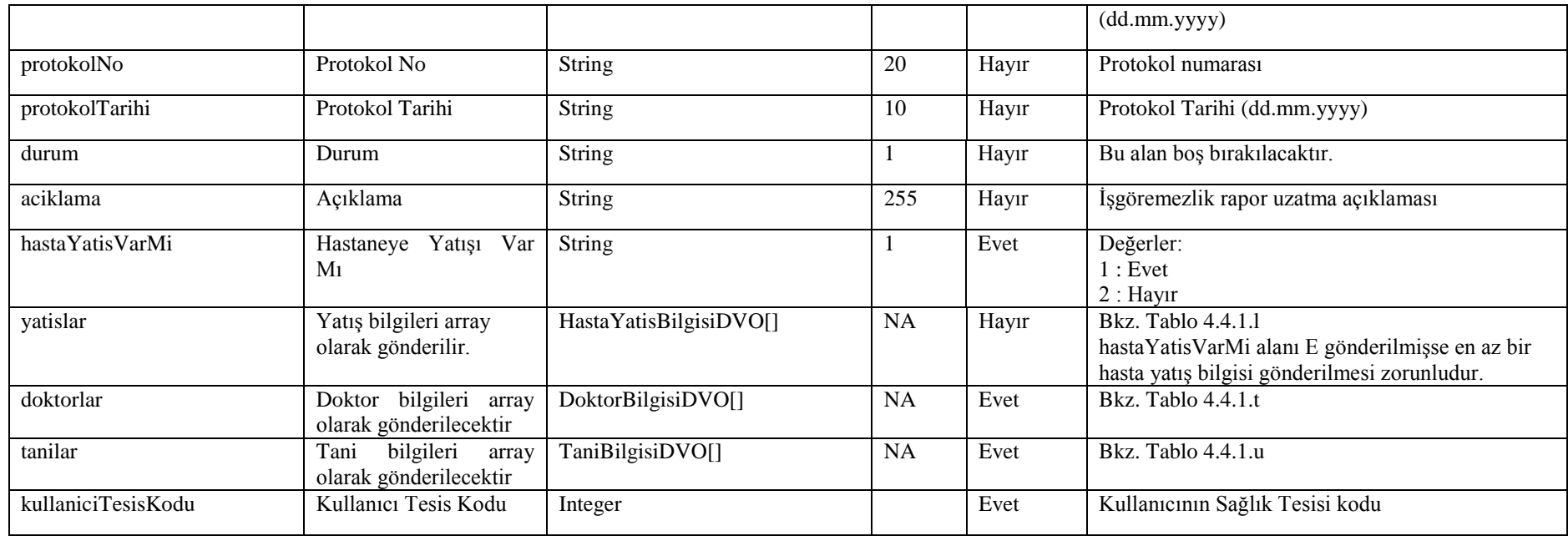

# **Tablo – 4.4.5.b RaporUzatCevapDVO**

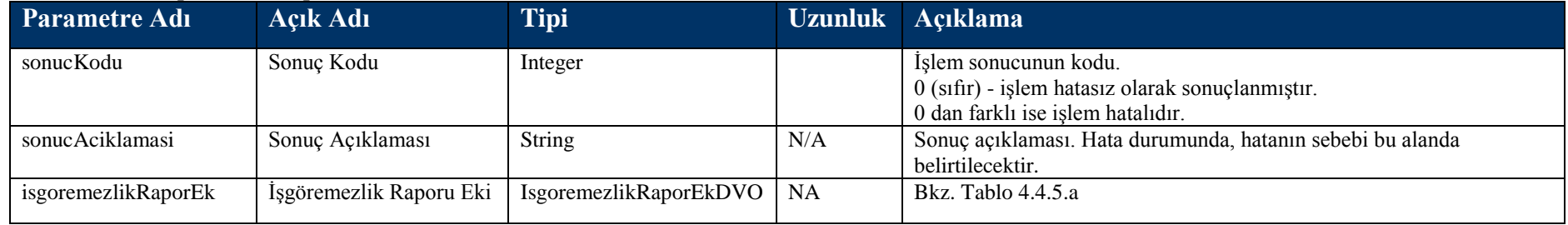

# **4.4.6 IlacRaporDuzelt Metodu**

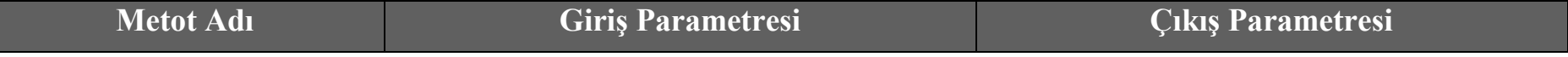

L

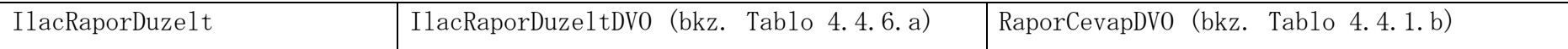

#### **Tablo – 4.4.6.a IlacRaporDuzeltDVO**

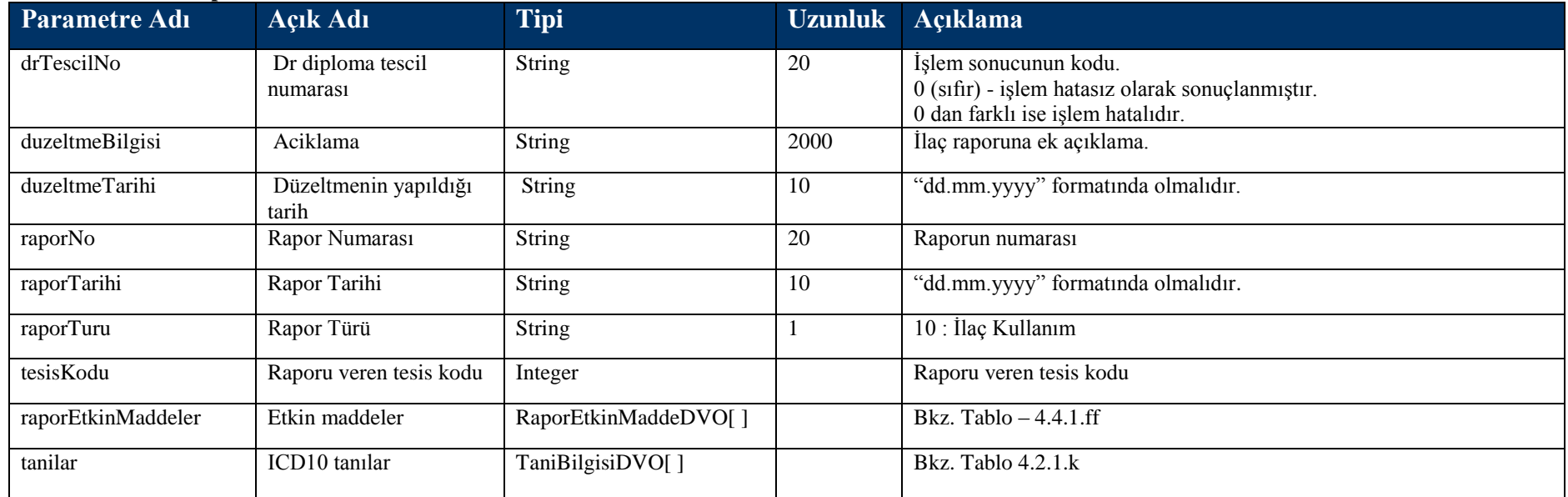

# **4.4.7 RaporBilgisiBulRaporTakipNodan Metodu**

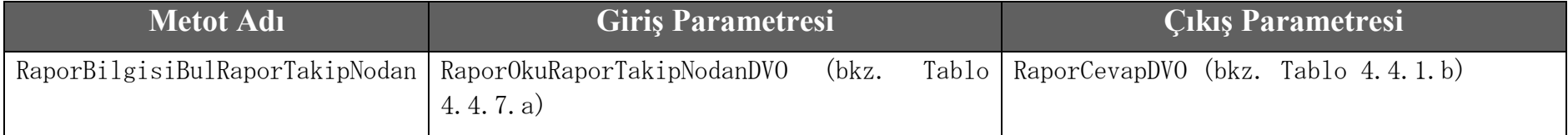

#### **Tablo – 4.4.7.a RaporOkuRaporTakipNodanDVO**

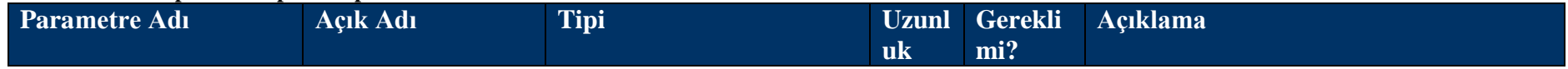
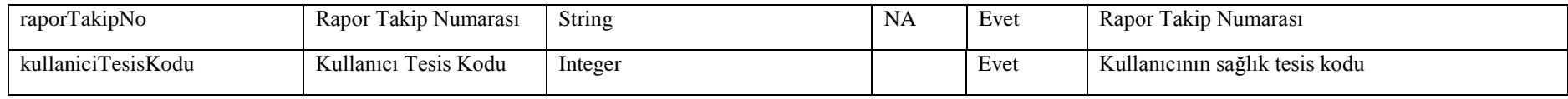

# **4.4.8 RaporBilgisiBulTCKimlikNodan Metodu**

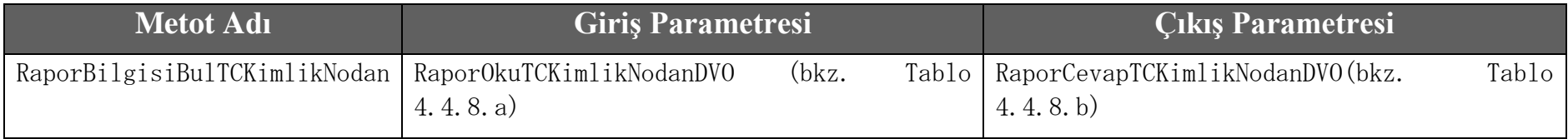

#### **Tablo – 4.4.8.a RaporOkuTCKimlikNodanDVO**

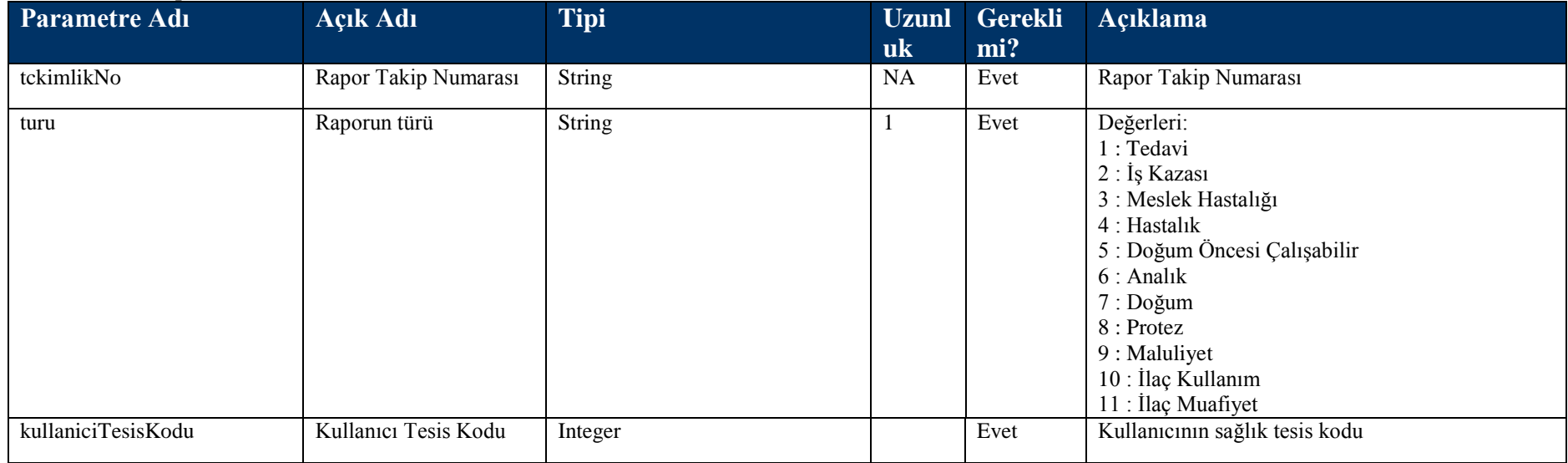

#### **Tablo – 4.4.8.b RaporCevapTCKimlikNodanDVO**

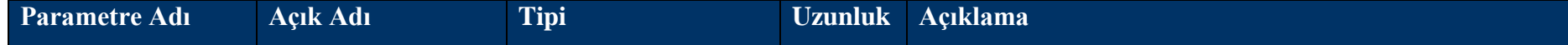

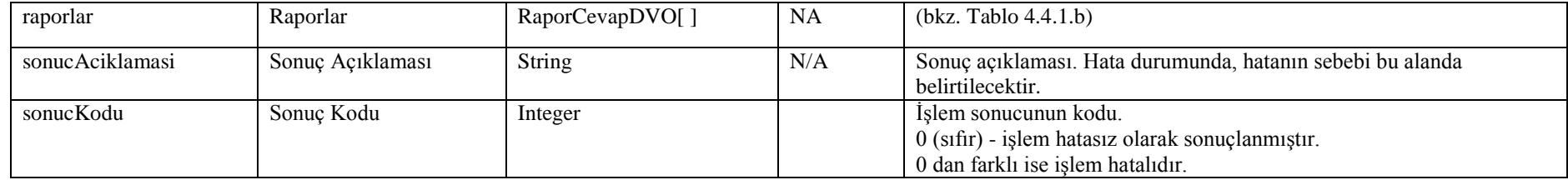

# **4.5 Yardımcı Web Servis Metotları**

# **4.5.1 SaglikTesisiAra Metodu**

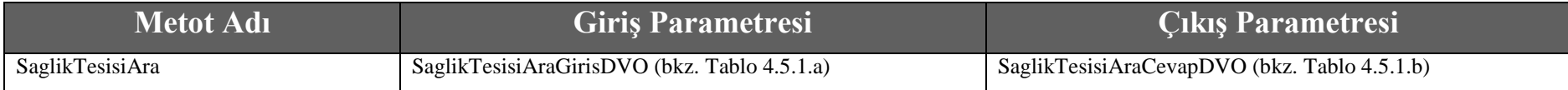

#### **Tablo – 4.5.1.a: SaglikTesisiAraGirisDVO**

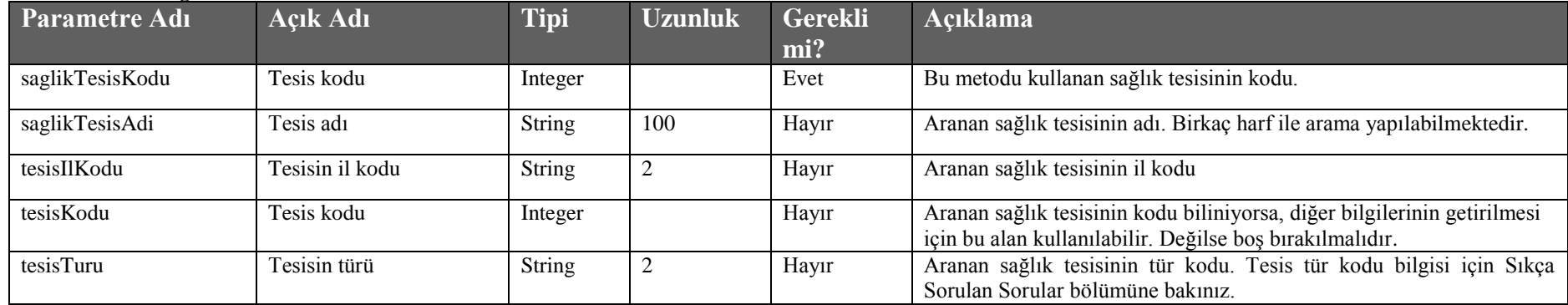

## **Tablo – 4.5.1.b : SaglikTesisiAraCevapDVO**

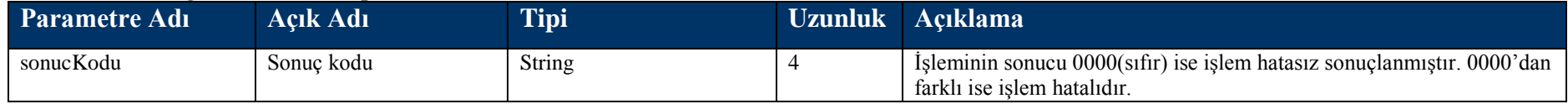

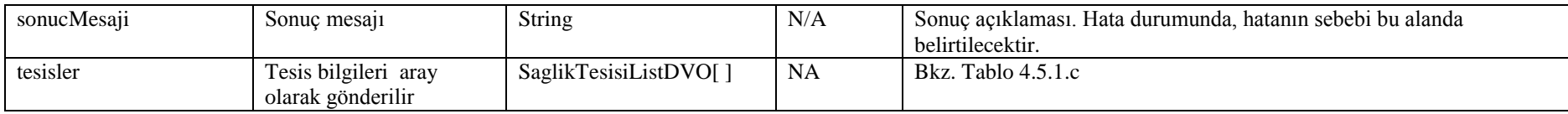

#### **Tablo – 4.5.1.c : SaglikTesisiListDVO**

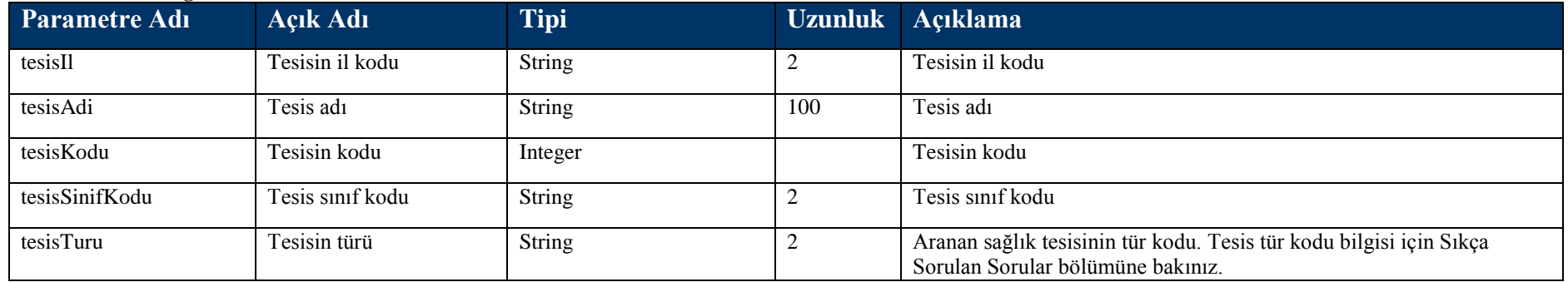

## **4.5.2 DoktorAra Metodu**

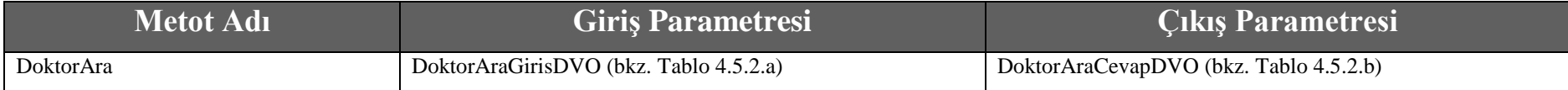

## **Tablo – 4.5.2.a: DoktorAraGirisDVO**

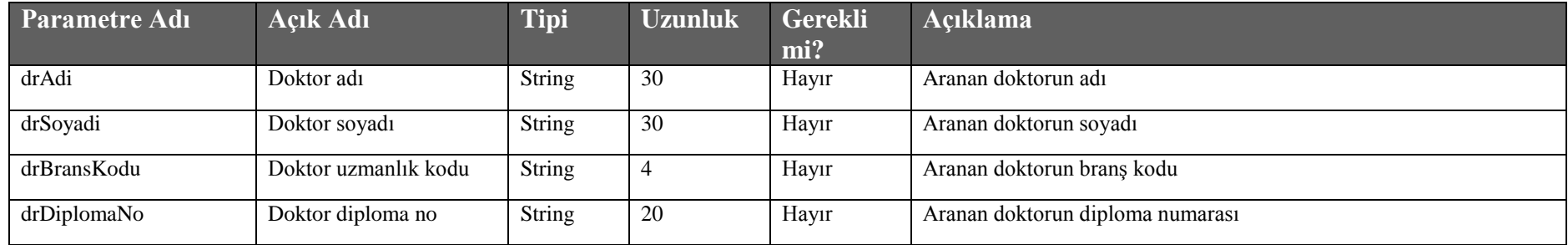

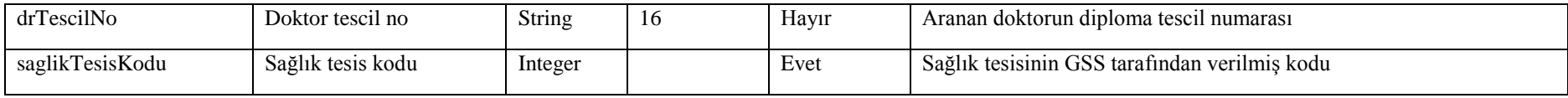

### **Tablo – 4.5.2.b : DoktorAraCevapDVO**

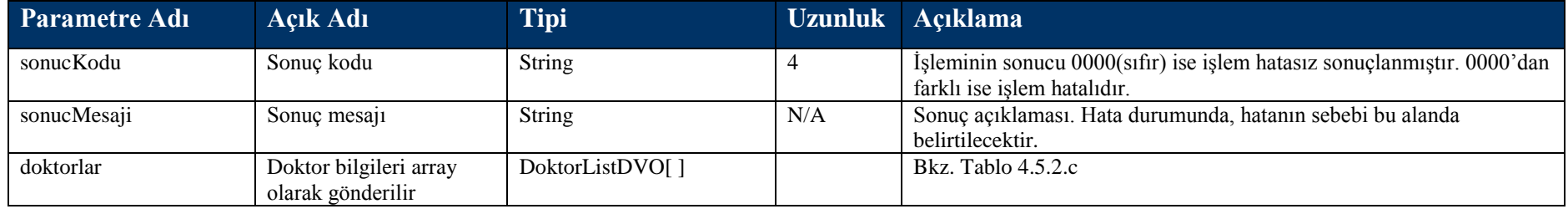

#### **Tablo – 4.5.2.c : DoktorListDVO**

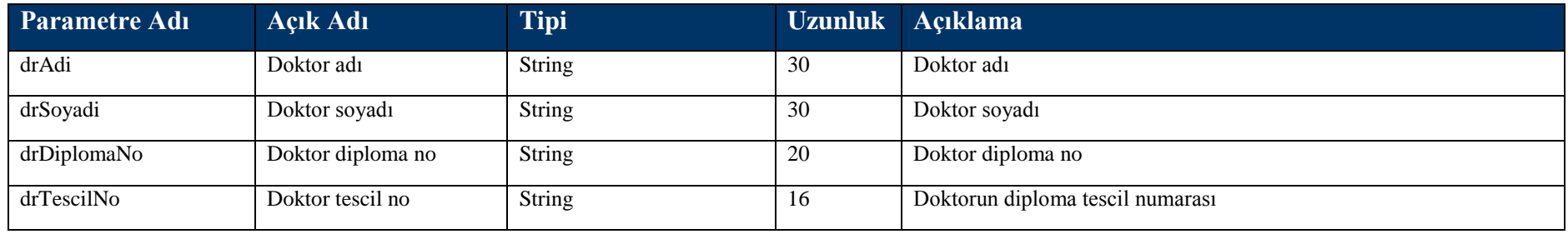

# **4.5.3 TakipAra Metodu**

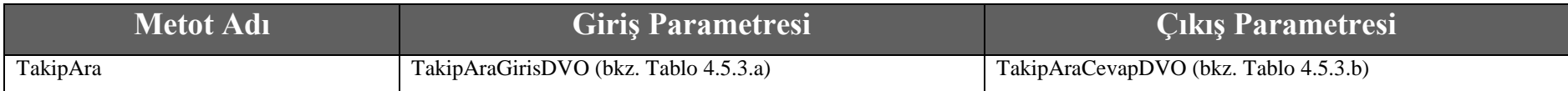

## **Tablo – 4.5.3.a: TakipAraGirisDVO**

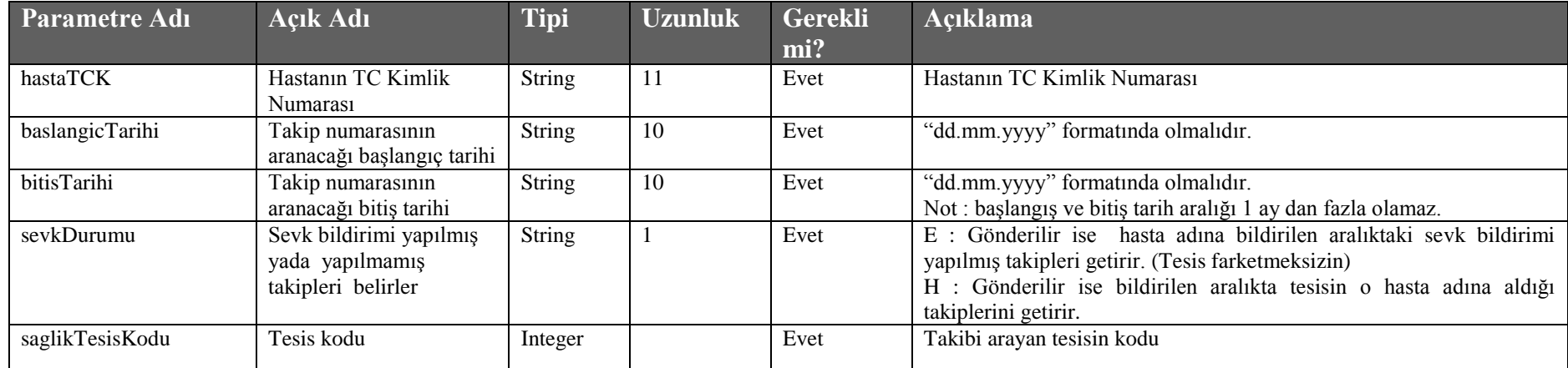

#### **Tablo – 4.5.3.b : TakipAraCevapDVO**

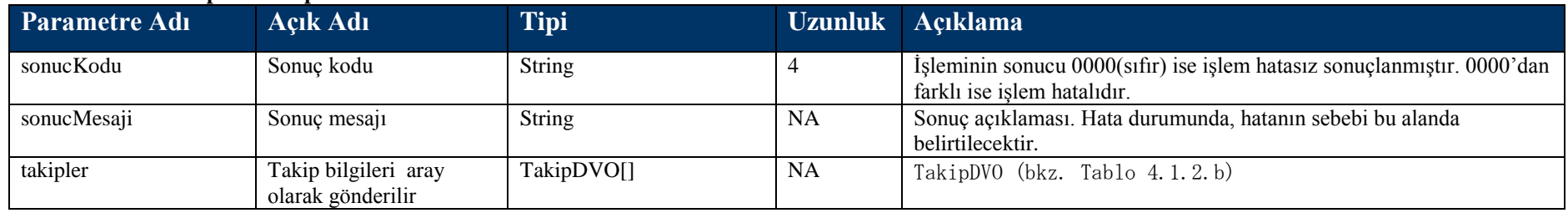

## **4.5.4 IlacAra Metodu**

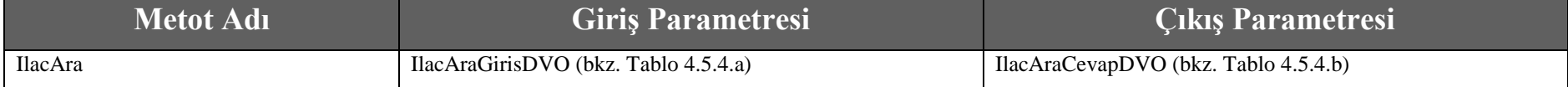

## **Tablo – 4.5.4.a: IlacAraGirisDVO**

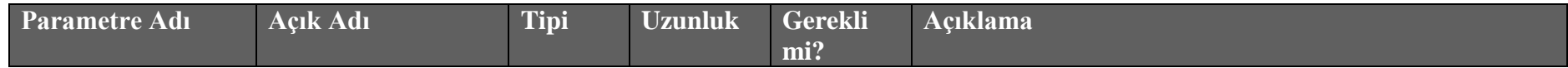

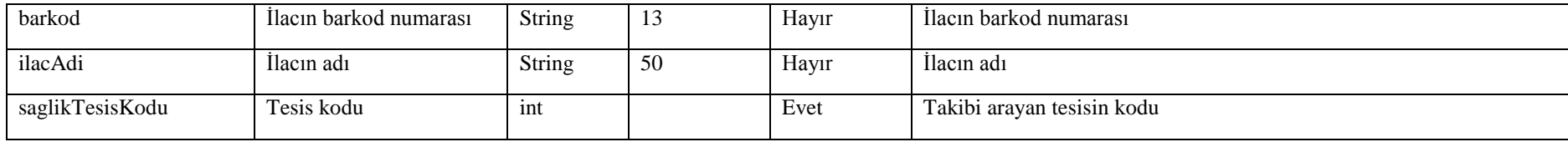

#### **Tablo – 4.5.4.b : IlacAraCevapDVO**

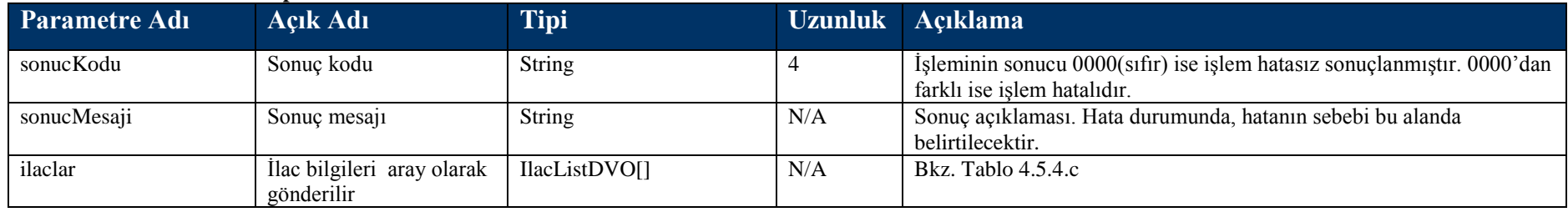

#### **Tablo – 4.5.4.c : IlacListDVO**

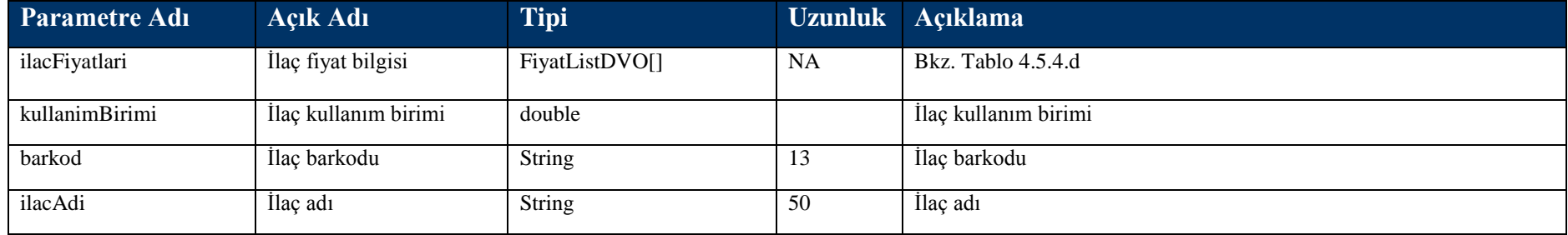

### **Tablo – 4.5.4.d : FiyatListDVO**

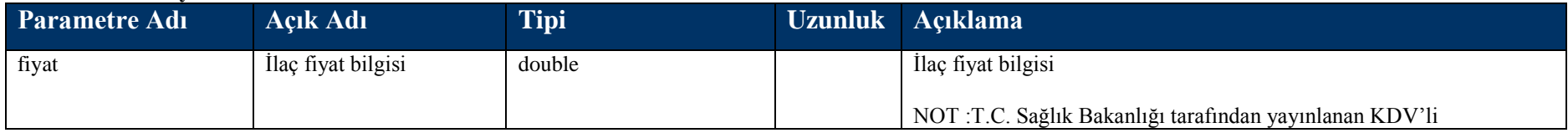

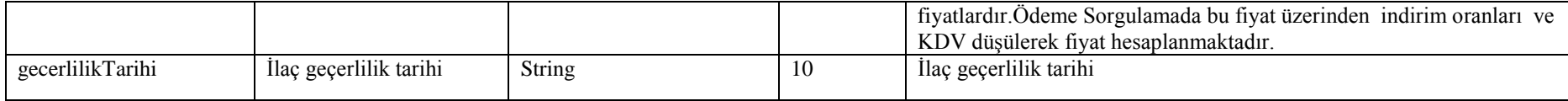

# **4.5.5 getOrneklenmisTakipler Metodu**

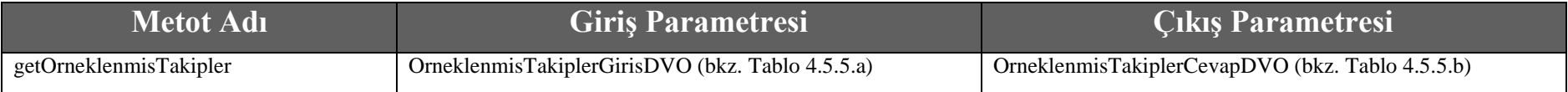

## **Tablo – 4.5.5.a :** OrneklenmisTakiplerGirisDVO

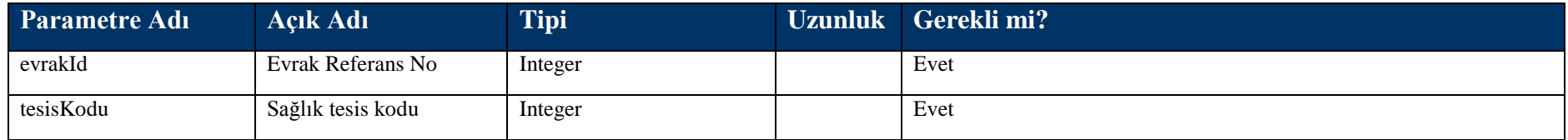

#### **Tablo – 4.5.5.b : OrneklenmisTakiplerCevapDVO**

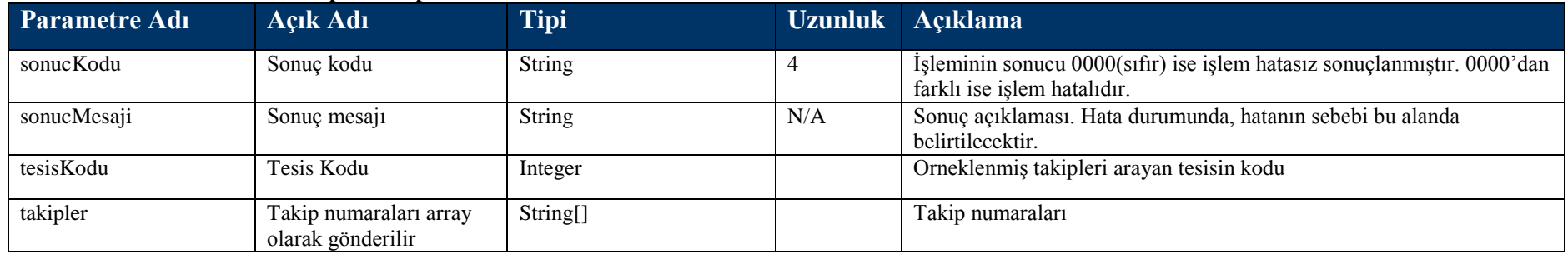

## **4.5.6 kesintiYapilmisIslemler Metodu**

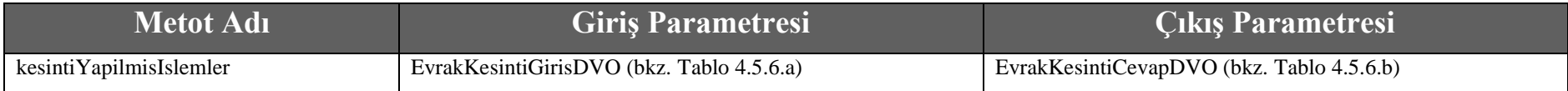

## **Tablo – 4.5.6.a : EvrakKesintiGirisDVO**

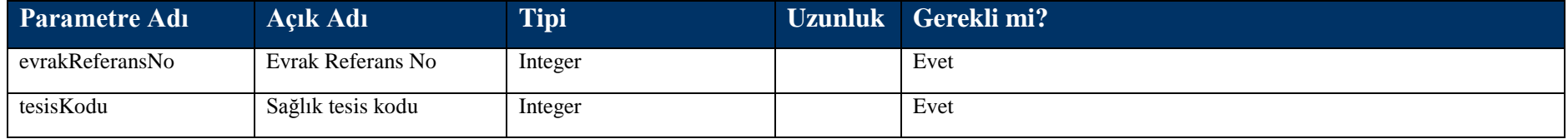

## **Tablo – 4.5.6.b :** EvrakKesintiCevapDVO

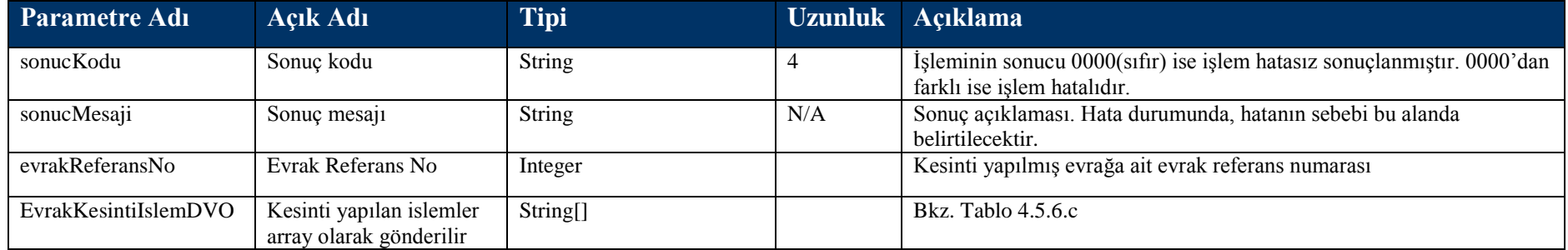

#### **Tablo – 4.5.6.c : EvrakKesintiIslemDVO**

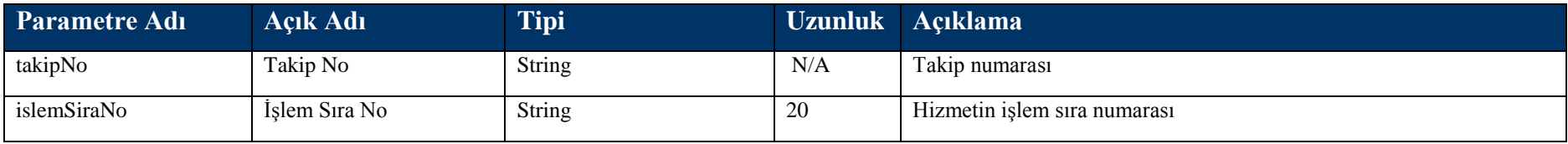

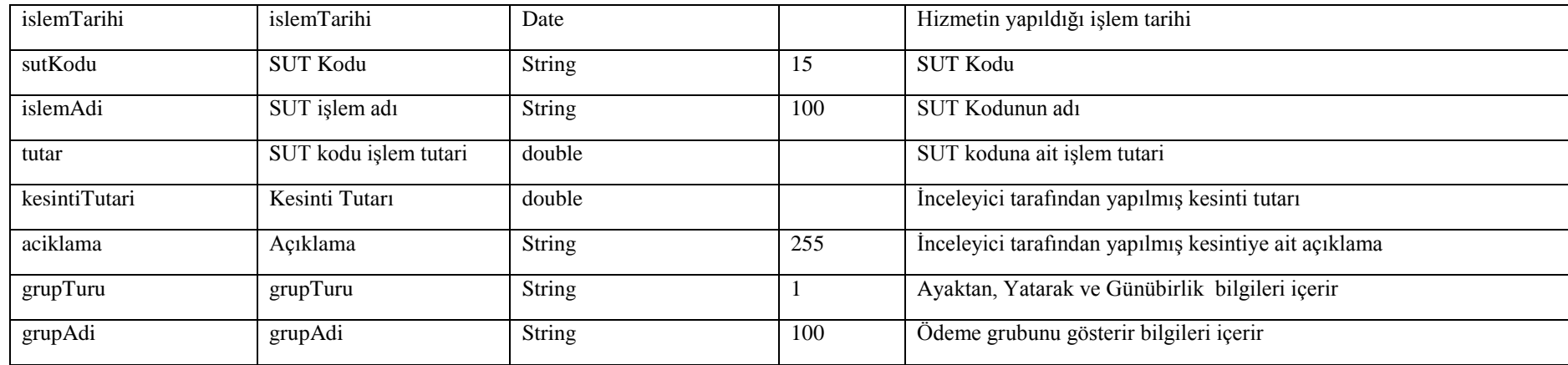

## **4.5.7 etkinMaddeSutKuraliGetir Metodu**

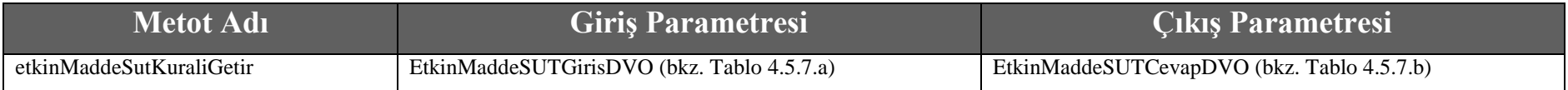

### **Tablo – 4.5.7.a : EtkinMaddeSUTGirisDVO**

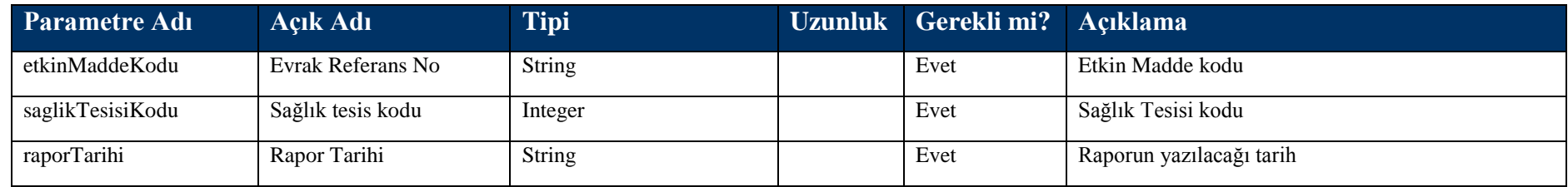

## **Tablo – 4.5.7.b : EtkinMaddeSUTCevapDVO**

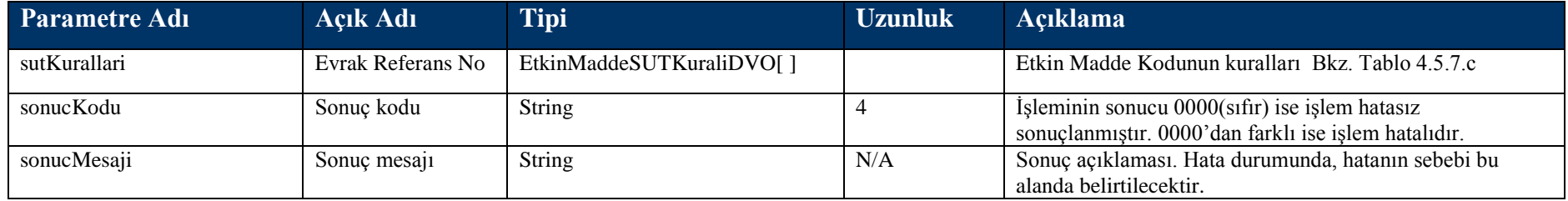

#### **Tablo – 4.5.7.b : EtkinMaddeSUTKuraliDVO**

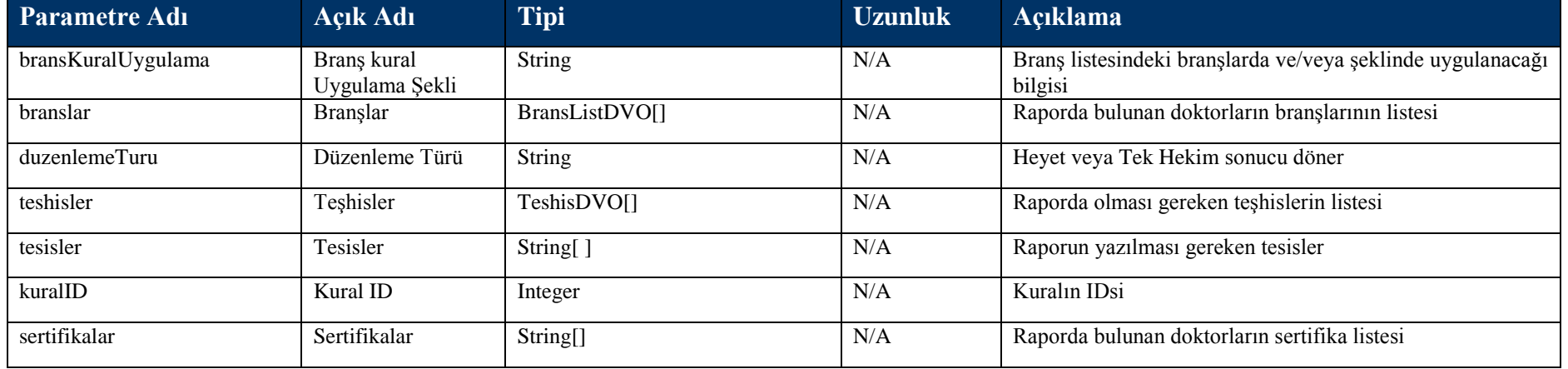

#### **Tablo – 4.5.7.c :** TeshisDVO

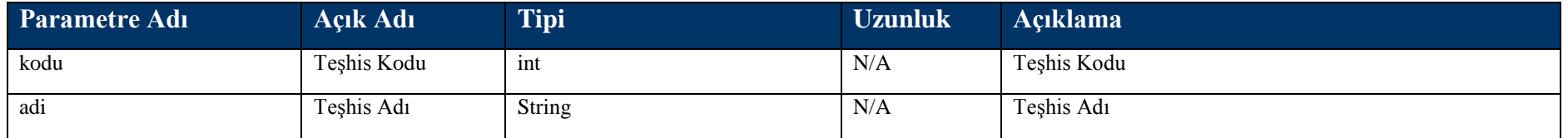

### **Tablo – 4.5.7.d : BransListDVO**

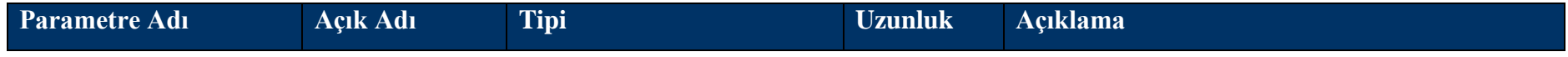

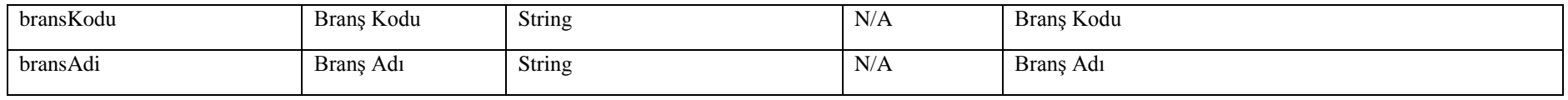

## **4.5.8 etkinMaddeleriOku Metodu**

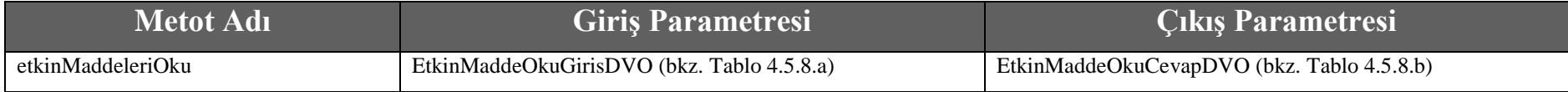

## **Tablo – 4.5.8.a : EtkinMaddeOkuGirisDVO**

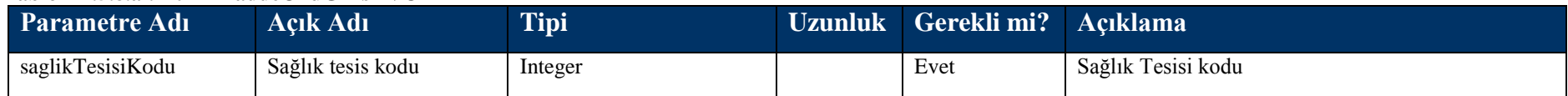

#### **Tablo – 4.5.8.b : EtkinMaddeOkuCevapDVO**

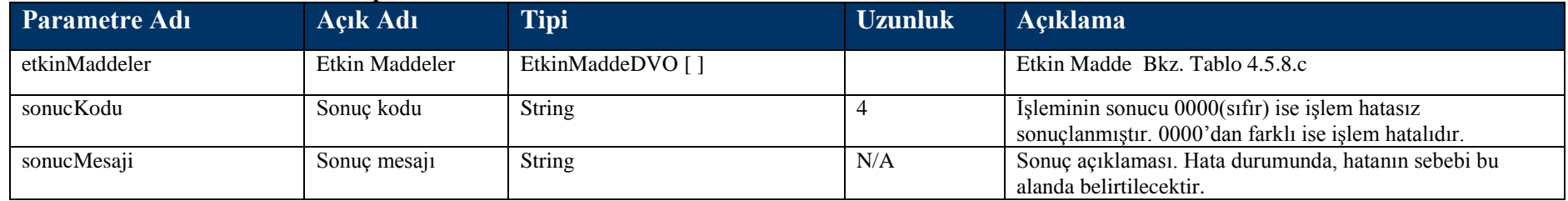

#### **Tablo – 4.5.8.c : EtkinMaddeDVO**

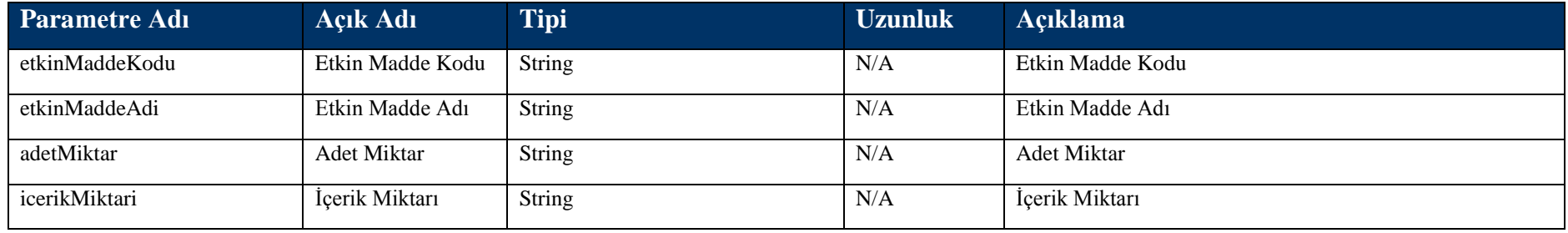

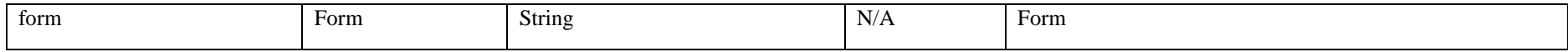

## **4.5.9 teshisleriOku Metodu**

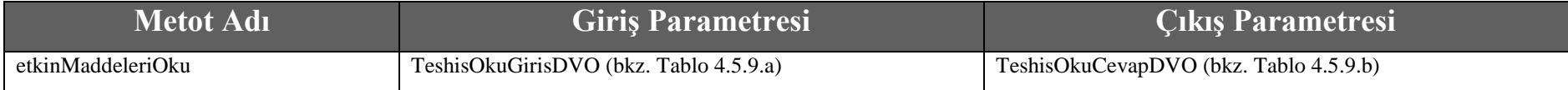

#### **Tablo – 4.5.9.a : TeshisOkuGirisDVO**

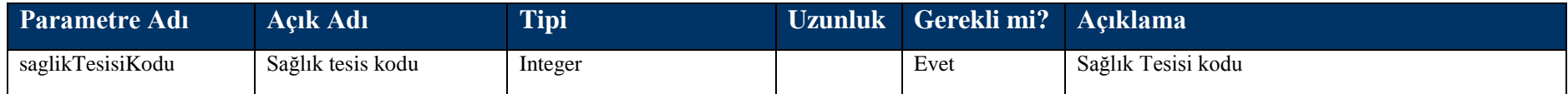

#### **Tablo – 4.5.9.b : TeshisOkuCevapDVO**

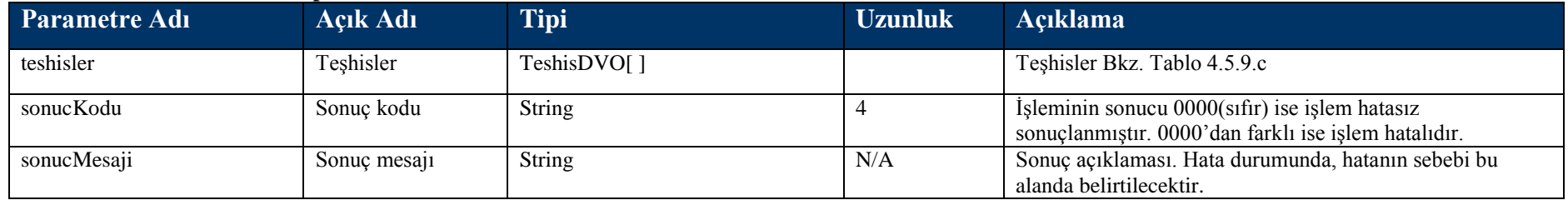

#### **Tablo – 4.5.9.c : TeshisDVO**

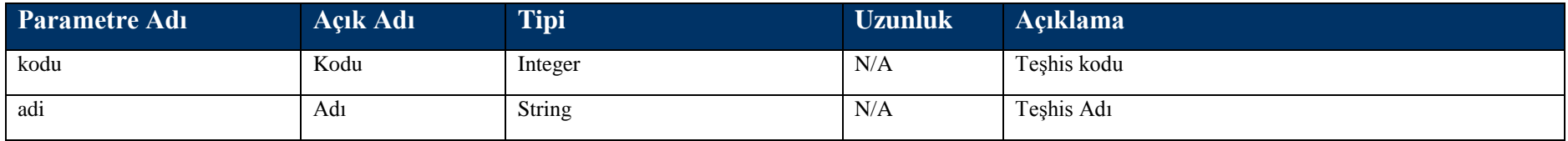

# **4.5.10 katılımPayıUcreti Metodu**

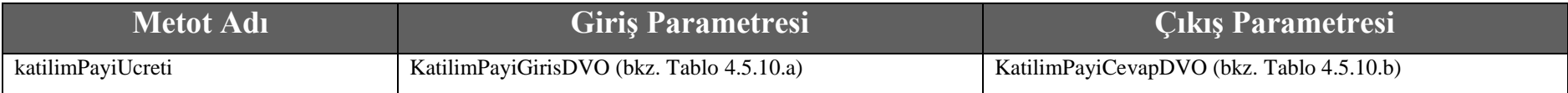

## **Tablo – 4.5.10.a : KatilimPayiGirisDVO**

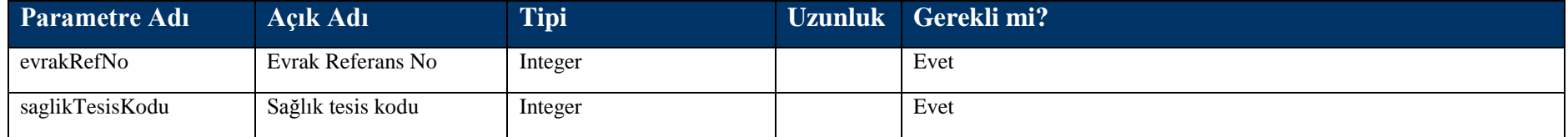

## **Tablo – 4.5.10.b : KatilimPayiCevapDVO**

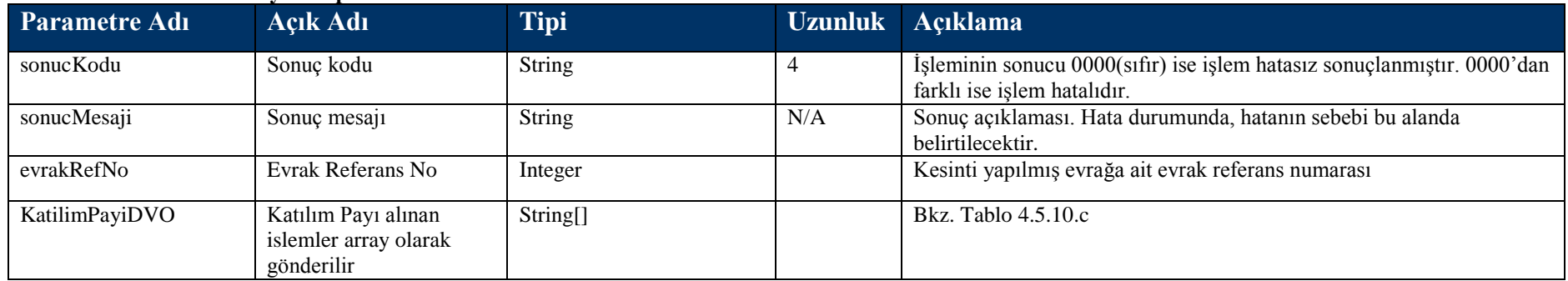

## **Tablo – 4.5.10.c : KatilimPayiDVO**

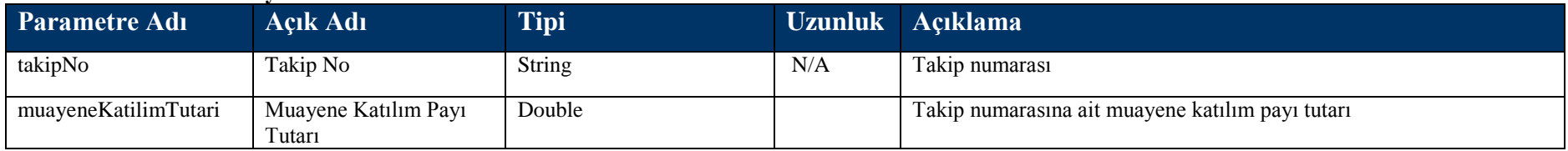

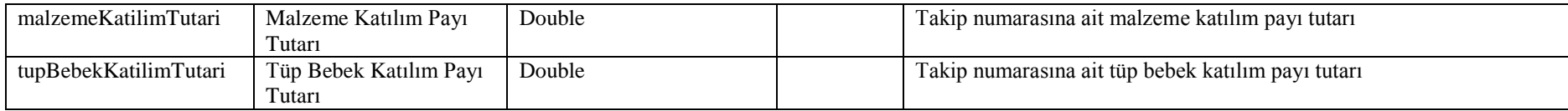

# **4.6 Takip Formu Kayıt Metotları**

# **4.6.1 takipFormuKaydet Metodu**

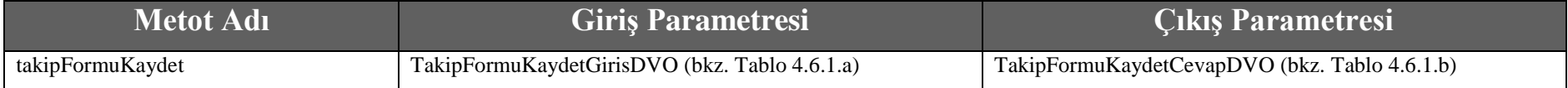

#### **Tablo – 4.6.1.a : TakipFormuKaydetGirisDVO**

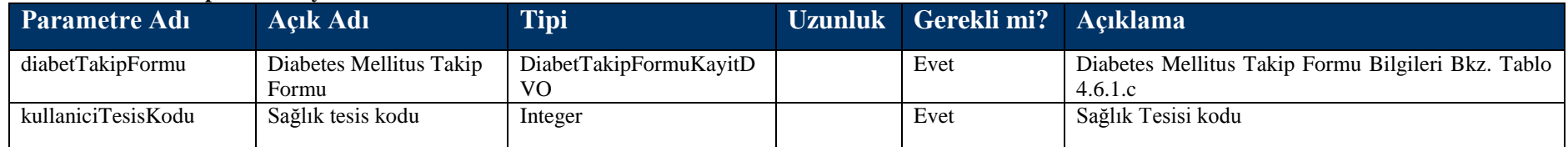

## **Tablo – 4.6.1.b : TakipFormuKaydetCevapDVO**

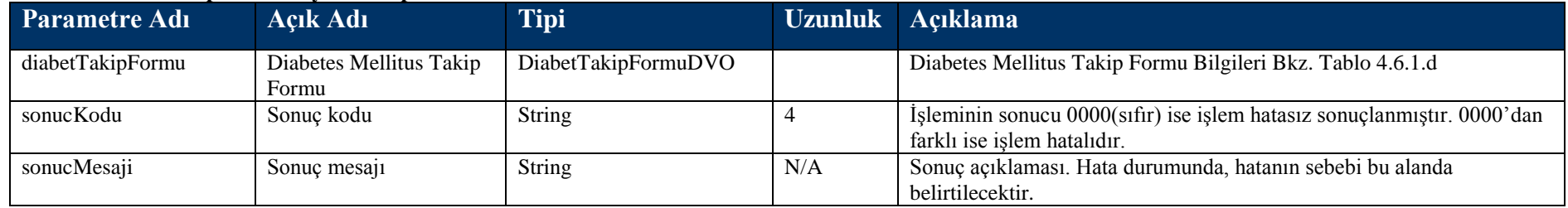

### **Tablo – 4.6.1.c : DiabetTakipFormuKayitDVO**

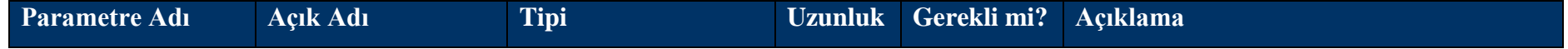

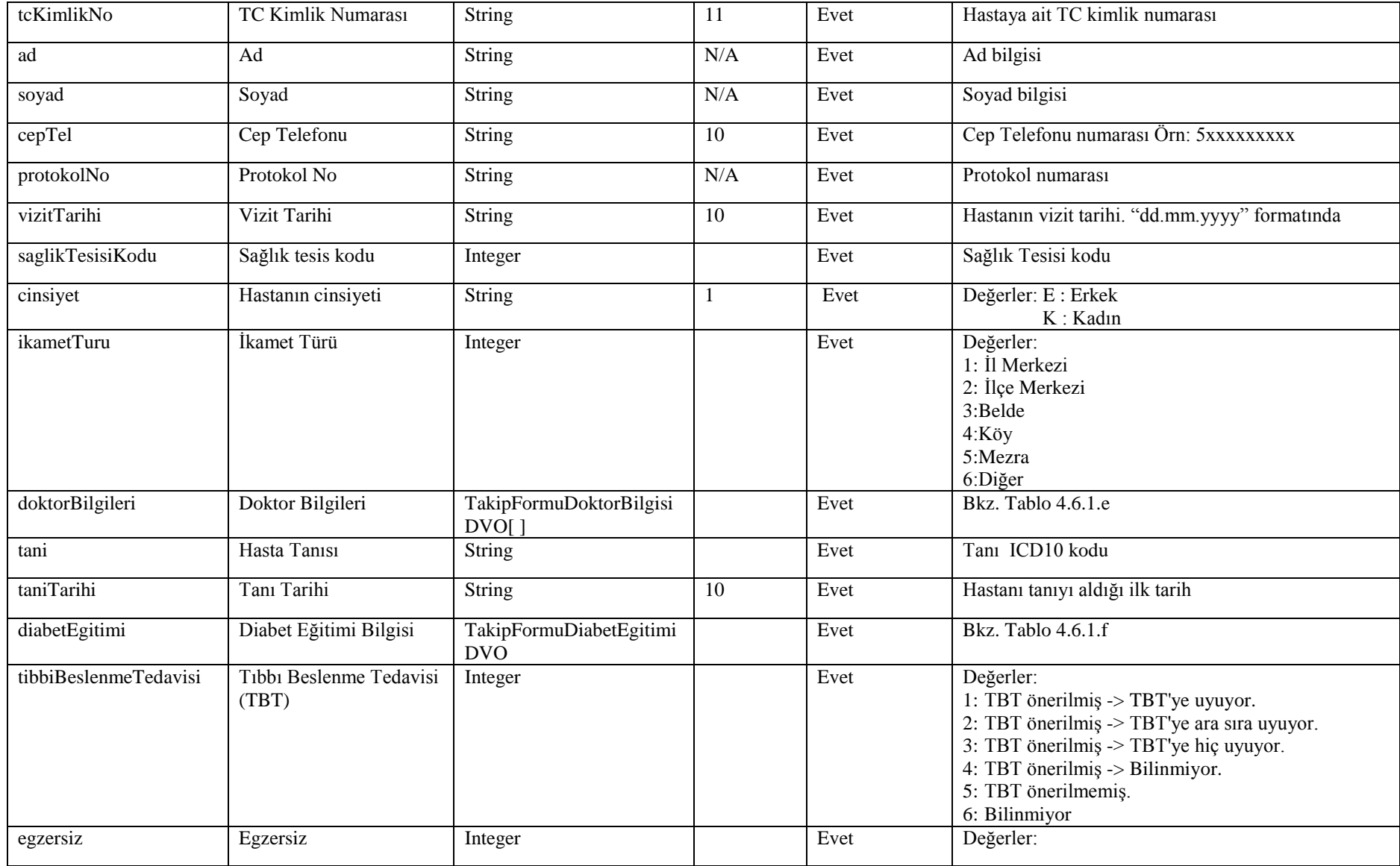

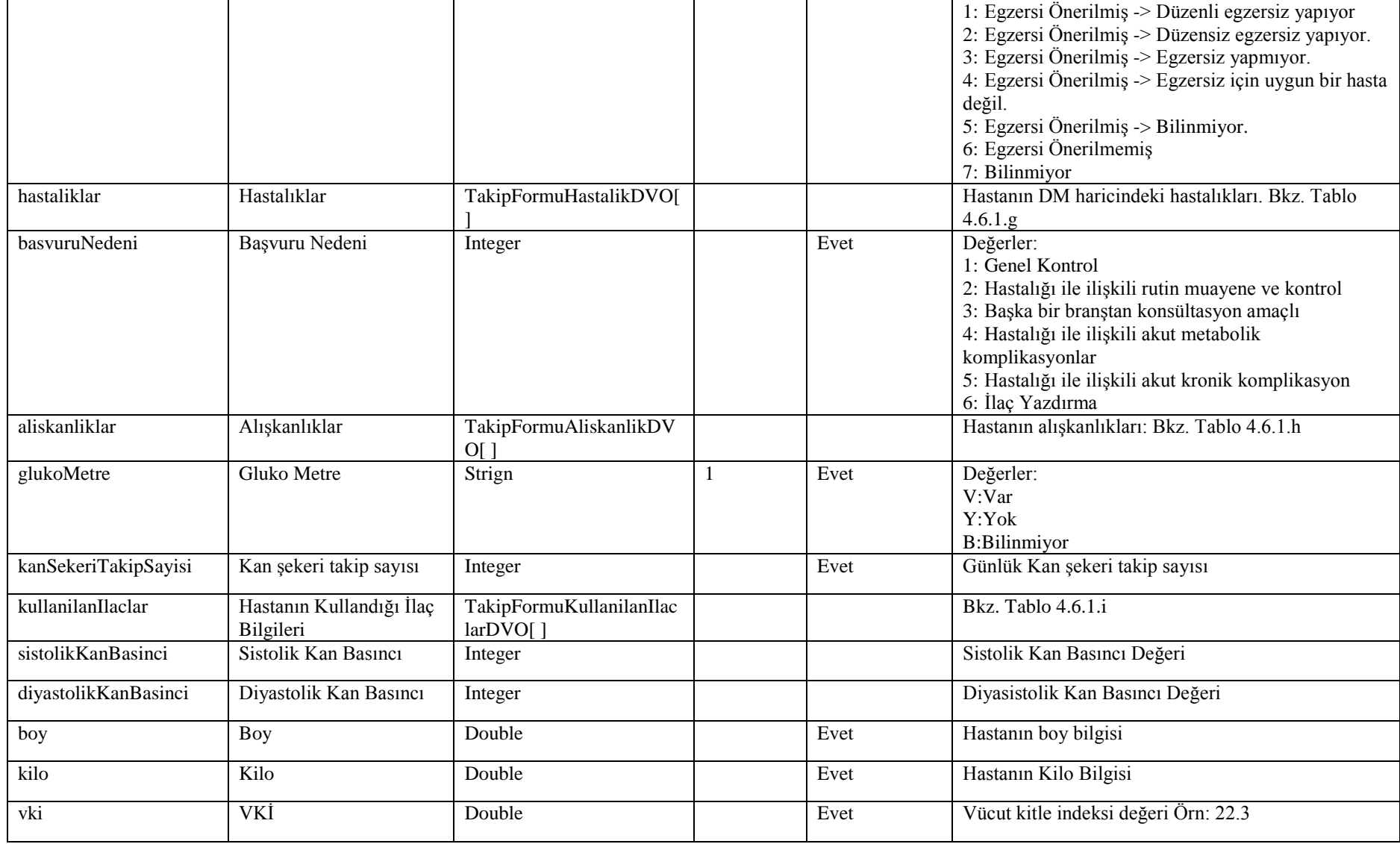

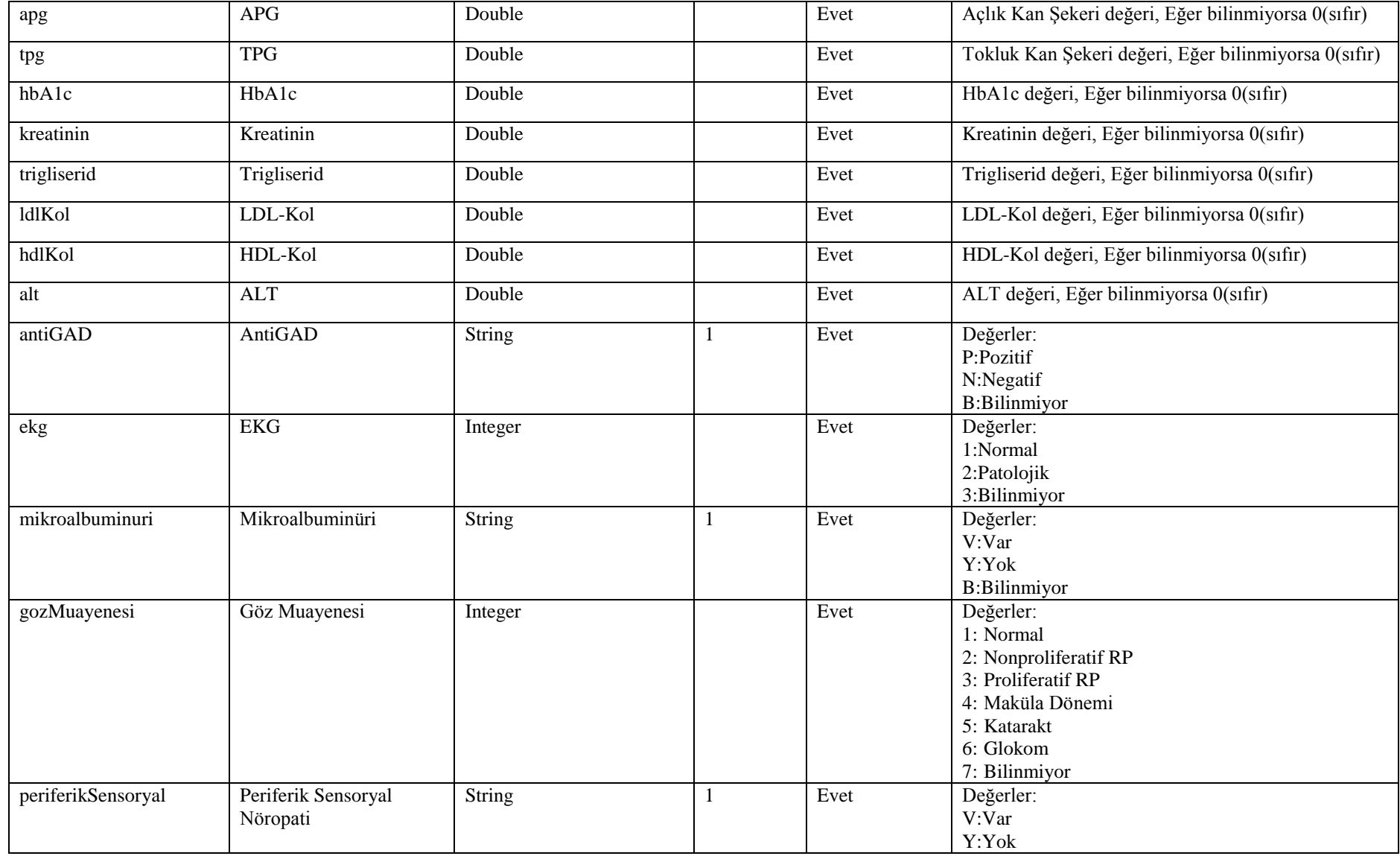

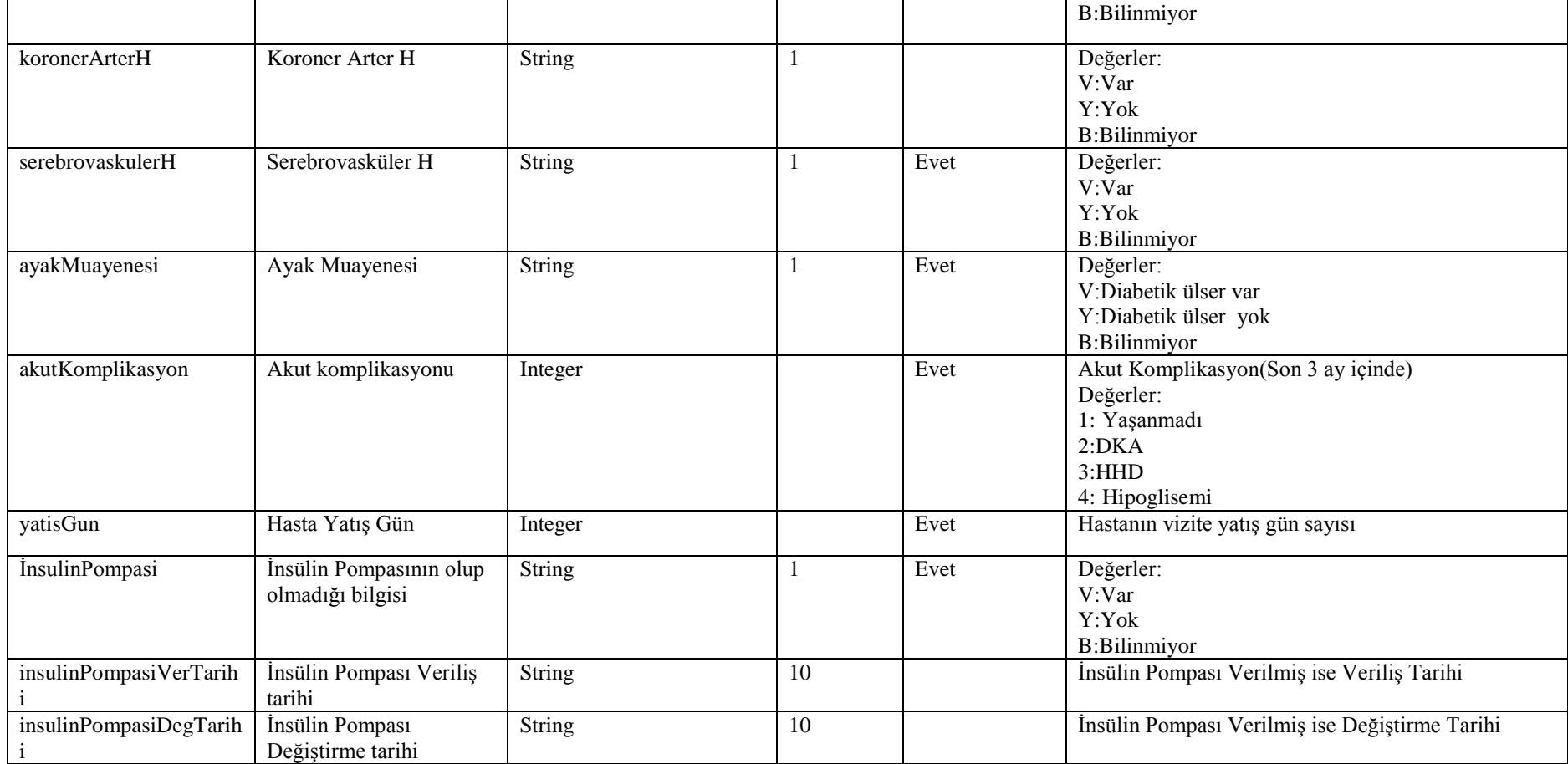

### **Tablo – 4.6.1.d : DiabetTakipFormuDVO**

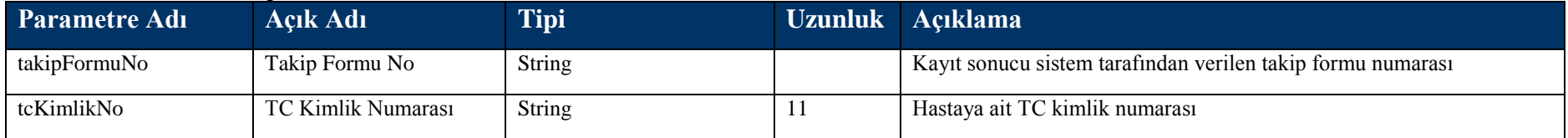

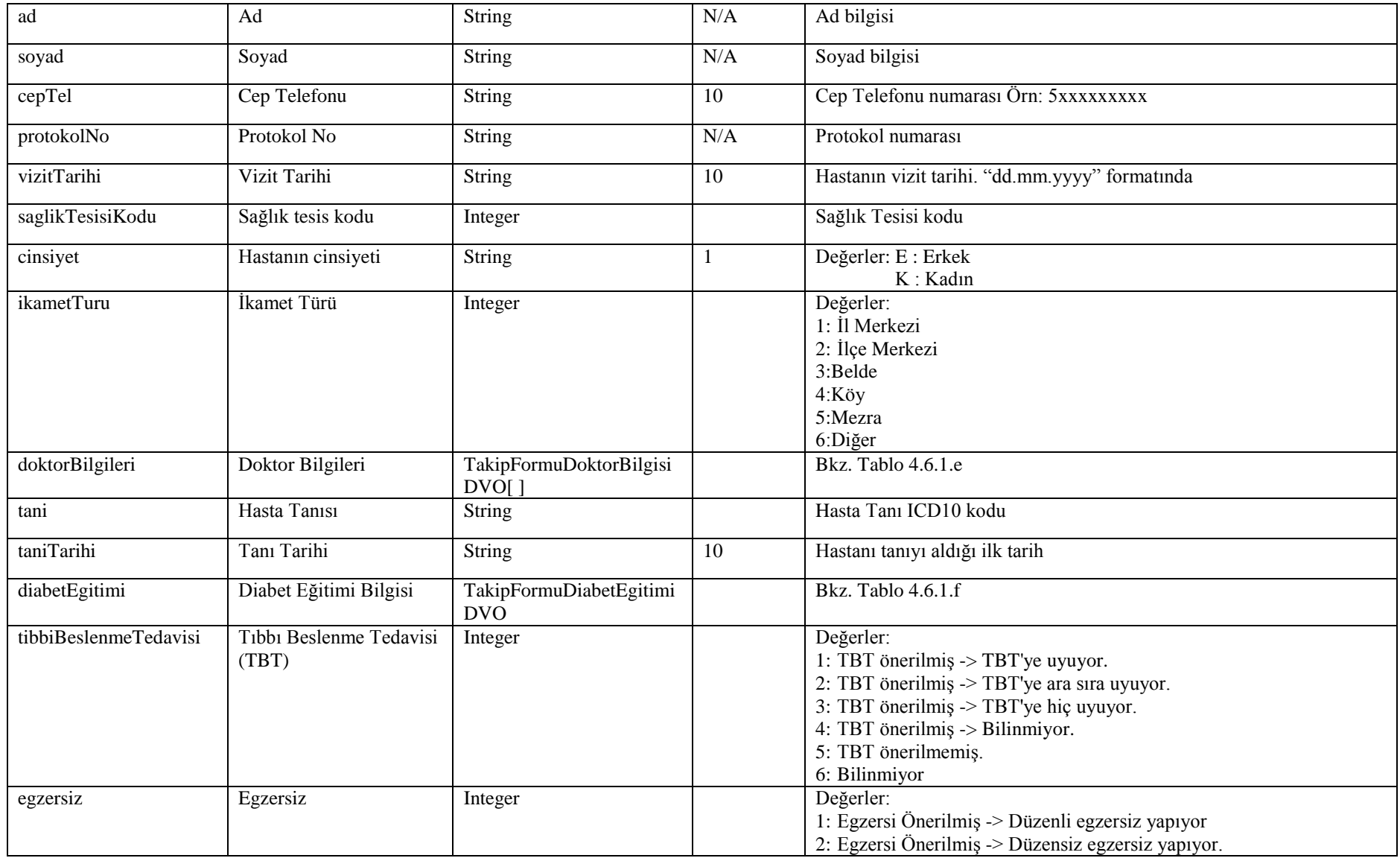

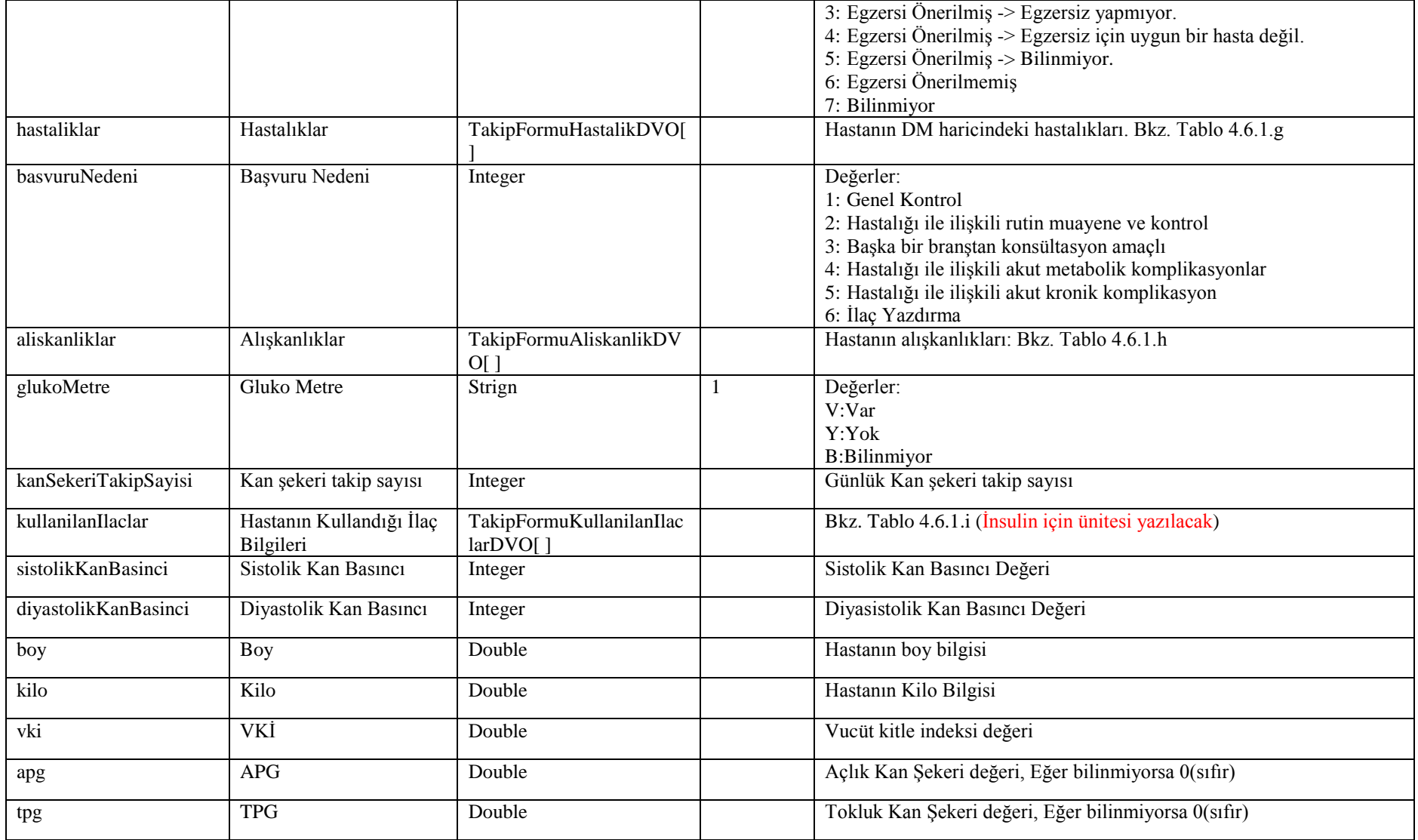

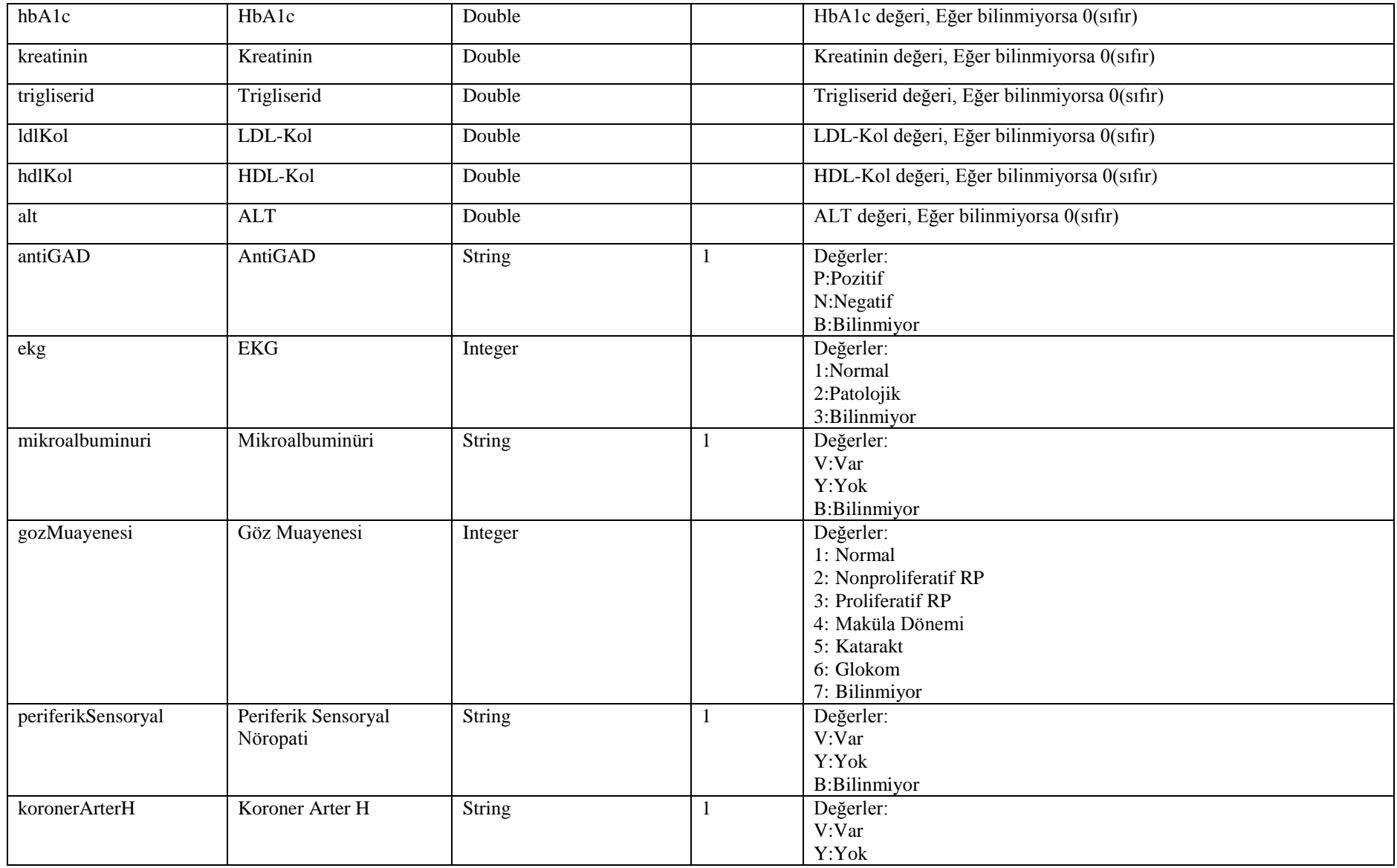

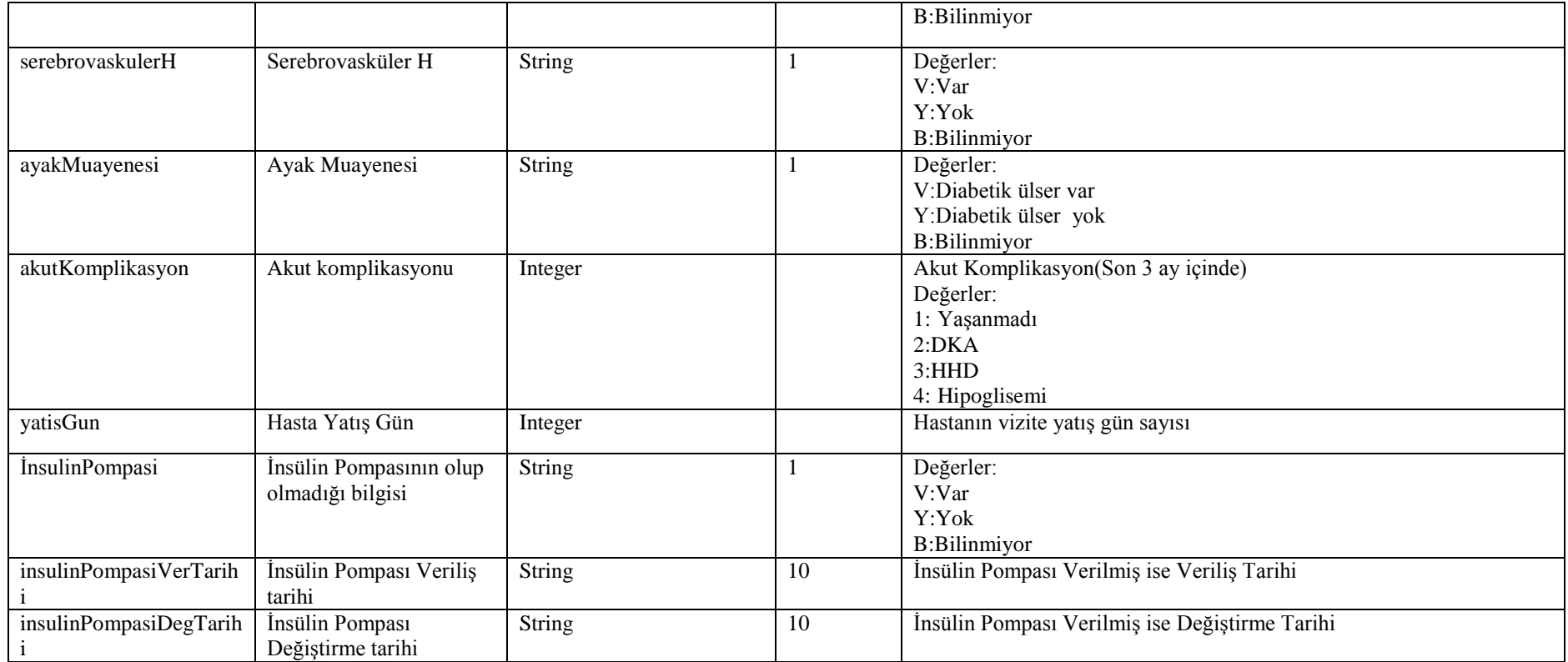

## **Tablo – 4.6.1.e : TakipFormuDoktorBilgisiDVO**

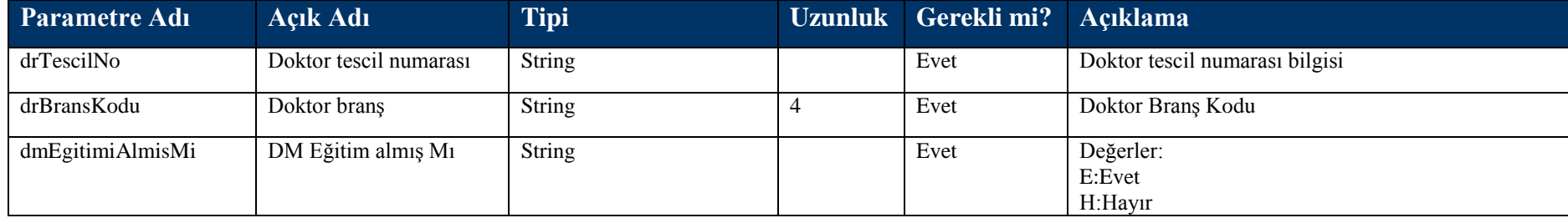

**Tablo – 4.6.1.f : TakipFormuDiabetEgitimiDVO**

| Parametre Adı        | Açık Adı               | <b>Tipi</b>   | <b>Uzunluk</b> | Gerekli mi? | Açıklama                                         |
|----------------------|------------------------|---------------|----------------|-------------|--------------------------------------------------|
| bireyselEgitimSayisi | Bireysel Eğitim Sayısı | Integer       |                | Evet        | Hastanın bireysel olarak aldığı DM eğitim sayısı |
| grupEgitimiSayisi    | Grup Eğitim Sayısı     | Integer       |                | Evet        | Hastanın grup olarak aldığı DM eğitim sayısı     |
| dmEgitimiAlmisMi     | DM Eğitim almış Mı     | <b>String</b> |                | Evet        | Değerler:<br>E:Evet<br>$H:$ Hayır                |

## **Tablo – 4.6.1.g : TakipFormuHastalikDVO**

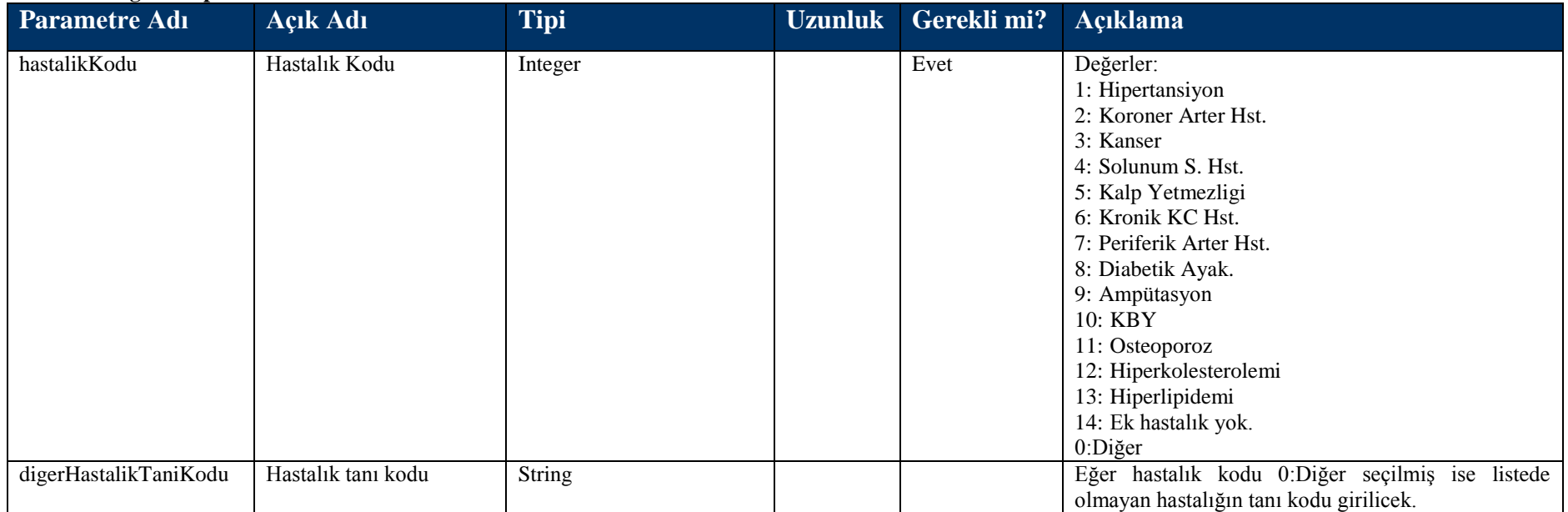

#### **Tablo – 4.6.1.h : TakipFormuAliskanlikDVO**

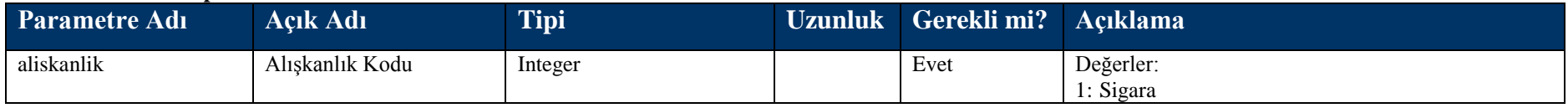

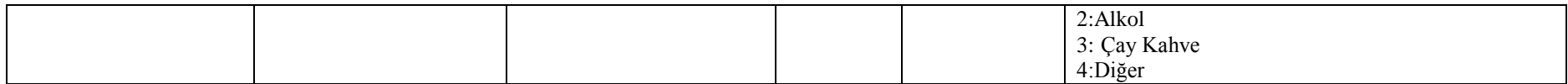

#### **Tablo – 4.6.1.i : TakipFormuKullanilanIlaclarDVO**

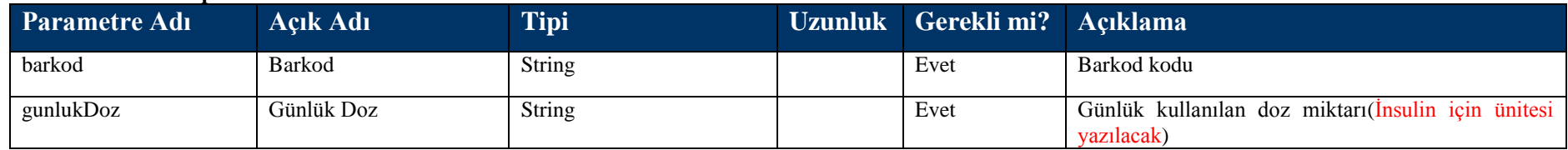

# **4.6.2 takipFormuOku Metodu**

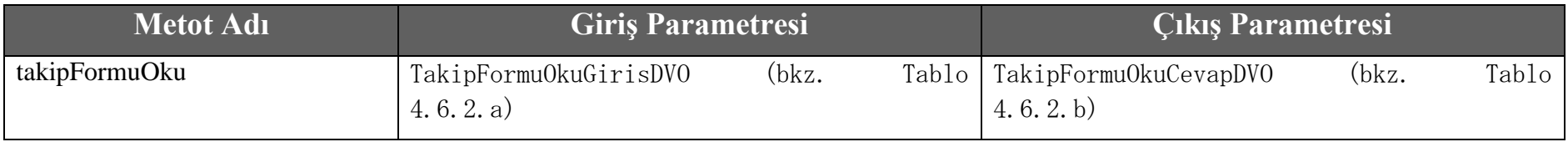

#### **Tablo – 4.6.2.a : TakipFormuOkuGirisDVO**

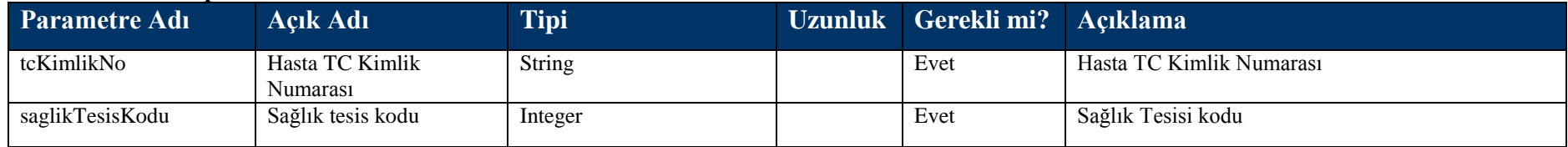

#### **Tablo – 4.6.2.b : TakipFormuOkuCevapDVO**

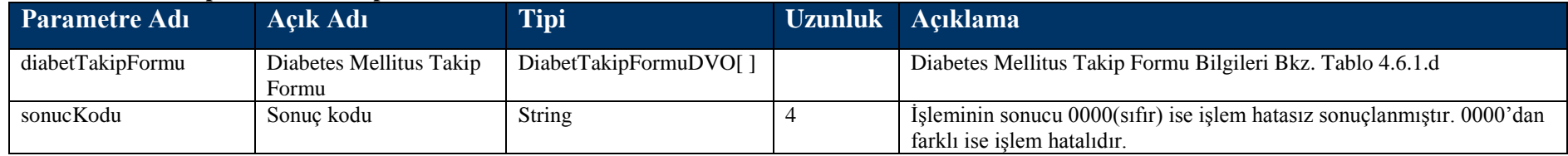

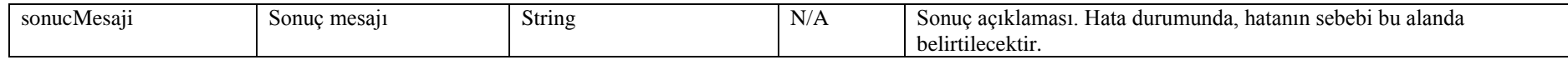

# **4.6.3 takipFormuSil Metodu**

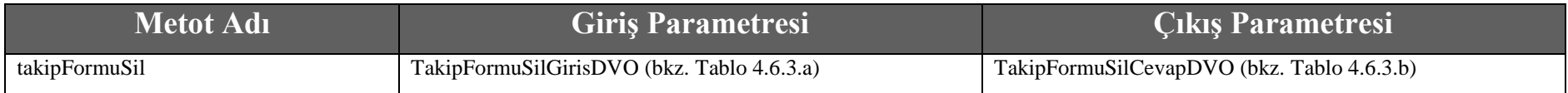

#### **Tablo – 4.6.3.a : TakipFormuSilGirisDVO**

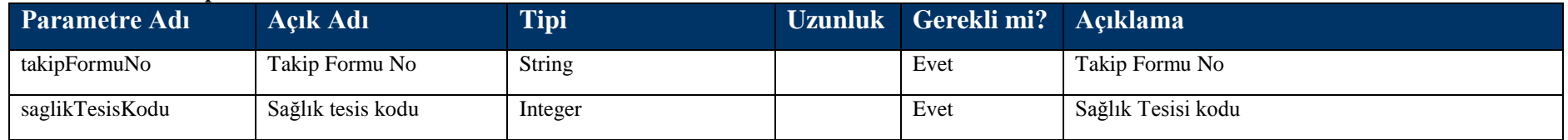

## **Tablo – 4.6.3.b : TakipFormuSilCevapDVO**

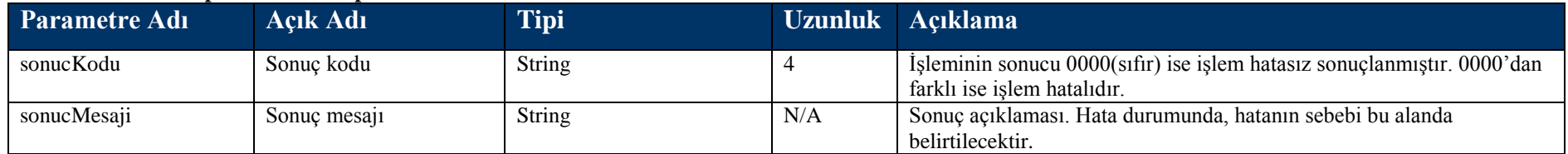

# **4.7 Taahhüt Kayıt Metotları**

# **4.7.1 disTaahhutKayit Metodu**

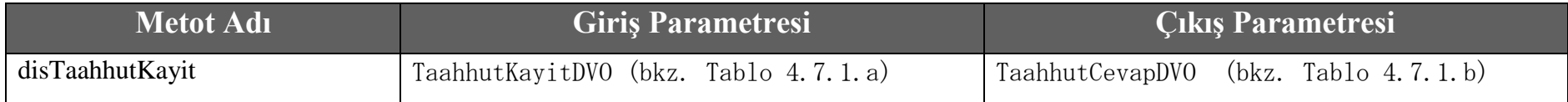

#### **Tablo – 4.7.1.a: TaahhutKayitDVO**

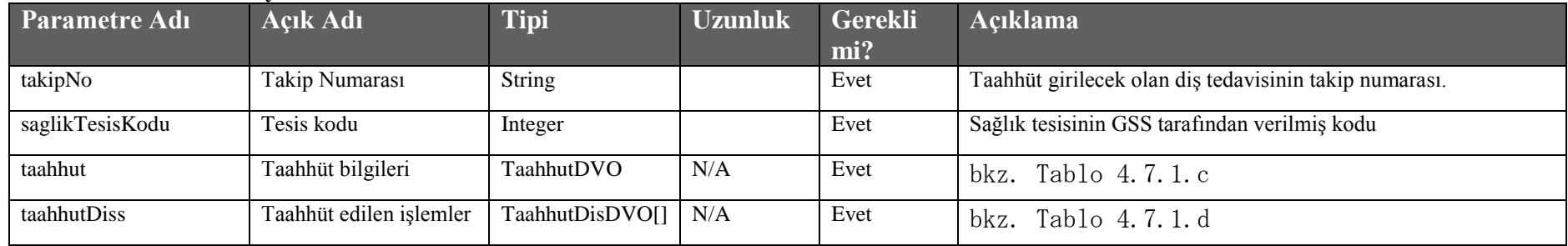

### **Tablo – 4.7.1.b: TaahhutCevapDVO**

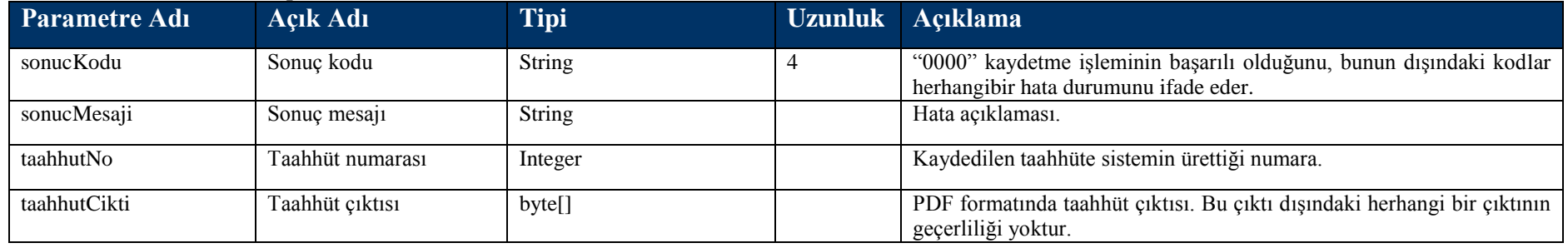

### **Tablo – 4.7.1.c: TaahhutDVO**

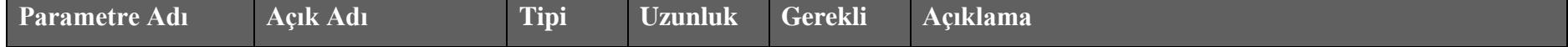

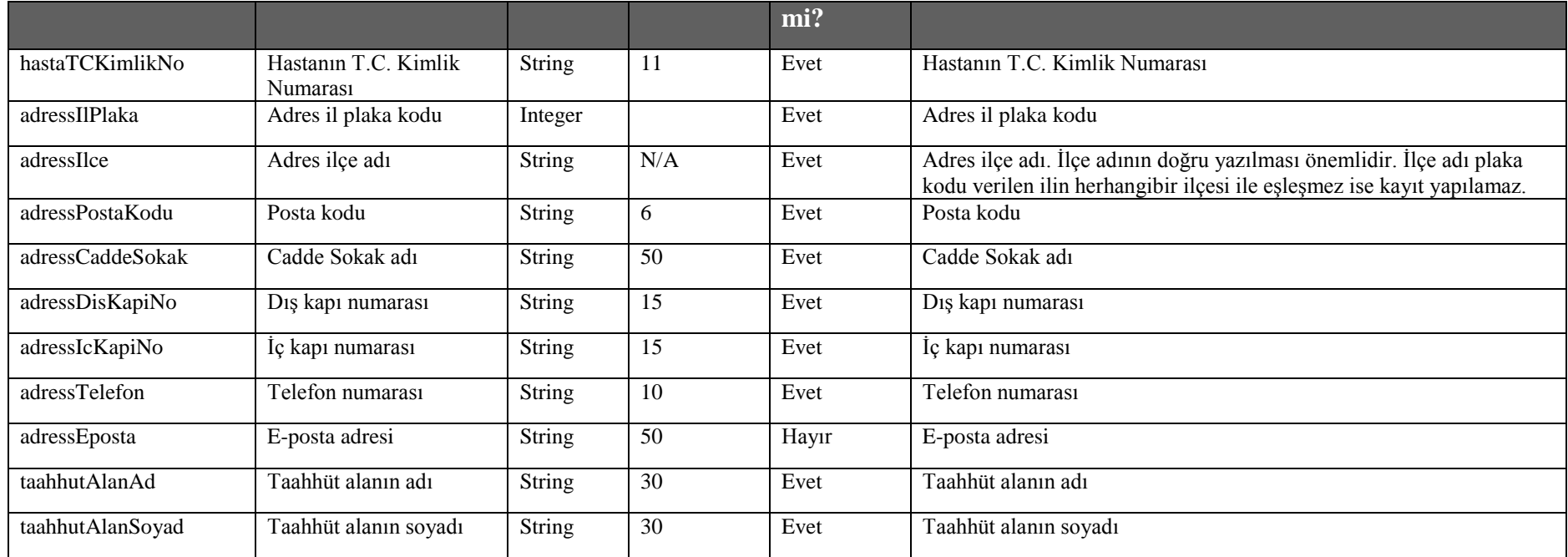

## **Tablo – 4.7.1.d: TaahhutDisDVO**

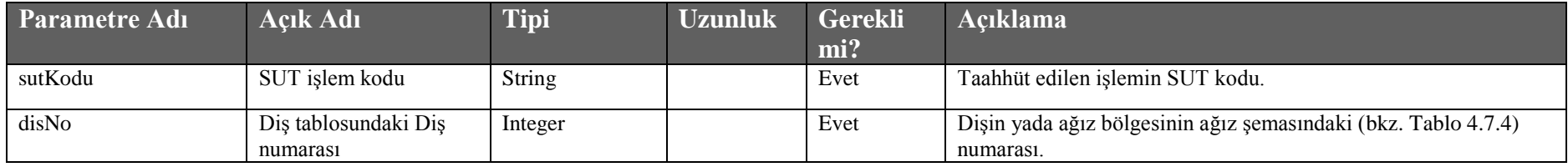

## **4.7.2 okuDisTaahhut Metodu**

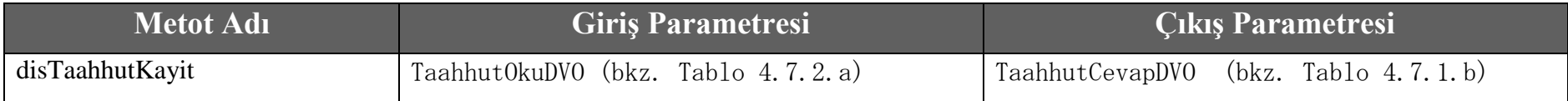

#### **Tablo – 4.7.2.a: TaahhutOkuDVO**

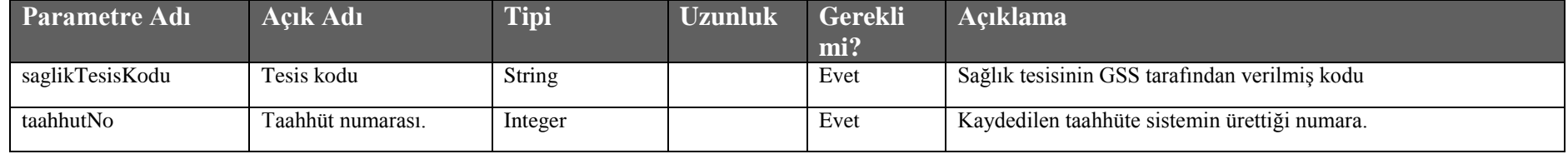

## **4.7.3 silDisTaahhut Metodu**

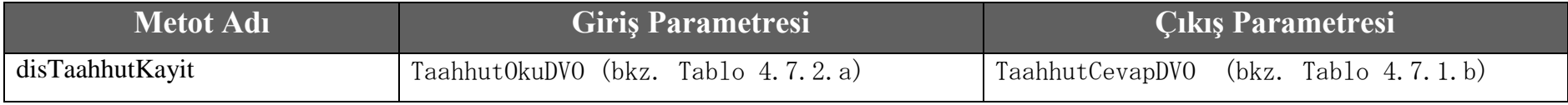

## **4.7.4 okuKisiDisTaahhut Metodu**

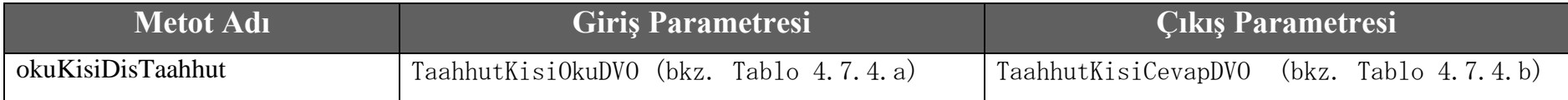

### **Tablo – 4.7.4.a: TaahhutKisiOkuDVO**

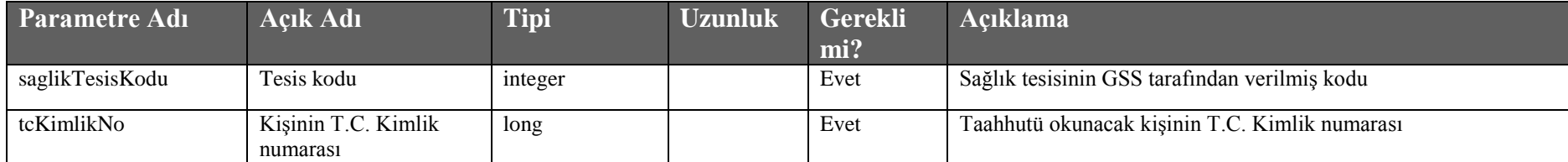

## **Tablo – 4.7.4.b: TaahhutKisiCevapDVO**

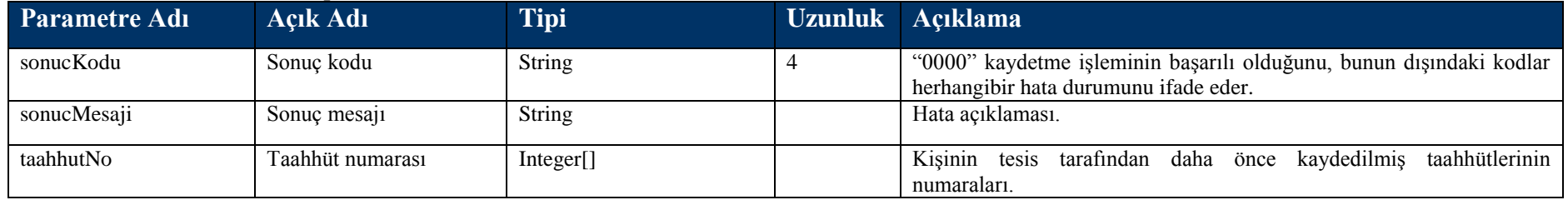

## **4.7.5 Taahhüt Diş Şeması**

Taahhüt kaydında diş işlemleri kaydedilirken aşağıdaki diş şemasına göre diş kodları gönderilecektir.

## **Tablo – 4.7.4 Ağız ġeması, bölge ve diĢ numaraları.**

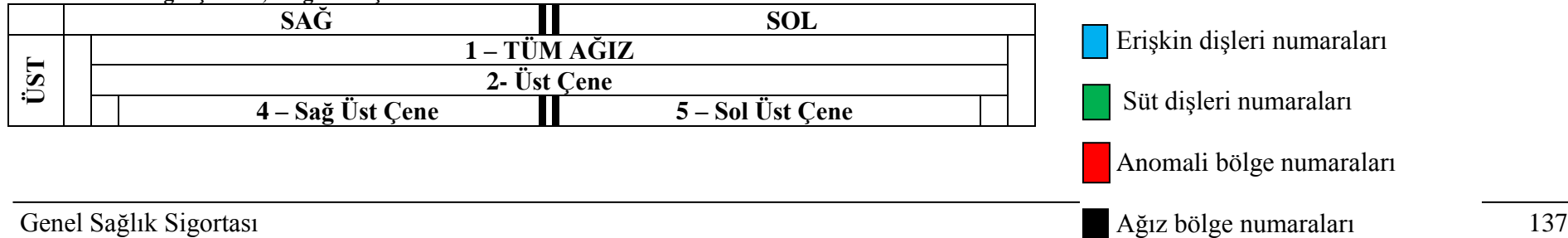

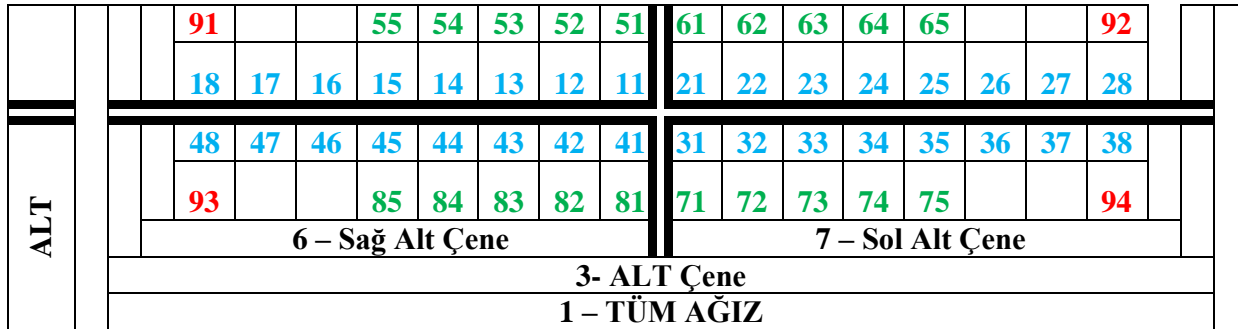

DiĢ taahhütü sadece ağız protez iĢlemleri için gönderilebilecektir. SUT ek 7 listesinden protez kodları; 404010, 404020, 404030, 404040, 404050, 404170, 404180, 404181, 404190, 404200, 404201, 404210, 404220, 404230, 404360, 404370, 404380, 404390, 404400, 404410, 404420. bu kodlar dışında taahhut girişi yapılamaz. Taahhut servisinin devreye alındığı tarihten sonra sistem taahhüt kaydı olmayan diş protez işlem kayıtlarını kabul etmeyecektir.

# **5 Sıkça Sorulan Sorular**

**1) Medula V3 gerçek ortam web servis URL adresleri ;**

Hasta Kabul Süreci:

• http://medula.sgk.gov.tr/medulaws/services/HastaKabulIslemleri/wsdl/HastaKabulIslemleri.wsdl

Hizmet Kayıt Süreci:

• http://medula.sgk.gov.tr/medulaws/services/HizmetKayitIslemleri/wsdl/HizmetKayitIslemleri.wsdl

Faturalama Süreci:

• http://medula.sgk.gov.tr/medulaws/services/FaturaKayitIslemleri/wsdl/FaturaKayitIslemleri.wsdl

Yan Süreçler:

Rapor Bilgisi Kayıt :

• http://medula.sgk.gov.tr/medulaws/services/RaporIslemleri/wsdl/RaporIslemleri.wsdl

Yardımcı web servisler :

• http://medula.sgk.gov.tr/medulaws/services/YardimciIslemler/wsdl/YardimciIslemler.wsdl

Takip Formu web servisler :

• http://medula.sgk.gov.tr/medulaws/services/TakipFormuIslemleri/wsdl/TakipFormuIslemleri.wsdl

Taahhüt kayıt :

• http://medula.sgk.gov.tr/medulaws/services/TaahhutIslemleri/wsdl/TaahhutIslemleri.wsdl

### **2) Web servislerin test ortamındaki URL'leri nedir?**

Hasta Kabul Süreci:

• *http://saglikt.sgk.gov.tr/medulaws/services/HastaKabulIslemleri/wsdl/HastaKabulIslemleri.wsdl* 

Hizmet Kayıt Süreci:

• http://saglikt.sgk.gov.tr/medulaws/services/HizmetKayitIslemleri/wsdl/HizmetKayitIslemleri.wsdl

Faturalama Süreci:

• http://saglikt.sgk.gov.tr/medulaws/services/FaturaKayitIslemleri/wsdl/FaturaKayitIslemleri.wsdl

Yan Süreçler:

Rapor Bilgisi Kayıt :

• http://saglikt.sgk.gov.tr/medulaws/services/RaporIslemleri/wsdl/RaporIslemleri.wsdl

Yardımcı web servisler :

• http://saglikt.sgk.gov.tr/medulaws/services/YardimciIslemler/wsdl/YardimciIslemler.wsdl

Takip Formu web servisler :

•<http://saglikt.sgk.gov.tr/medulaws/services/TakipFormuIslemleri/wsdl/TakipFormuIslemleri.wsdl>

Taahhüt kayıt :

• http://saglikt.sgk.gov.tr/medulaws/services/TaahhutIslemleri/wsdl/TaahhutIslemleri.wsdl

## **3) Web servislerini test ortamında kullanmak için hangi bilgileri kullanmalıyım ne yapmalıyım?**

Şu an gerçek ortamda Medula yı kullanan sağlık tesislerinin gerçek ortamdaki kullanıcı bilgileri, şifreleri, doktor bilgileri, sözleşme bilgileri test ortamına da aktarılmıştır. Hastane otomasyon firmaları bu bilgileri kullanarak test ortamında yeni web servisleri ile yazılımlarının entegrasyon sürecini gerçekleştirebilirler.

## **4) Teknik yardım için nasıl iletişim kurabilirim?**

Sorularınızı [medulayeniversiyon@sgk.gov.tr](mailto:medulayeniversiyon@sgk.gov.tr) adresine iletebilirsiniz.